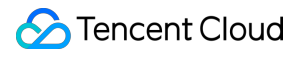

# **Chat** 클라이언트 **APIs** 제품 문서

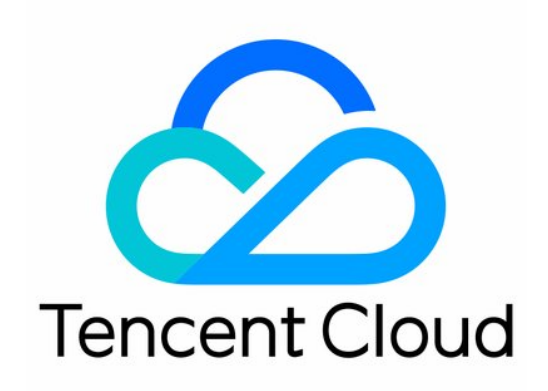

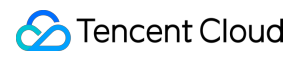

#### Copyright Notice

©2013-2024 Tencent Cloud. All rights reserved.

Copyright in this document is exclusively owned by Tencent Cloud. You must not reproduce, modify, copy or distribute in any way, in whole or in part, the contents of this document without Tencent Cloud's the prior written consent.

Trademark Notice

#### **C** Tencent Cloud

All trademarks associated with Tencent Cloud and its services are owned by Tencent Cloud Computing (Beijing) Company Limited and its affiliated companies. Trademarks of third parties referred to in this document are owned by their respective proprietors.

#### Service Statement

This document is intended to provide users with general information about Tencent Cloud's products and services only and does not form part of Tencent Cloud's terms and conditions. Tencent Cloud's products or services are subject to change. Specific products and services and the standards applicable to them are exclusively provided for in Tencent Cloud's applicable terms and conditions.

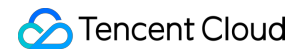

### 목록**:**

[클라이언트](#page-3-0) APIs

SDK [API\(Web\)](#page-3-1)

[Android](#page-11-0)

iOS & [macOS](#page-23-0)

[Swift](#page-33-0)

**[Flutter](#page-42-0)** 

[Electron](#page-51-0)

[Unity](#page-57-0)

React [Native](#page-64-0)

C [APIs](#page-71-0)

 $C_{++}$ 

# <span id="page-3-1"></span><span id="page-3-0"></span>클라이언트 APIs SDK API(Web)

최종 업데이트 날짜::2023-02-06 14:54:21

### TIM

TIM은 IM Web SDK의 네임스페이스이며 SDK 인스턴스를 생성하기 위한 정적 메서드 [create\(\)](https://web.sdk.qcloud.com/im/doc/en/TIM.html#.create), 이벤트 상수 [EVENT](https://web.sdk.qcloud.com/im/doc/en/module-EVENT.html) 및 유형 상수 [TYPES](https://web.sdk.qcloud.com/im/doc/en/module-TYPES.html)를 제공합니다.

#### 초기화

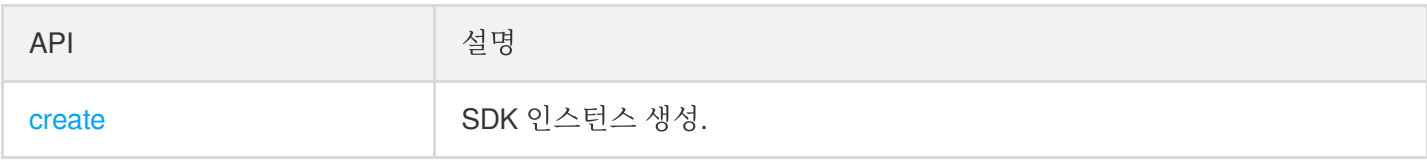

### SDK 인스턴스

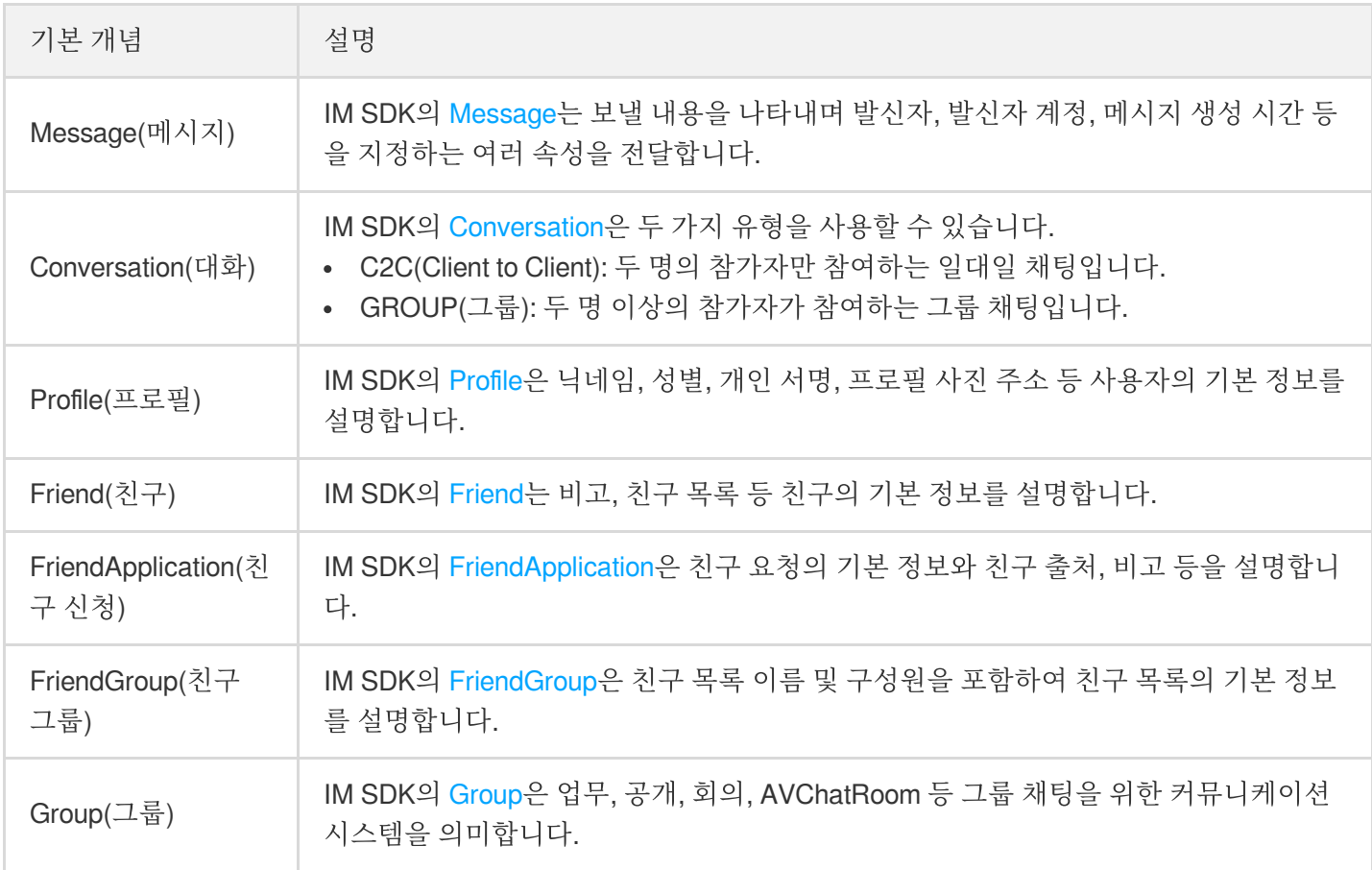

Tencent Cloud

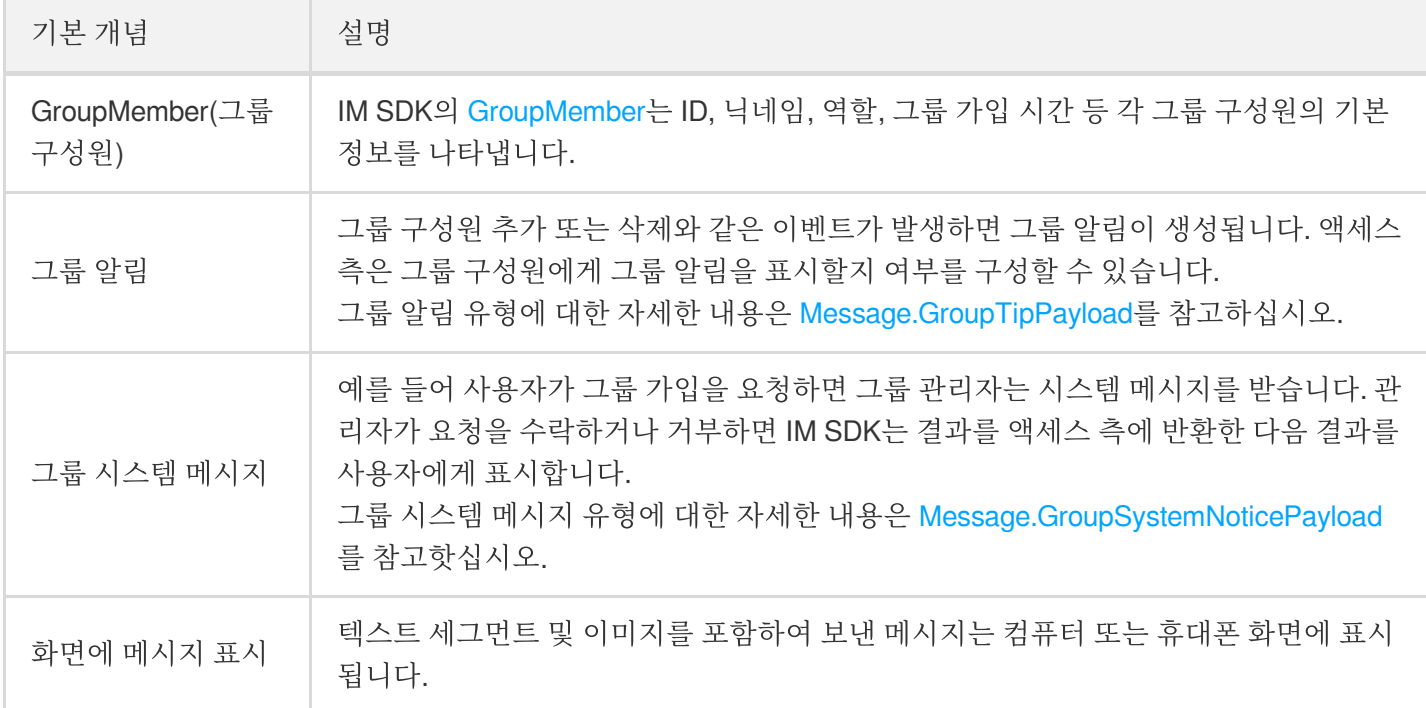

#### 이벤트

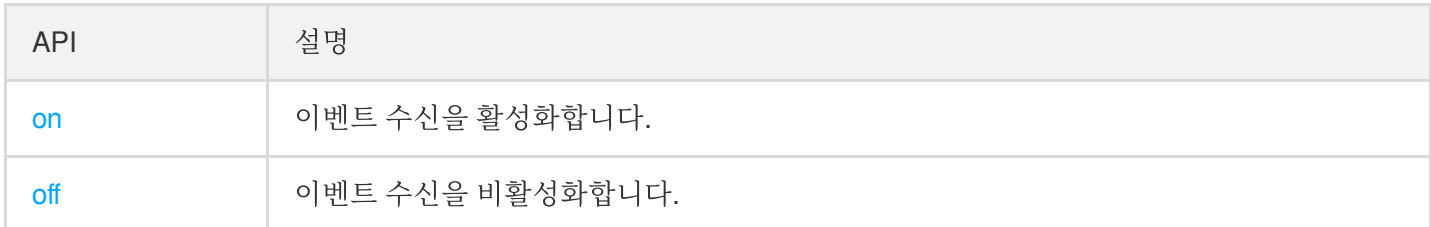

#### 플러그인 등록

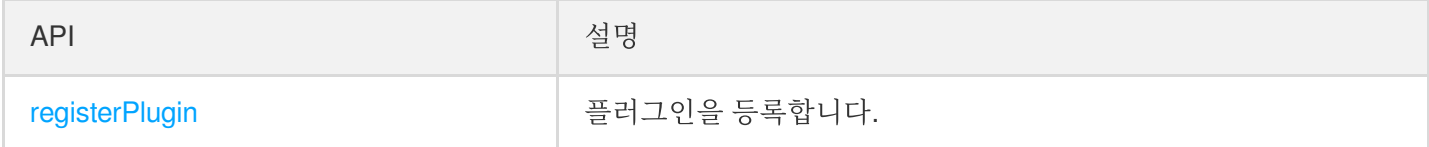

#### 로그 레벨 설정

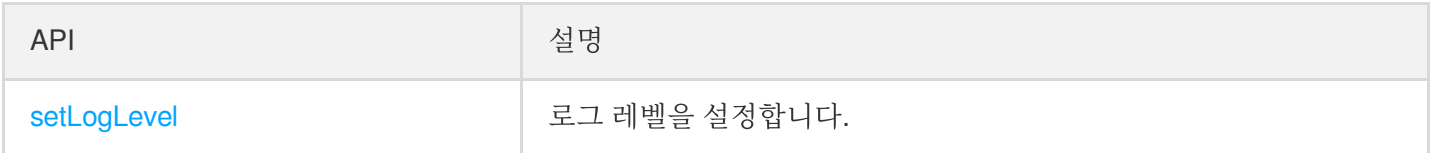

#### **SDK** 인스턴스 종료

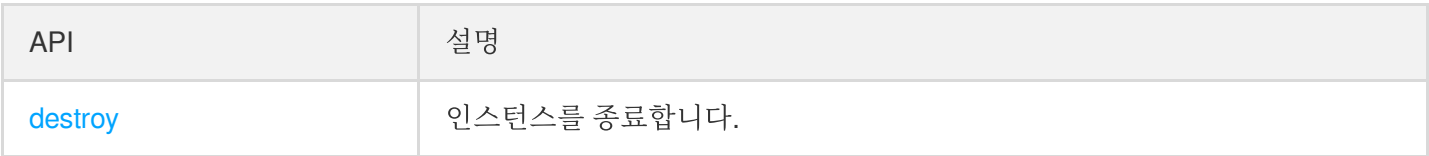

#### 로그인

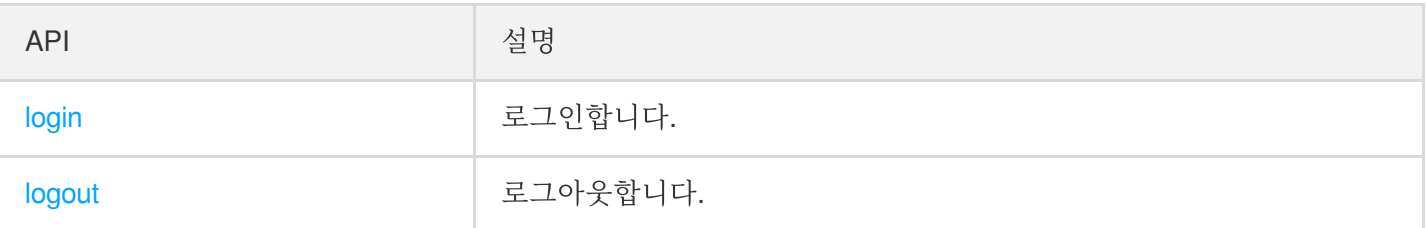

#### 메시지

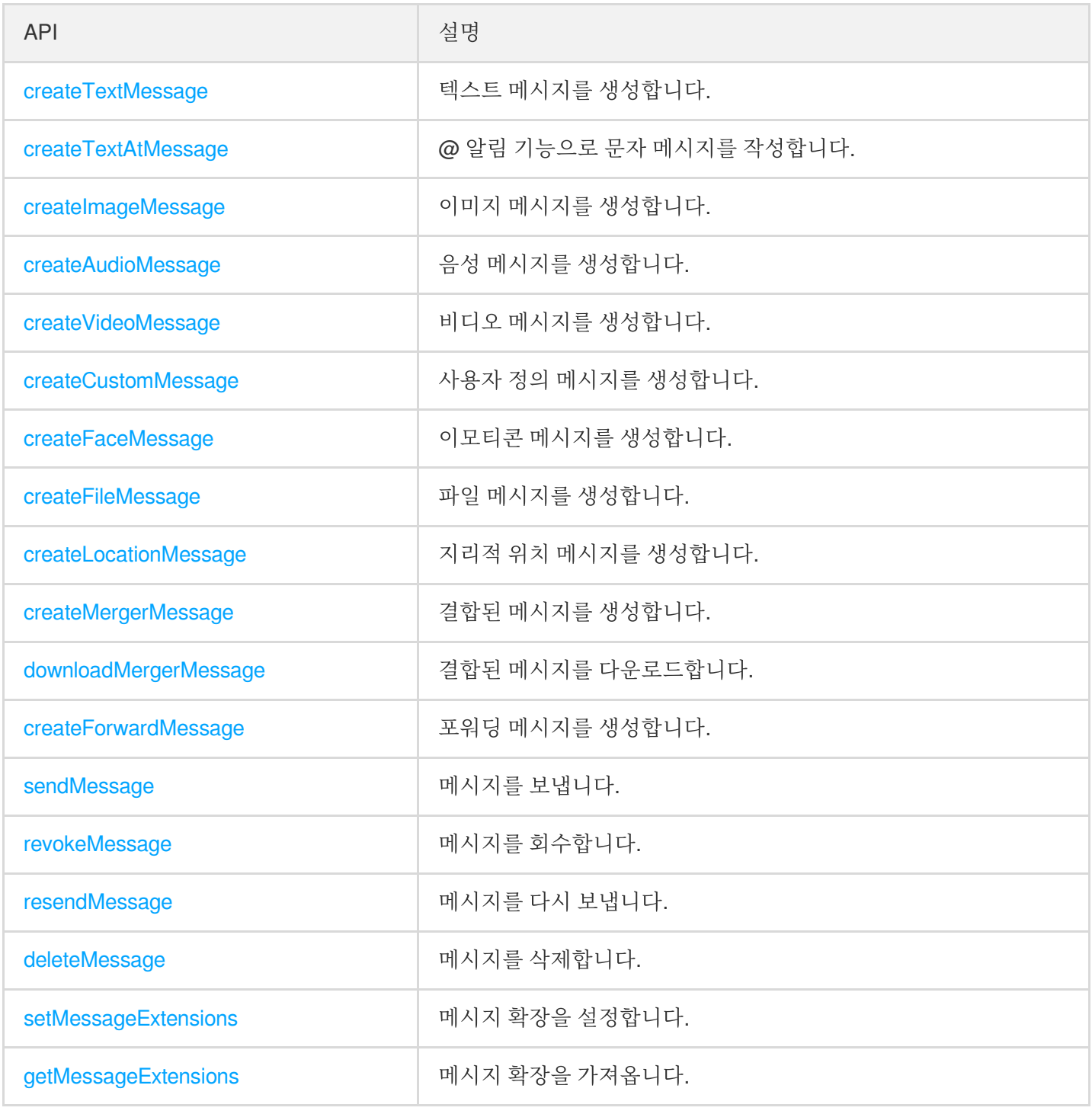

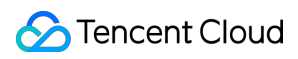

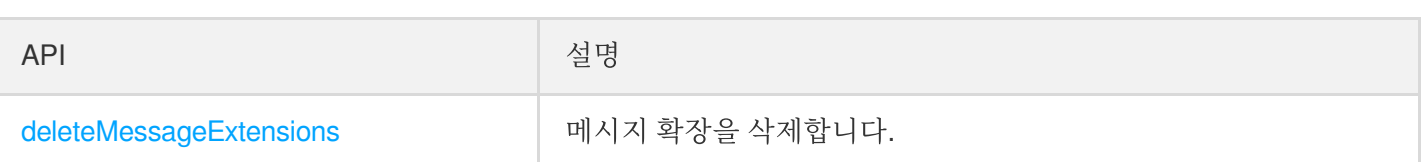

#### 대화

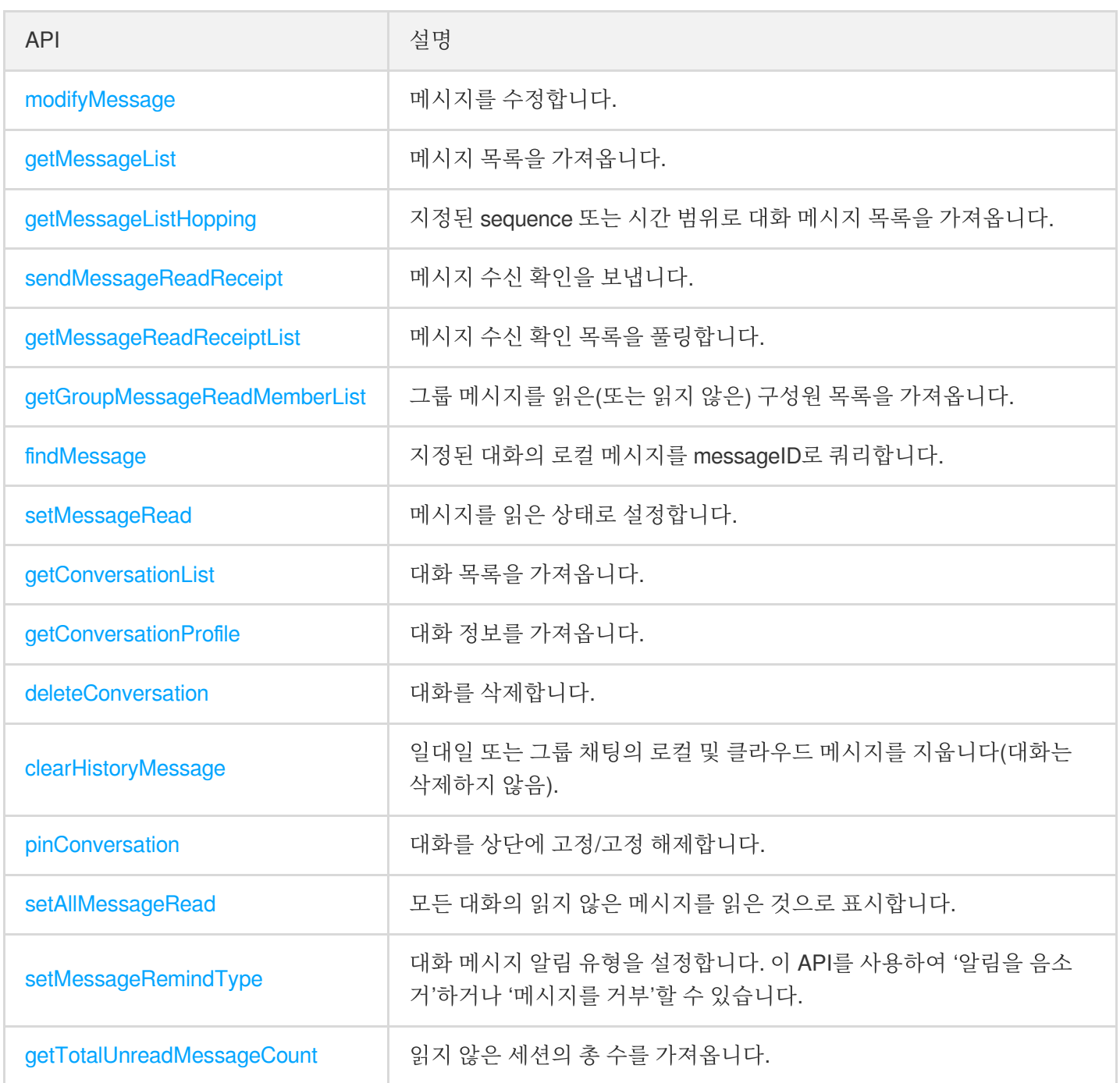

#### 대화 그룹

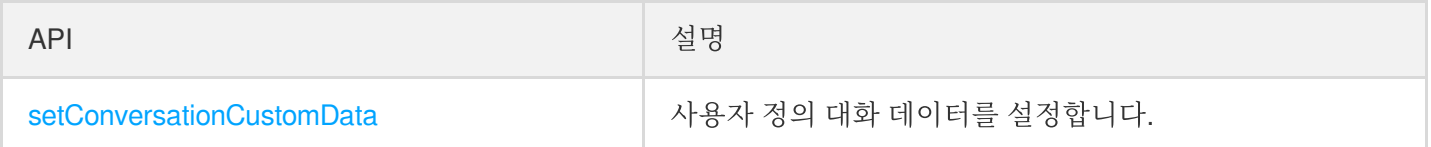

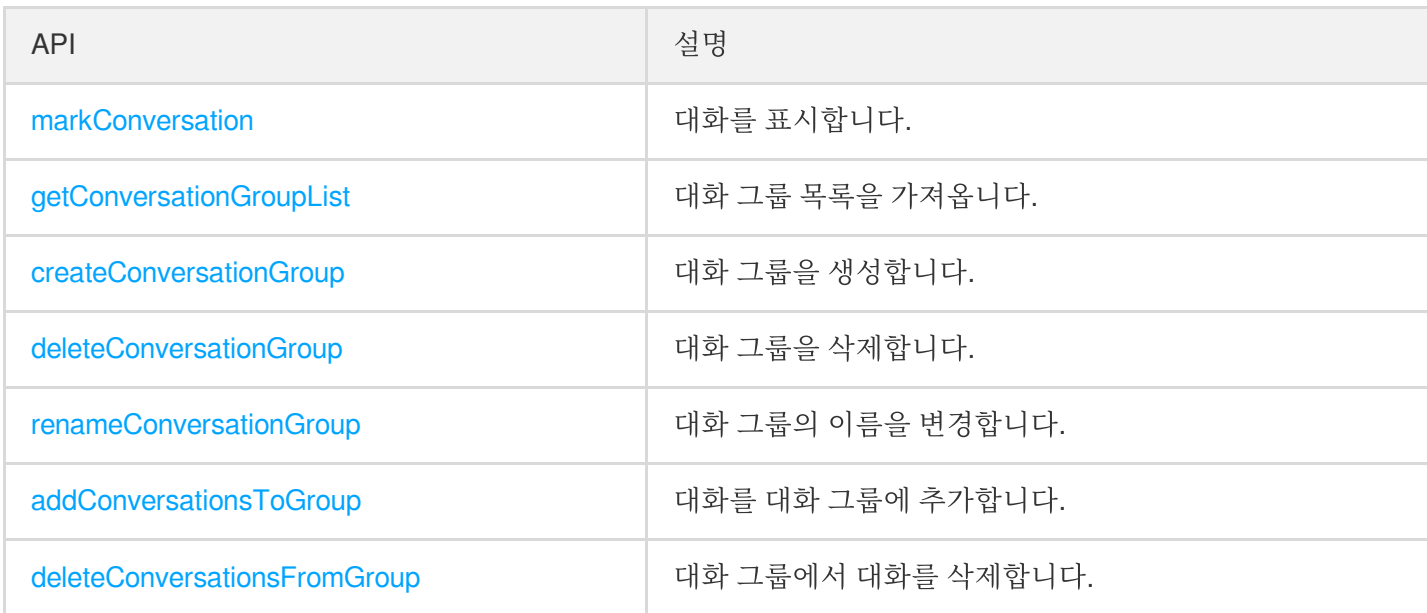

#### 프로필

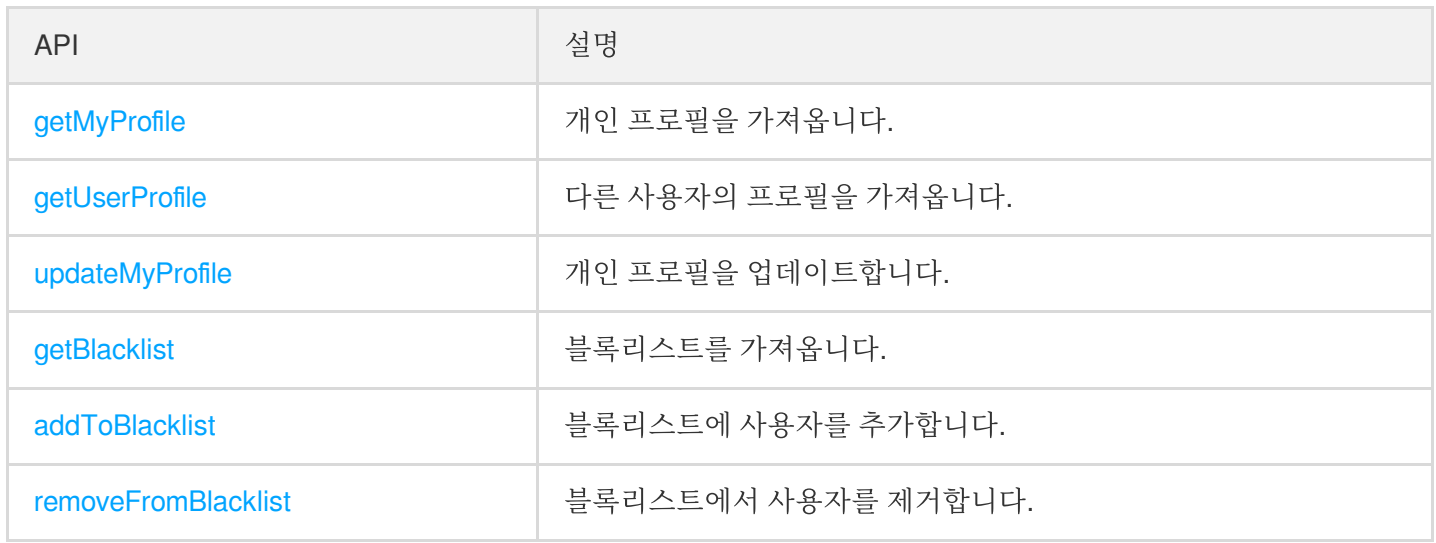

#### 사용자 상태

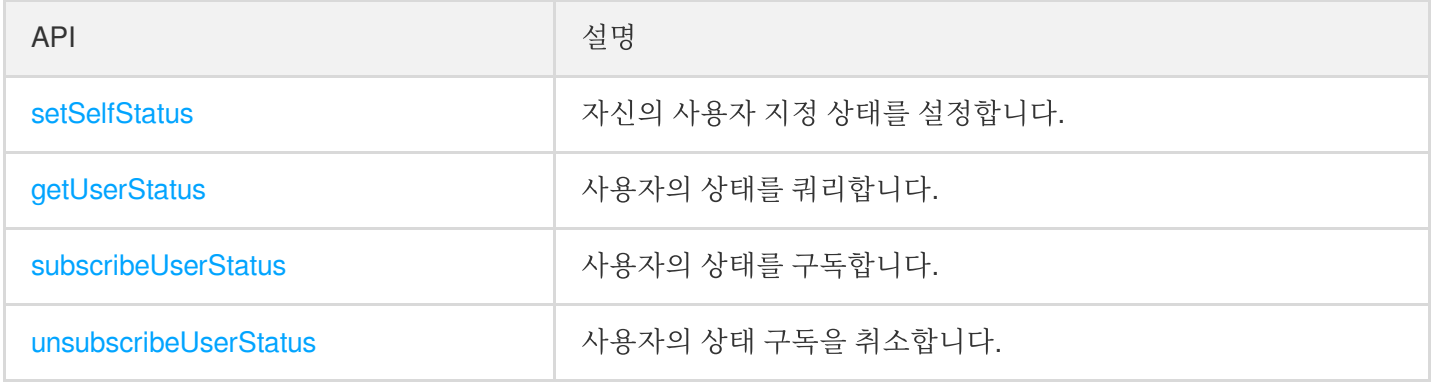

#### 관계 체인

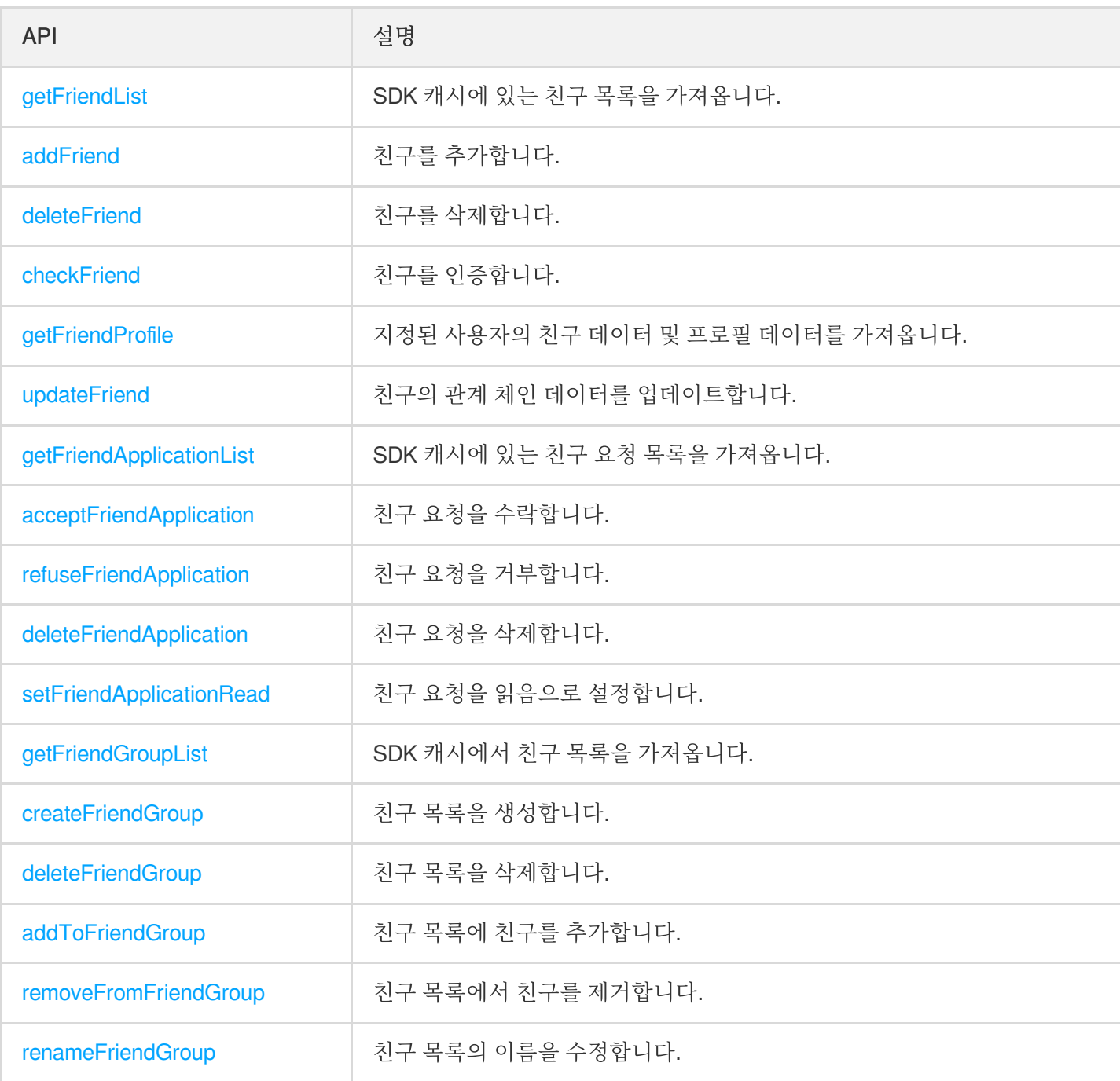

#### 그룹

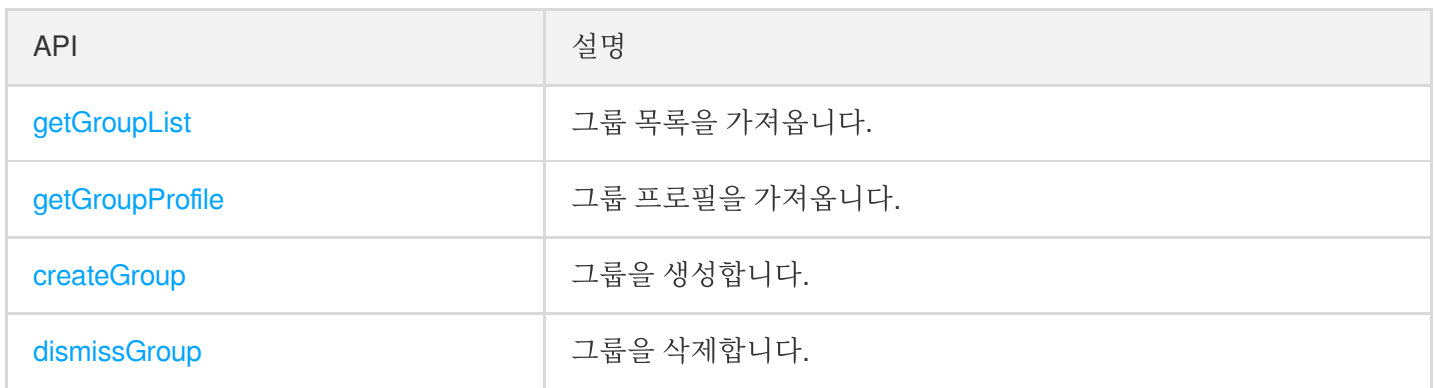

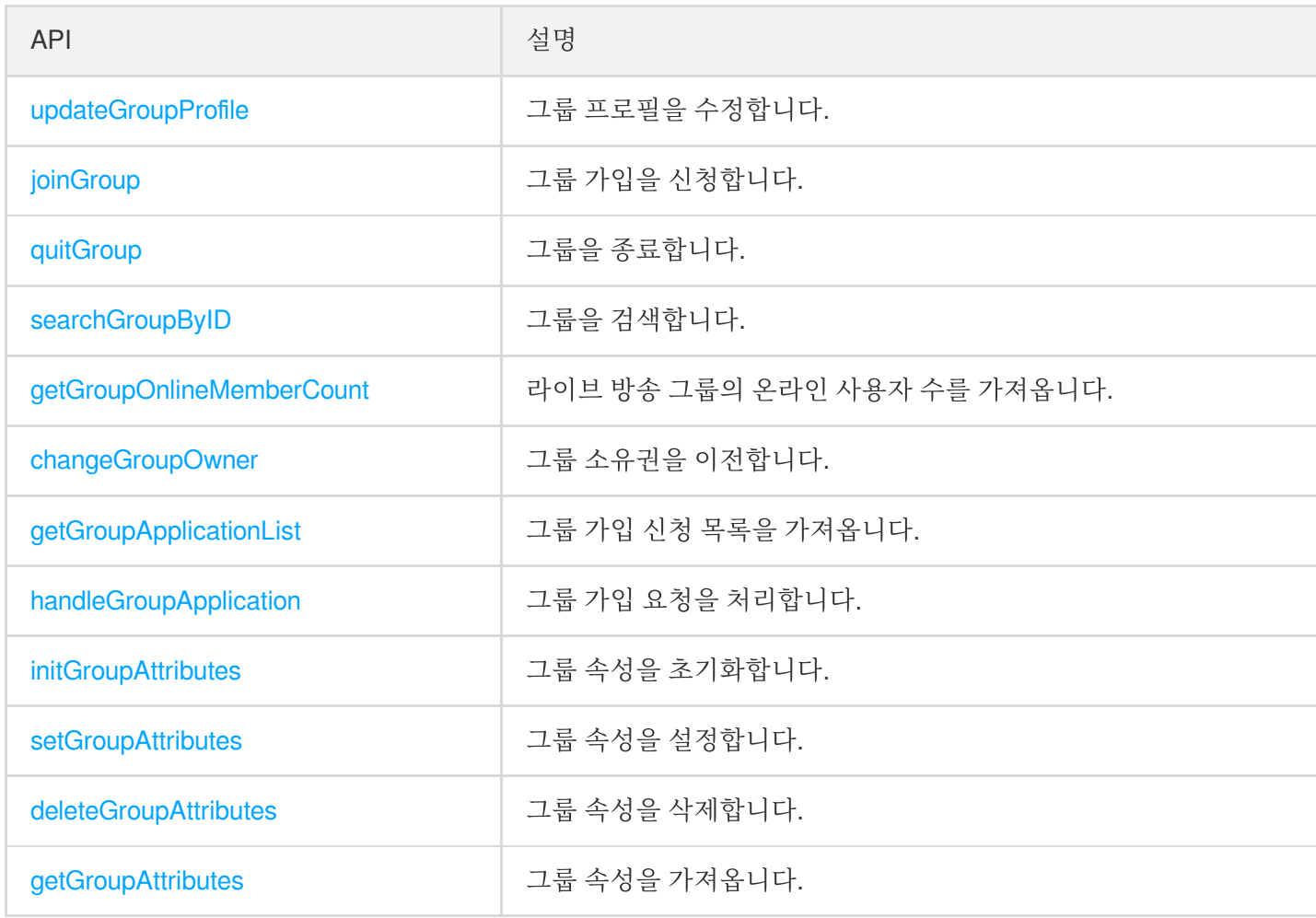

#### 그룹 구성원

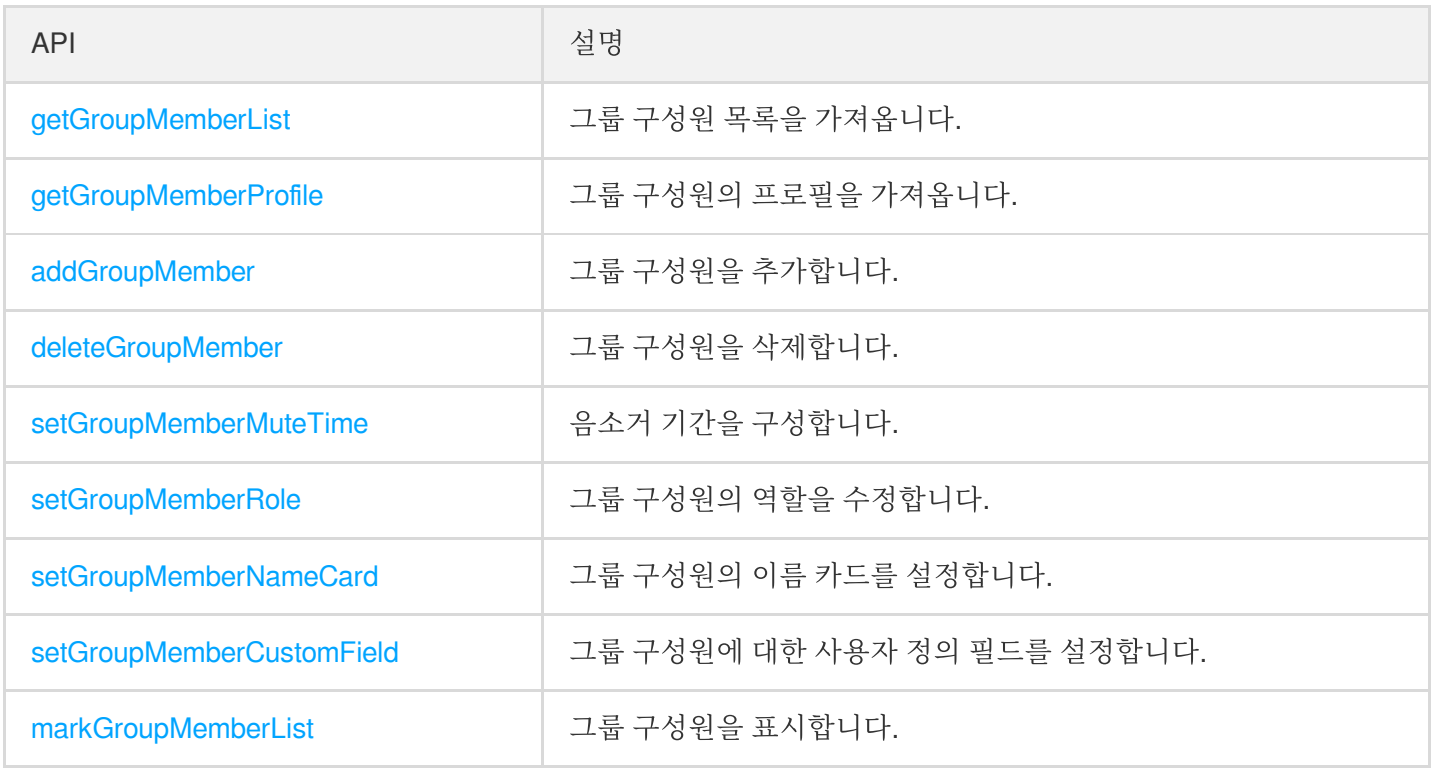

#### 주제

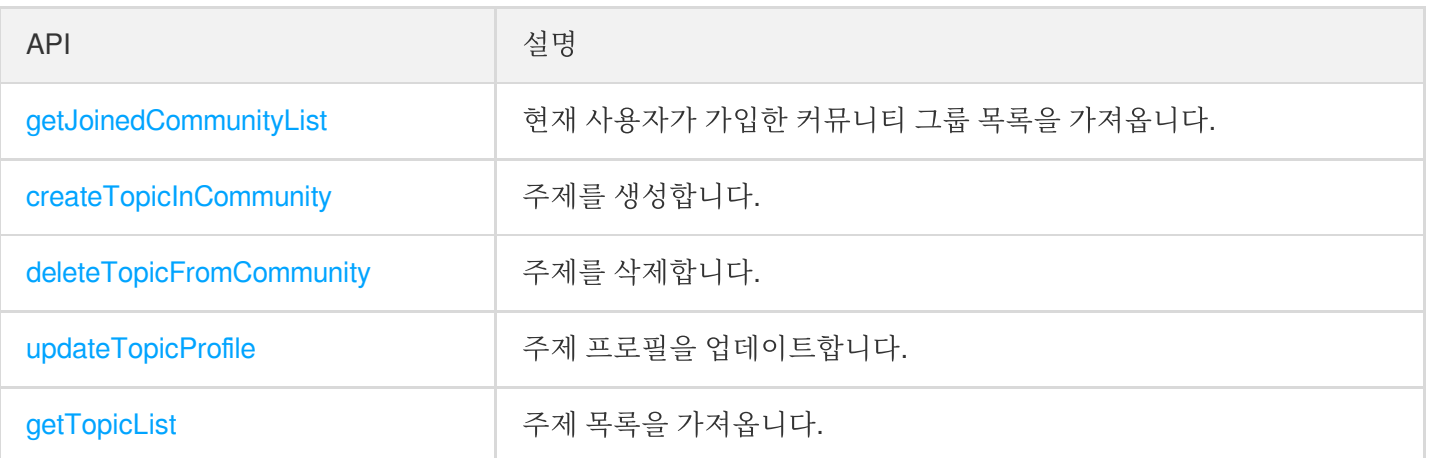

# <span id="page-11-0"></span>Android

최종 업데이트 날짜::2024-04-23 17:10:36

#### **Caution**

**Do not use APIs of new and old versions at the same time**.

### Initialization and Login APIs

To use the Tencent Cloud Chat service, you need to initialize the SDK and log in.

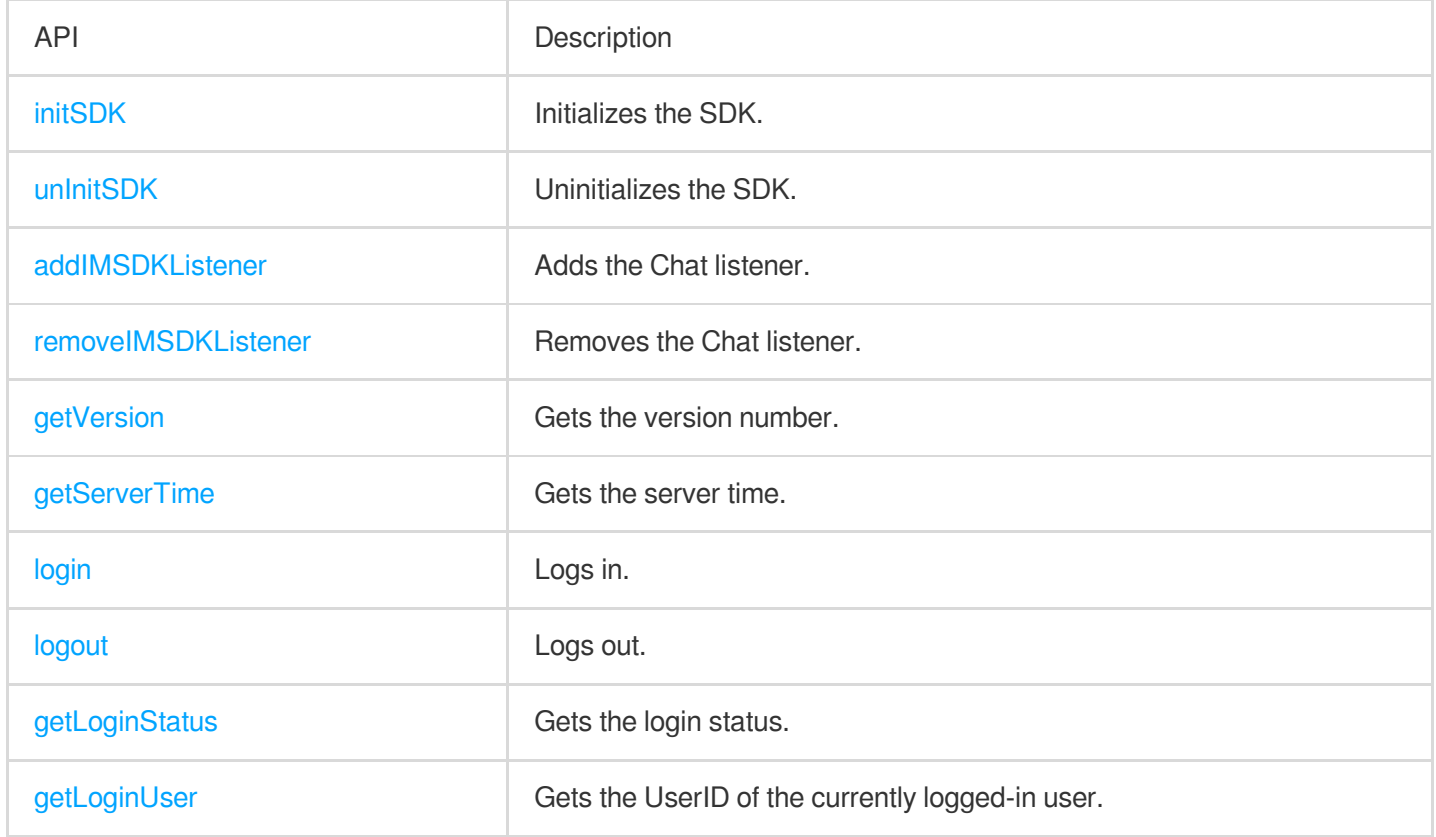

#### Simple Message APIs

Use the following APIs for the sending and receiving of text and signaling (custom buffer) messages.

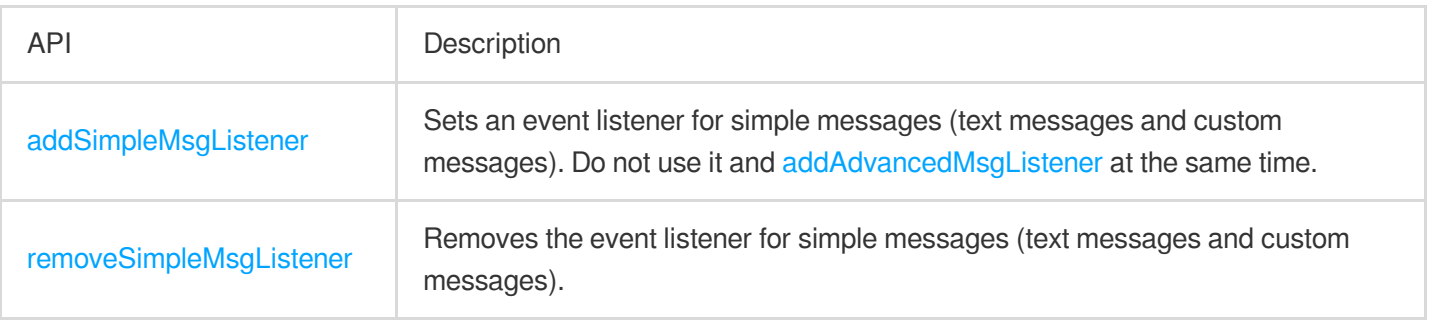

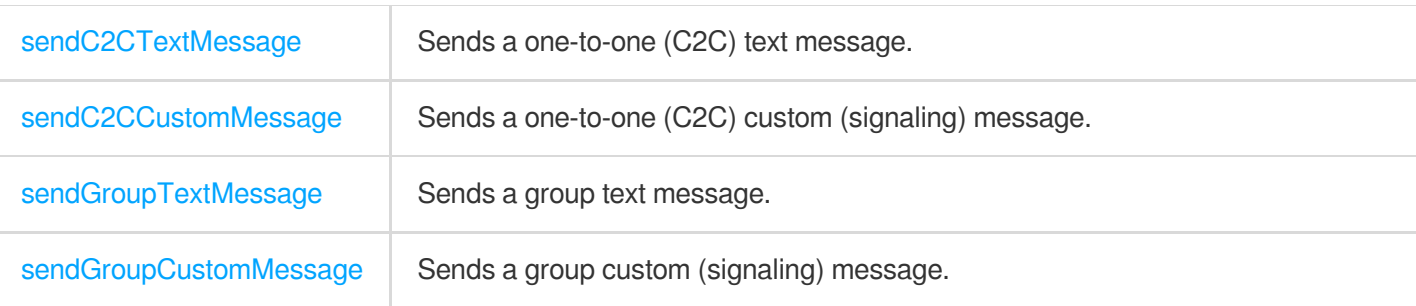

### Signaling APIs

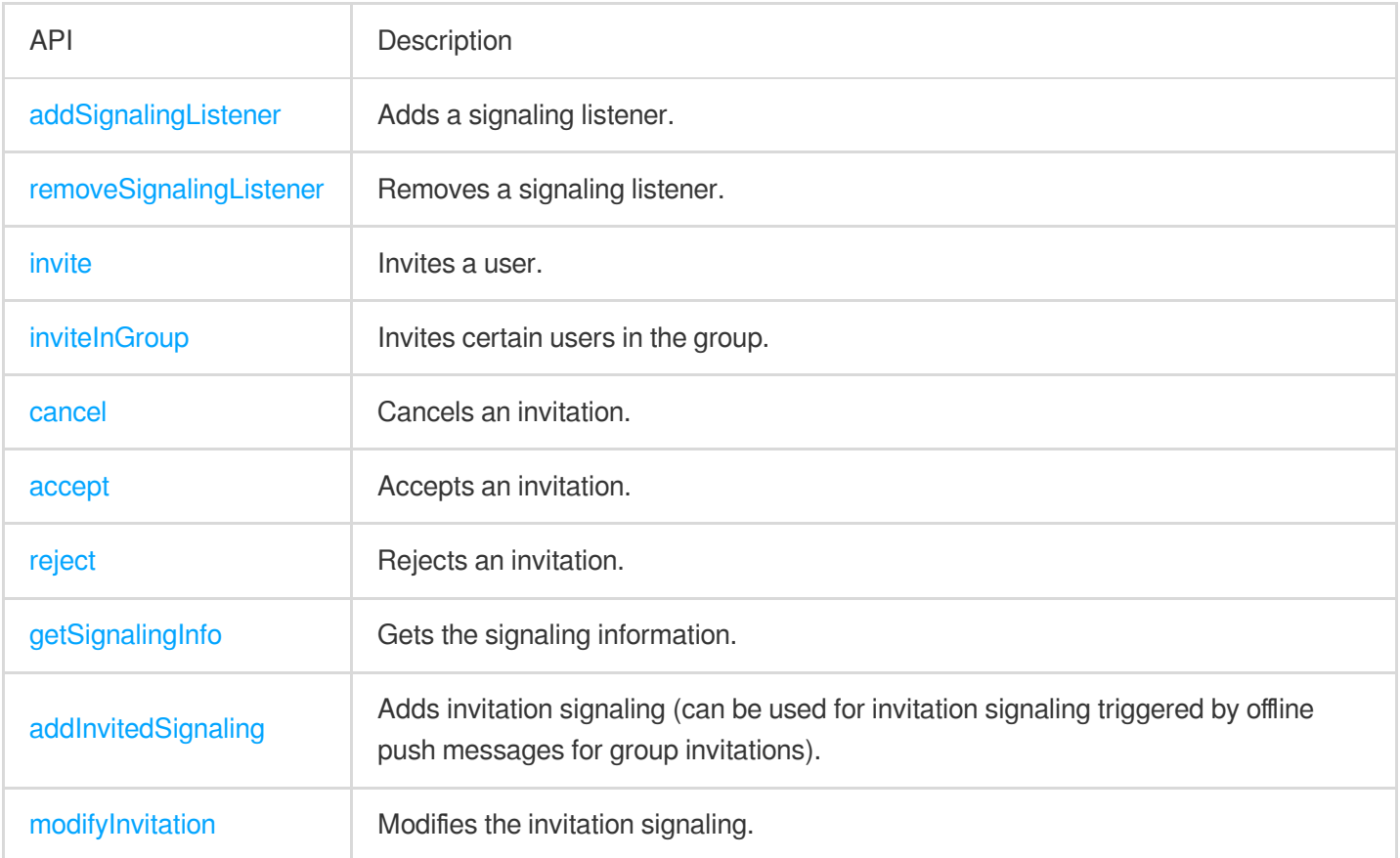

### Advanced Message APIs

If you need to send/receive rich media messages (such as image, video, and file messages) and use advanced features such as recalling messages, marking messages as read, and querying message history, use the following set of advanced message APIs. Do not use simple message APIs and advanced message APIs at the same time.

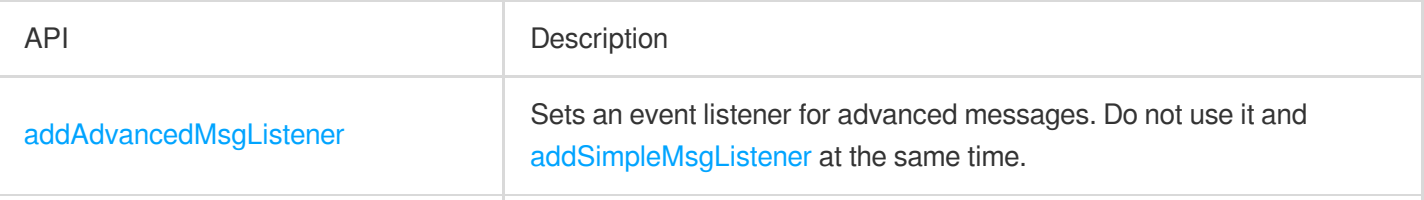

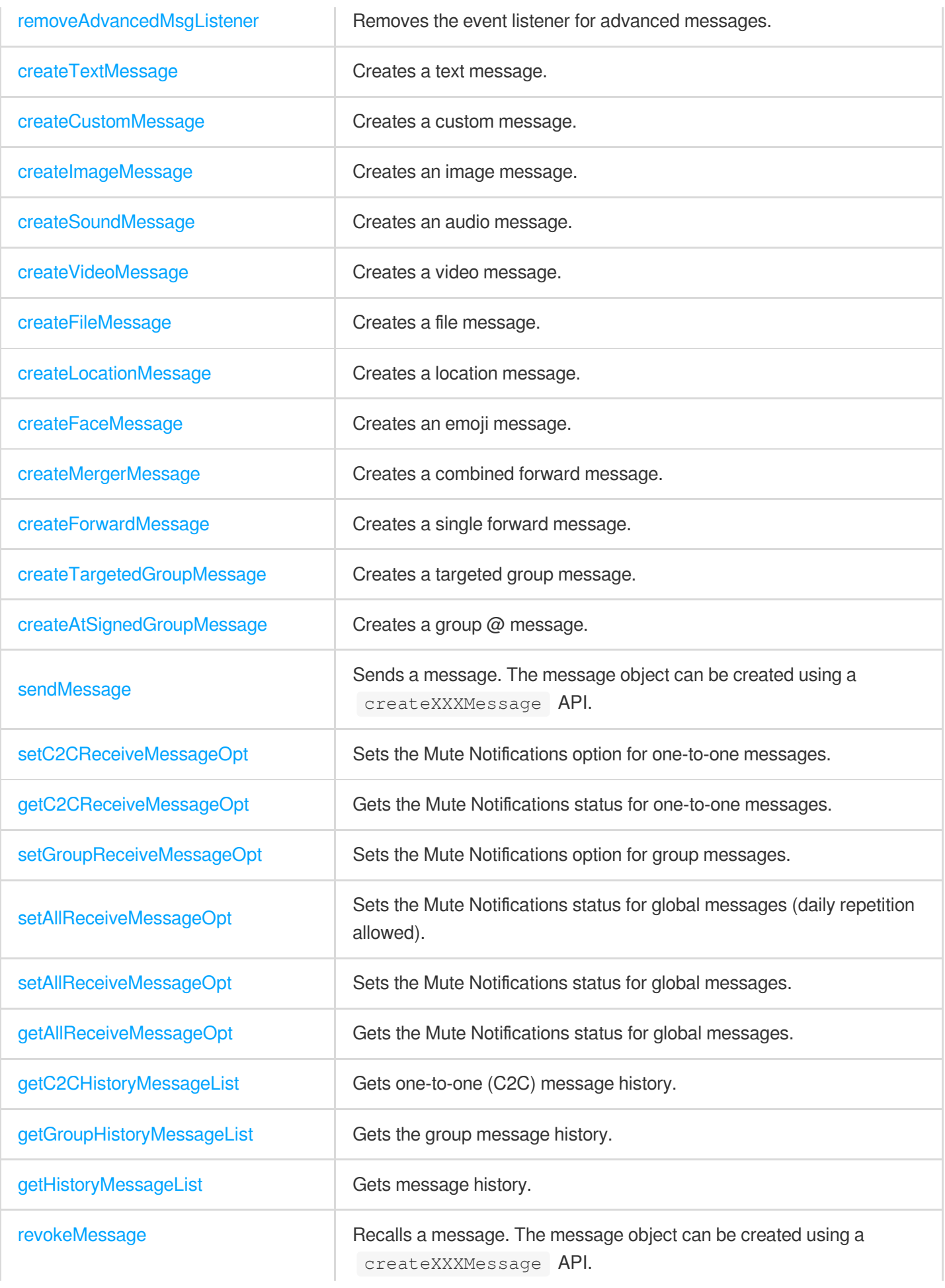

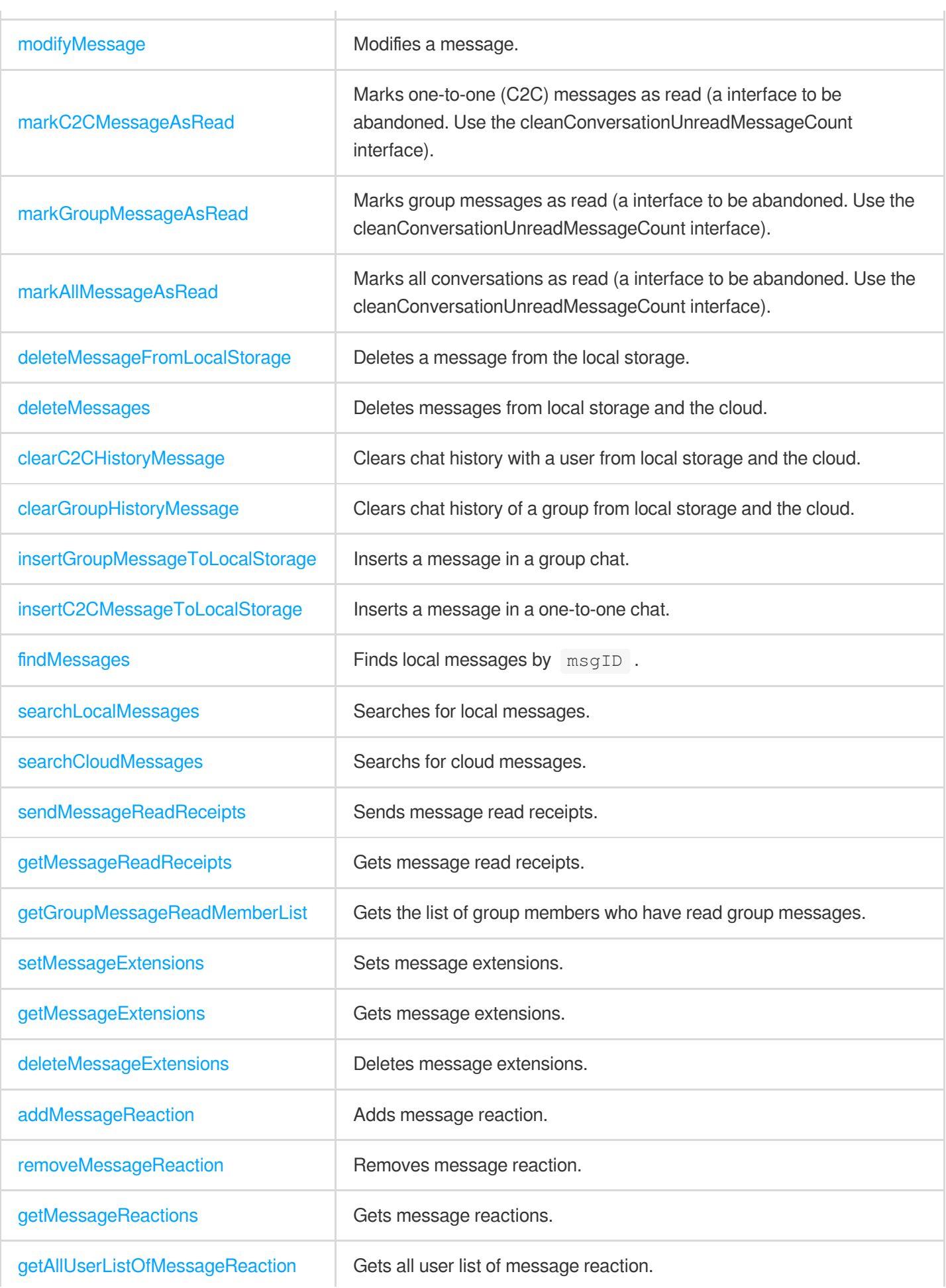

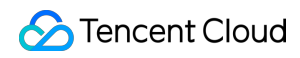

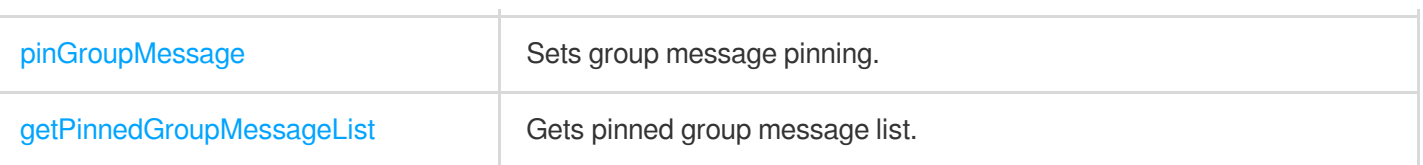

### Group APIs

Tencent Cloud Chat SDK supports five preset group types, each of which pertains to different scenarios. Work group (Work): users can join the group only after being invited by group members. This group type is the same as private group (Private) in earlier versions.

Public group (Public): Users can join a public group through requests, which need to be approved by the group owner or group admin.

Meeting group (Meeting): used together with [TRTC](https://www.tencentcloud.com/products/trtc) to enable scenarios such as video conferencing and online education. Users can join and leave the group freely and view the message history before they join. Same as chat room (ChatRoom) in earlier versions.

Community: A user can join and leave a community freely. It is suitable for chat scenarios with a super large number of community members, such as knowledge sharing and game discussion. This feature is supported by a client with the SDK enhanced edition v5.8.1668 or later and the web SDK v2.17.0 or later. To use it, you need to purchase the [Premium](https://www.tencentcloud.com/document/product/1047/34577) edition, and then enable it via [console](https://console.tencentcloud.com/im) > **Feature Configuration** > **Group configuration** > **Group feature configuration** > **Community**.

Audio-video group (AVChatRoom): An audio-video group allows users to join and leave freely and is suitable for scenarios such as live streaming and chat rooms with on-screen comments. There is no limit on the number of group members.

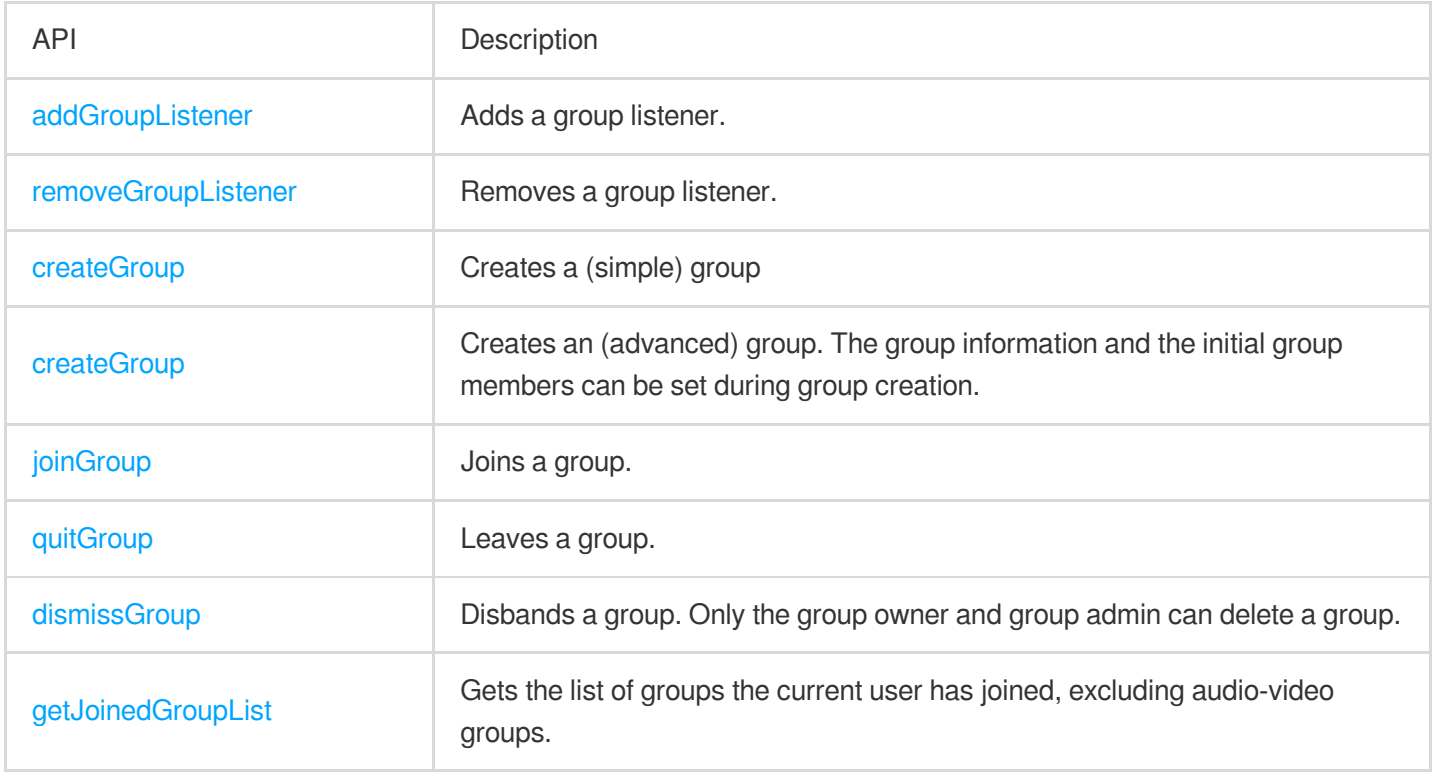

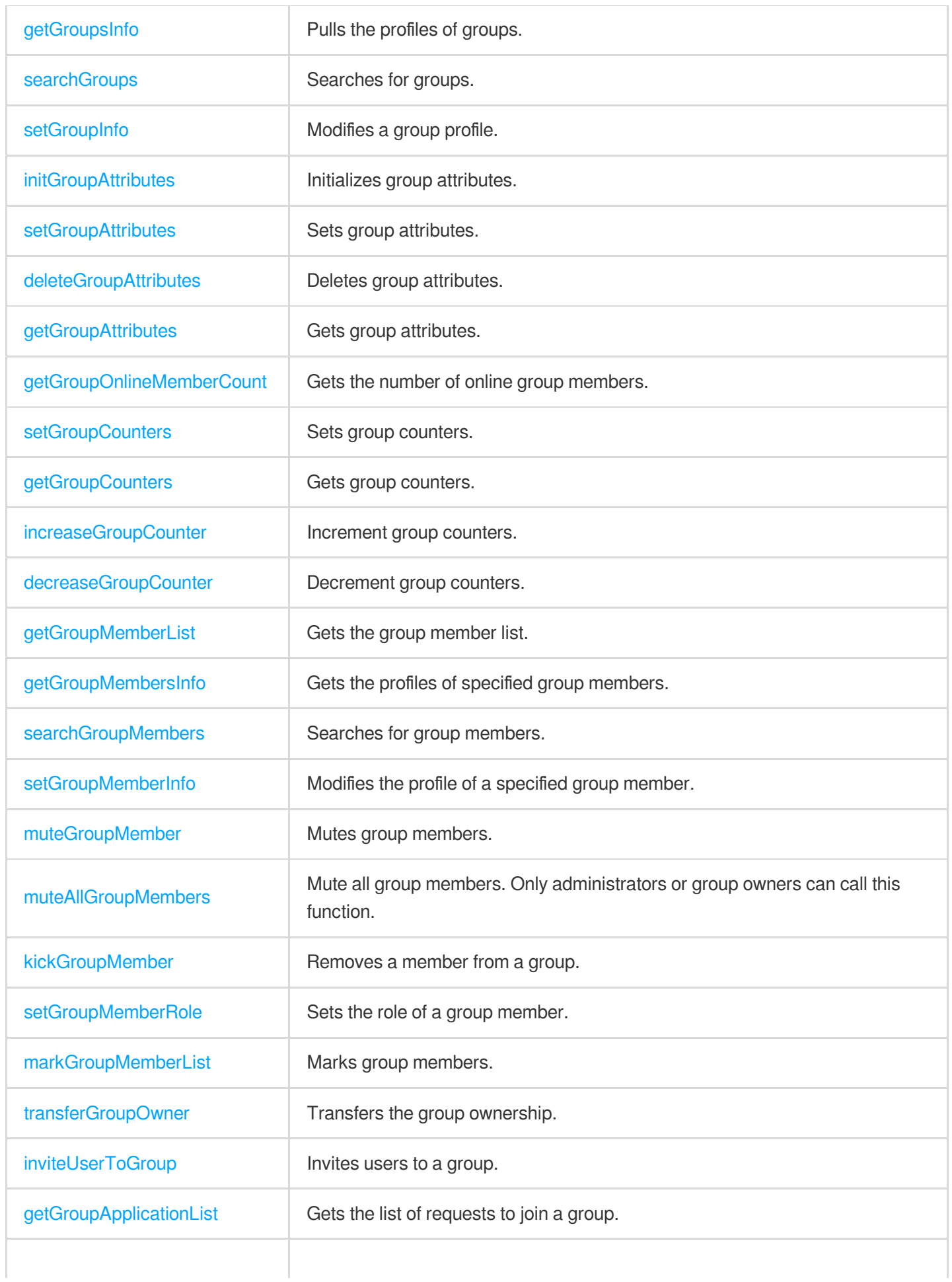

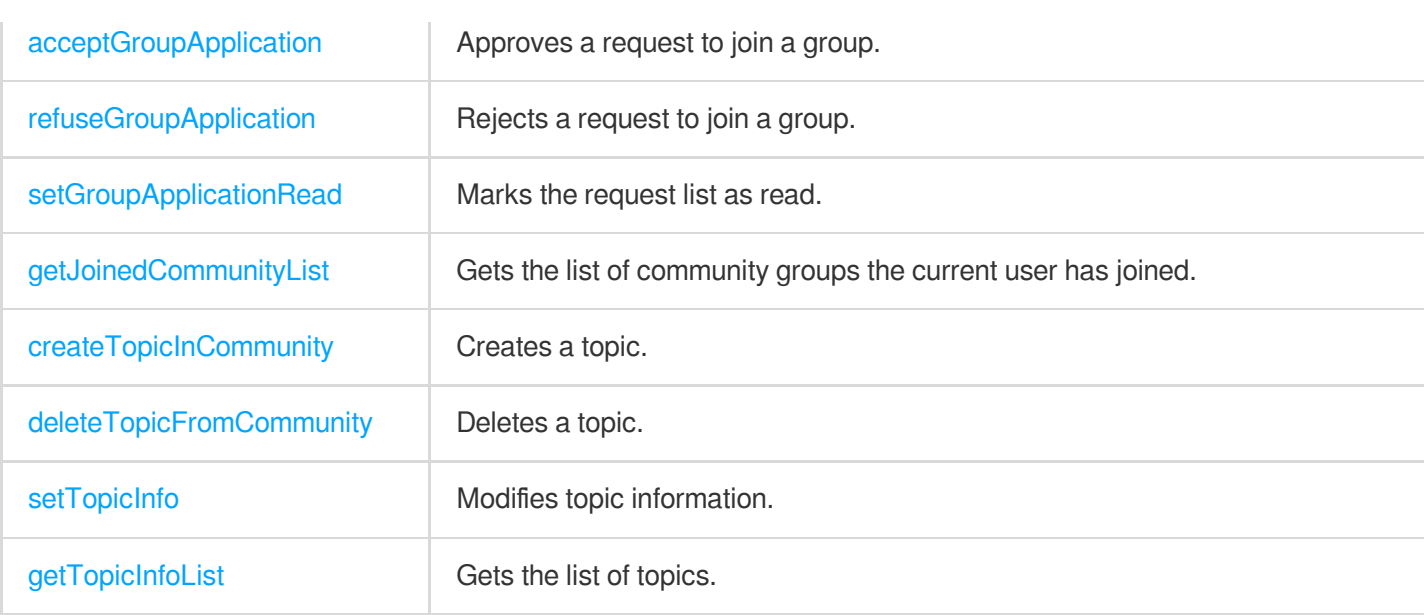

### Community Topic-Related APIs

If you need to create topics under a community, please use this set of interfaces. Communities are used to manage group members, and all topics under a community can not only share community members but also send and receive messages independently without interfering with each other.

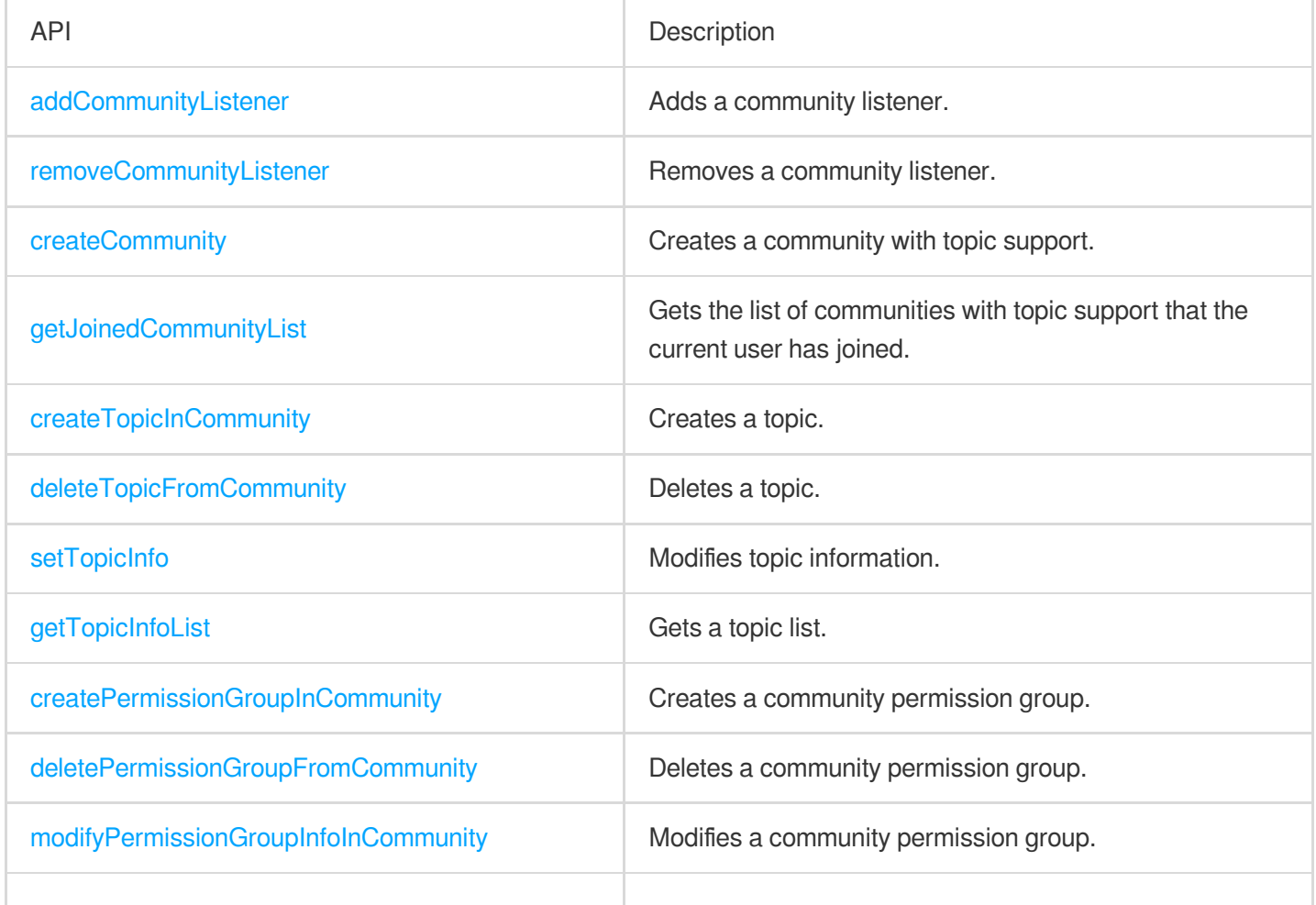

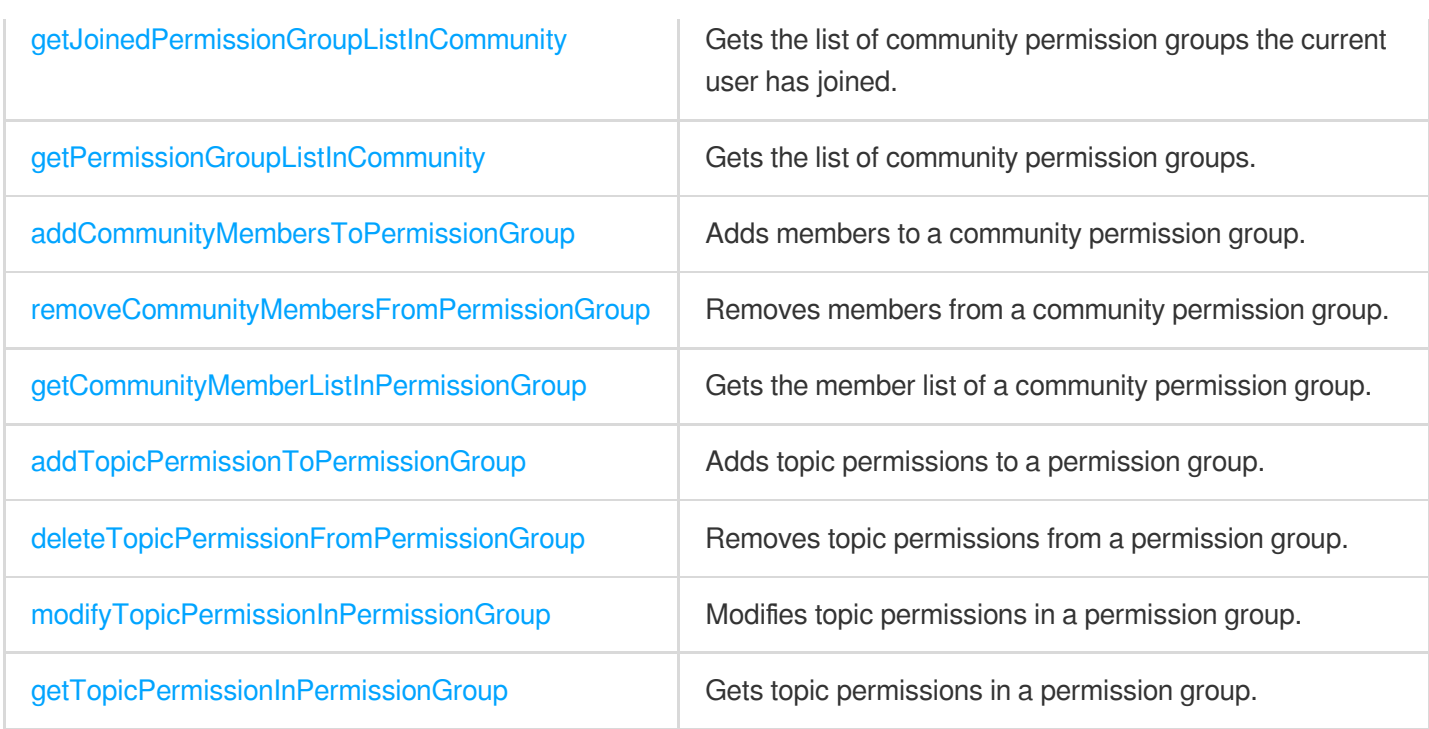

### Conversation List APIs

The conversation list is the list a user sees on the first screen after login. It includes elements such as conversation node, conversation name, group name, last message, and unread count.

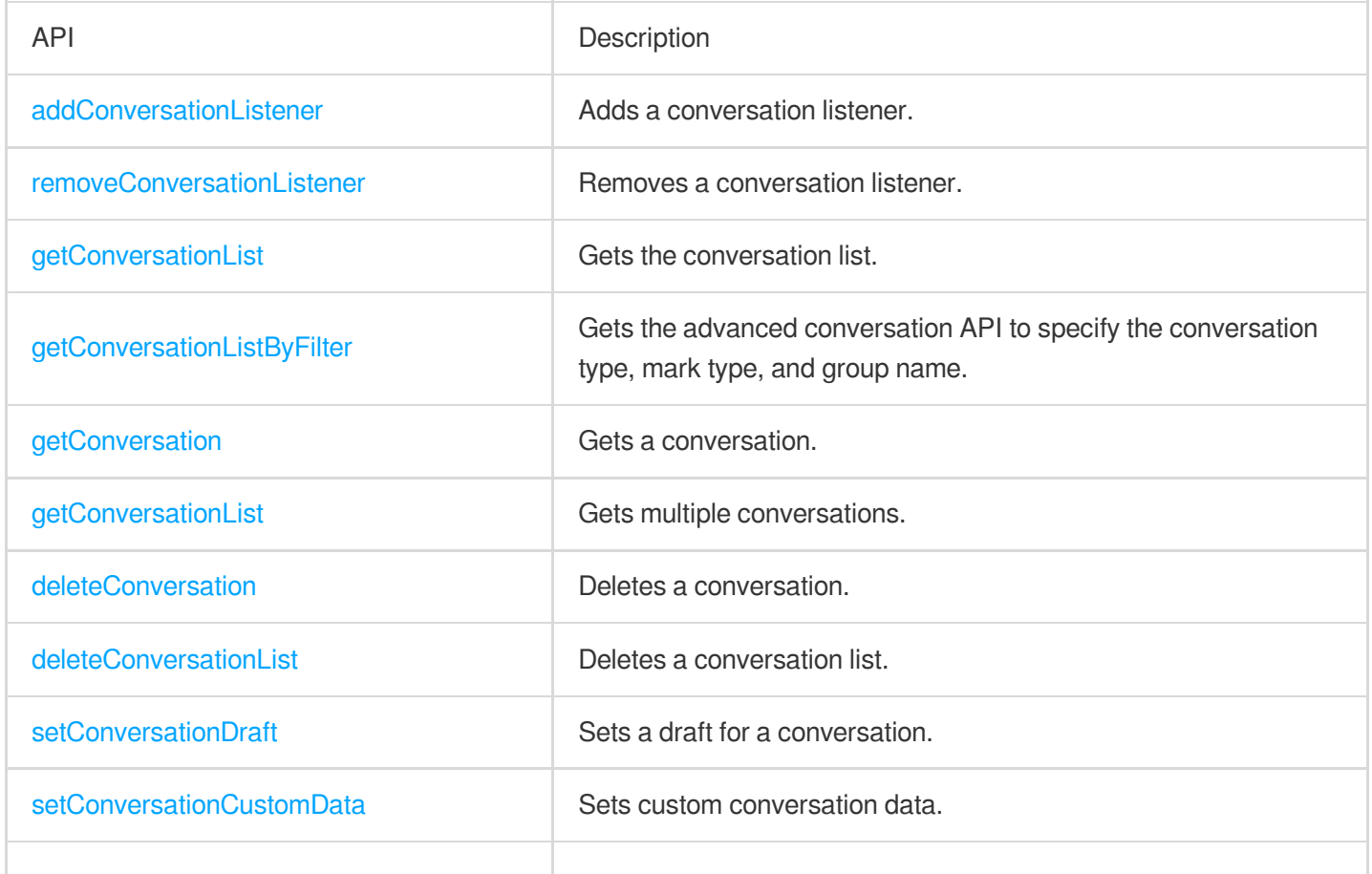

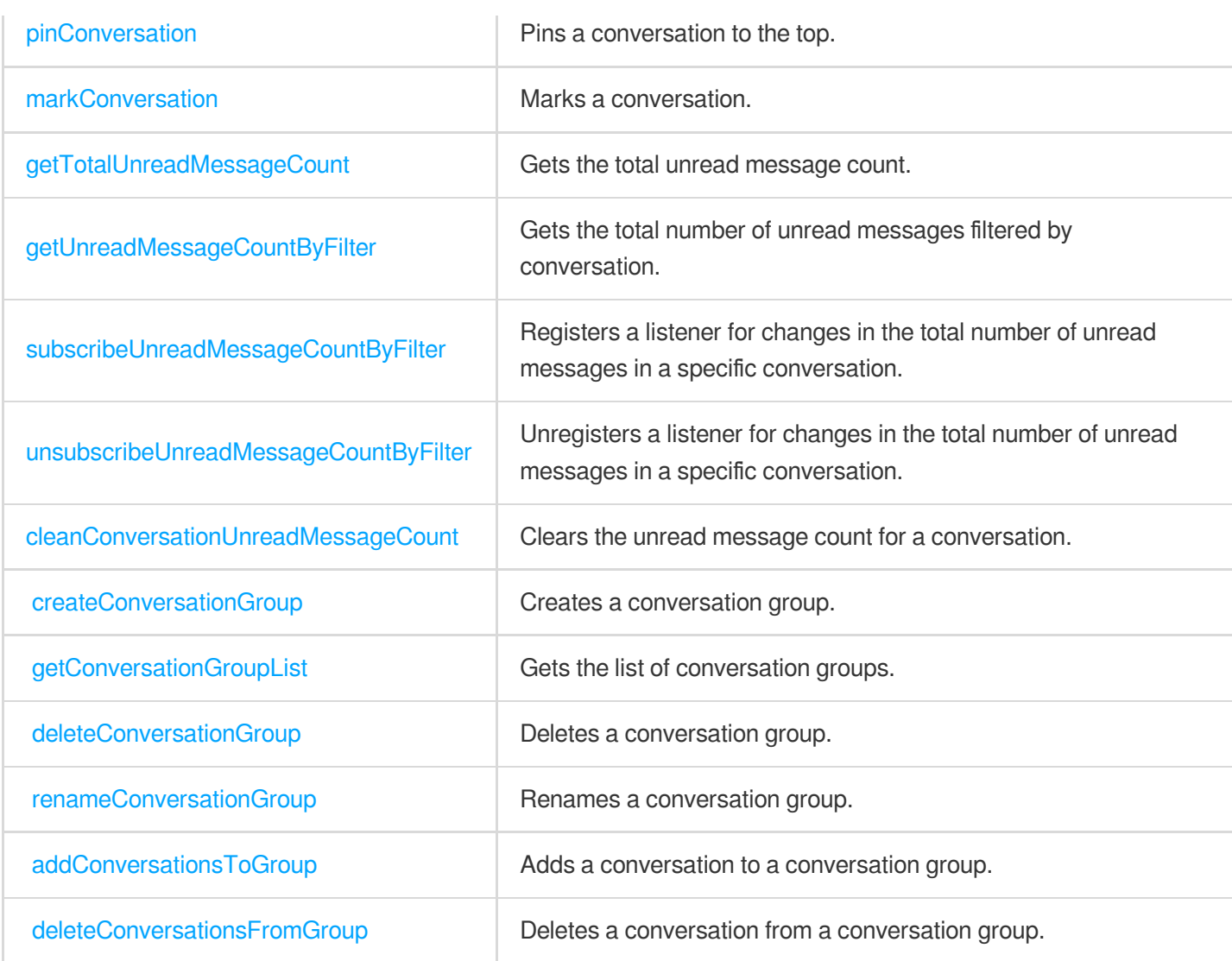

### User Profile APIs

You can use the following APIs to query user profiles, modify your profile, and block messages from a specified user (that is, adding a specified user to the blocklist).

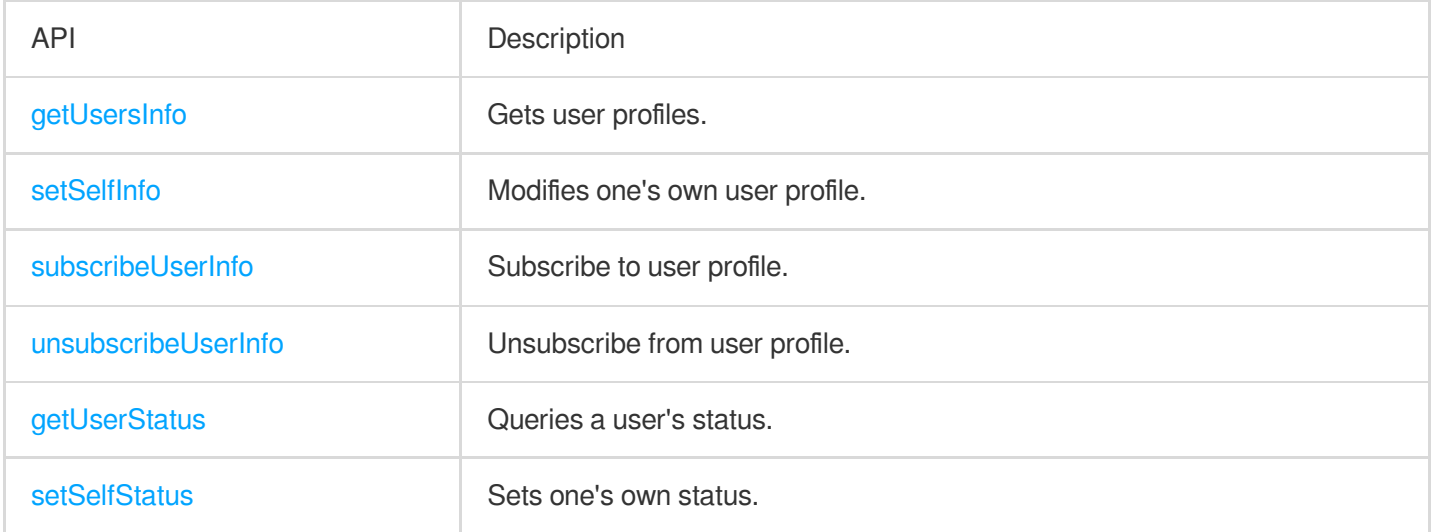

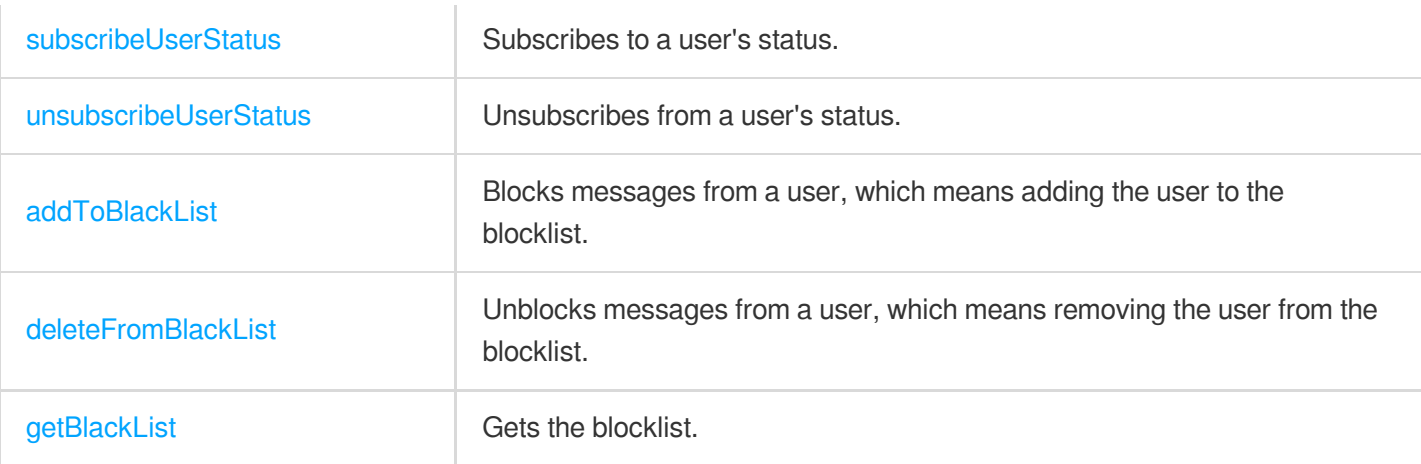

### Offline Push APIs

We recommend you use the offline push service if you want your app to receive Chat service messages in real time when it runs in the background. As there is no unified push service in the Chinese [mainland, you need to](https://www.tencentcloud.com/document/product/1047/39156) configure Android offline push for devices of different vendors separately.

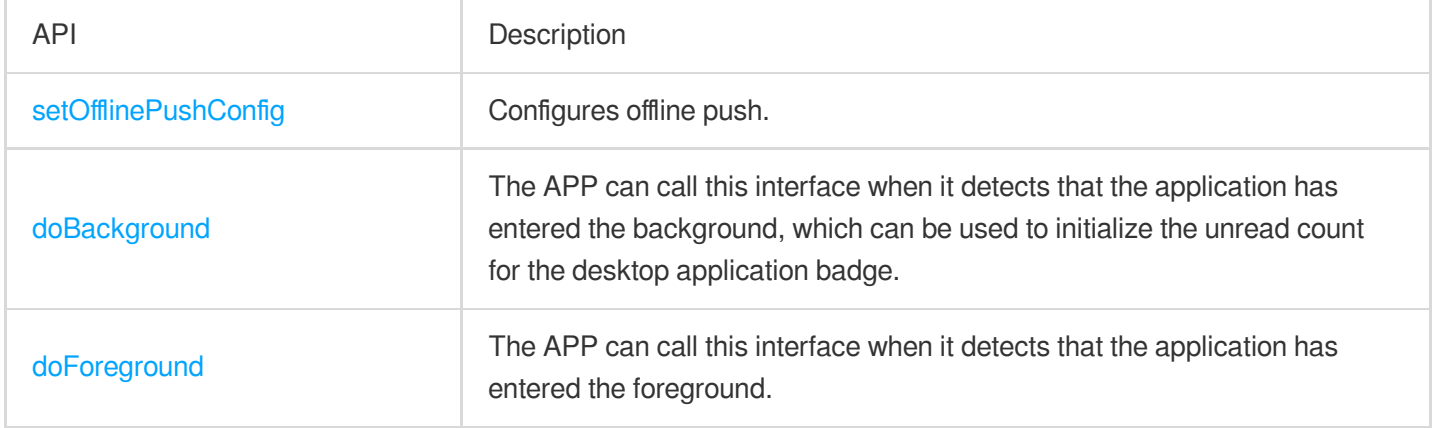

### Friend Management APIs

By default, Tencent Cloud Chat does not check your relationship with a user when receiving and sending messages. You can enable **Check Relationship for One-to-One Messages** on **Feature Configuration** > **Login and Message** > **Relationship Check** in the Chat [console](https://console.tencentcloud.com/im) and use the following APIs to delete/add friends and manage your friends.

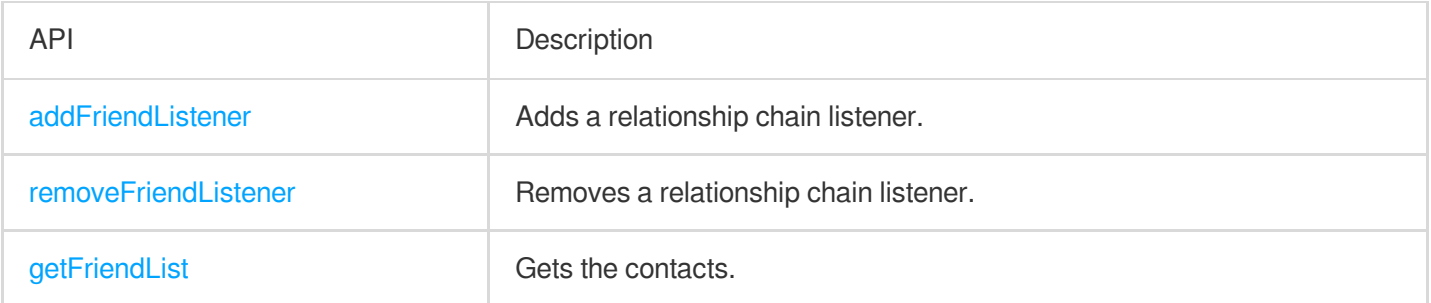

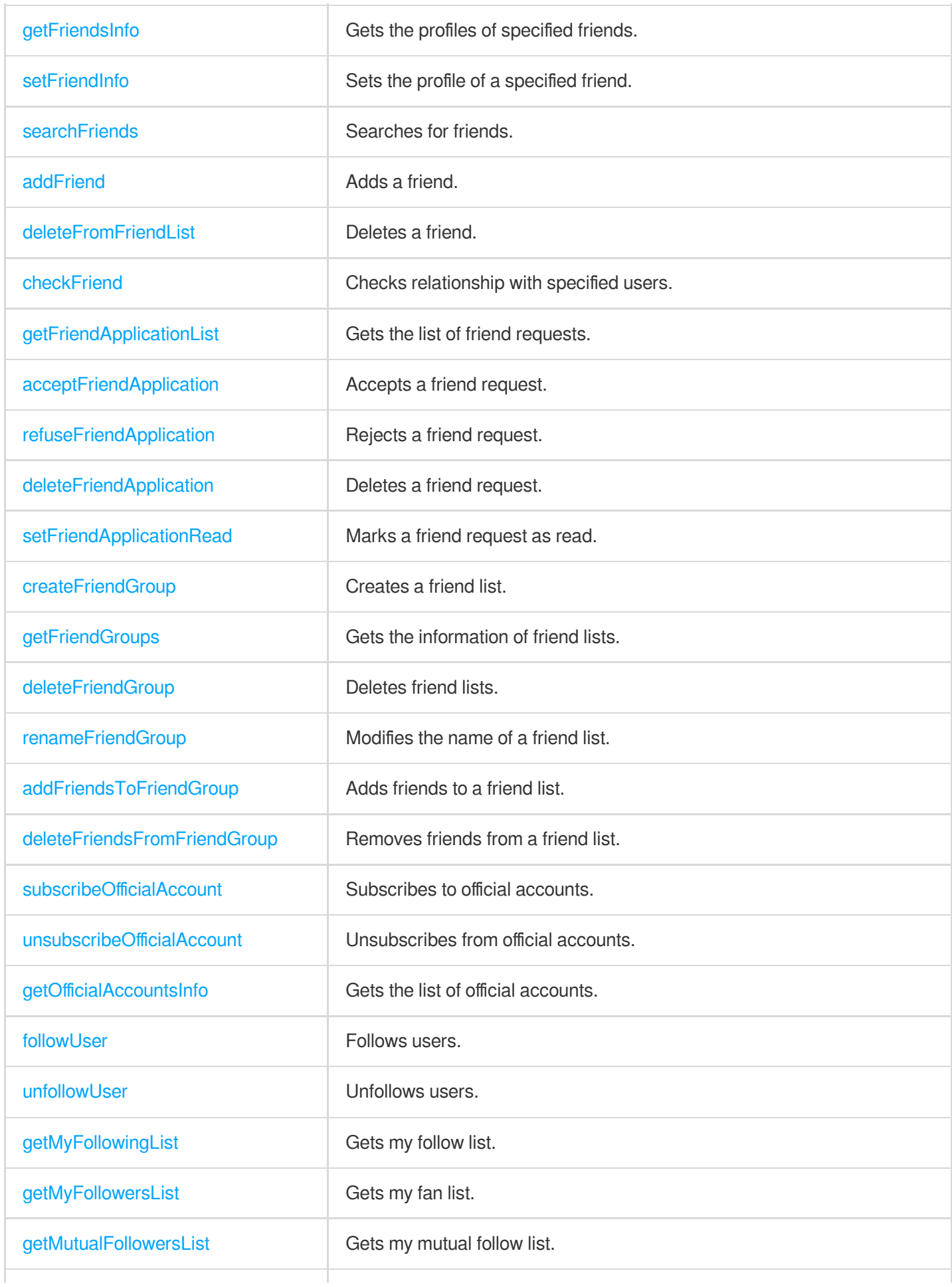

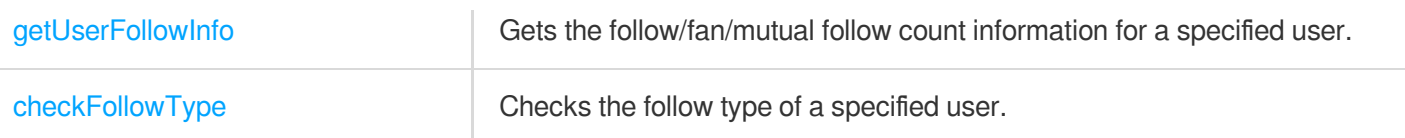

# <span id="page-23-0"></span>iOS & macOS

최종 업데이트 날짜::2024-04-23 17:10:36

#### **Caution**

**Do not use APIs of new and old versions at the same time**.

#### Initialization and Login APIs

To use the Tencent Cloud Chat service, you need to initialize the SDK and log in.

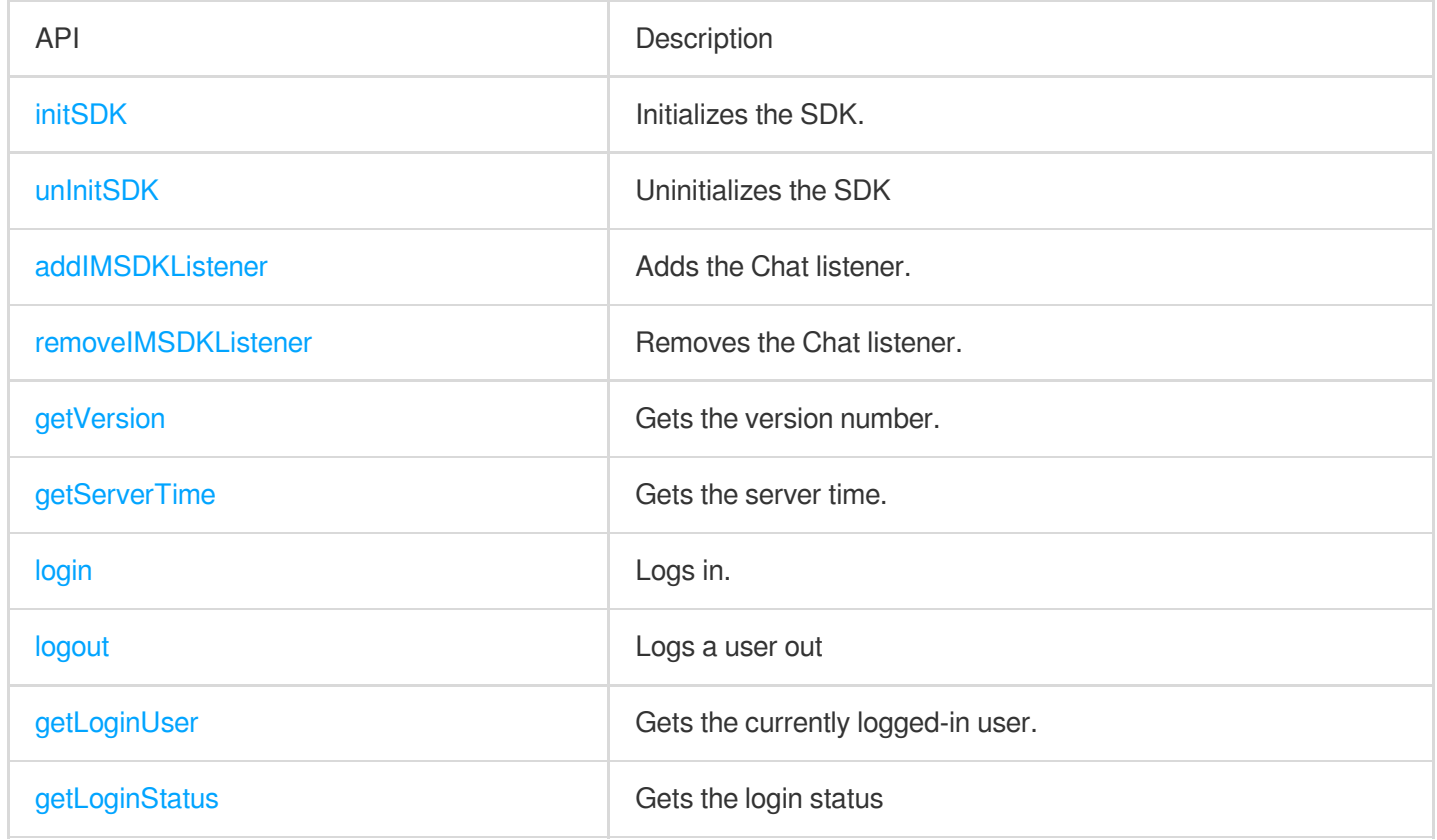

#### Simple Message APIs

Use the following APIs for the sending and receiving of text and signaling (custom buffer) messages.

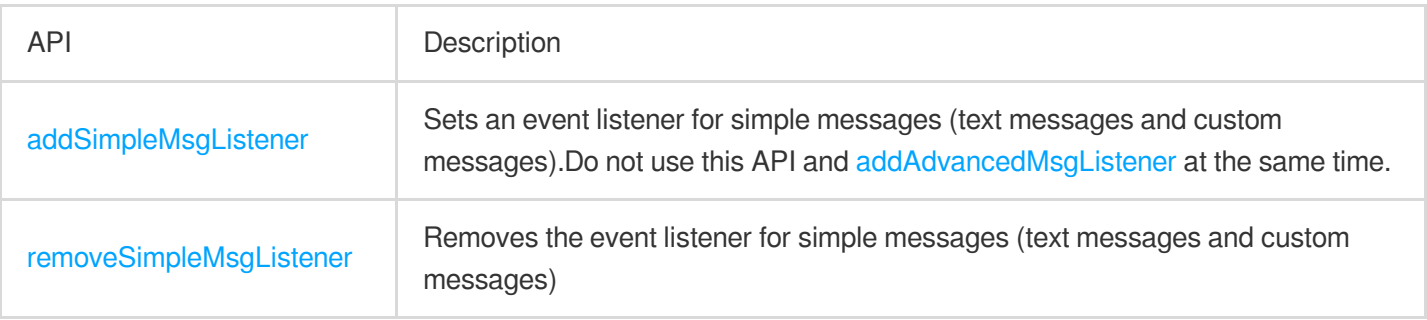

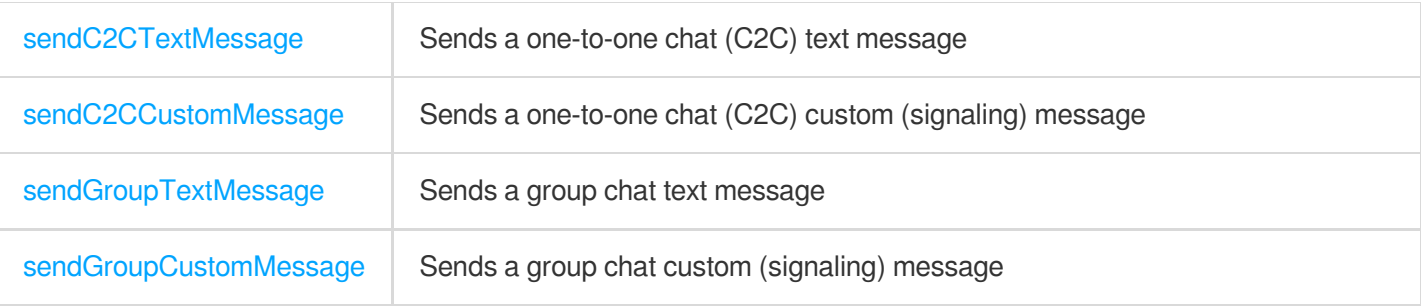

### Signaling APIs

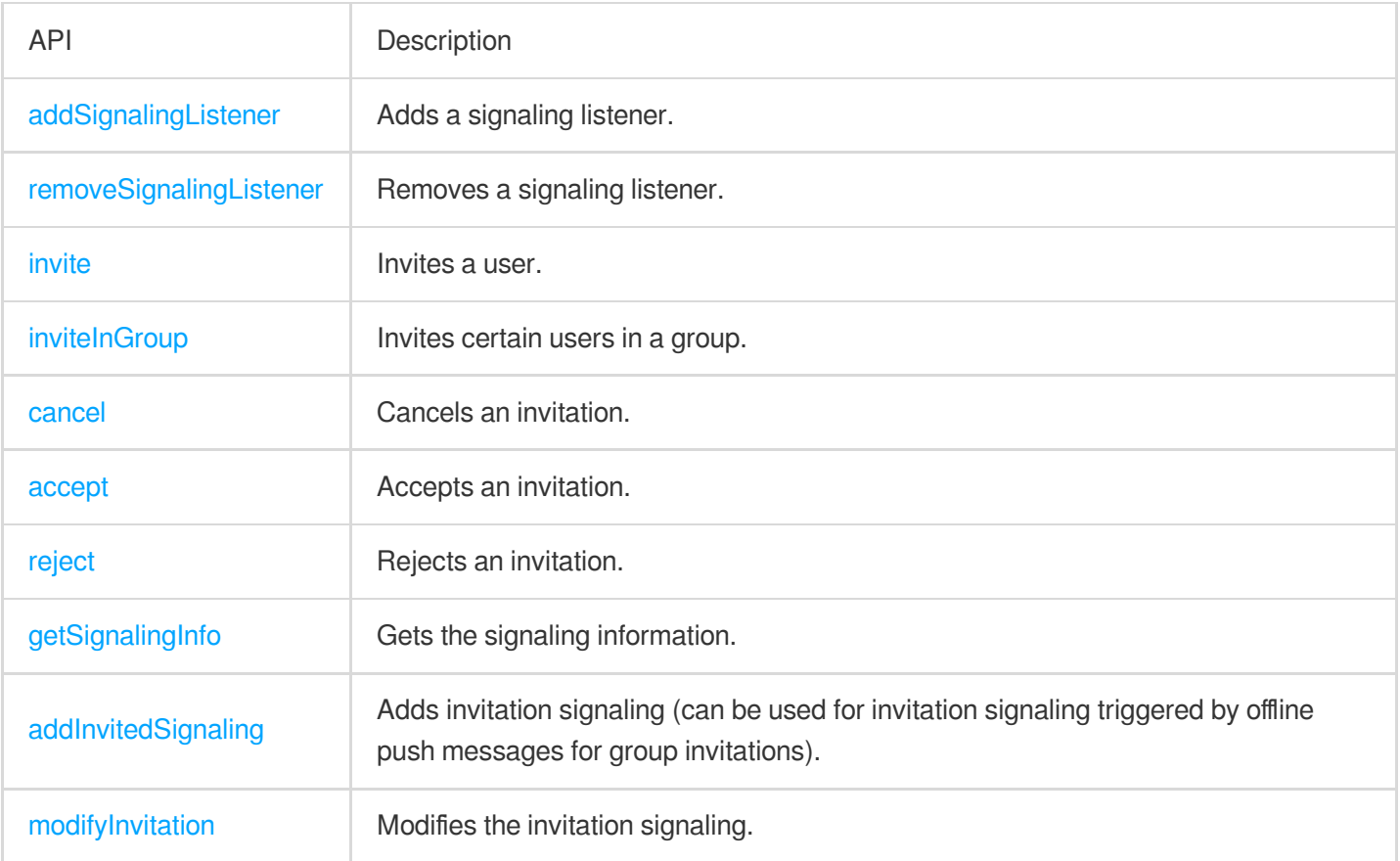

### Advanced Message APIs

If you need to send/receive rich media messages (such as image, video, and file messages) and use advanced features such as recalling messages, marking messages as read, and querying message history, use the following set of advanced message APIs. Do not use simple message APIs and advanced message APIs at the same time.

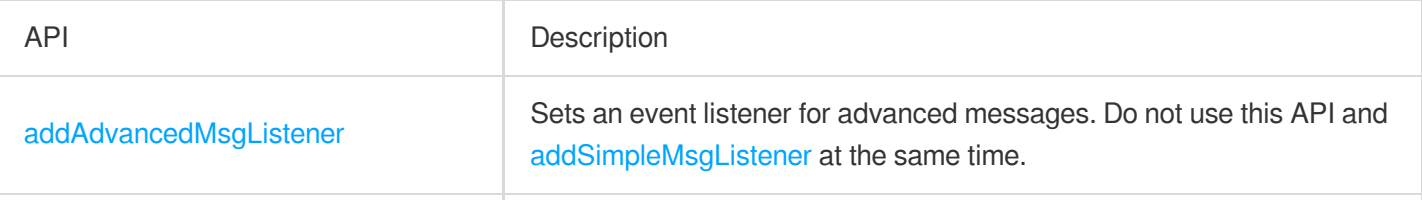

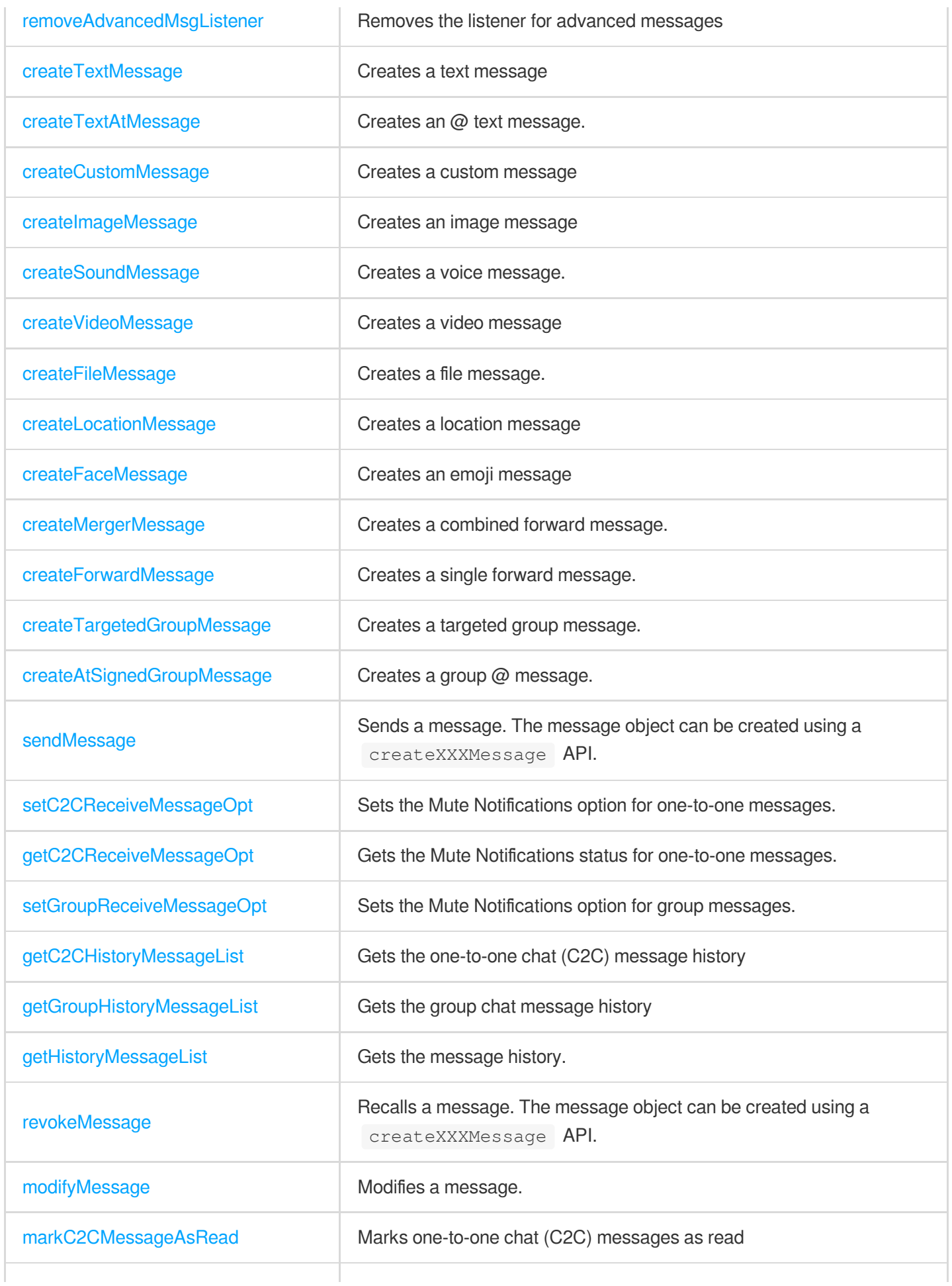

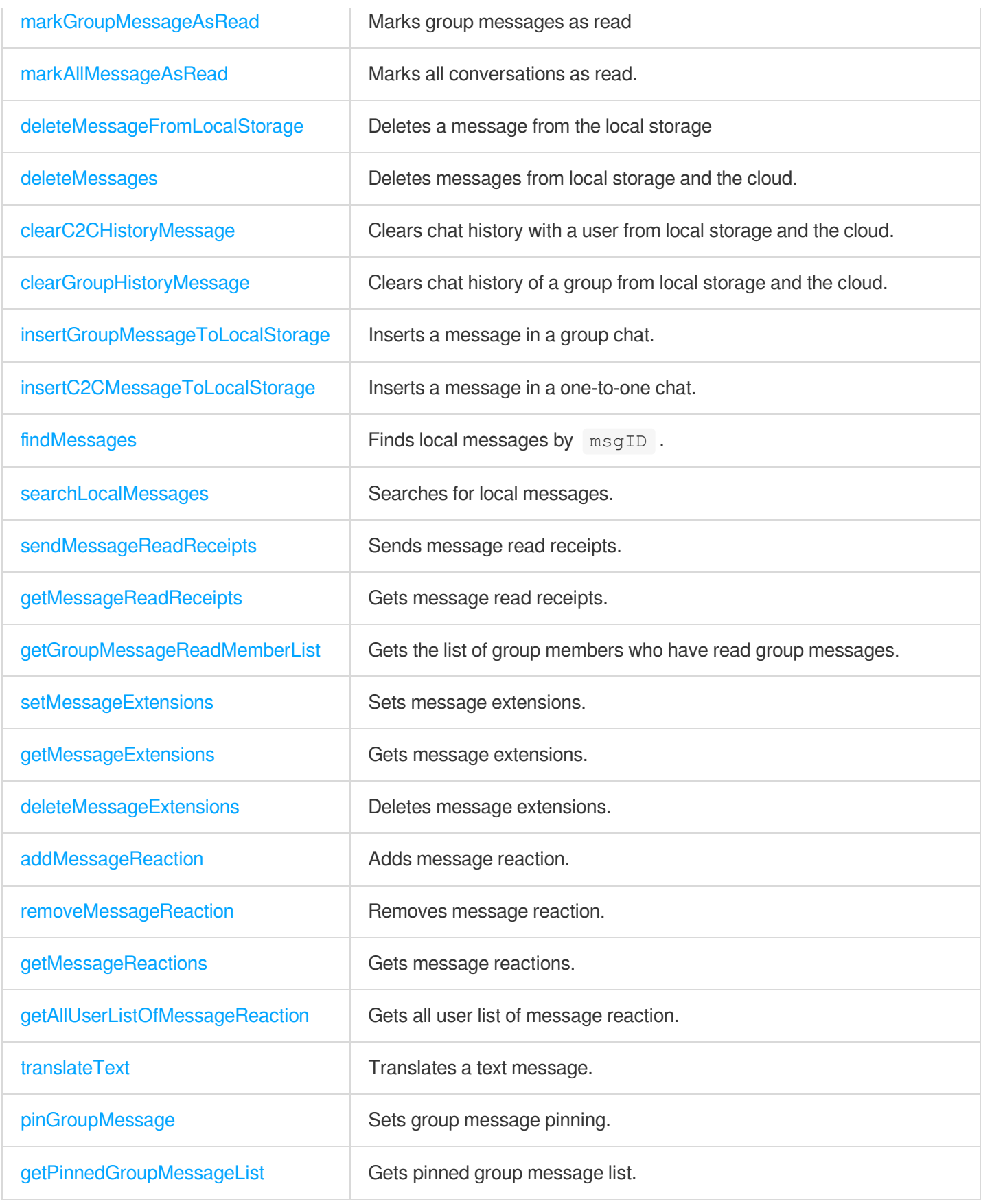

### Group APIs

Tencent Cloud Chat SDK supports five preset group types, each of which pertains to different scenarios.

Work group (Work): Users can join the group only after being invited by group members. This group type is the same as private groups (Private) in earlier versions.

Public group (Public): Users can join the group through requests, which need to be approved by the group owner or group admin.

Meeting group (Meeting): used together with [TRTC](https://www.tencentcloud.com/products/trtc) to enable scenarios such as video conferencing and online education. Users can join and leave the group freely and view the message history before they join. Same as chat room (ChatRoom) in earlier versions.

Community: A user can join and leave a community freely. It is suitable for chat scenarios with a super large number of community members, such as knowledge sharing and game discussion. This feature is supported by a client with the SDK enhanced edition v5.8.1668 or later and the web SDK v2.17.0 or later. To use it, you need to purchase the [Premium](https://www.tencentcloud.com/document/product/1047/34577) edition, and then enable it via [console](https://console.tencentcloud.com/im) > **Feature Configuration** > **Group configuration** > **Group feature configuration** > **Community**.

Audio-video group (AVChatRoom): An audio-video group allows users to join and leave freely and is suitable for scenarios such as live streaming and chat rooms with on-screen comments. There is no limit on the number of group members.

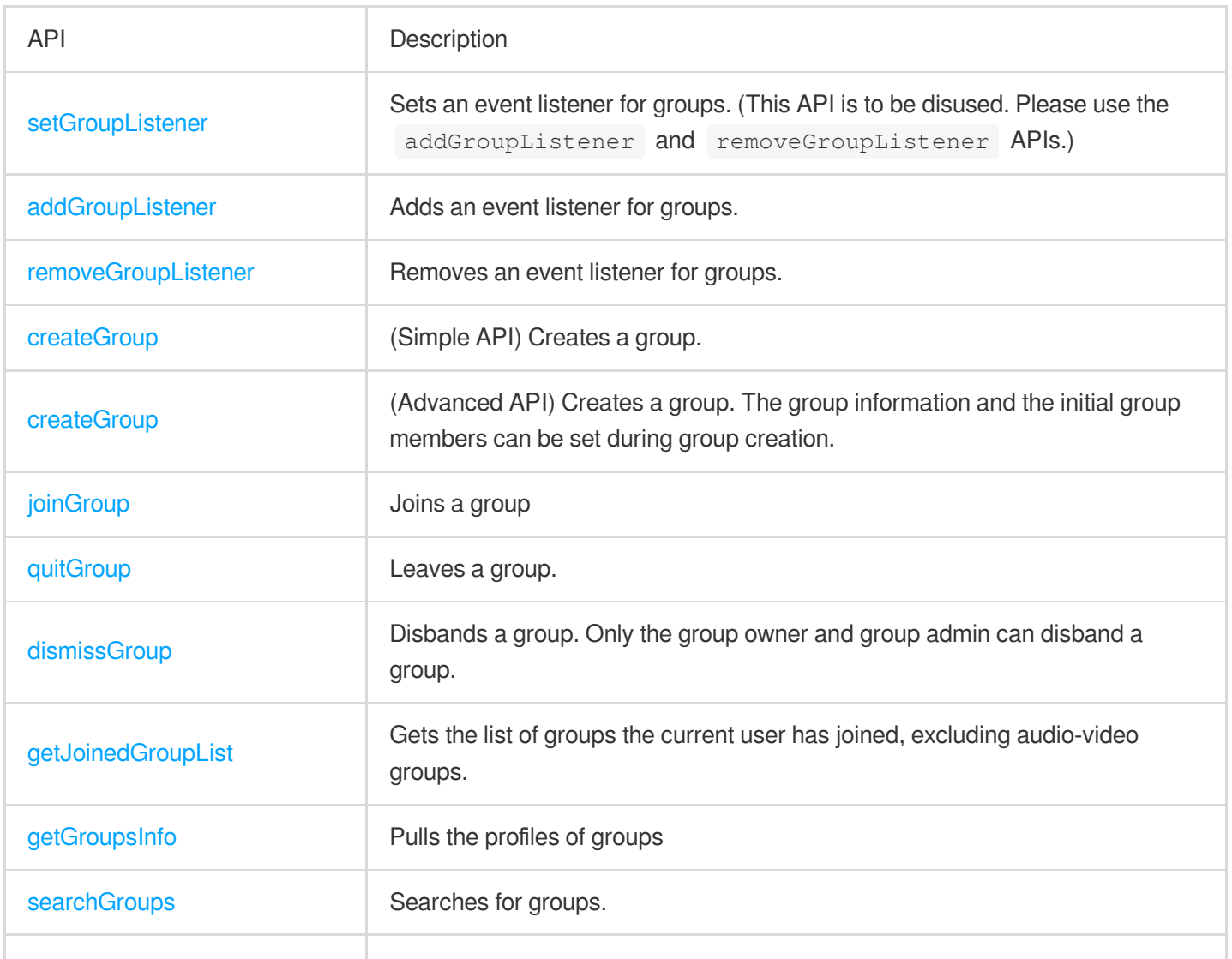

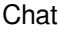

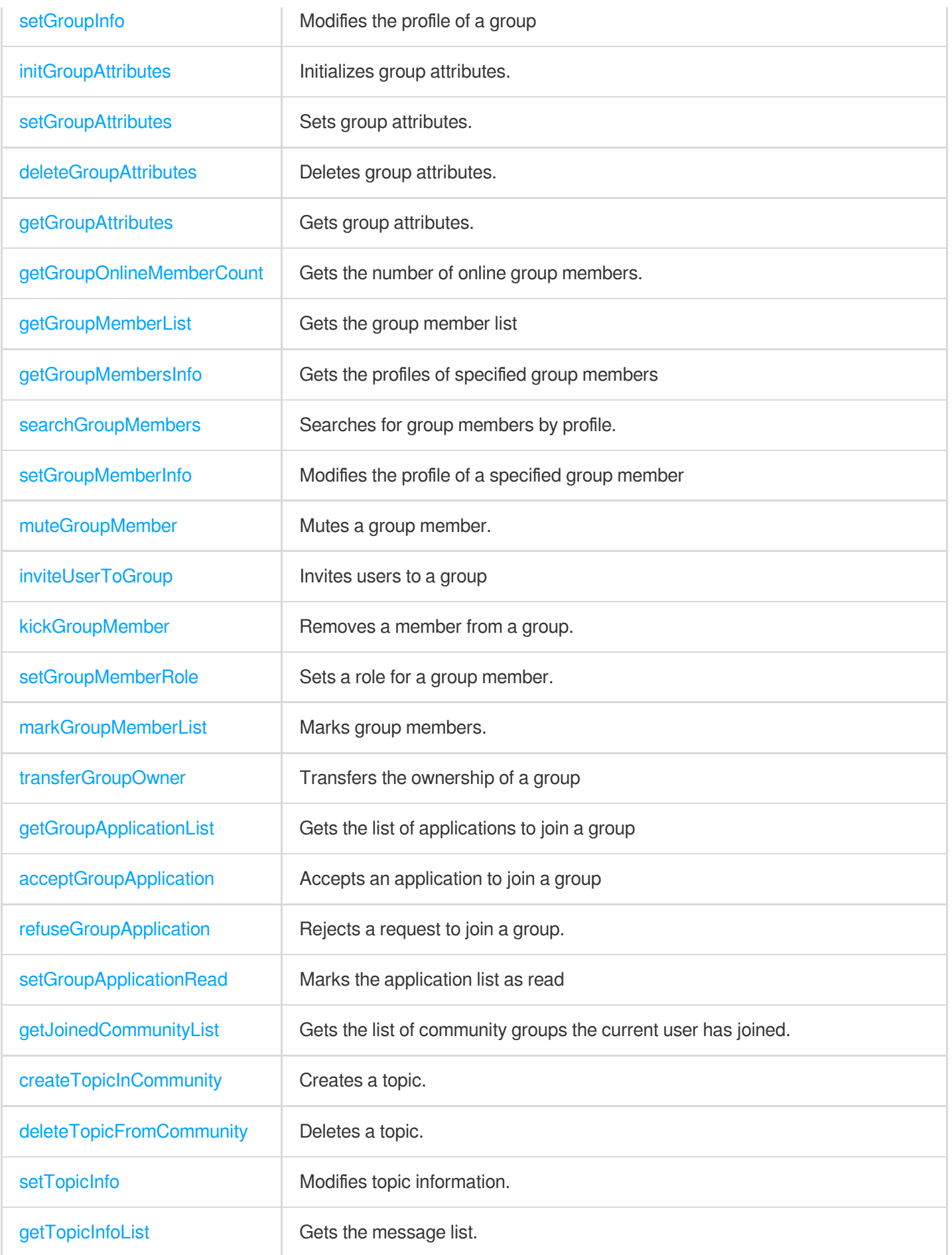

### Conversation List APIs

The conversation list is the list a user sees on the first screen after login. It includes elements such as conversation node, conversation name, group name, last message, and unread count.

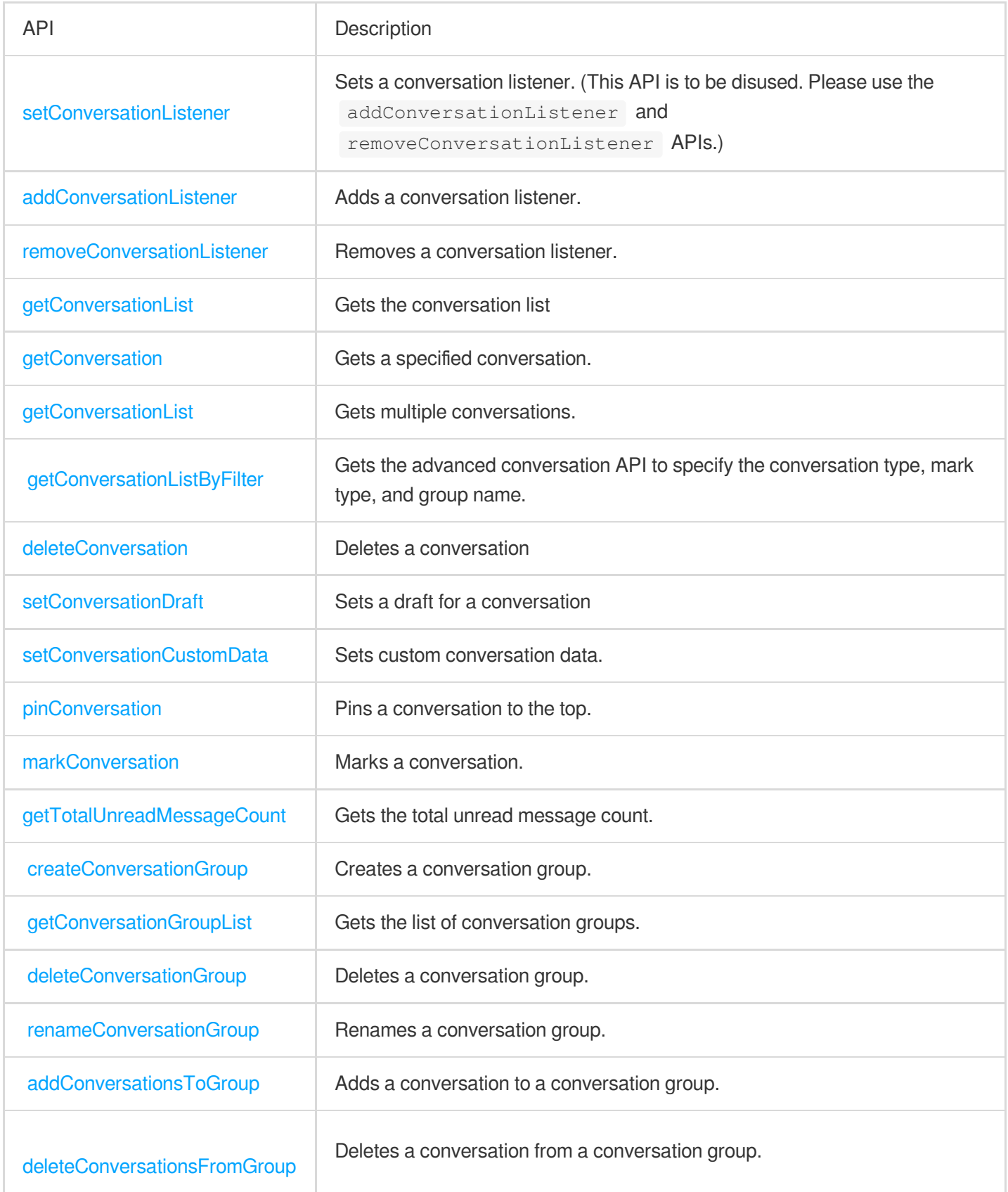

### User Profile APIs

You can use the following APIs to query user profiles, modify your profile, and block messages from a specified user (that is, adding a specified user to the blocklist).

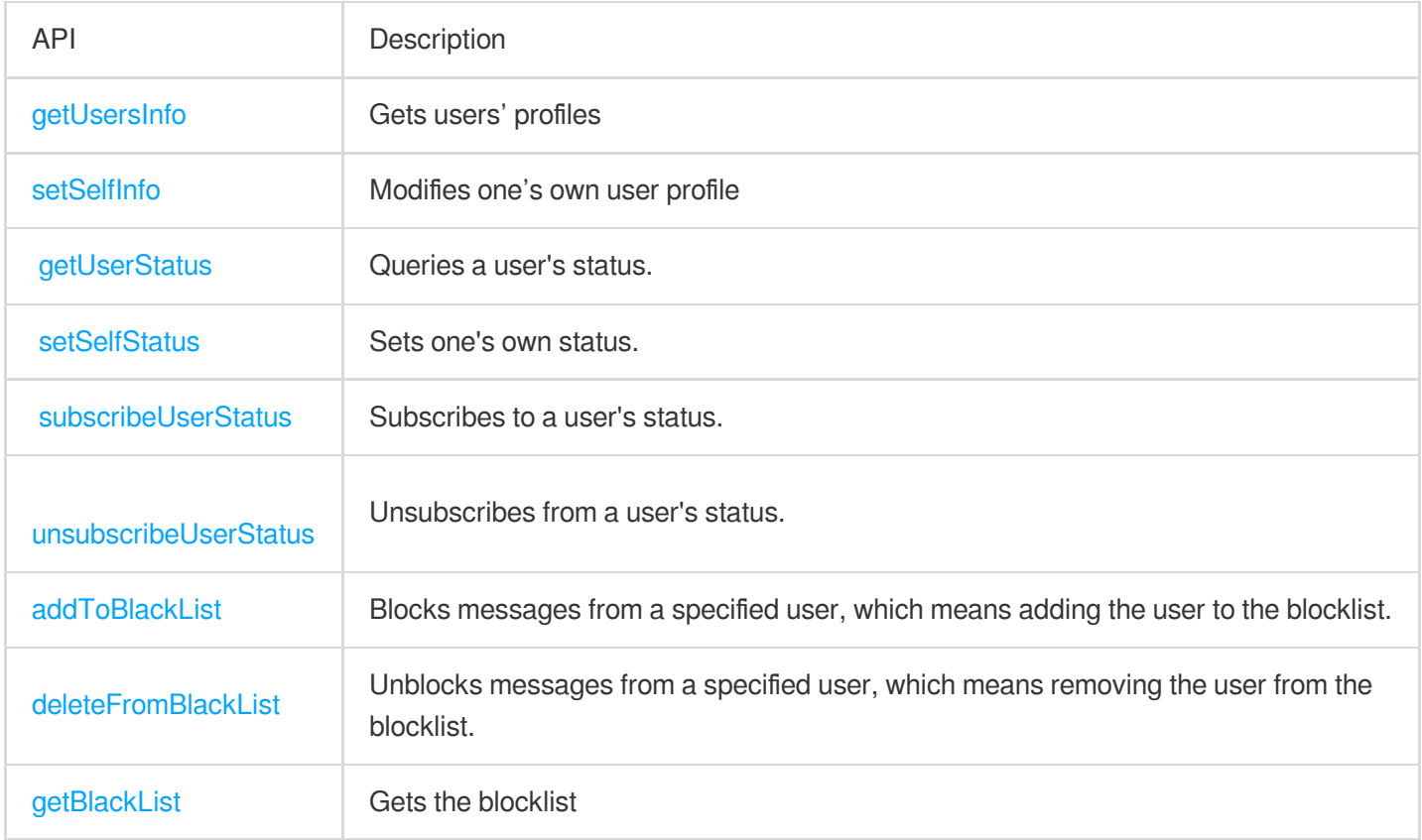

### Offline Push APIs

Use the offline push service if you want your app to receive Chat service messages in real time when it is in the background.

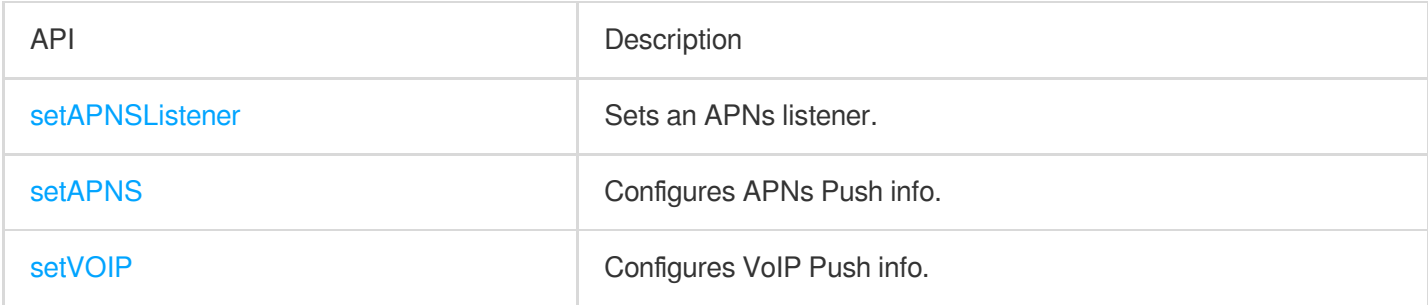

### Friend Management APIs

By default, Tencent Cloud Chat does not check your relationship with a user when receiving and sending messages. You can enable **Check Relationship for One-to-One Messages** on **Feature Configuration** > **Login and Message** > **Relationship Check** in the Chat [console](https://console.tencentcloud.com/im) and use the following APIs to delete/add friends and manage your friends.

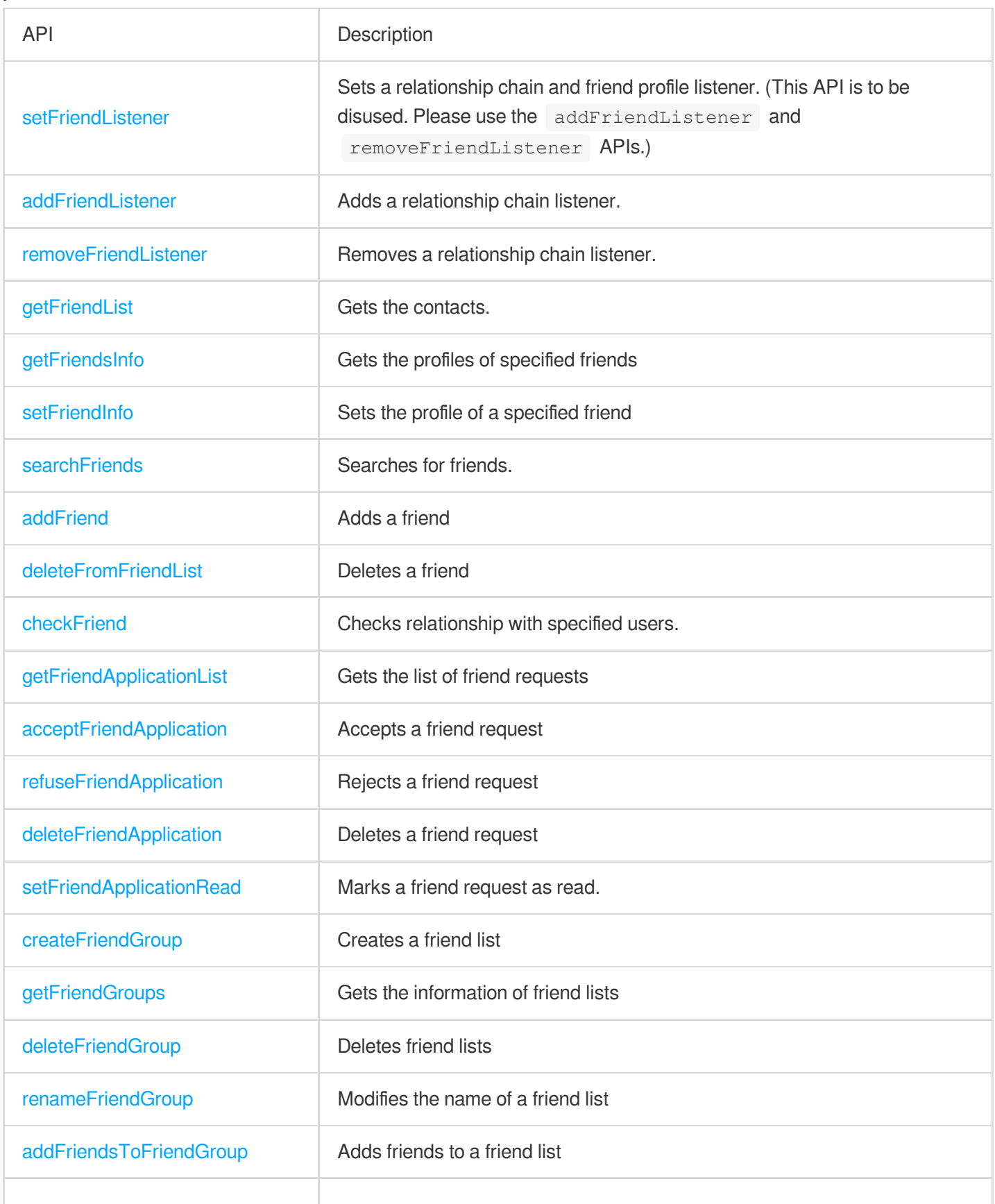

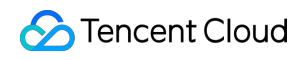

# <span id="page-33-0"></span>**Swift**

최종 업데이트 날짜::2024-04-23 17:10:36

#### **Caution**

**Do not use APIs of new and old versions at the same time**.

### Initialization and Login APIs

To use Tencent Cloud IM services, you need to initialize the SDK and log in.

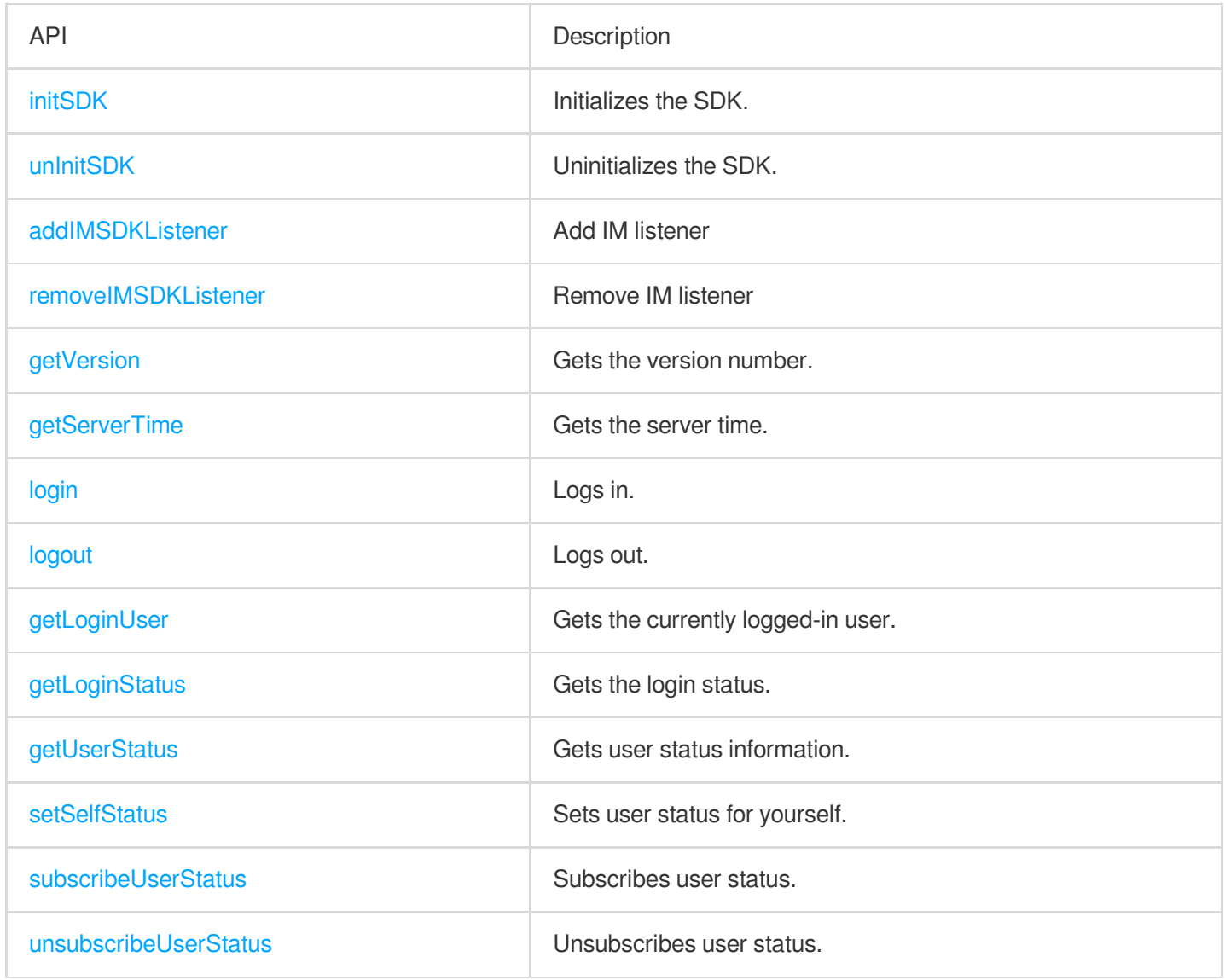

### Simple Message APIs

Use the following APIs for the sending and receiving of text and signaling (custom buffer) messages.

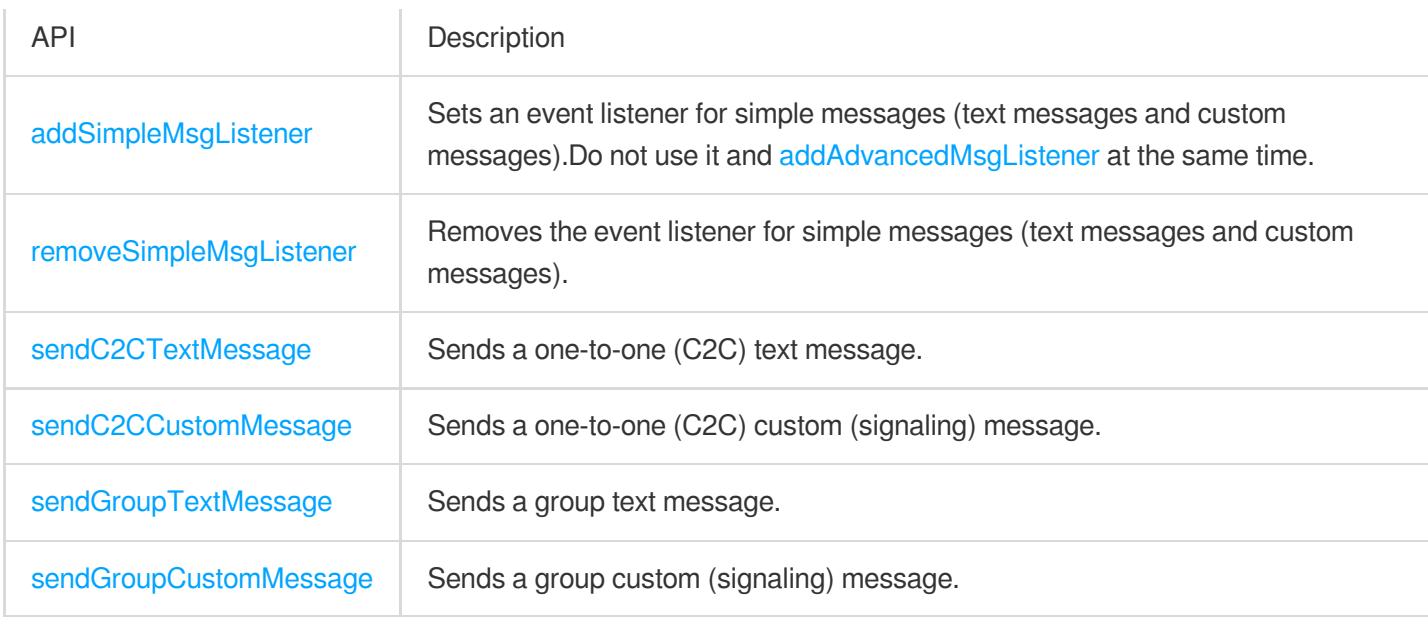

### Signaling APIs

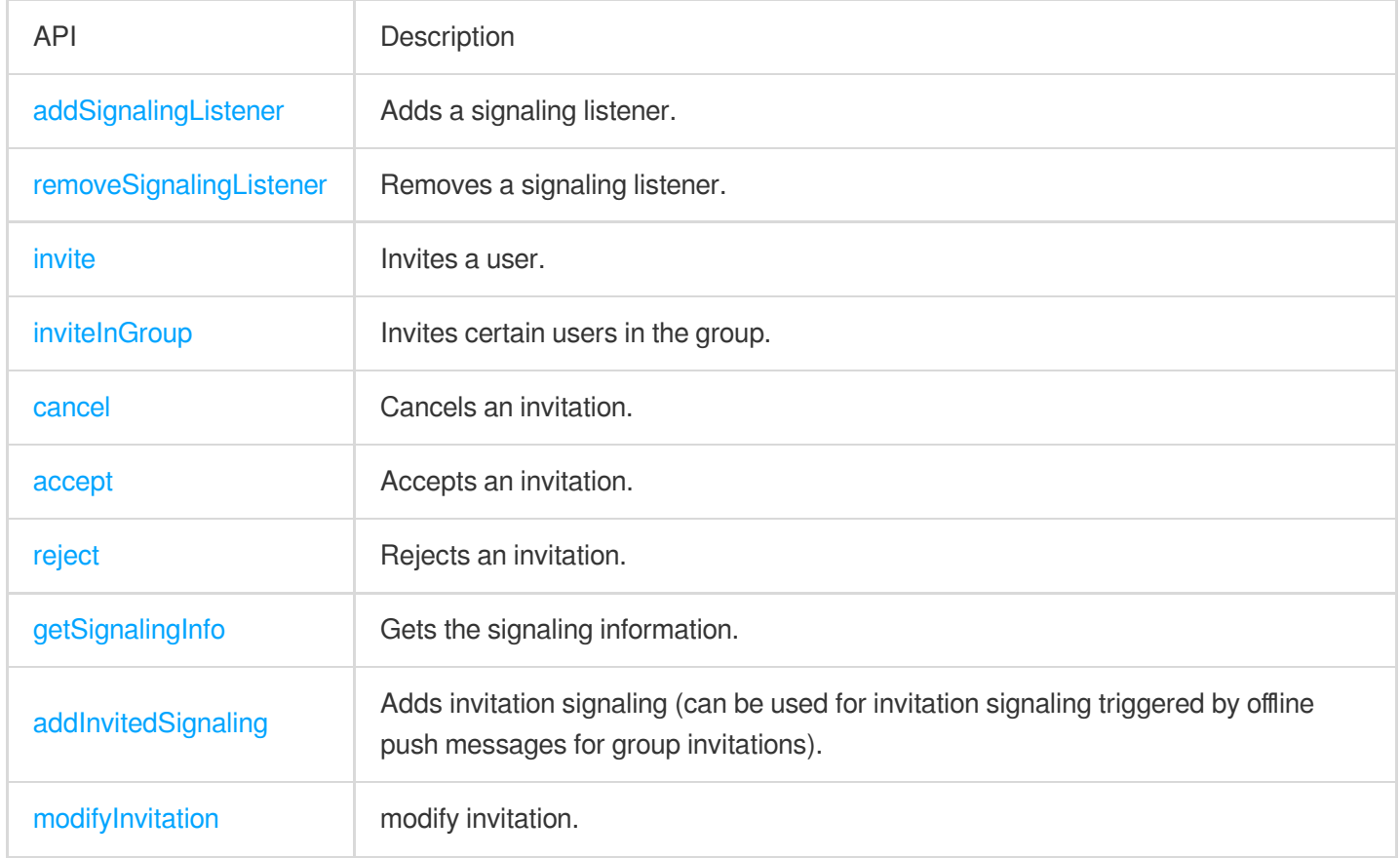

## Advanced Message APIs

If you need to send/receive rich media messages (images, videos, files, etc.) and use advanced features such as recalling messages, marking messages as read, and querying message history, use the following advanced message APIs. Do not use simple messages APIs and advanced message APIs at the same time.

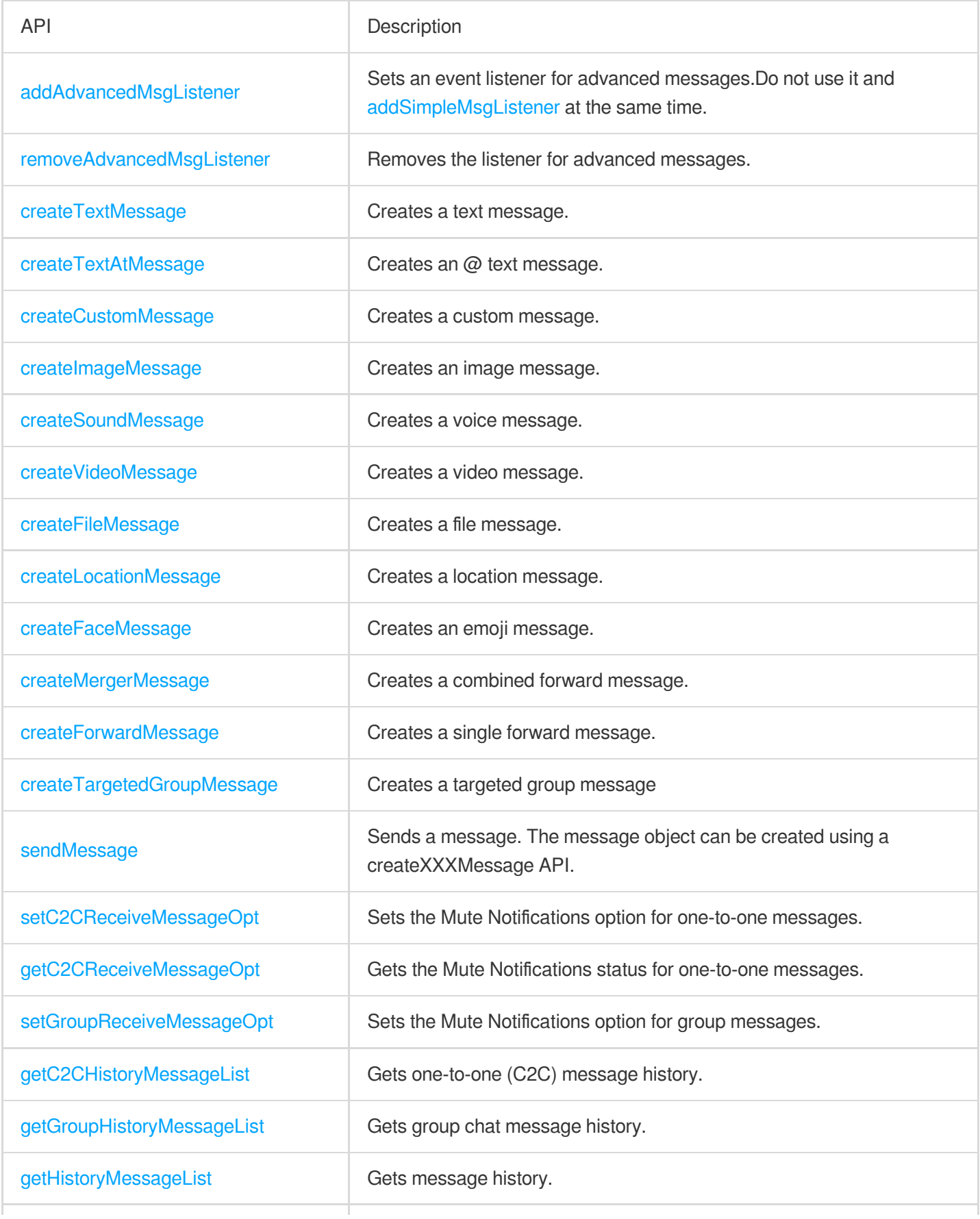
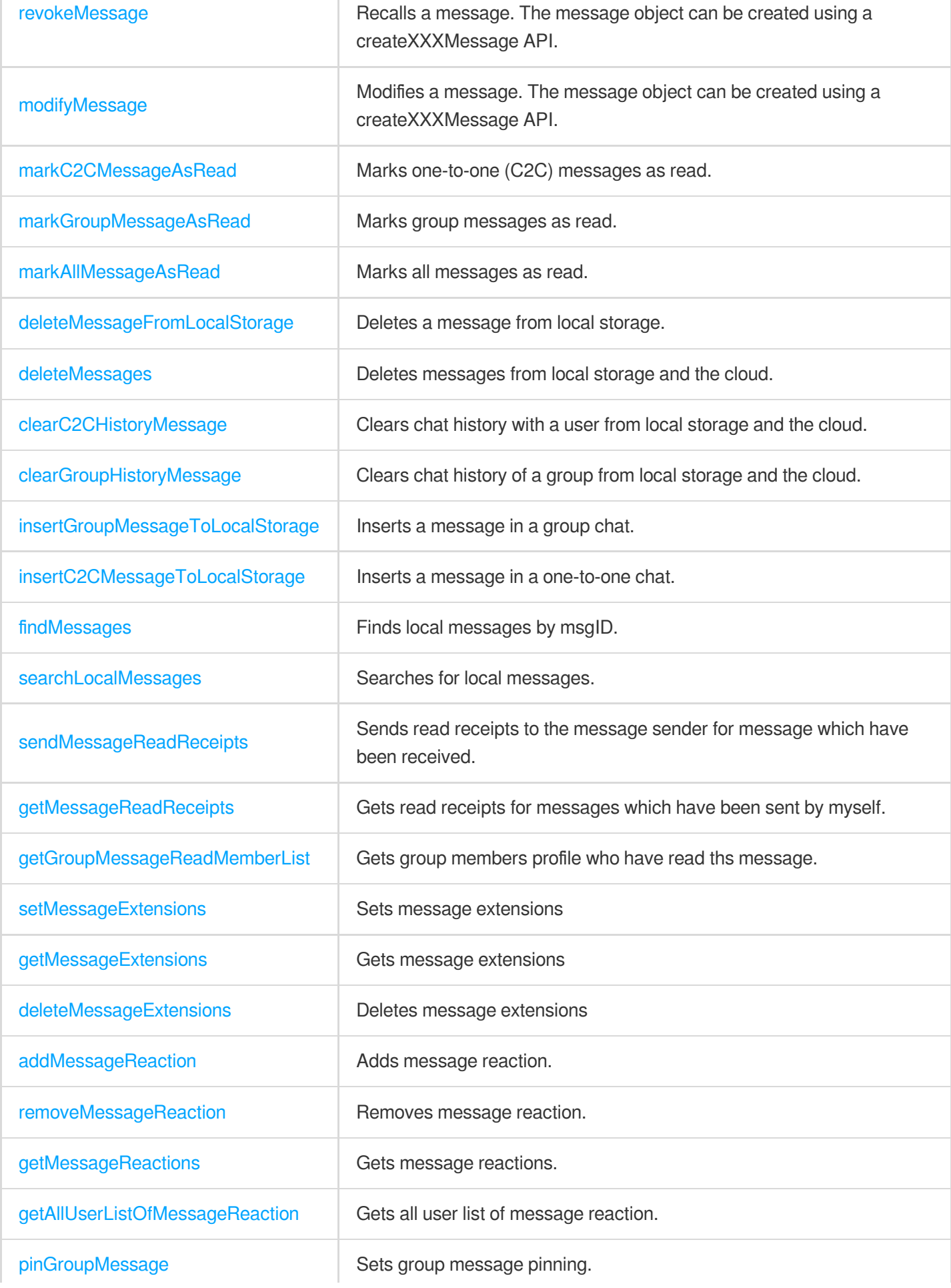

### Group APIs

Tencent Cloud IM SDK supports four preset group types, each of which pertains to different scenarios. Work group (Work): similar to a WeChat group. Users can join the group only after being invited by existing members. Public group (Public): similar to a QQ group. Users can join the group through requests, which need to be approved by the group owner or group admin.

Meeting group (Meeting): used together with [TRTC](https://www.tencentcloud.com/product/trtc) to enable scenarios such as video conferencing and online education. Users can join and leave the group freely and view the message history before they join. Audio-video group (AVChatRoom): suitable for scenarios such as live streaming and chat rooms with on-screen comments. Users can join and leave the group freely. There is no limit on the number of group members.

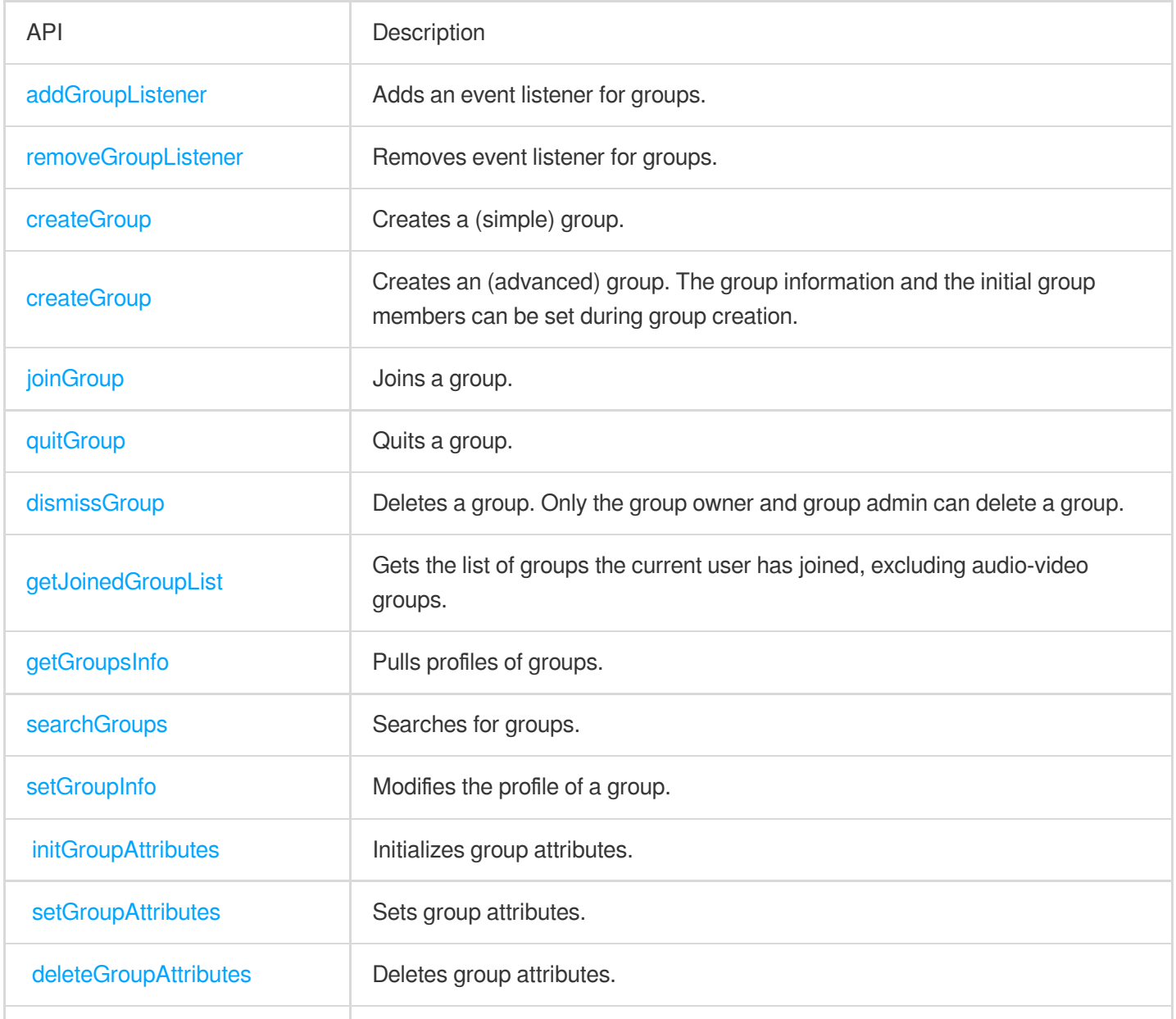

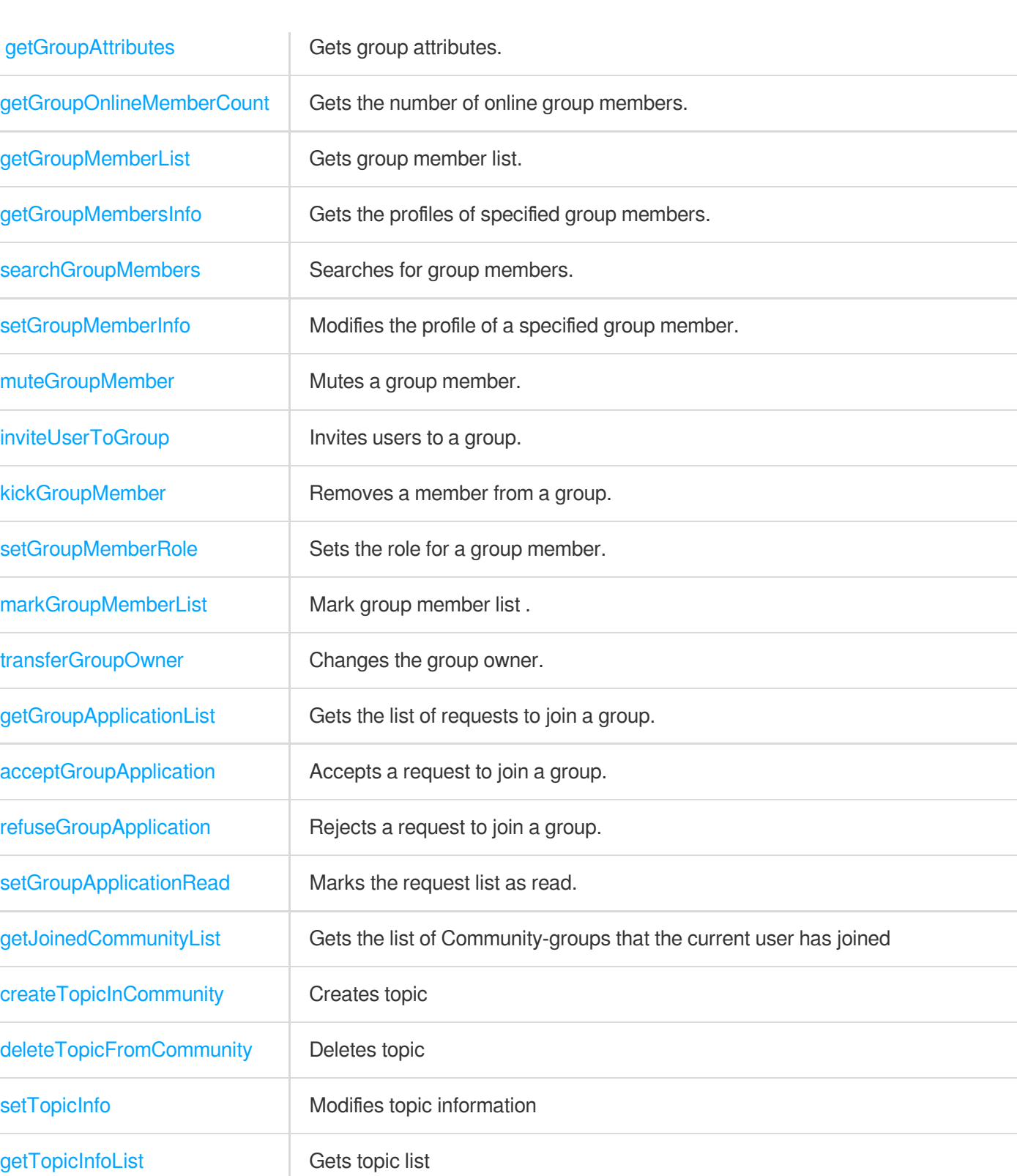

### Conversation List APIs

The conversation list is the list a user sees on the first screen after logging in to WeChat or QQ. It includes elements such as conversation node, conversation name, group name, last message, and unread count.

Tencent Cloud

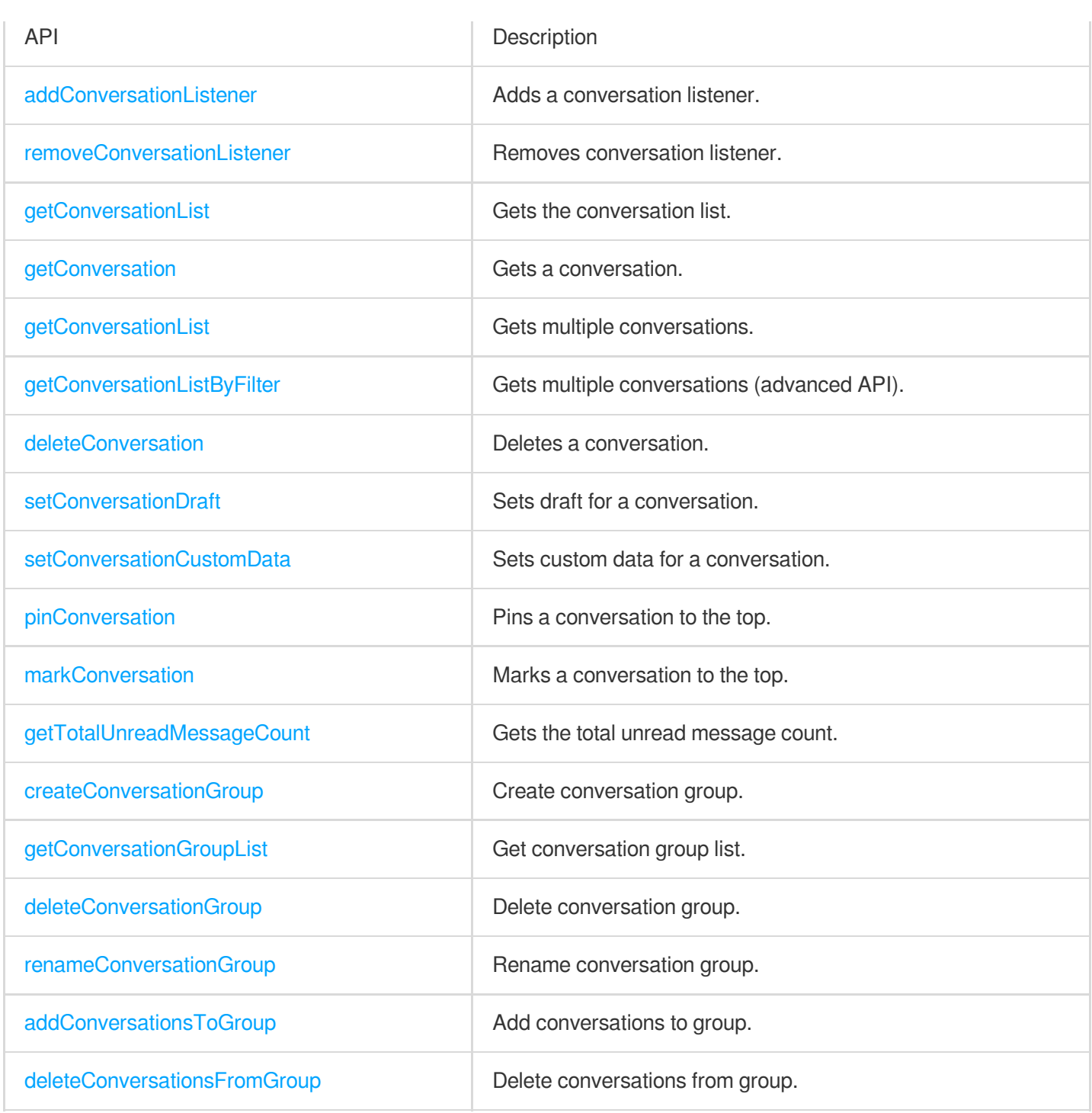

# User Profile APIs

You can use the following APIs to query user profiles, modify your profile, and block messages from a specified user (i.e., adding a specified user to the blocklist).

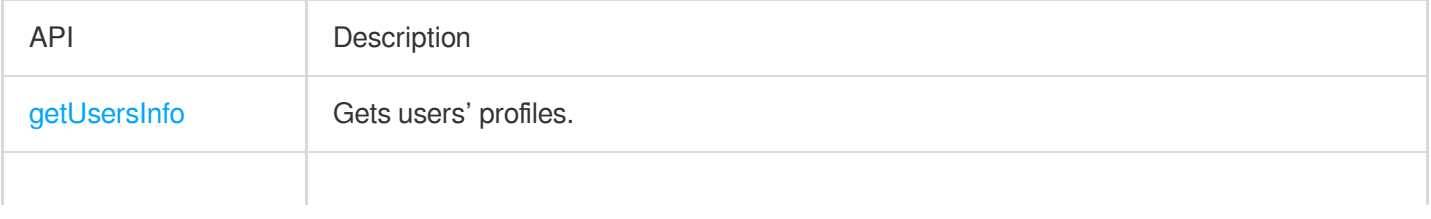

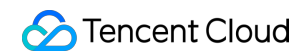

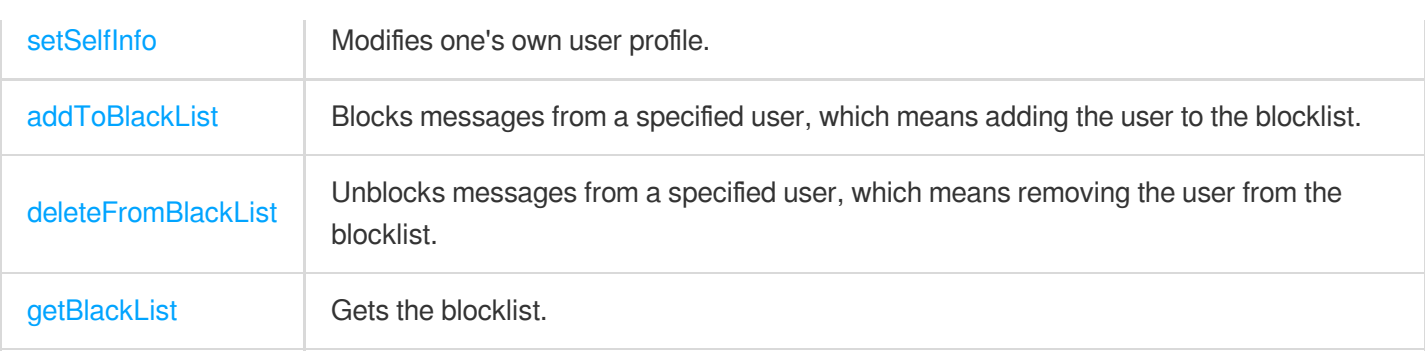

### Offline Push APIs

Use the offline push service if you want your app to receive IM messages in real time when it runs in the background. As there is currently no unified push service in the Chinese mainland, you need to Offline [Push\(iOS\).](https://www.tencentcloud.com/document/product/1047/34347)

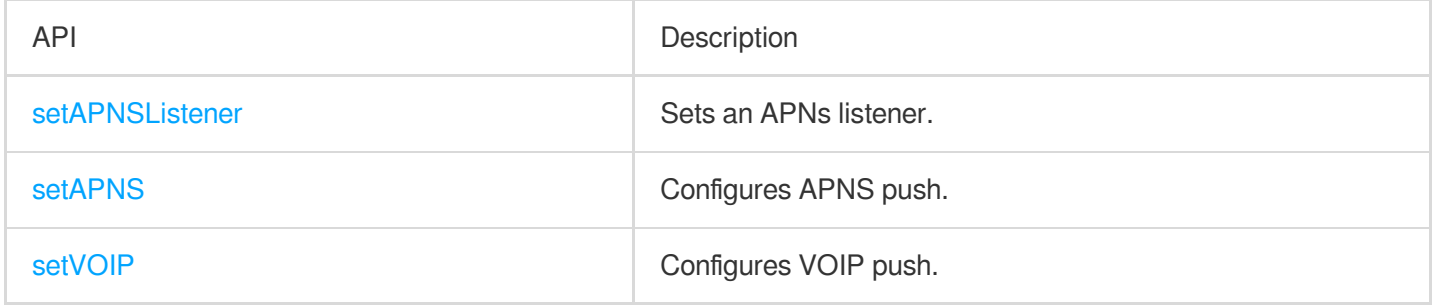

### Friend Management APIs

By default, Tencent Cloud IM does not check your relationship with a user when receiving and sending messages. You can enable "Check Relationship for One-to-One Messages" on **Feature Configuration** > **Login and Message** > **Relationship Check** in the IM [console](https://console.tencentcloud.com/im) and use the following APIs to delete/add friends and manage your friend list.

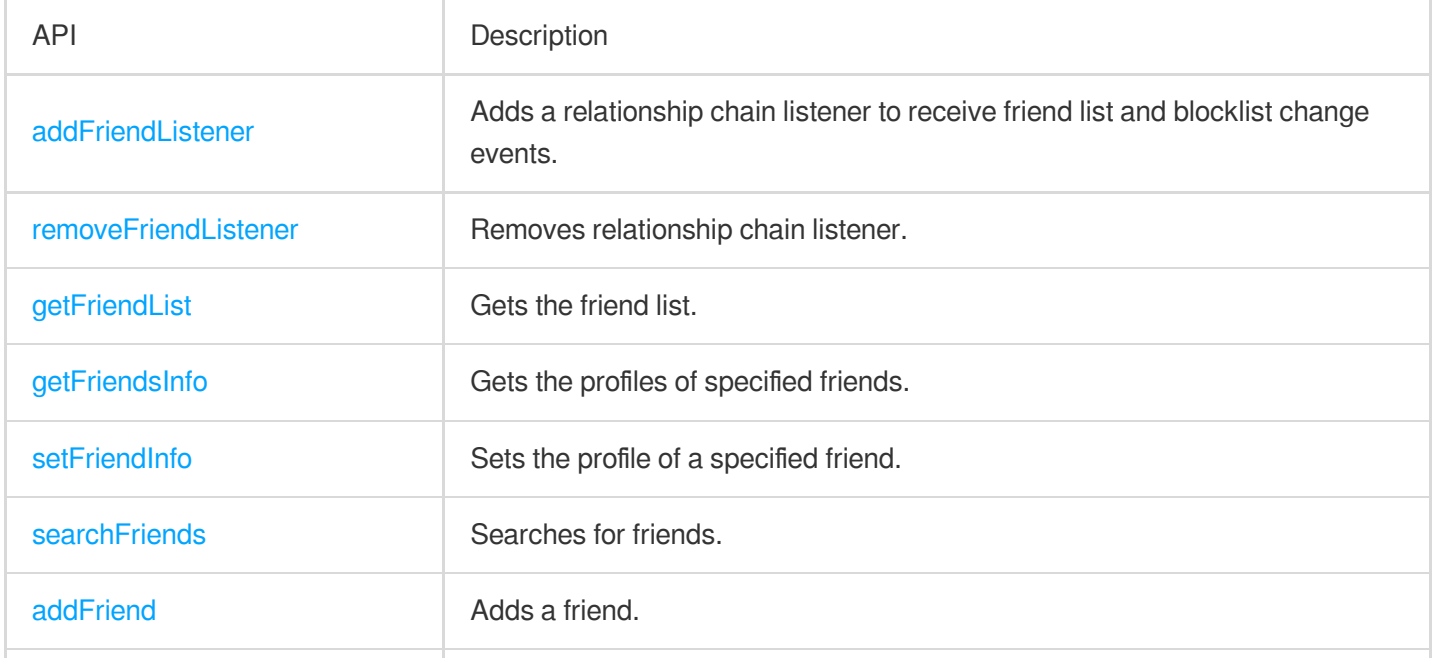

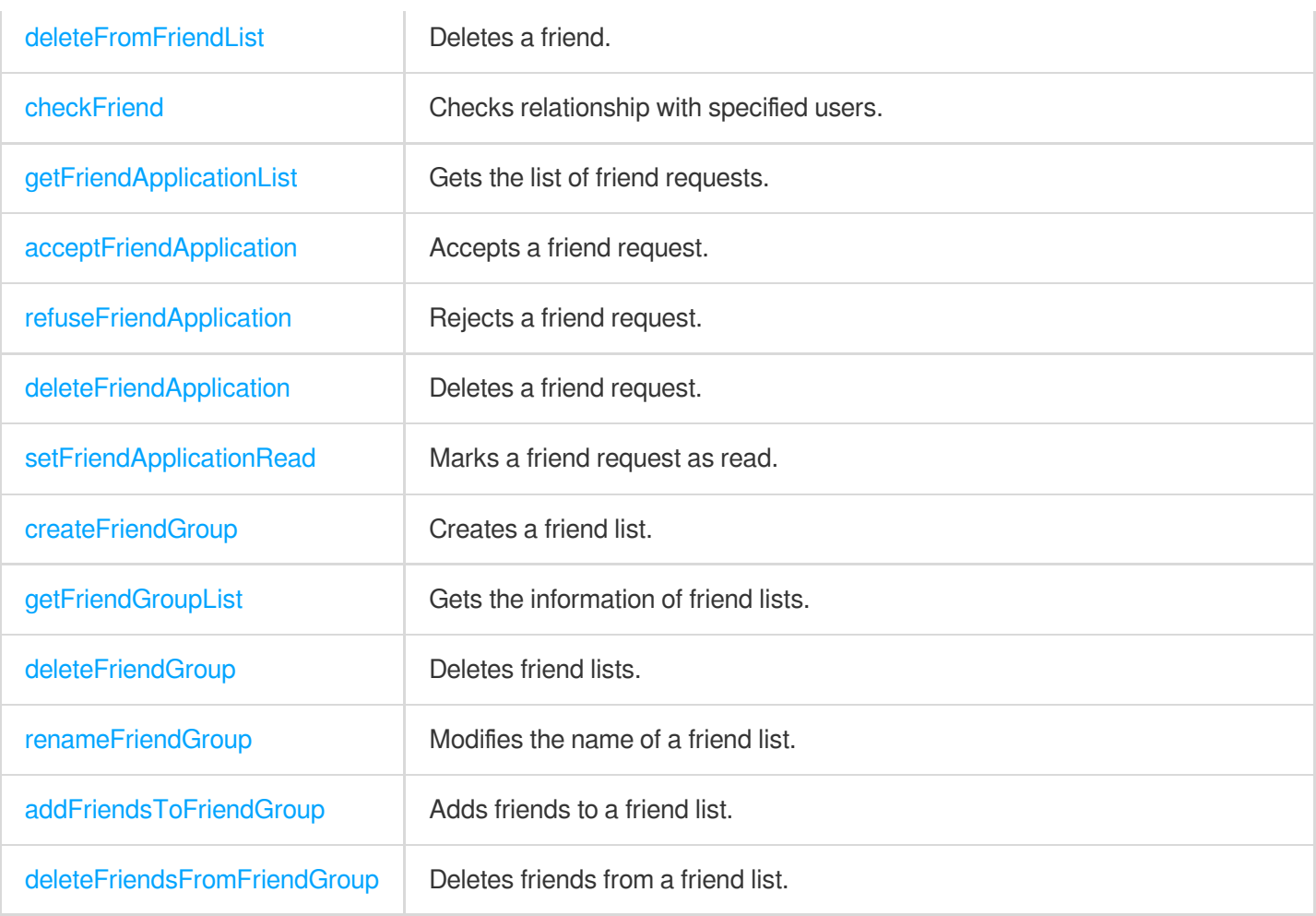

# **Flutter**

최종 업데이트 날짜::2024-02-07 17:02:49

#### **Note**:

Chat provides Flutter SDK API call examples. You can visit [GitHub](https://github.com/TencentCloud/chat-sdk-flutter/tree/main/example) to obtain the source code.

## Initialization and Login APIs

To use the Tencent Cloud Chat service, you need to initialize the SDK and log in.

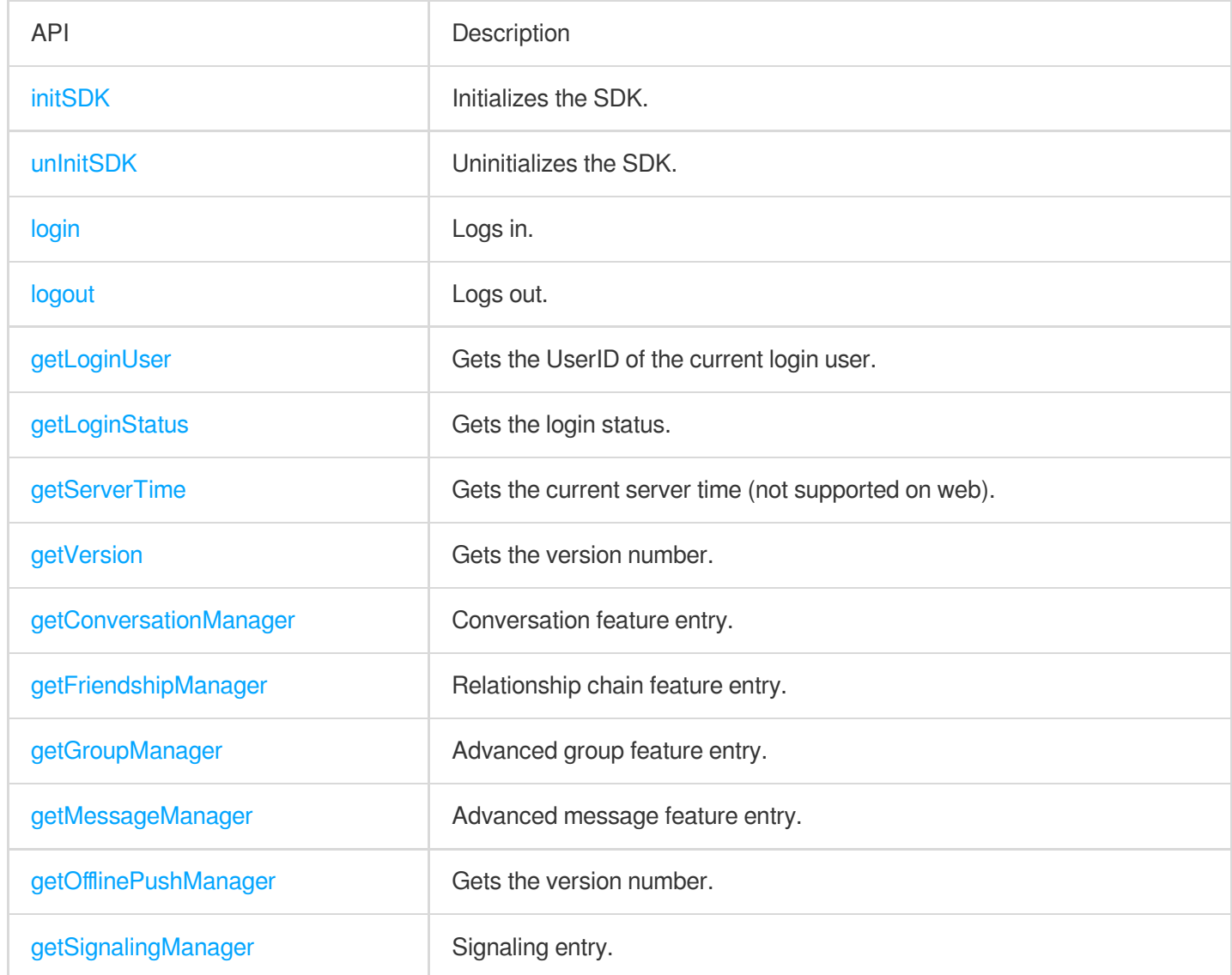

### Signaling APIs

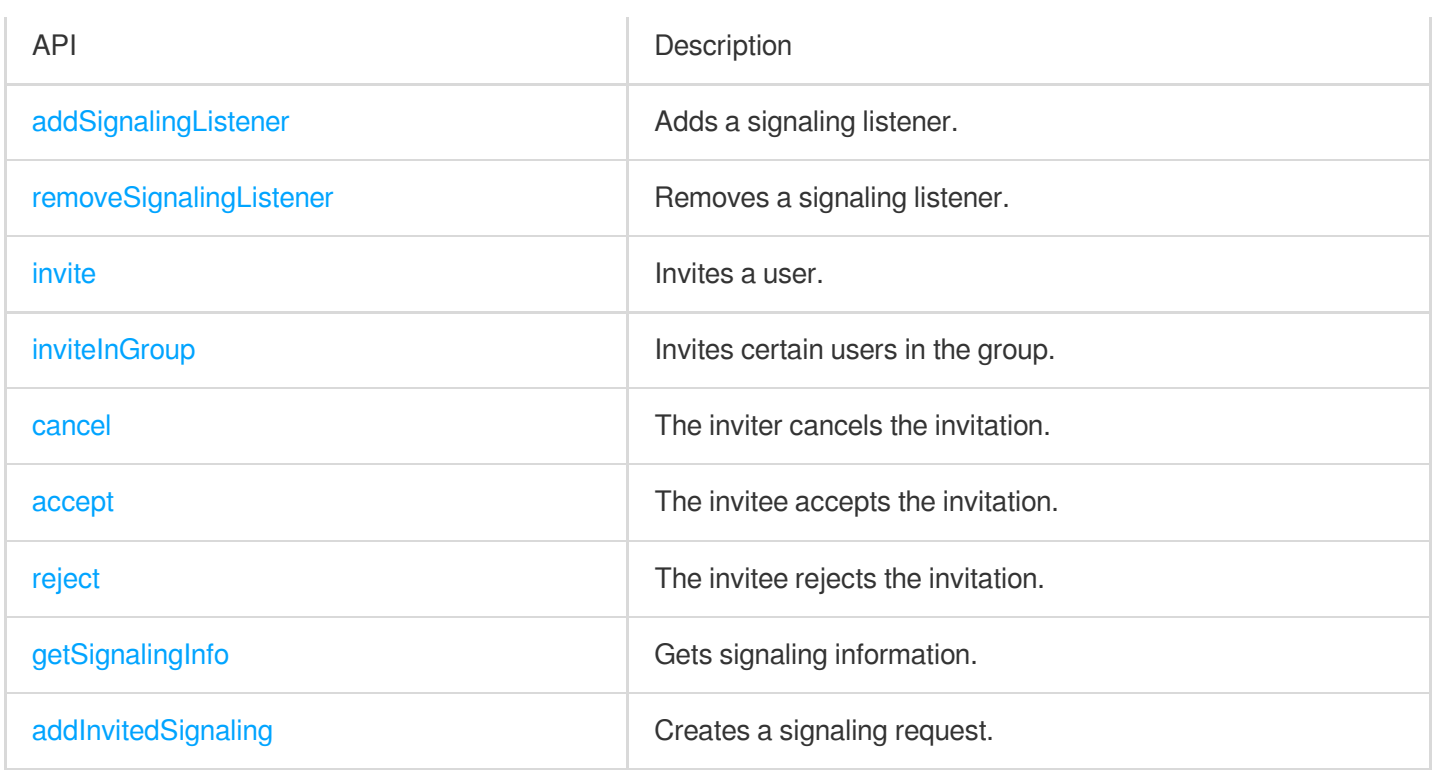

### Message Creation APIs

After a message is created, an id field will be returned. You can pass in the id field and related information to the message sending API ( sendMessage ) to send the message.

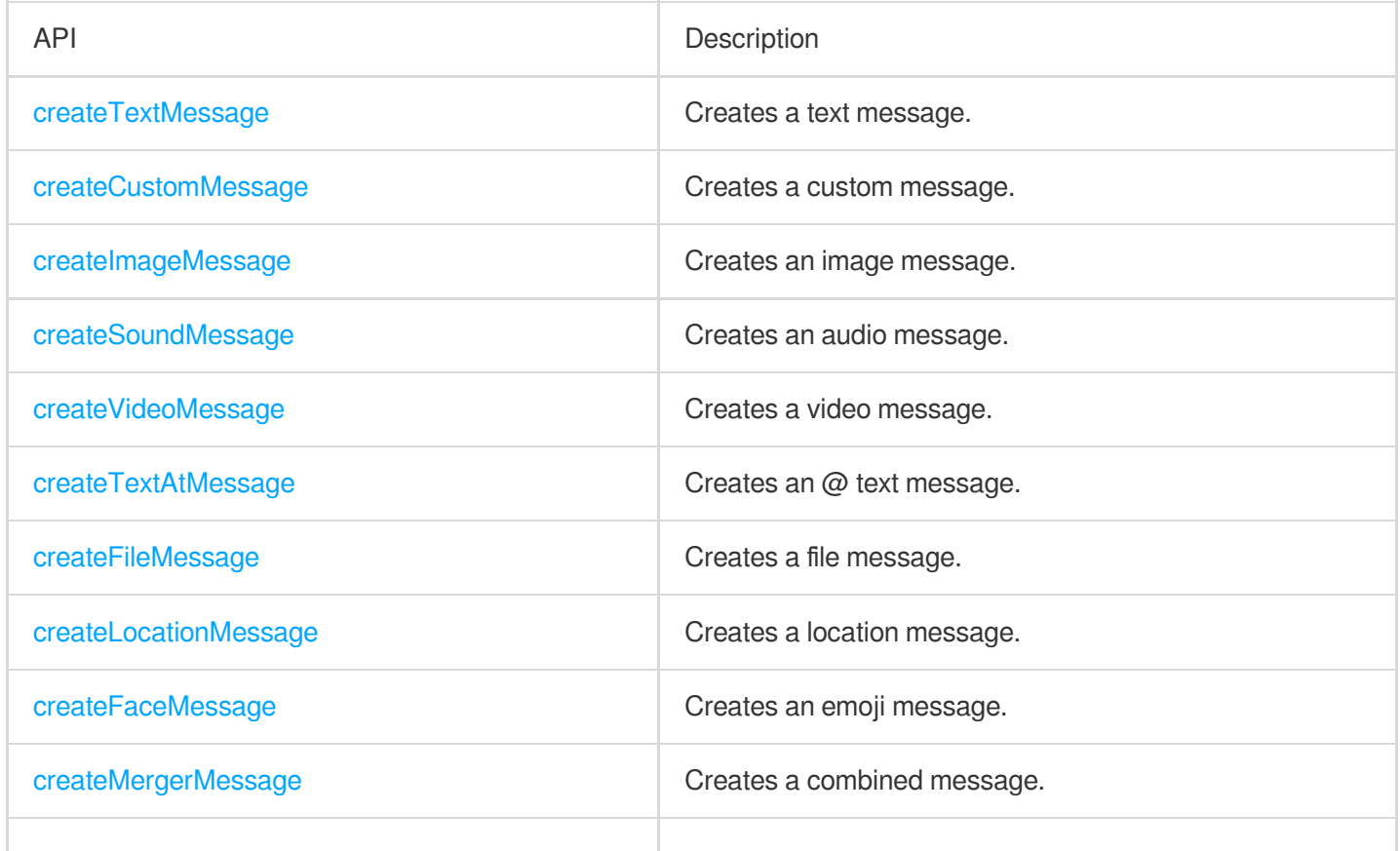

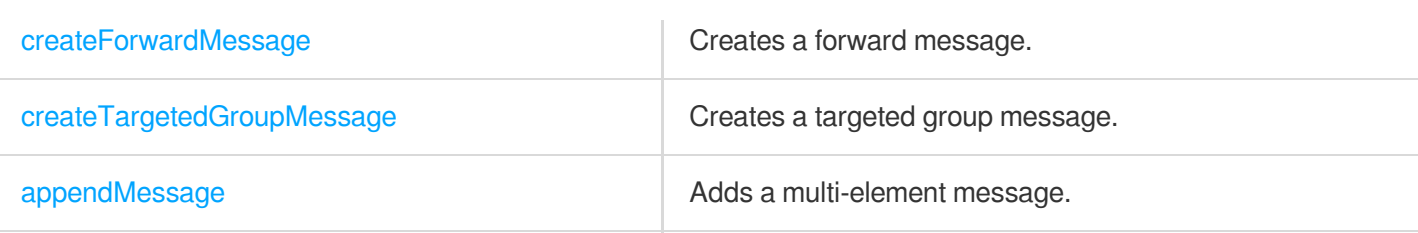

# Message Sending and Receiving APIs

If you need to send or receive rich media messages (such as image, video, and file messages) and use advanced features such as recalling messages, marking messages as read, and querying message history, we recommend the following advanced message APIs. (The original APIs for simple message sending and receiving used by v3.6.0 and earlier versions have been disused. Please use new APIs to create and send messages.)

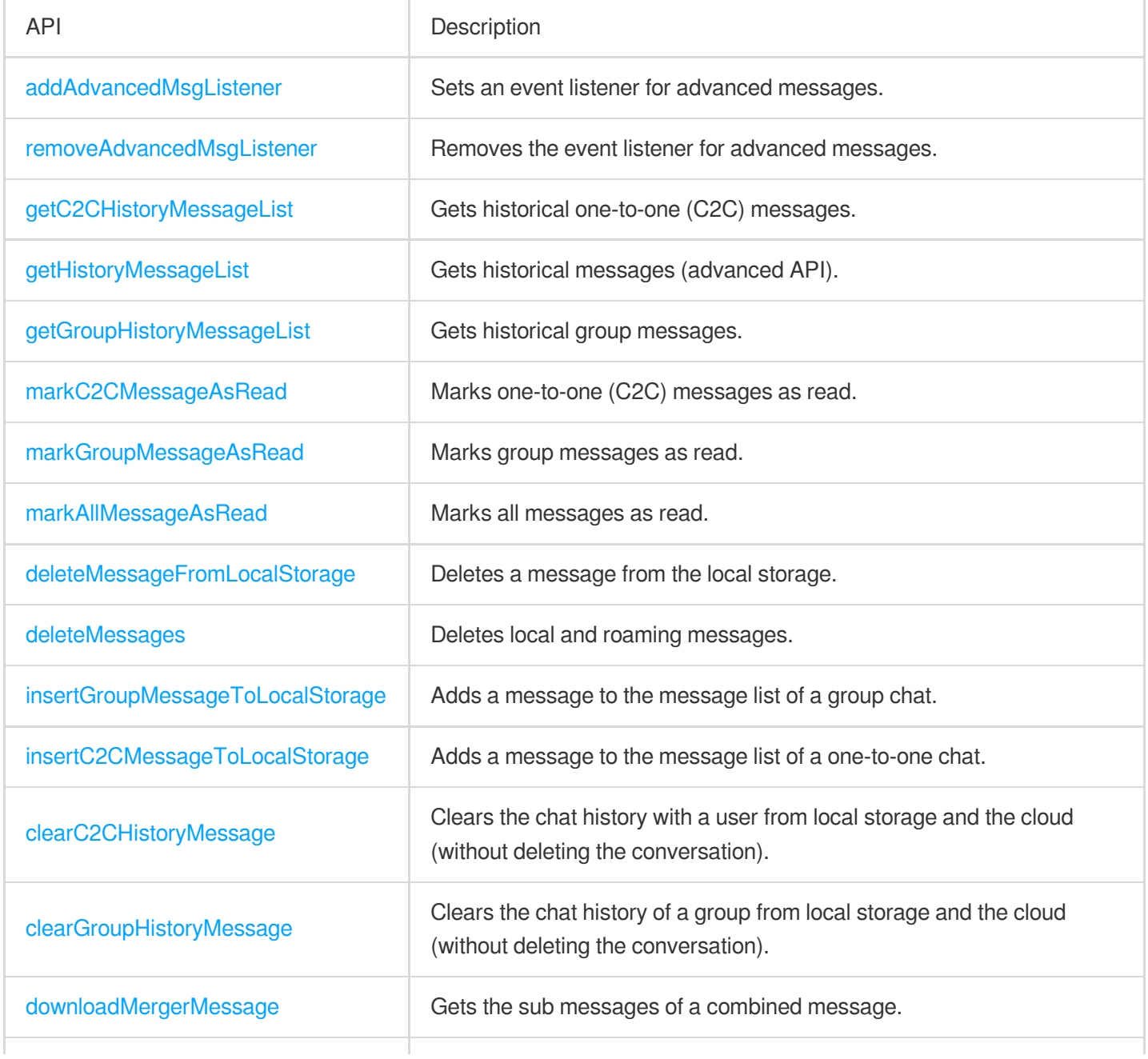

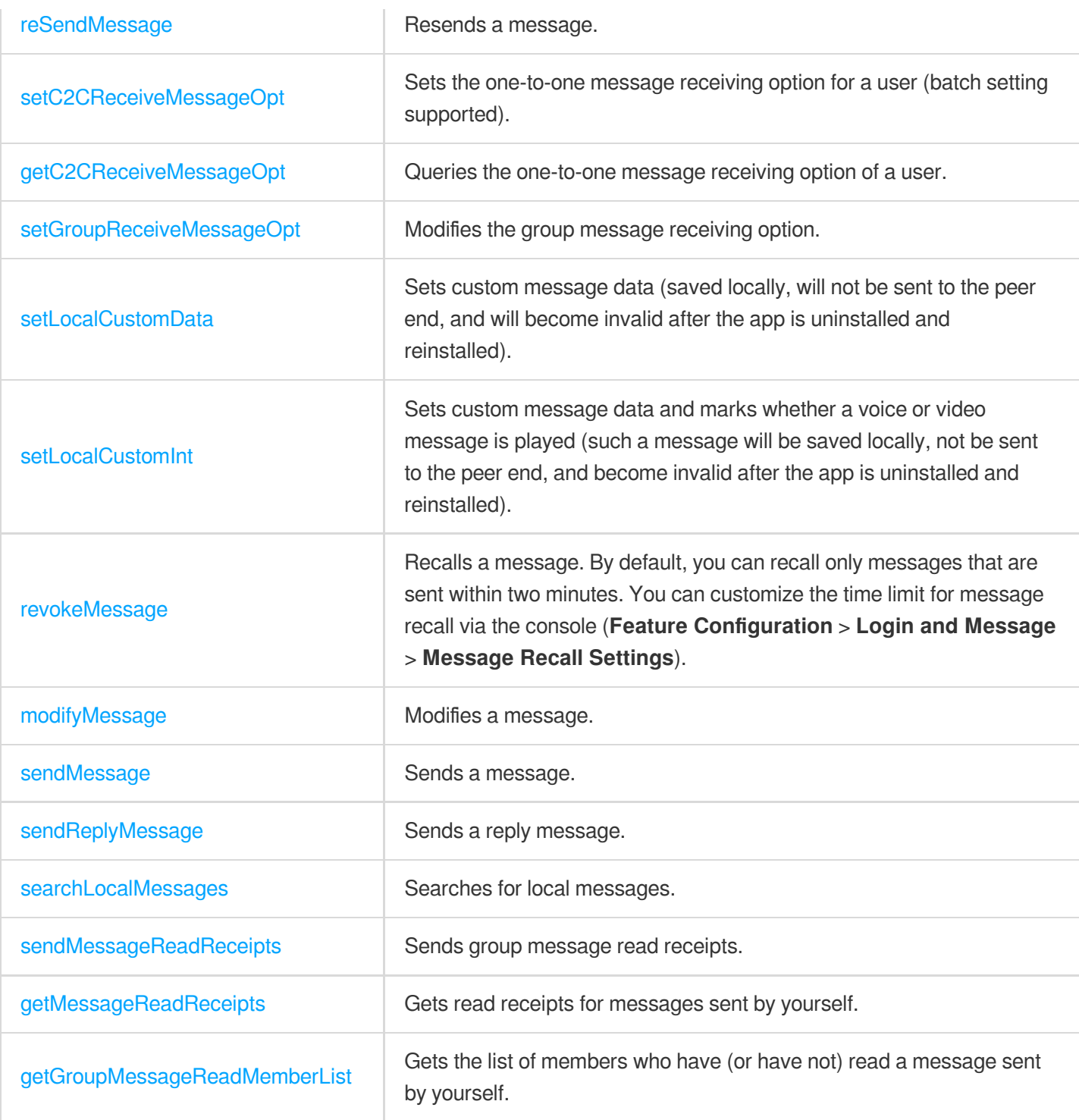

# Group APIs

Tencent Cloud Chat SDK supports five preset group types, each of which pertains to different scenarios.

Work group (Work): Users can join a work group only after being invited by members of the group. This group type is the same as private group (Private) in earlier versions.

Public group (Public): Users can join the group through requests, which need to be approved by the group owner or group admin.

Meeting group (Meeting): used together with [TRTC](https://www.tencentcloud.com/products/trtc) to enable scenarios such as video conferencing and online education. Users can join and leave the group freely and view the message history before they join. Same as chat room (ChatRoom) in earlier versions.

Community (Community): A community allows users to join and leave freely and is ideal for ultra-large community group chat scenarios, such as knowledge sharing and game communication.

Audio-video group (AVChatRoom): An audio-video group allows users to join and leave freely and is suitable for scenarios such as live streaming and chat rooms with on-screen comments. There is no limit on the number of group members.

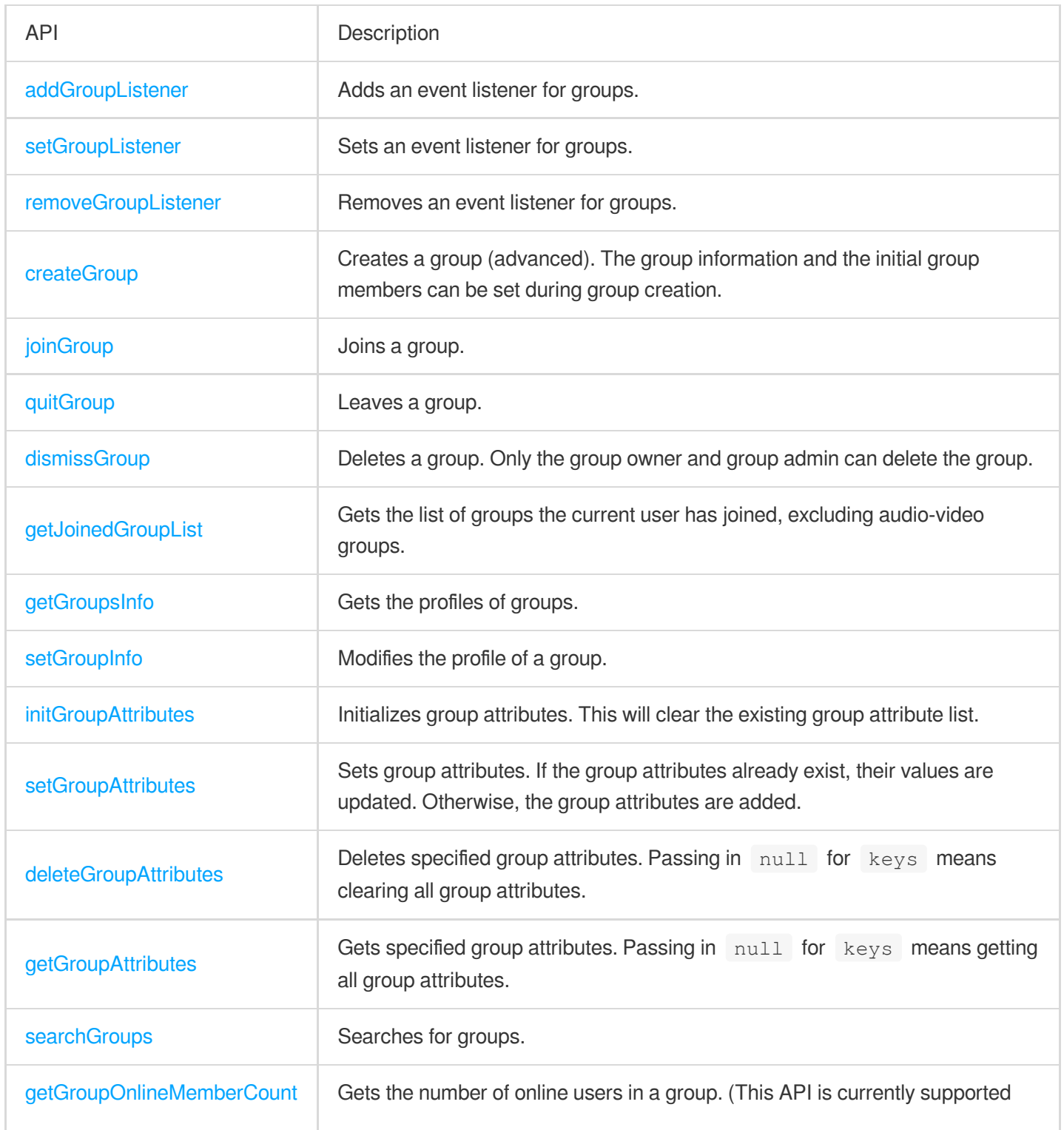

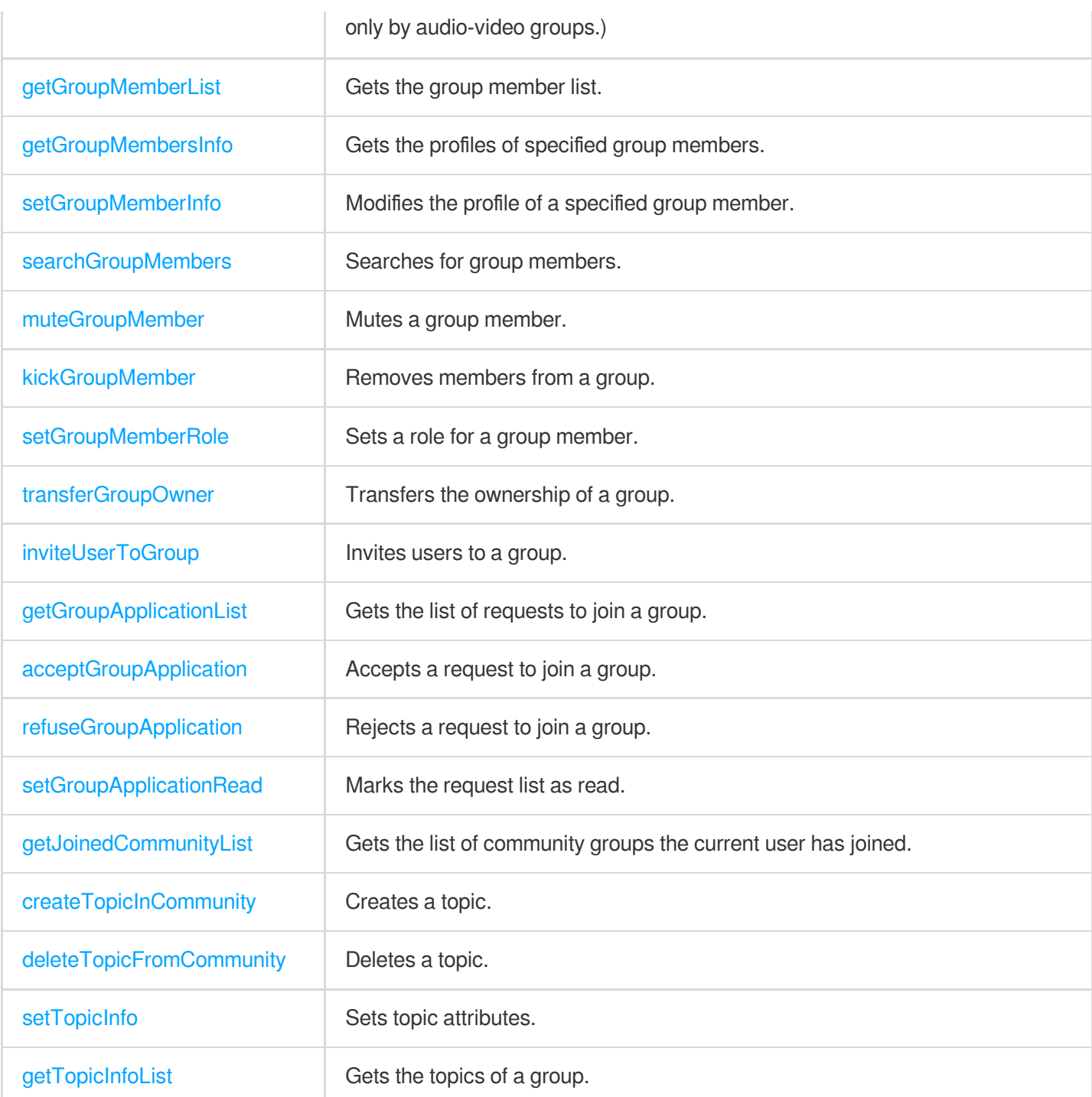

### Conversation List APIs

The conversation list is the list a user sees on the first screen after login. It includes elements such as conversation node, conversation name, group name, last message, and unread count.

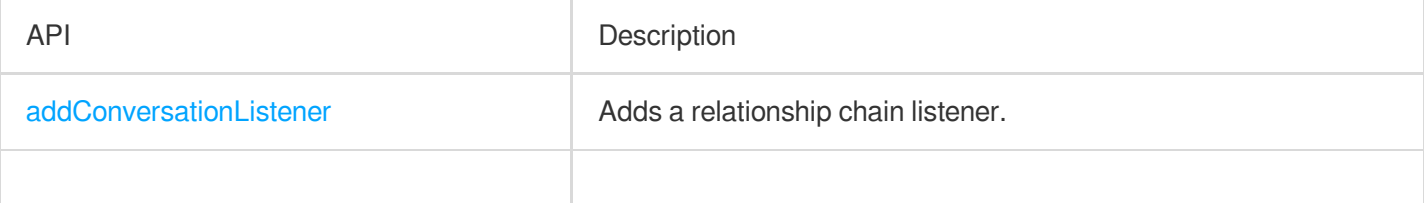

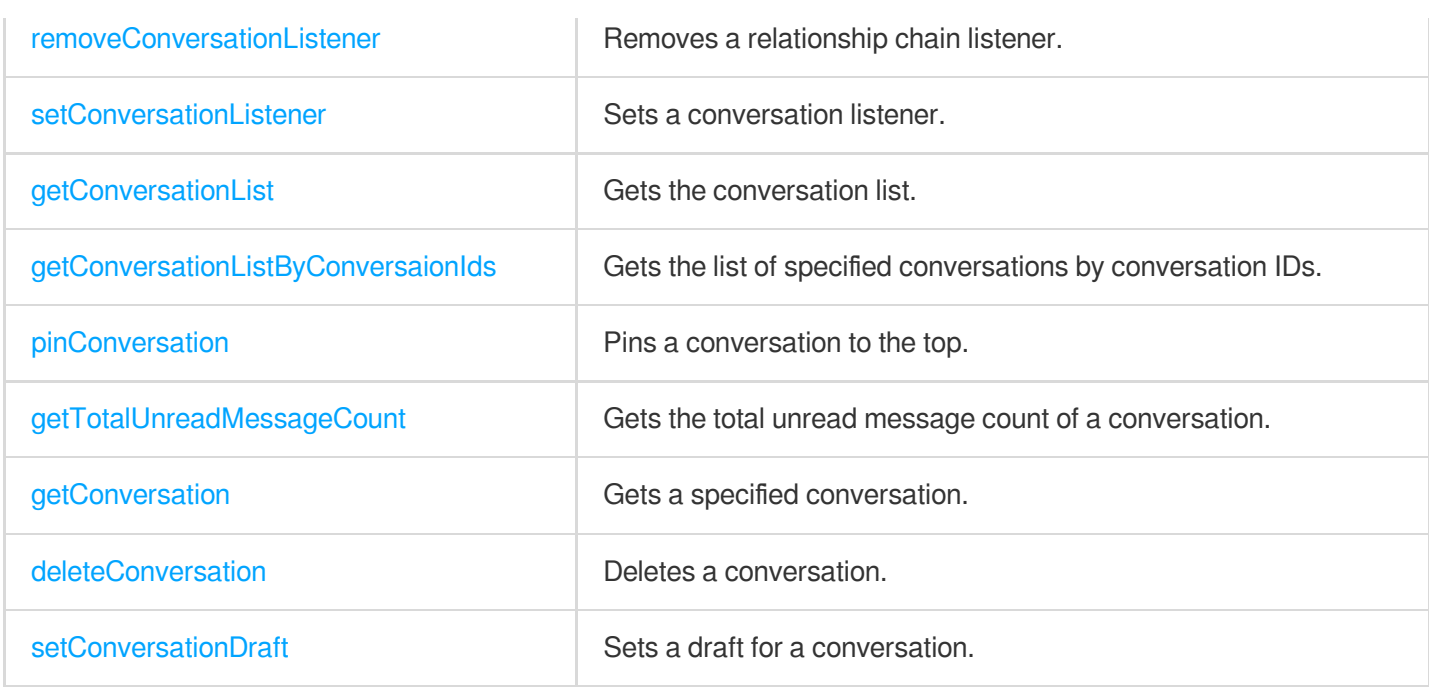

### User Profile APIs

You can use the following APIs to query user profiles, modify your profile, and block messages from a specified user (that is, adding a specified user to the blocklist).

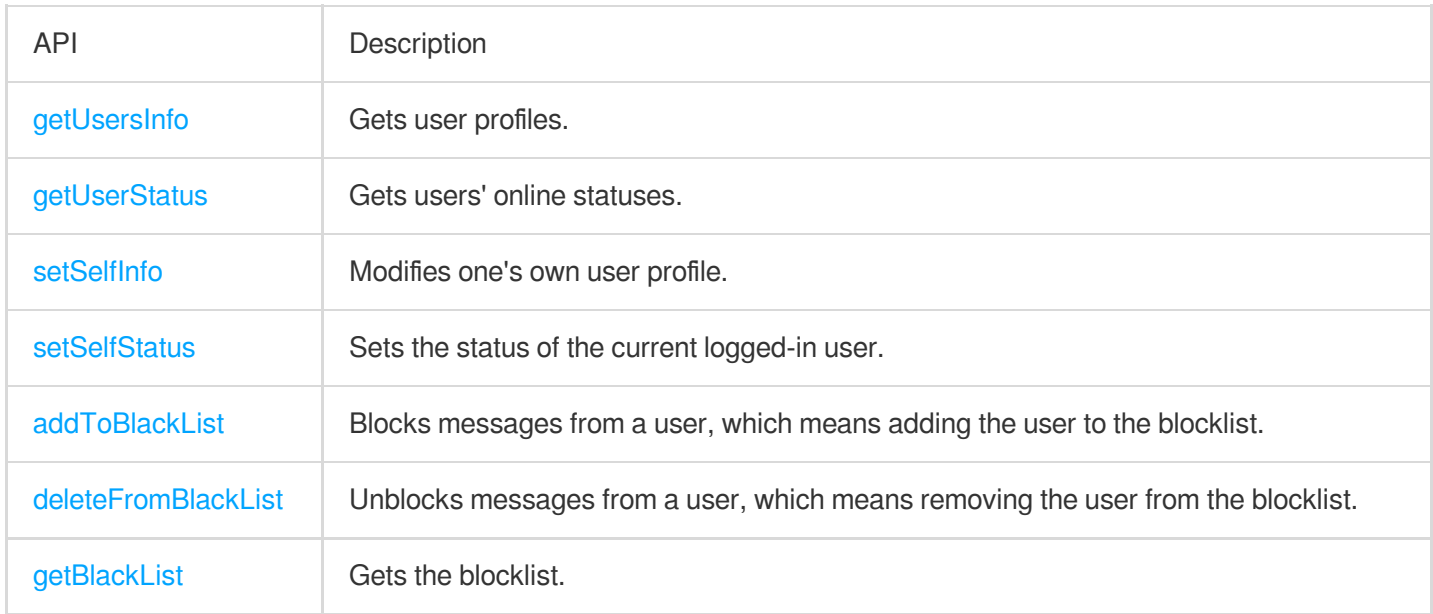

## Offline Push APIs

We recommend you use the offline push service if you want your app to receive Chat service messages in real time when it runs in the background. As there is no unified push service in the Chinese [mainland, you need to](https://www.tencentcloud.com/document/product/1047/39156) configure Android offline push for devices of different vendors separately.

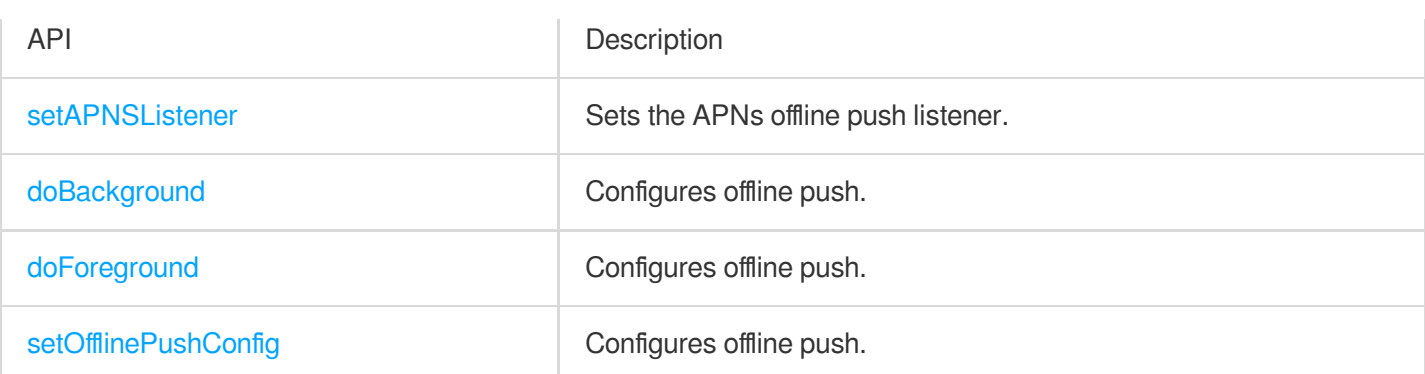

## Friend Management APIs

By default, Tencent Cloud Chat does not check your relationship with a user when receiving and sending messages. You can enable **Check Relationship for One-to-One Messages** on **Feature Configuration** > **Login and Message** > **Relationship Check** in the Chat [console](https://console.tencentcloud.com/im) and use the following APIs to delete/add friends and manage your friends.

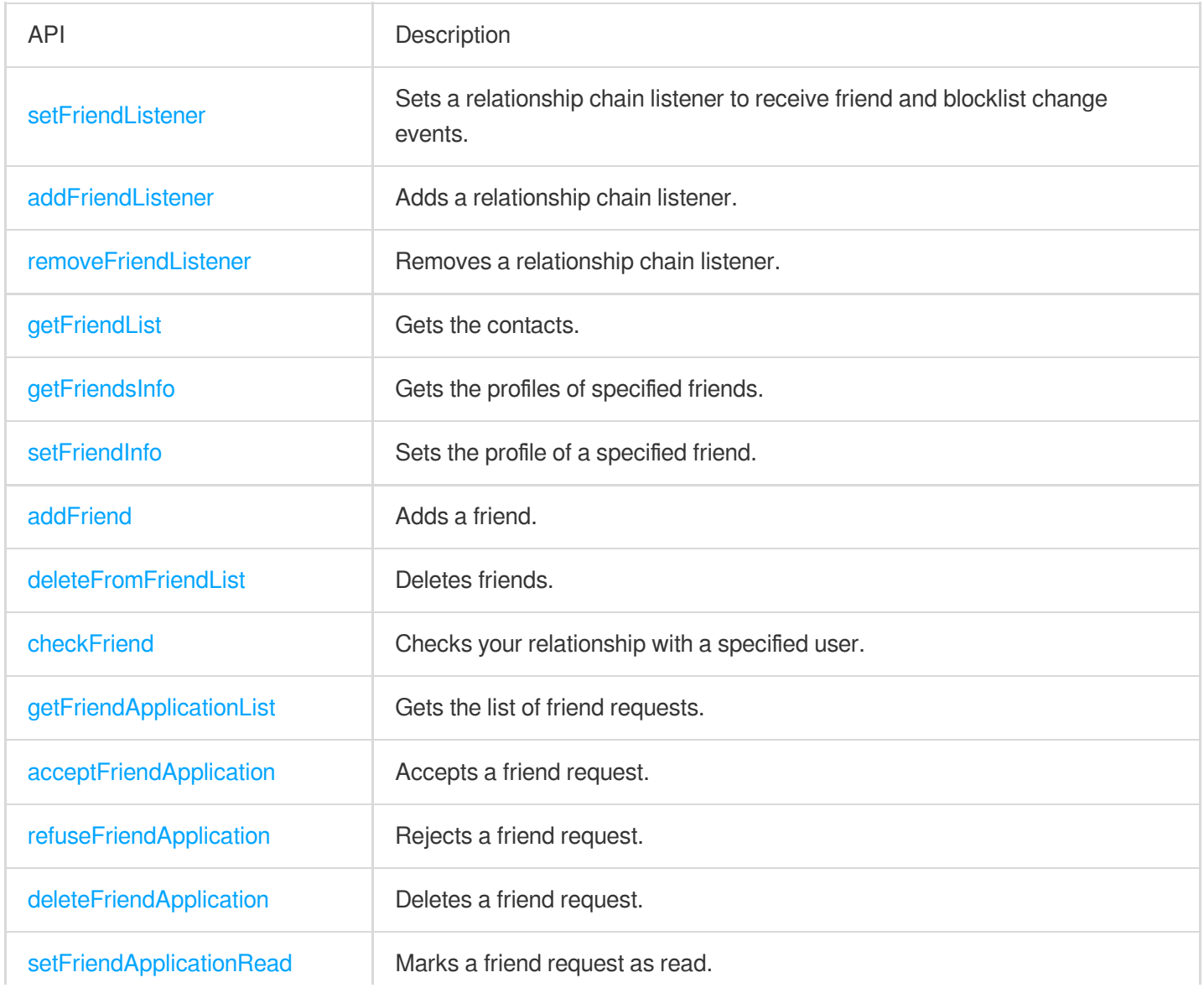

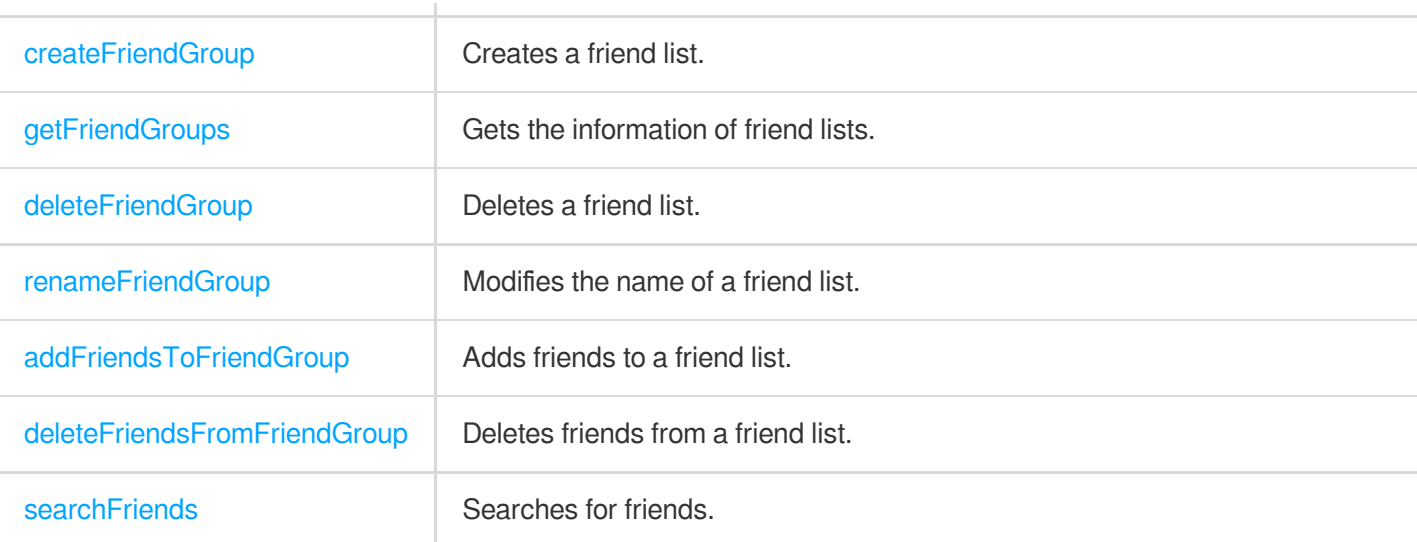

# **Electron**

최종 업데이트 날짜::2024-05-20 15:43:47

### Event Callback APIs

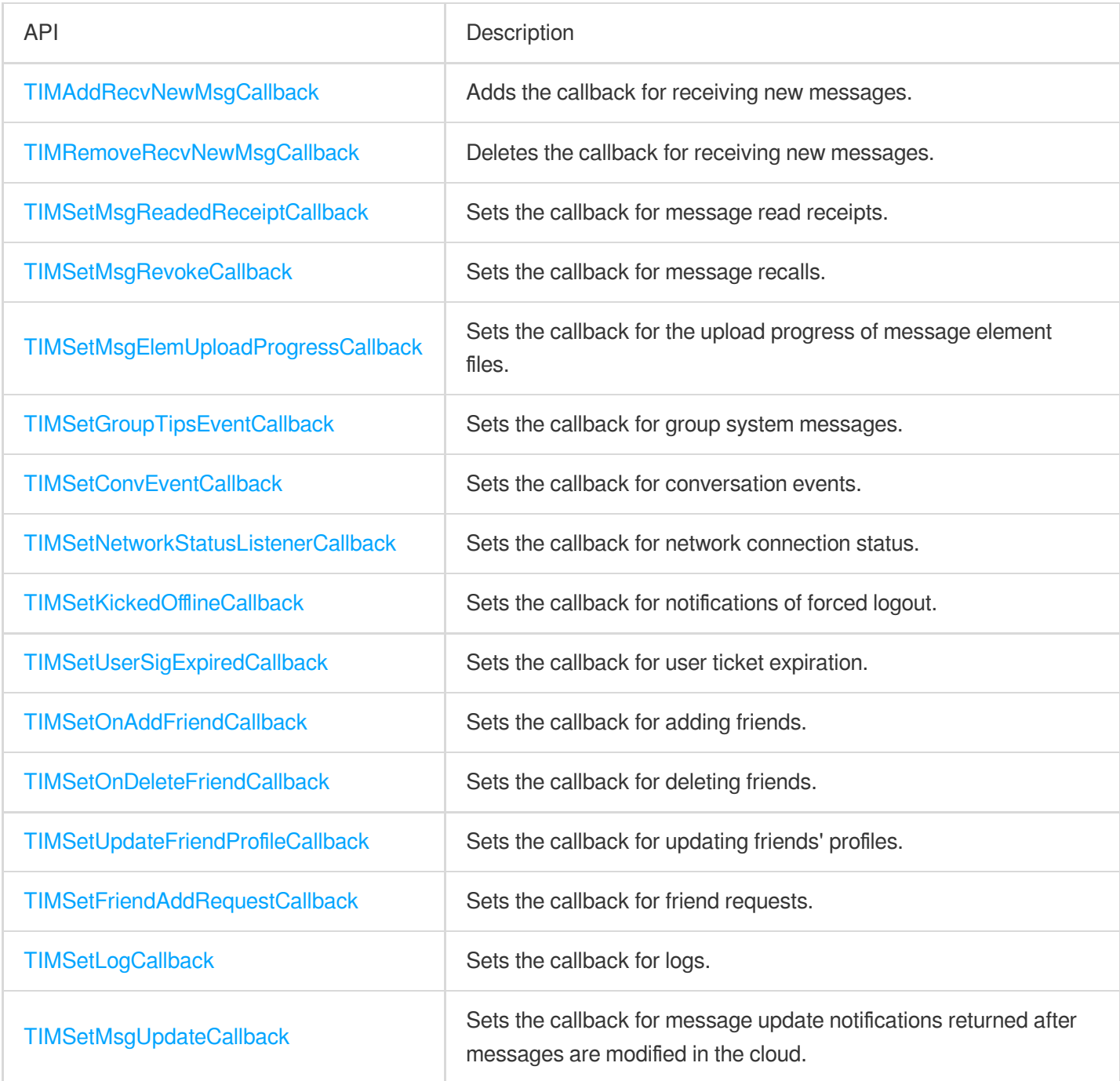

### Chat SDK Initialization APIs

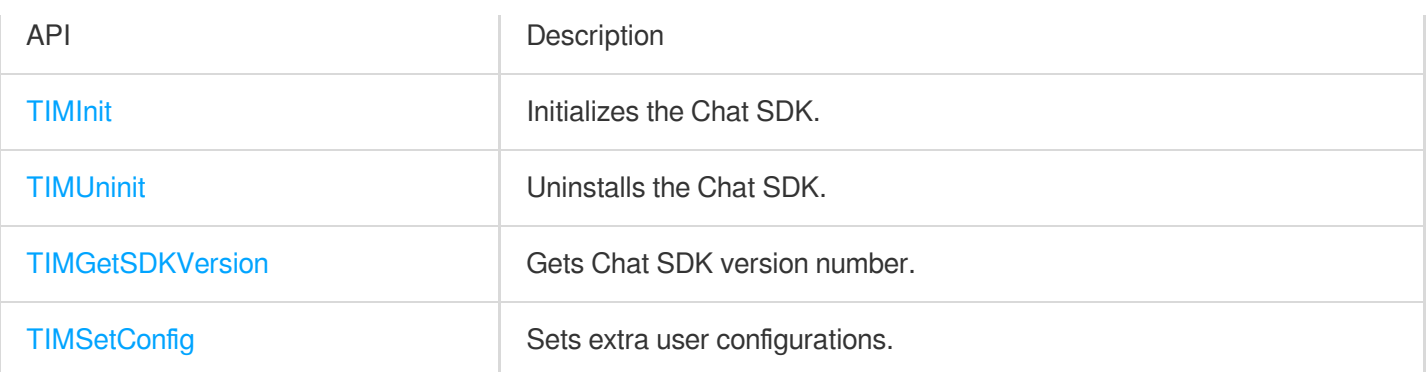

# Login and Logout APIs

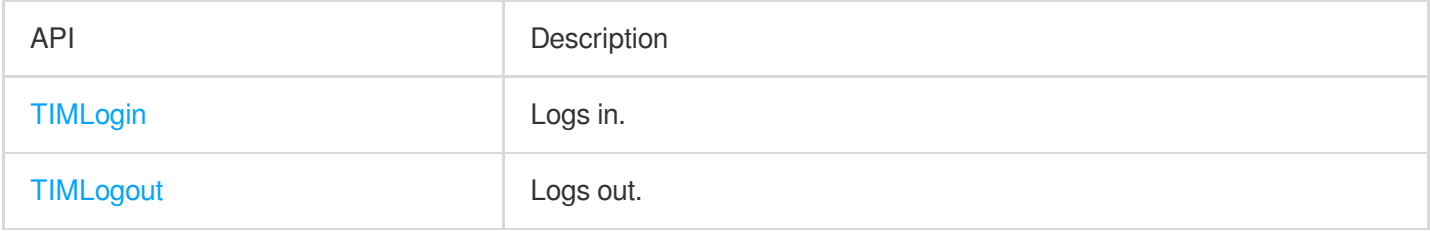

### Conversation APIs

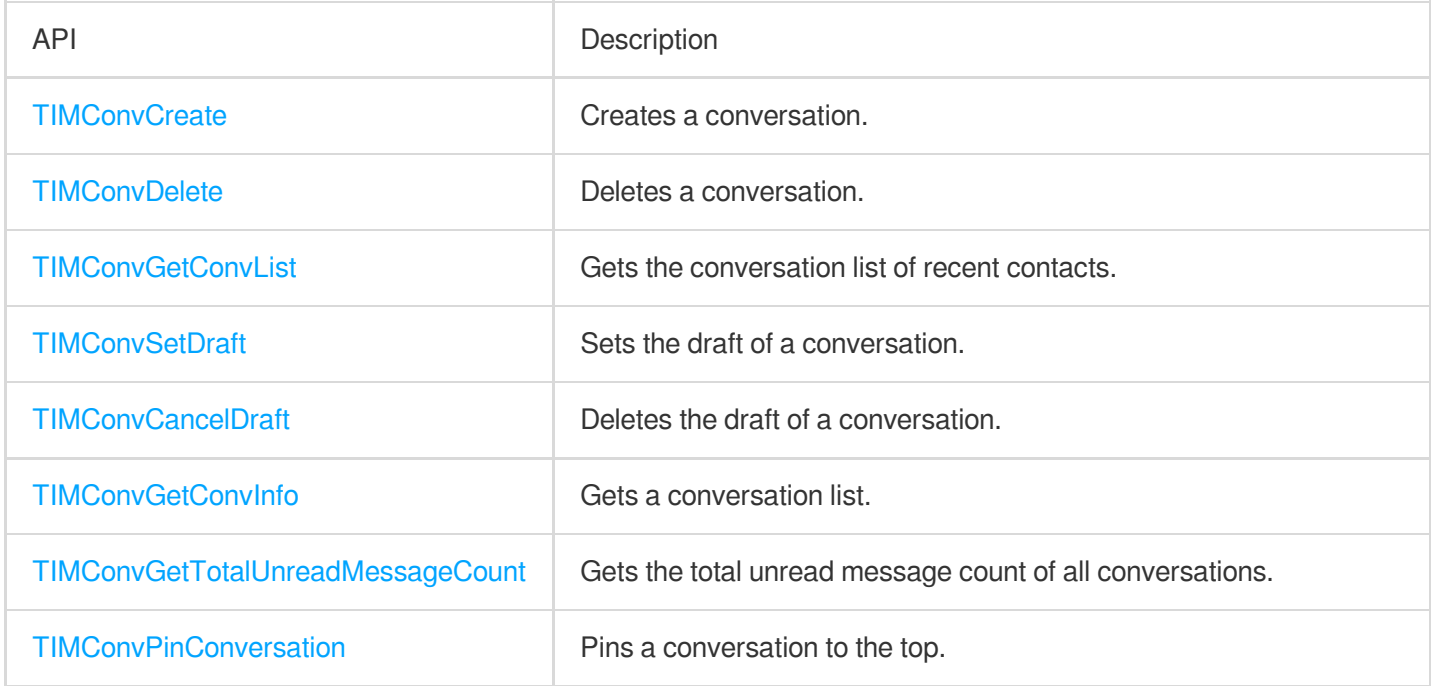

# Message APIs

API Description

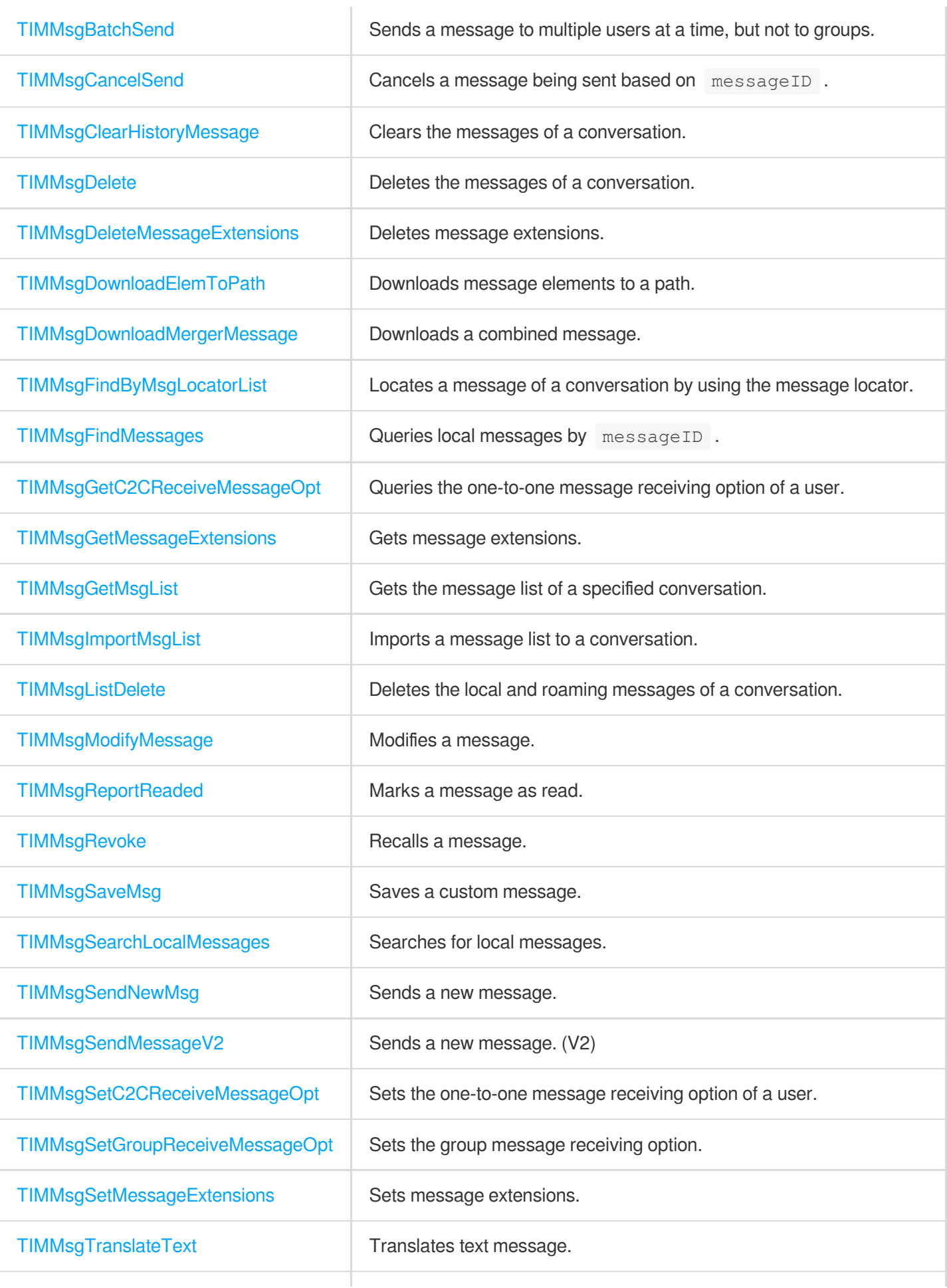

### Group APIs

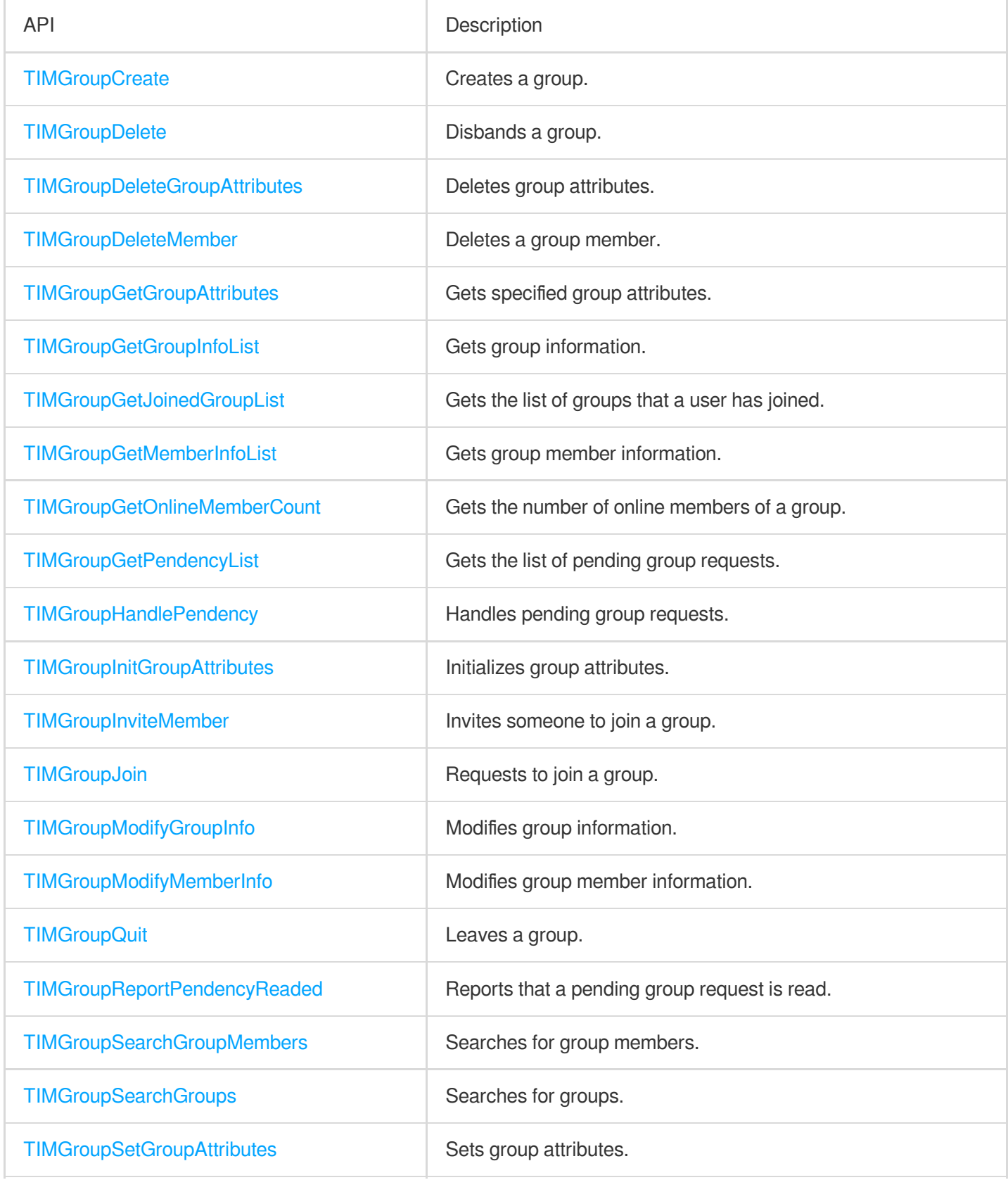

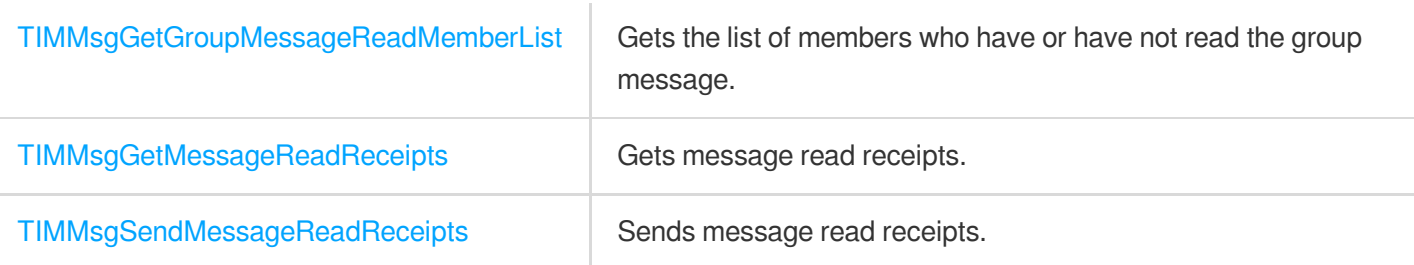

### User Profile APIs

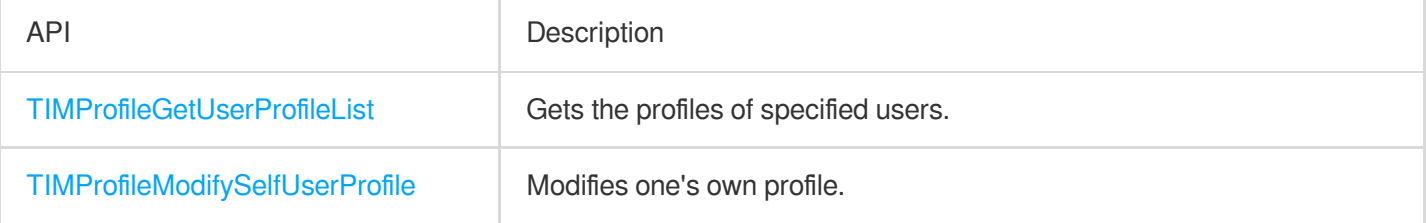

# Relationship Chain APIs

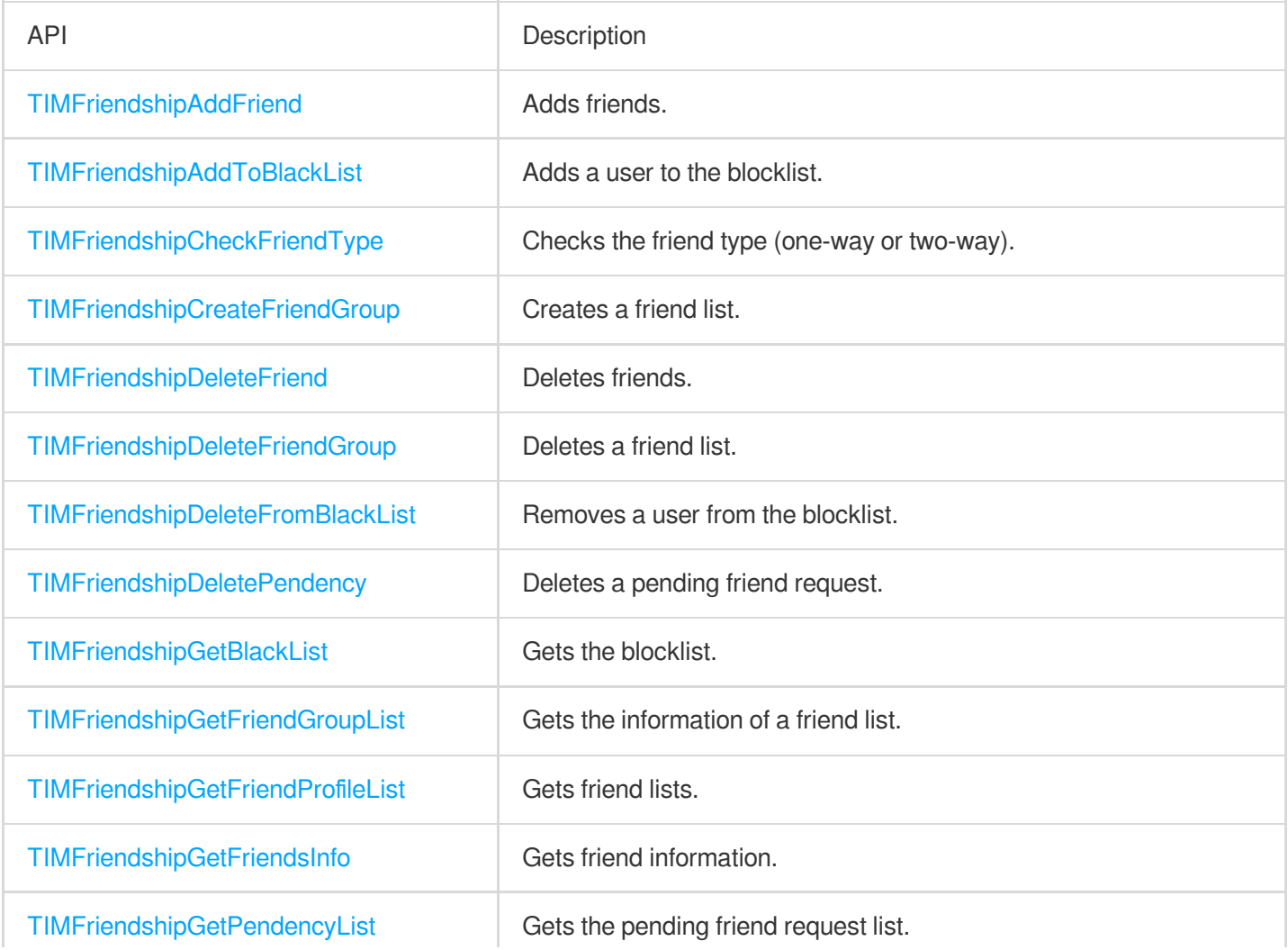

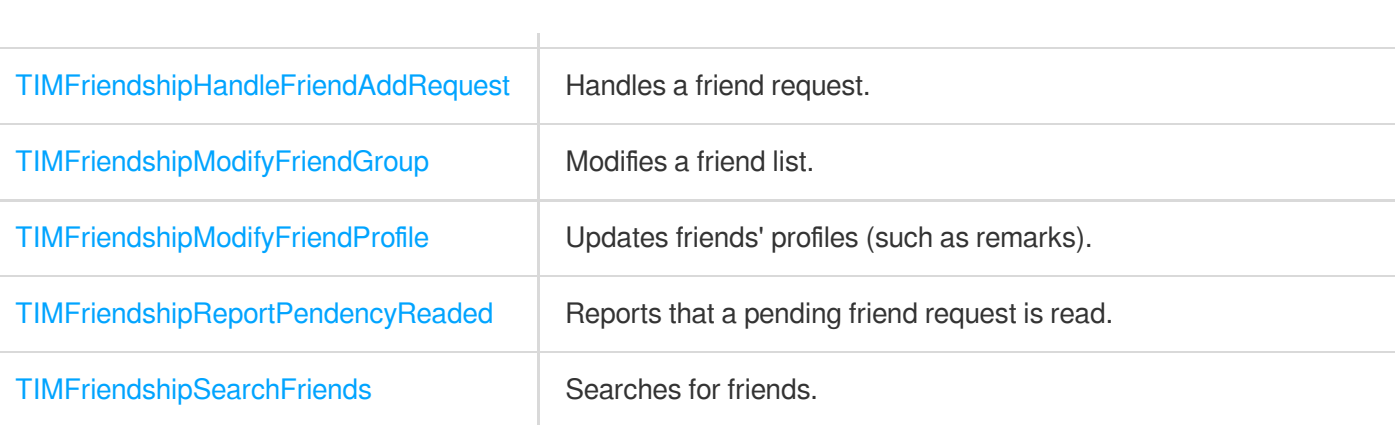

# Unity

최종 업데이트 날짜::2024-02-07 17:02:49

#### **Note**

For API details, see [here.](https://comm.qq.com/im/doc/unity/zh/)

# Conversation APIs

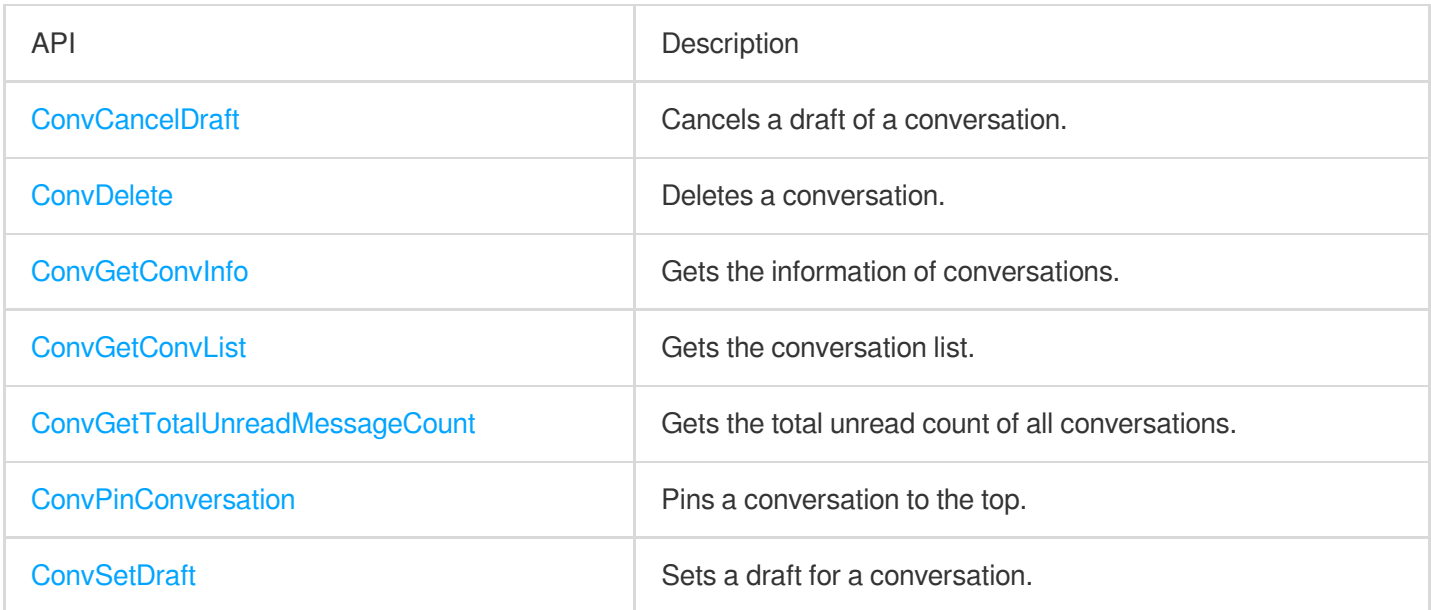

# Relationship Chain APIs

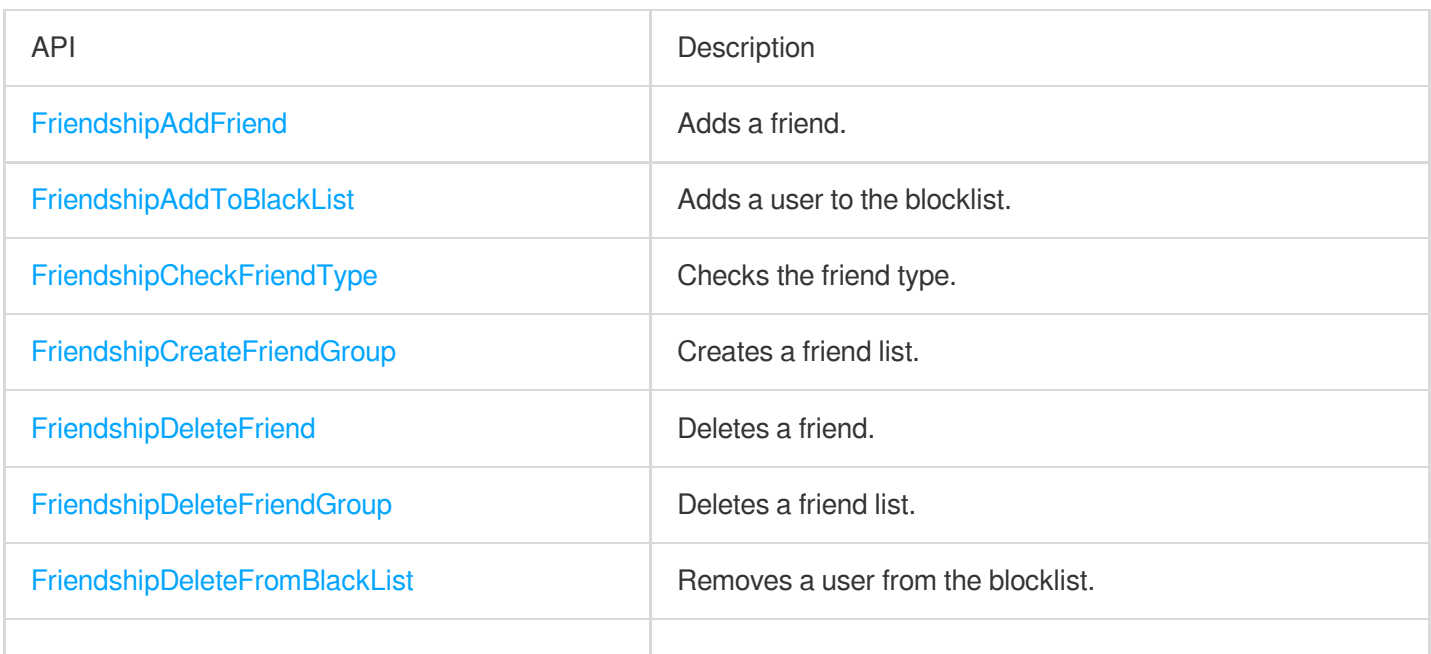

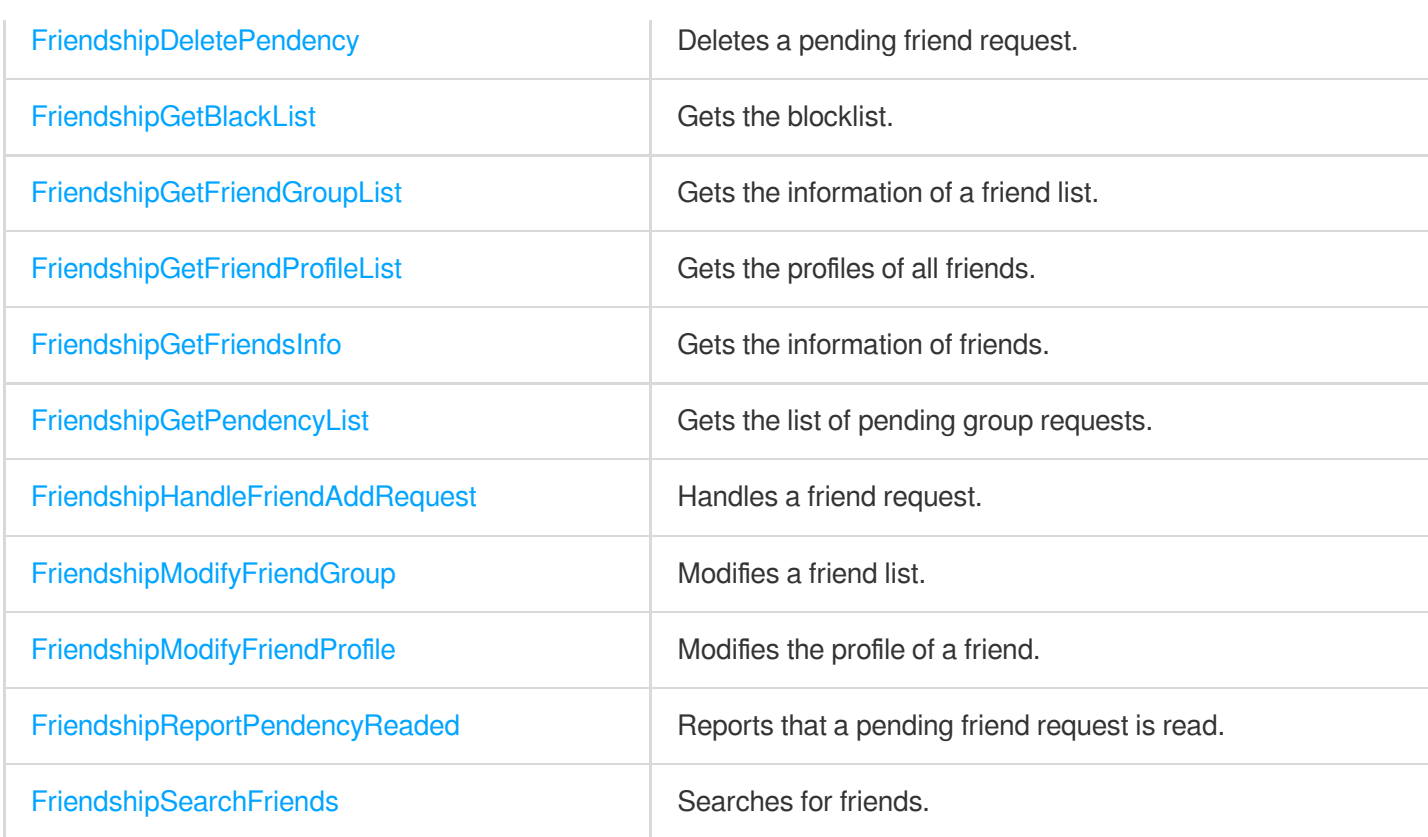

# Group APIs

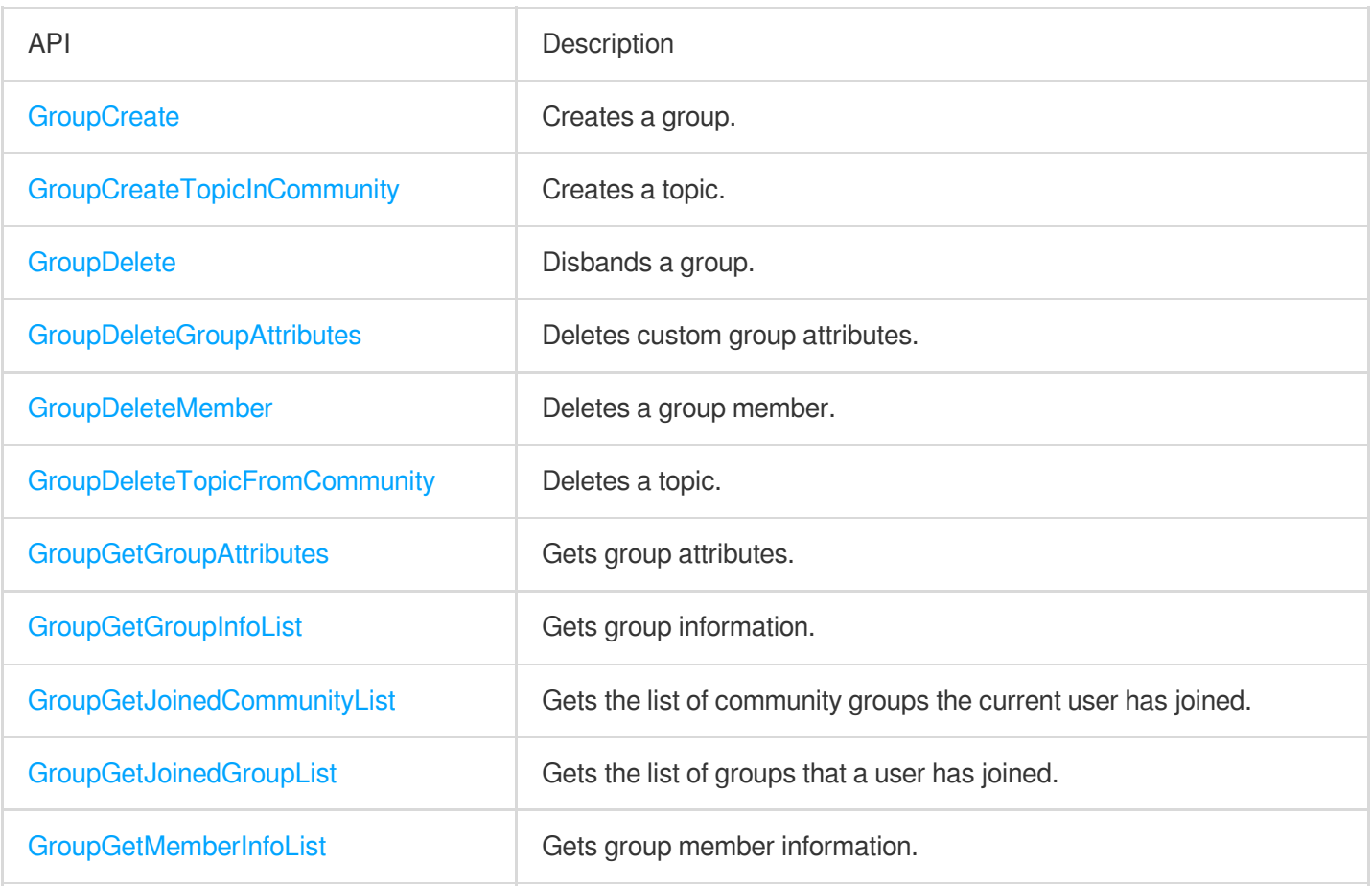

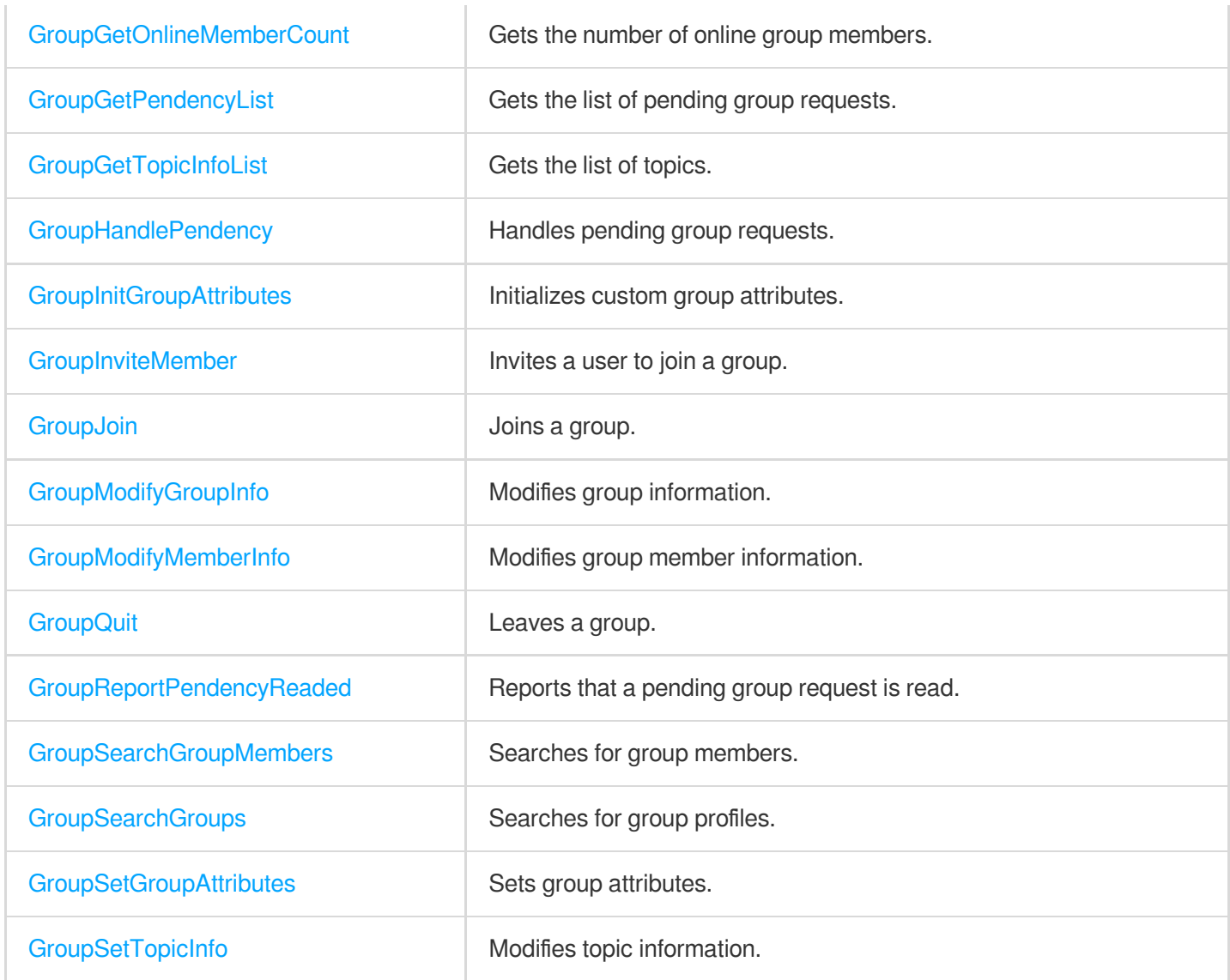

# Chat SDK Initialization APIs

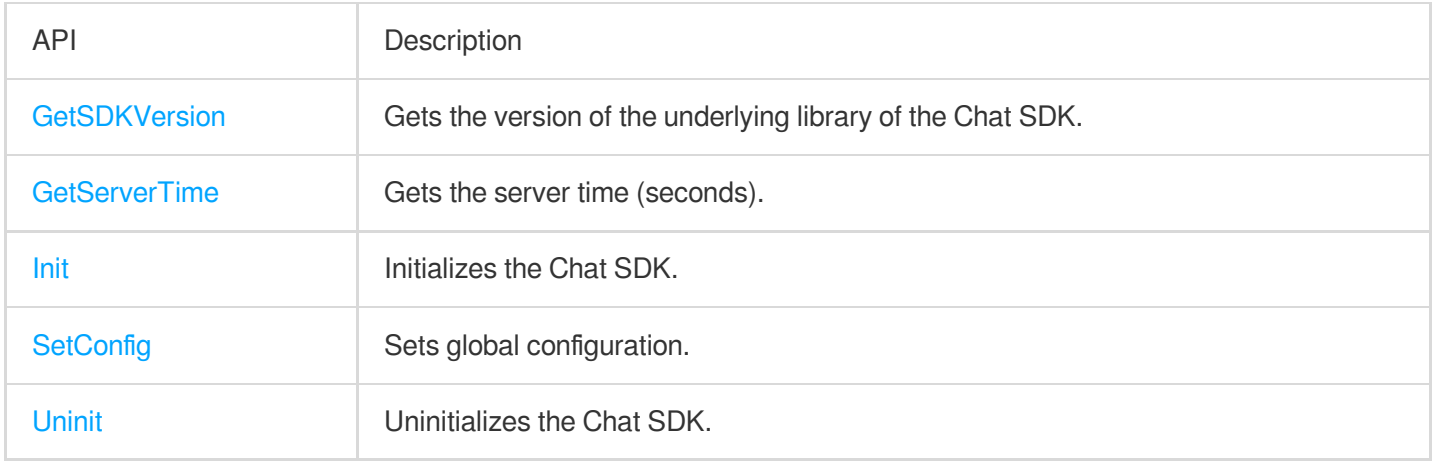

# Login APIs

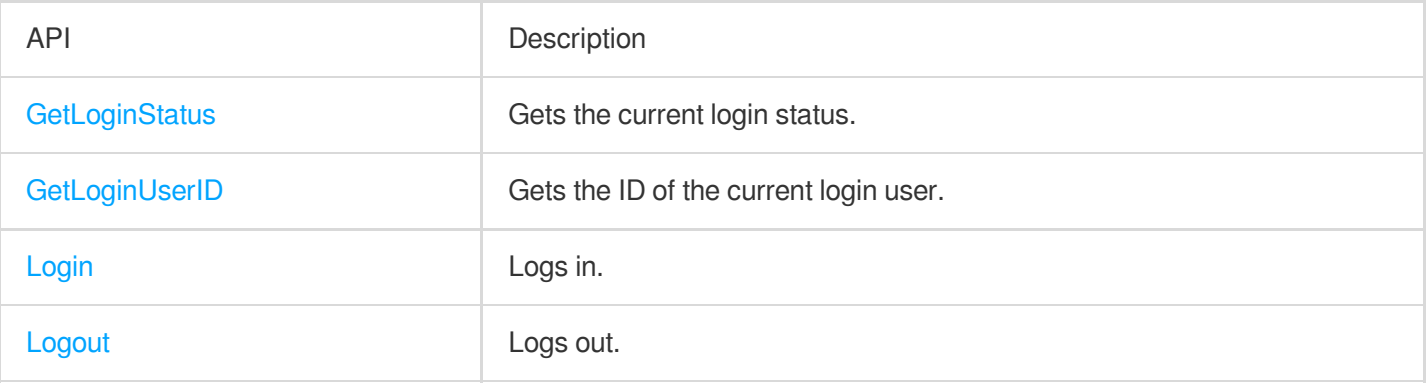

# Message APIs

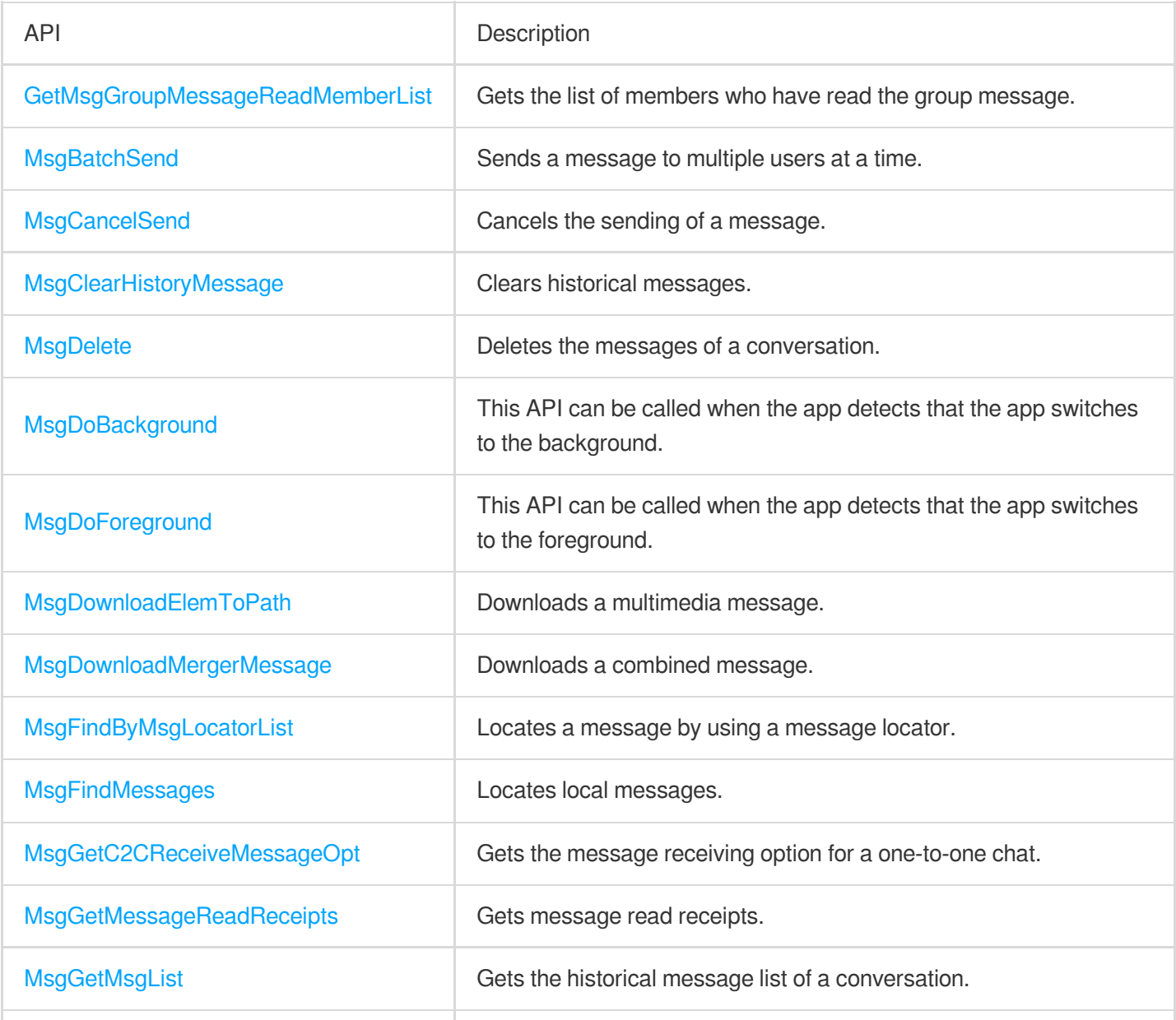

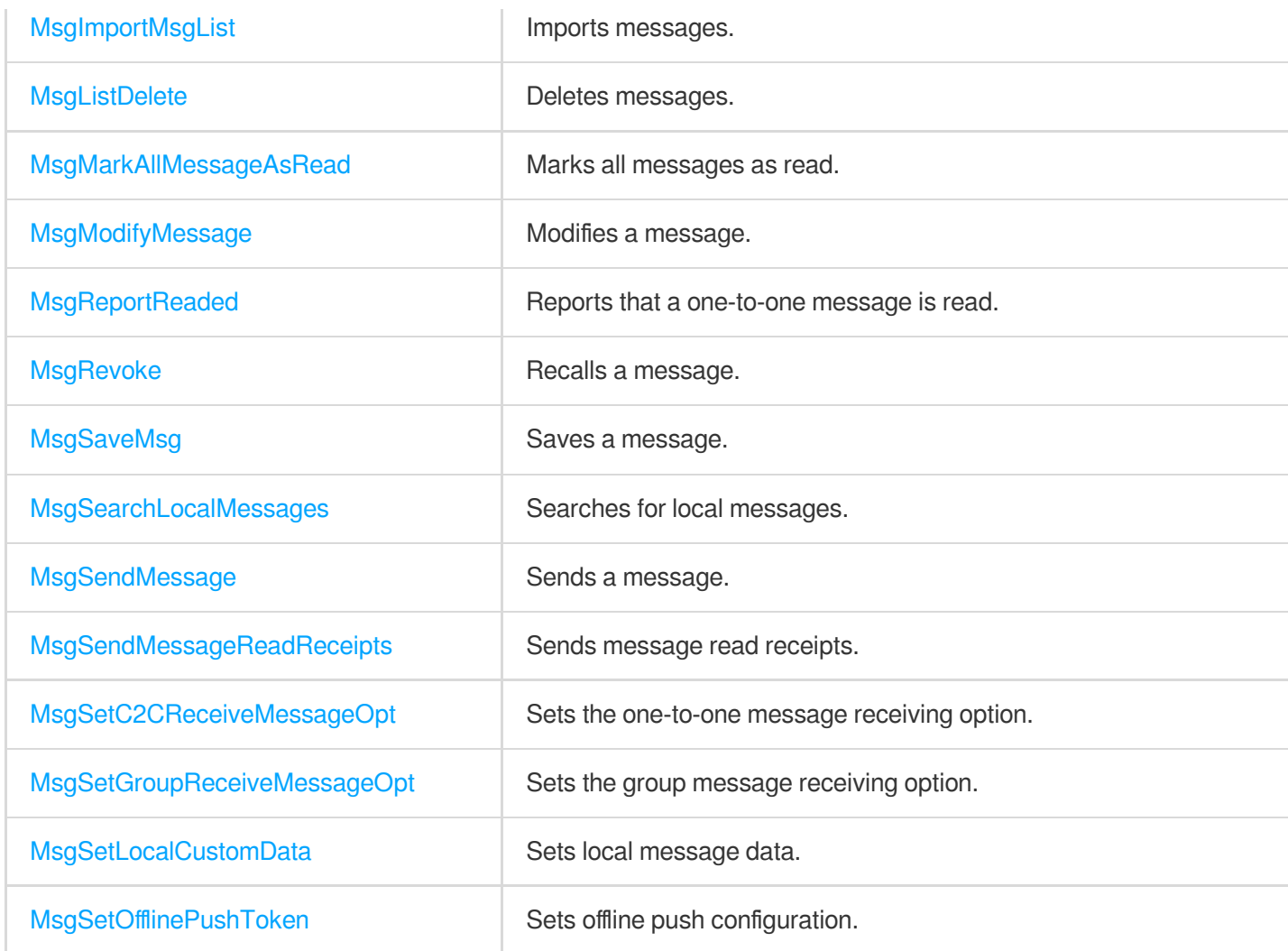

### User Profile APIs

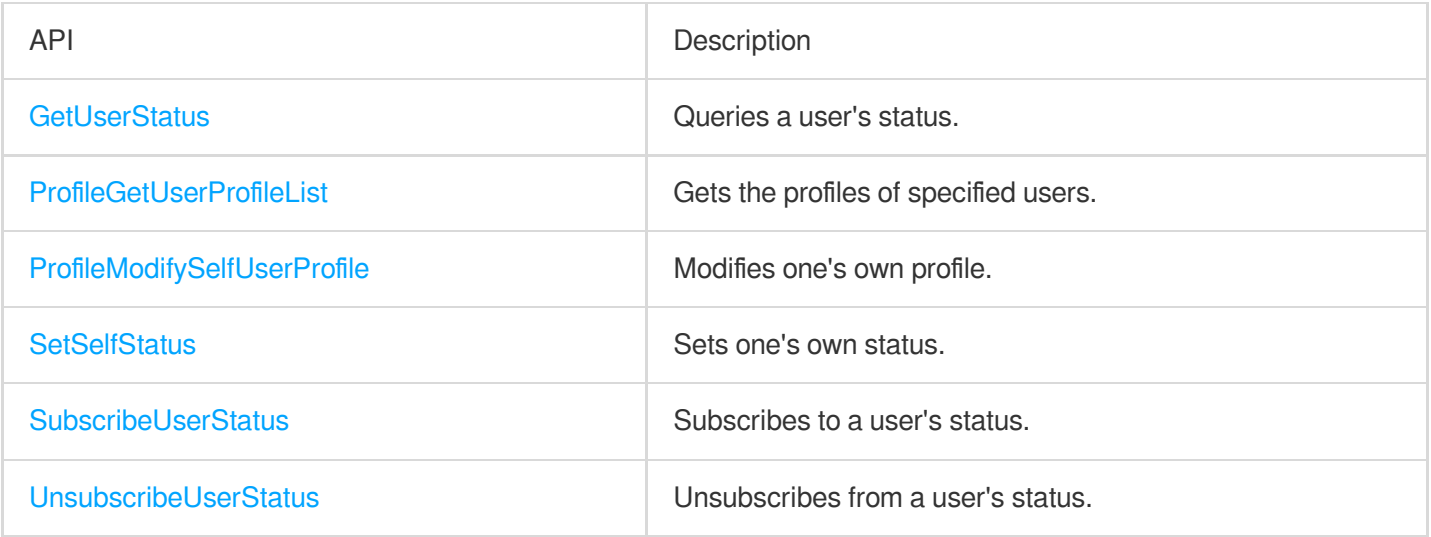

# SDK Callback Registration APIs

Tencent Cloud

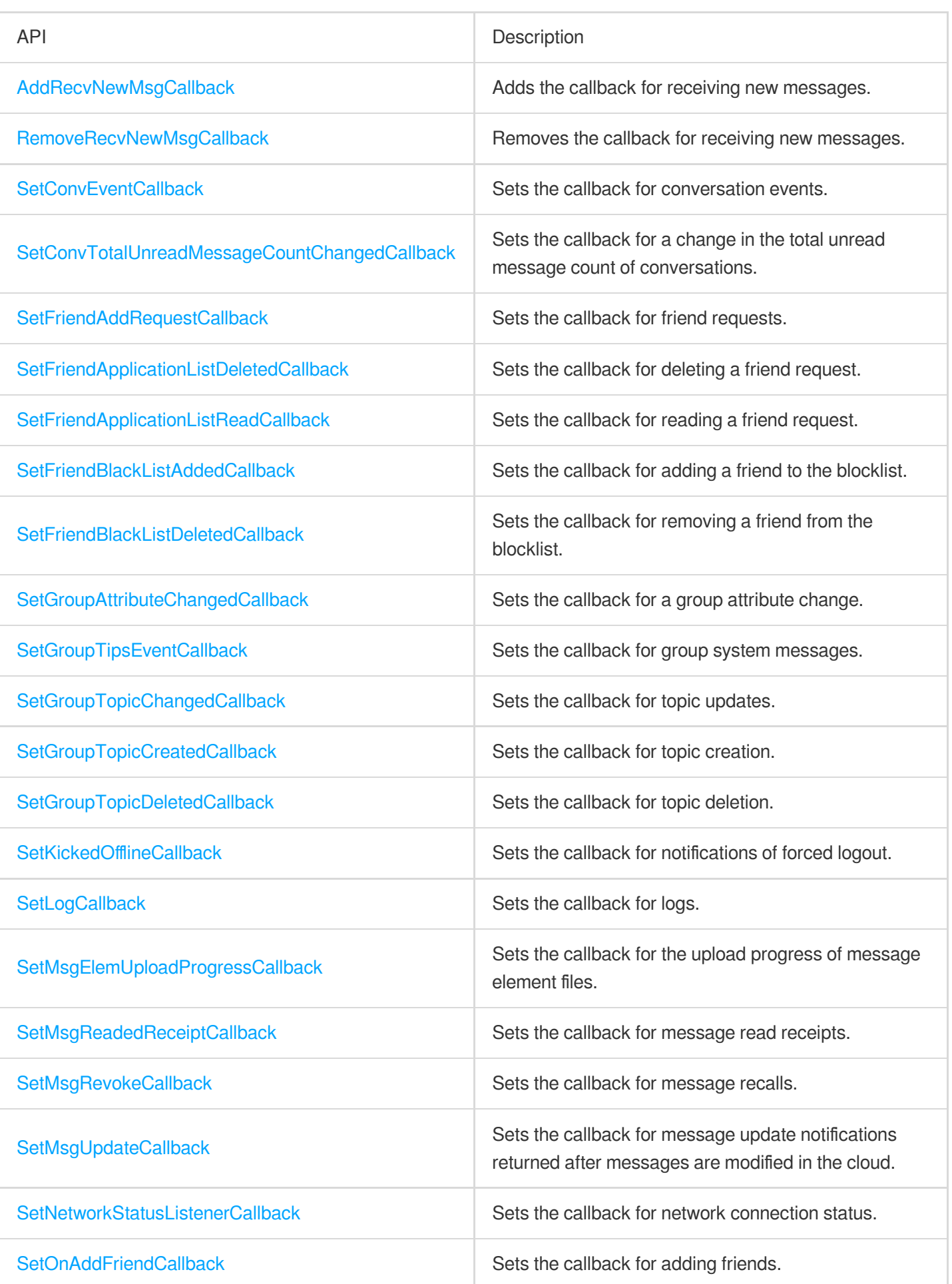

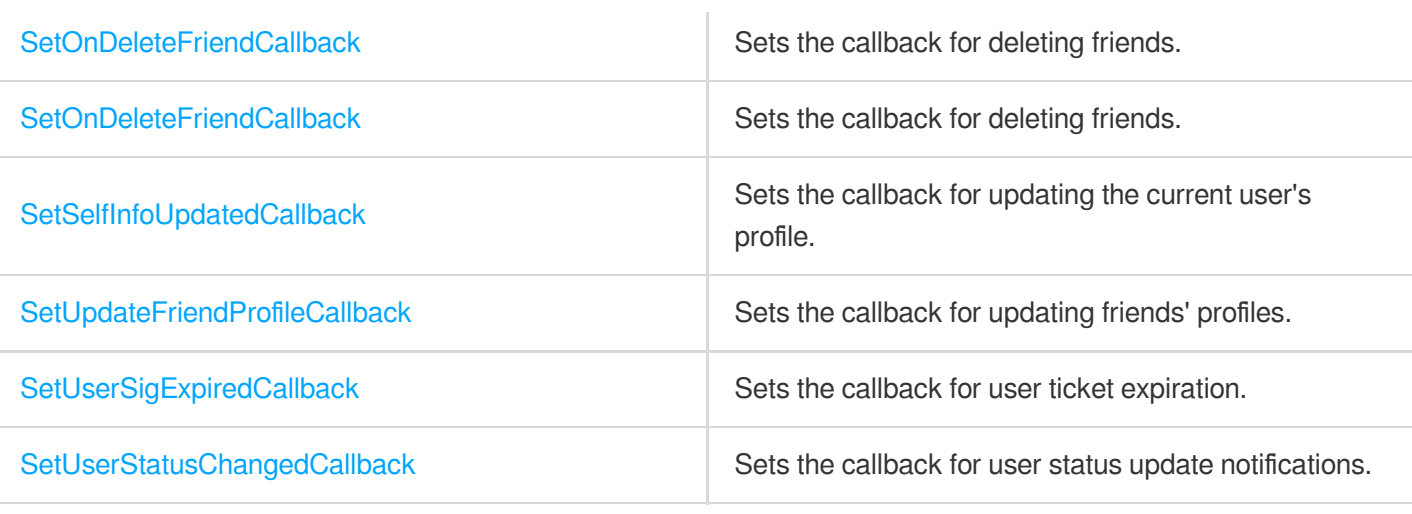

# React Native

최종 업데이트 날짜::2024-02-07 17:02:49

# Initialization and Login APIs

To use the Tencent Cloud Chat service, you need to initialize the SDK and log in.

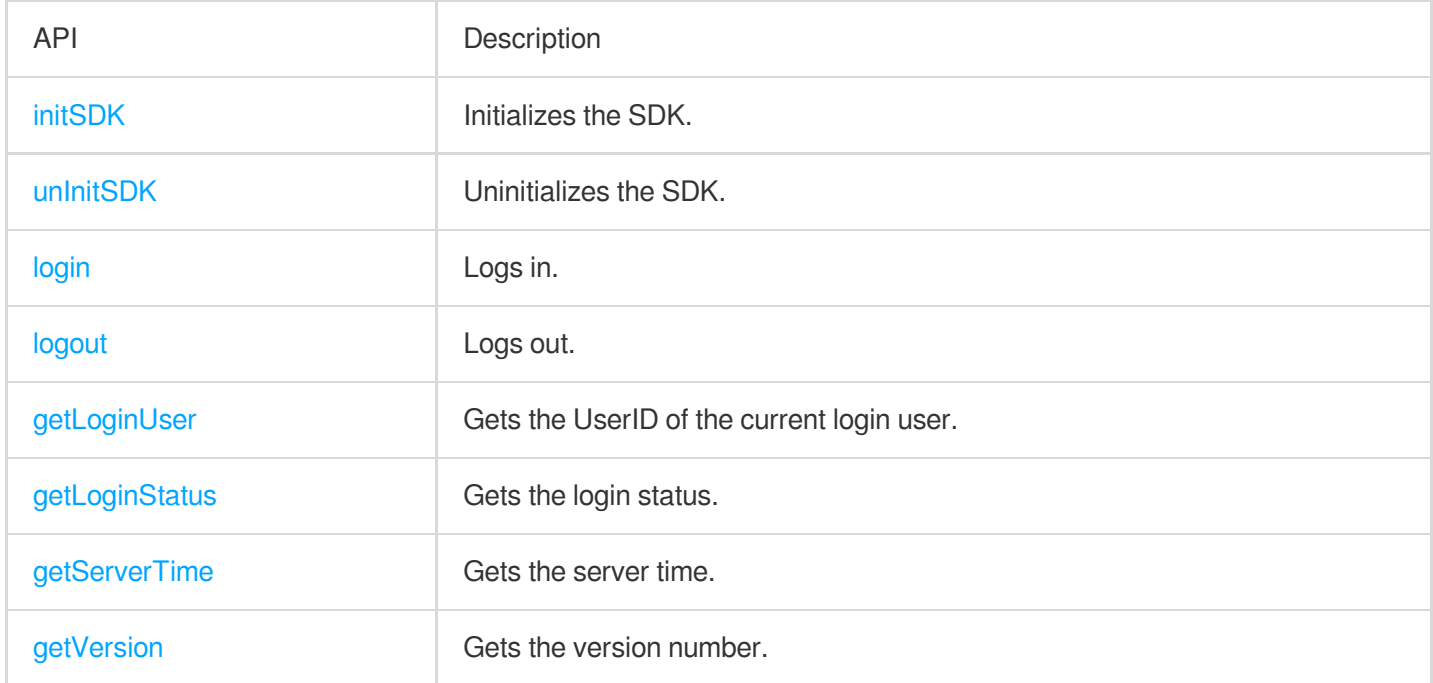

## Signaling APIs

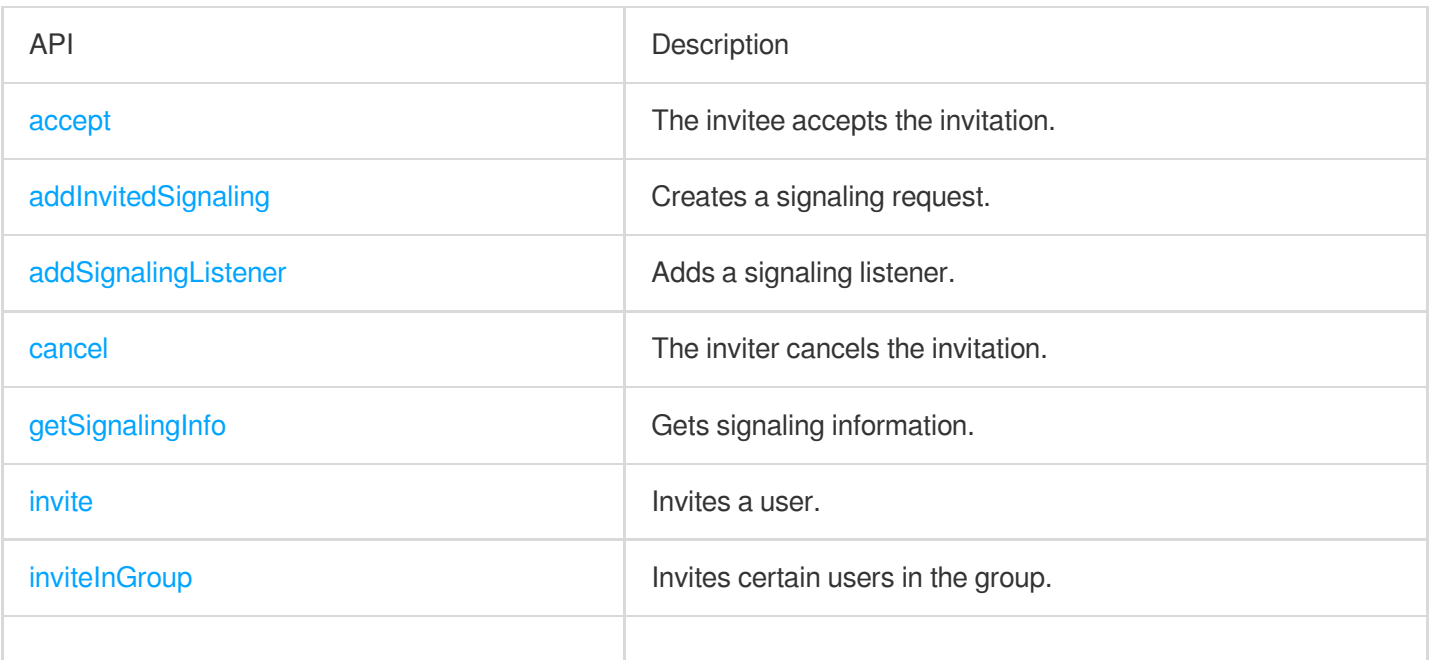

### Tencent Cloud

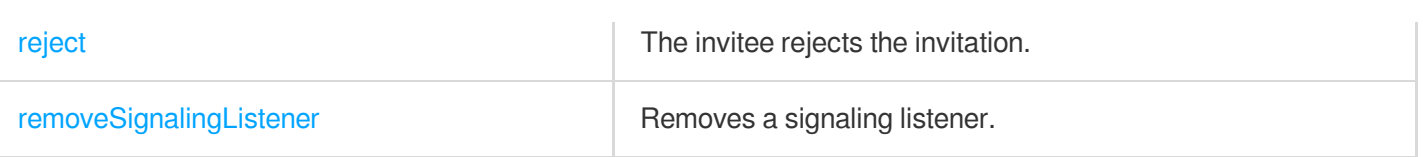

# Message APIs

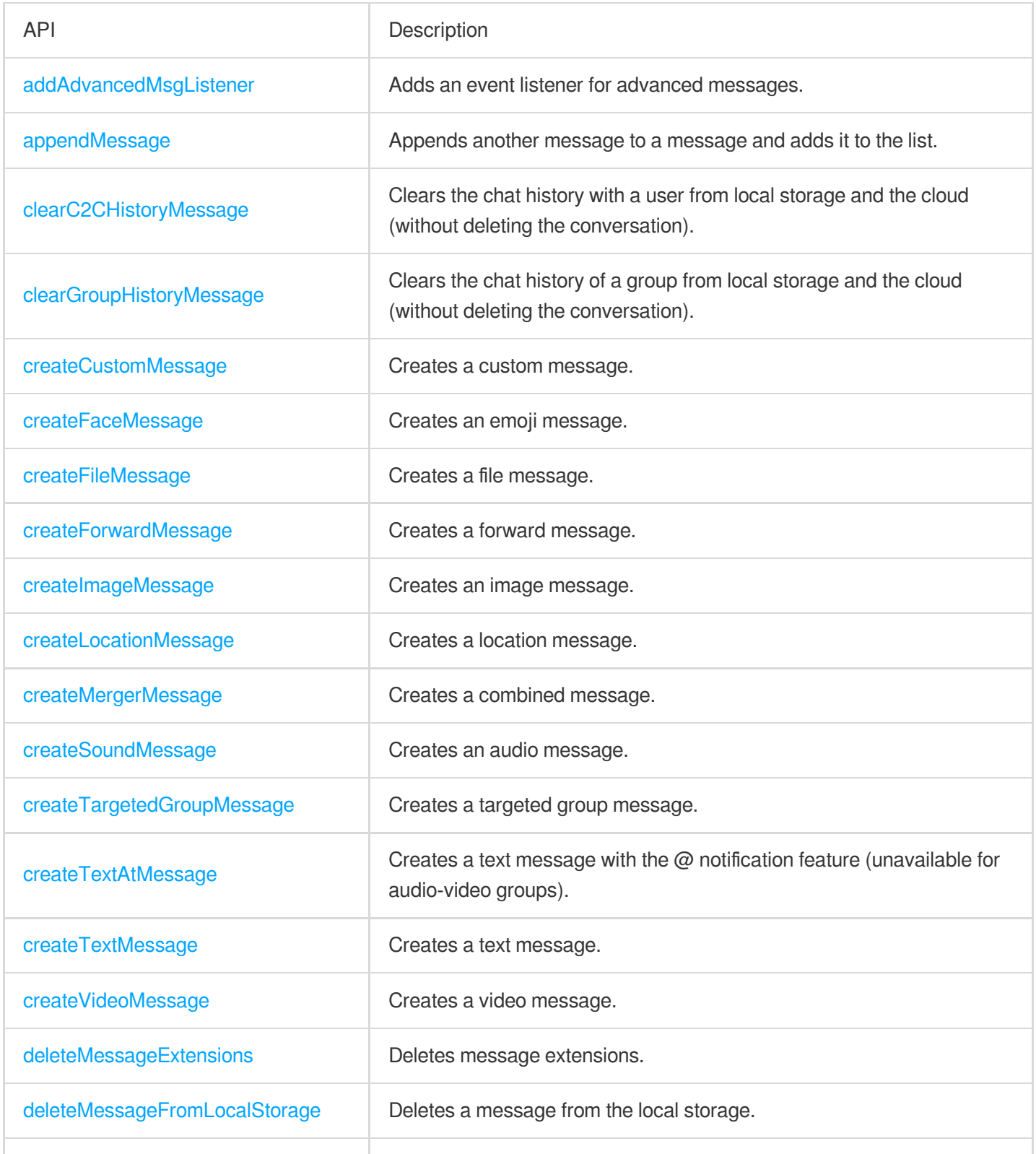

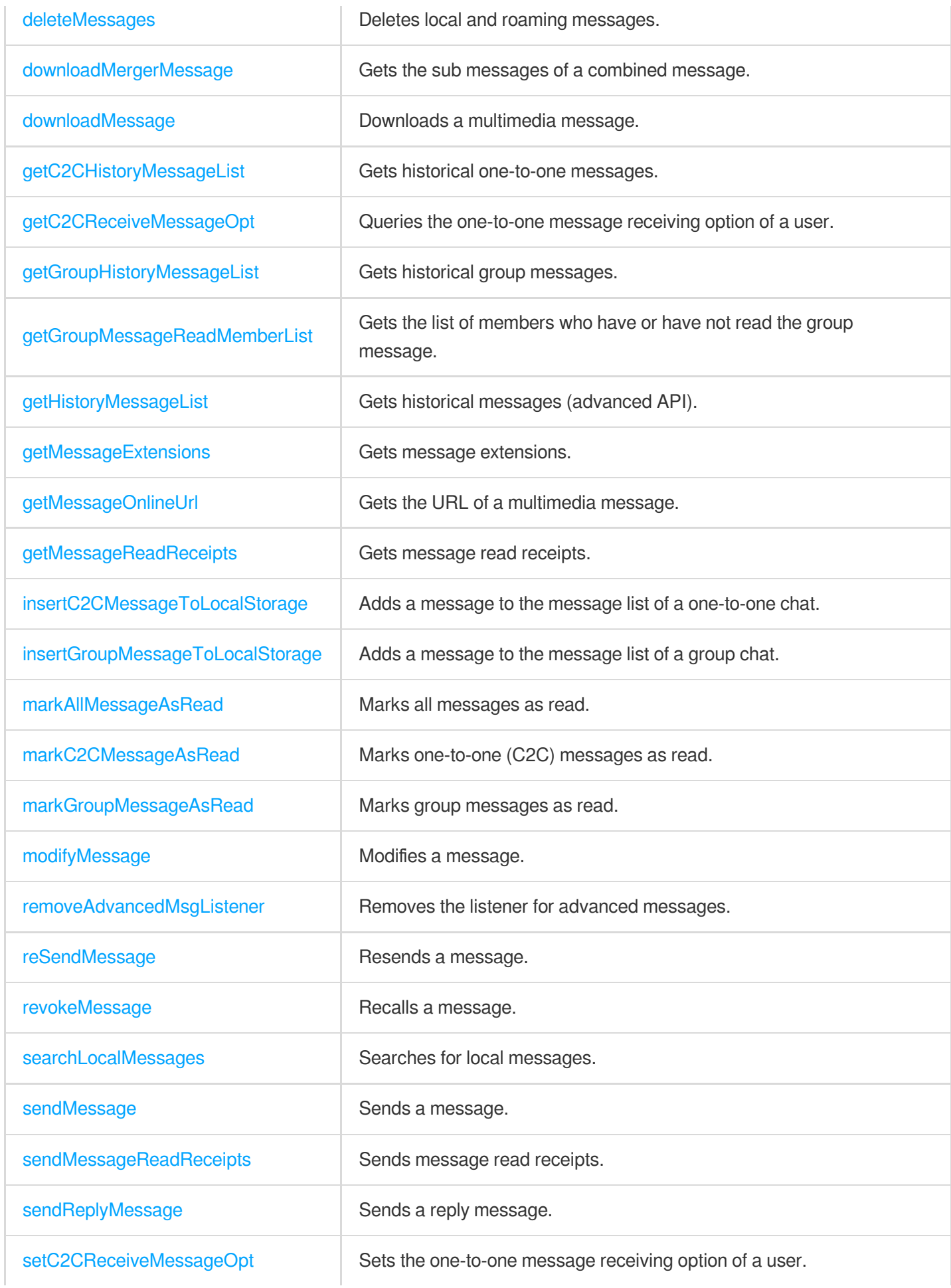

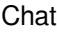

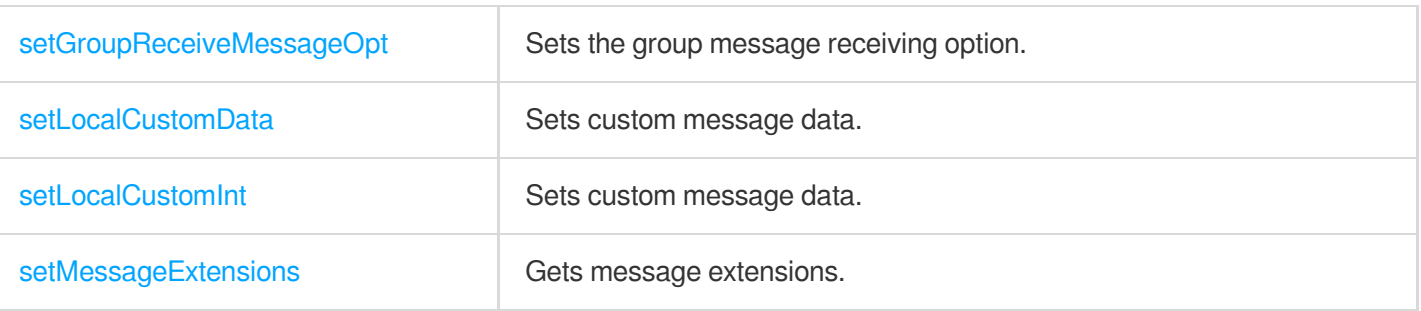

### Conversation APIs

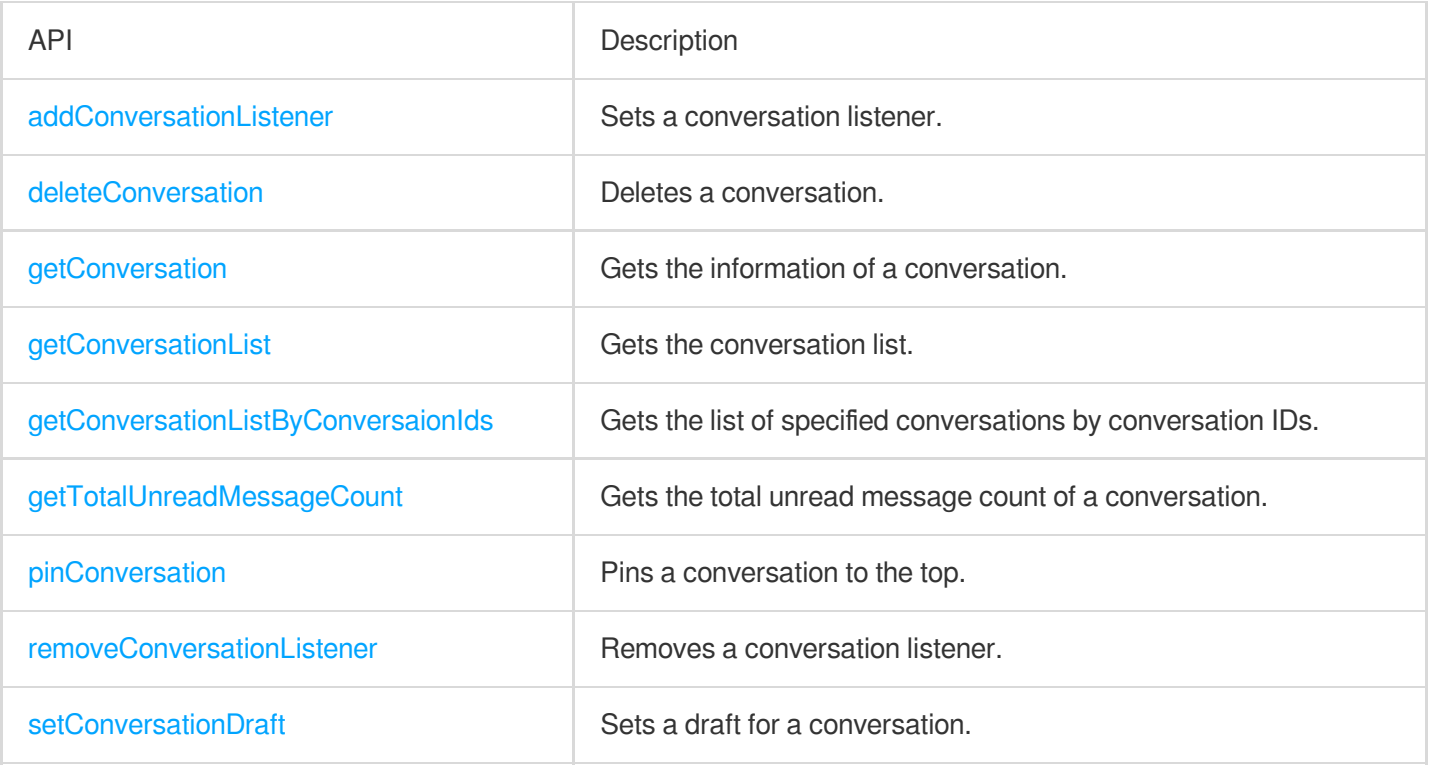

# Relationship Chain APIs

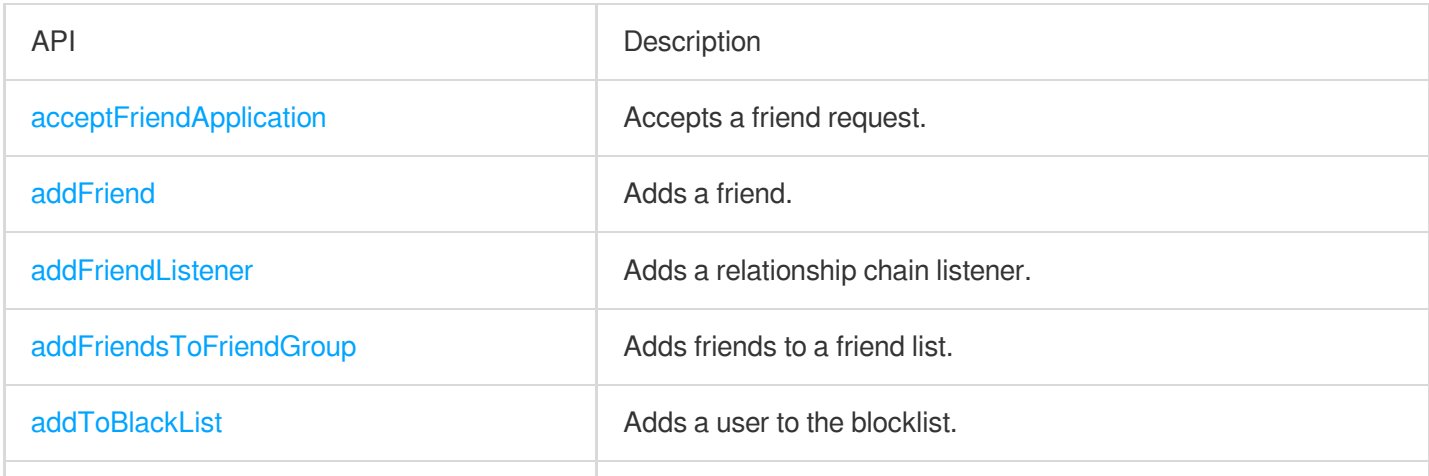

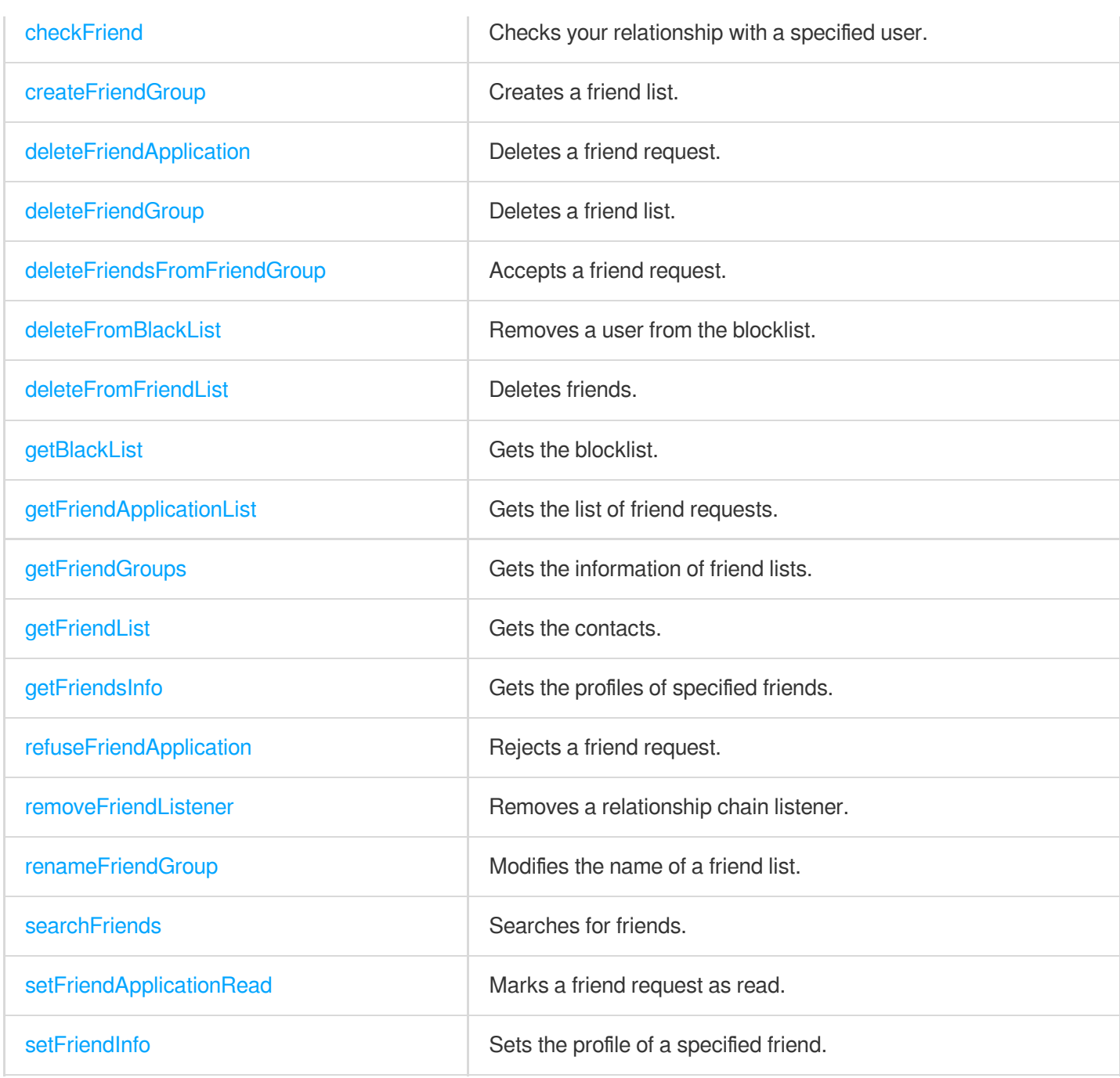

# Group APIs

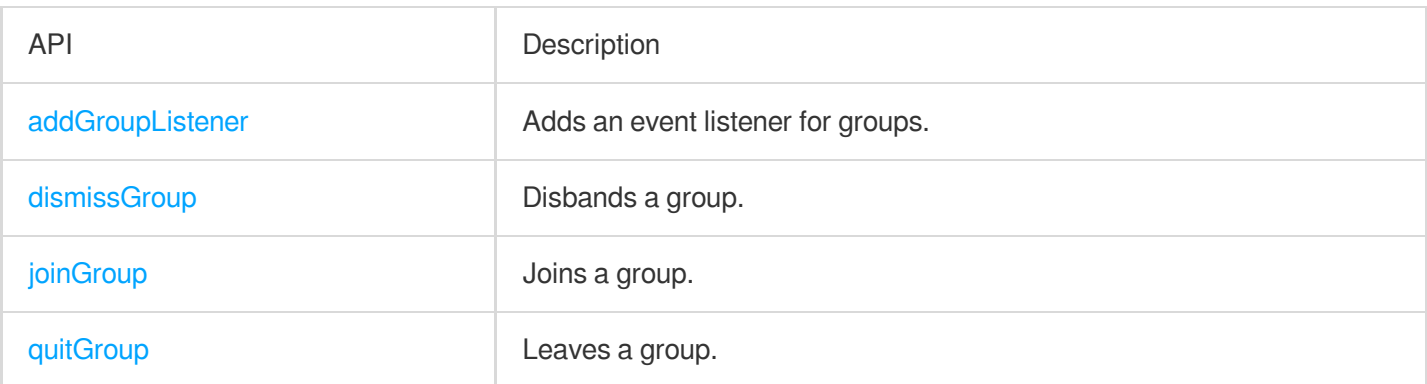

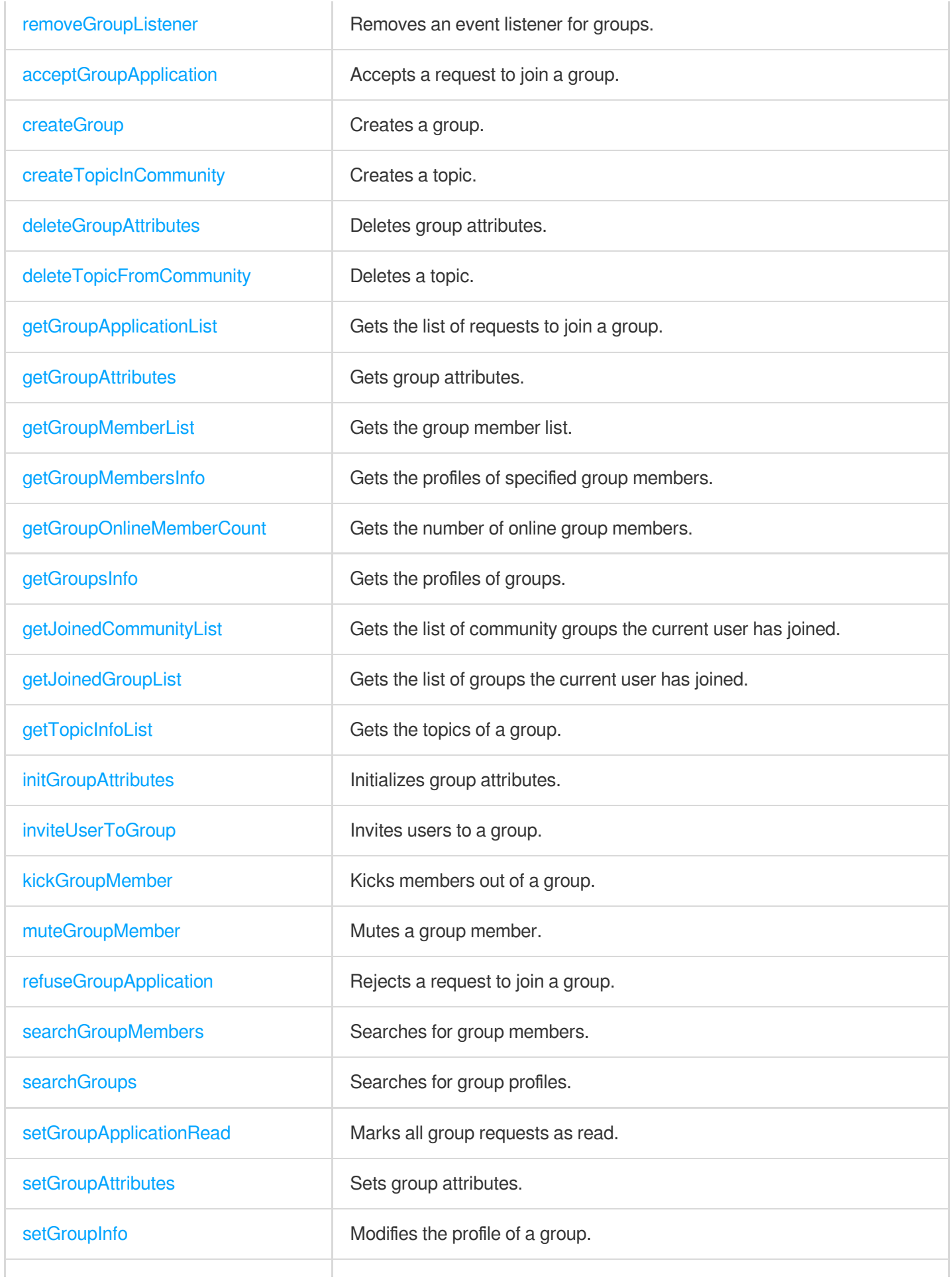

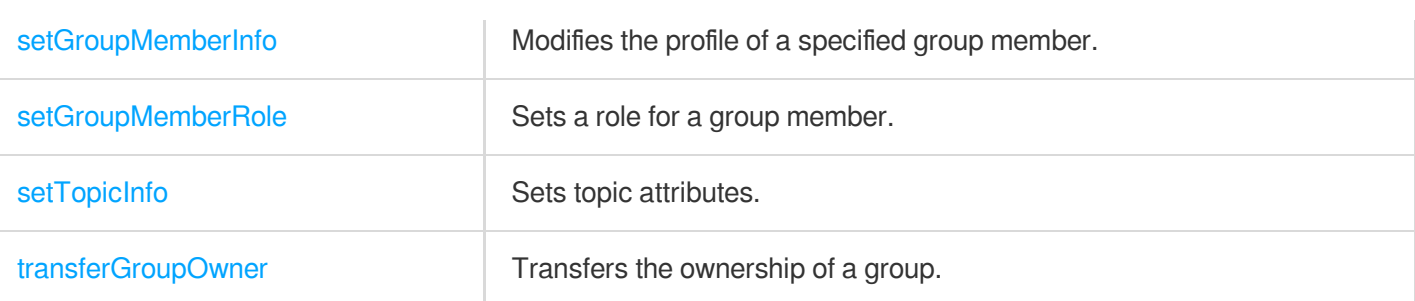

# Offline Push APIs

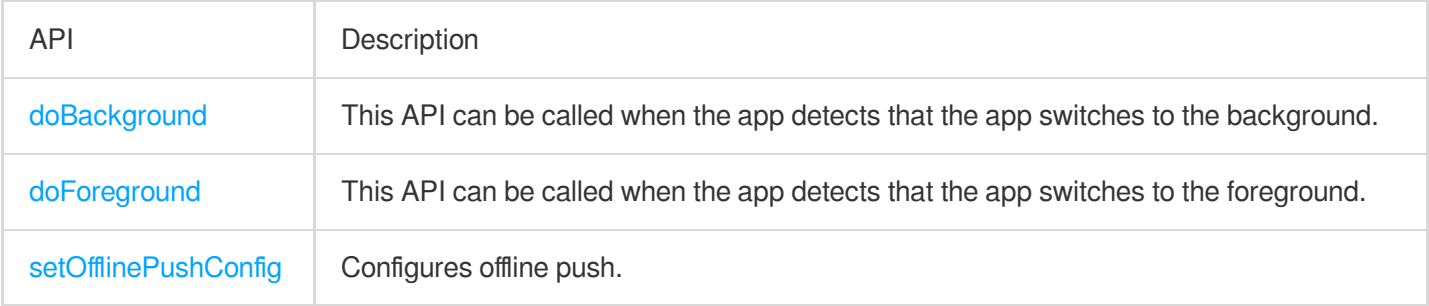

#### Chat

# C APIs

최종 업데이트 날짜::2024-04-23 17:30:18

# IM SDK Initialization APIs

To use the Tencent Cloud Chat service, you need to initialize the SDK and log in.

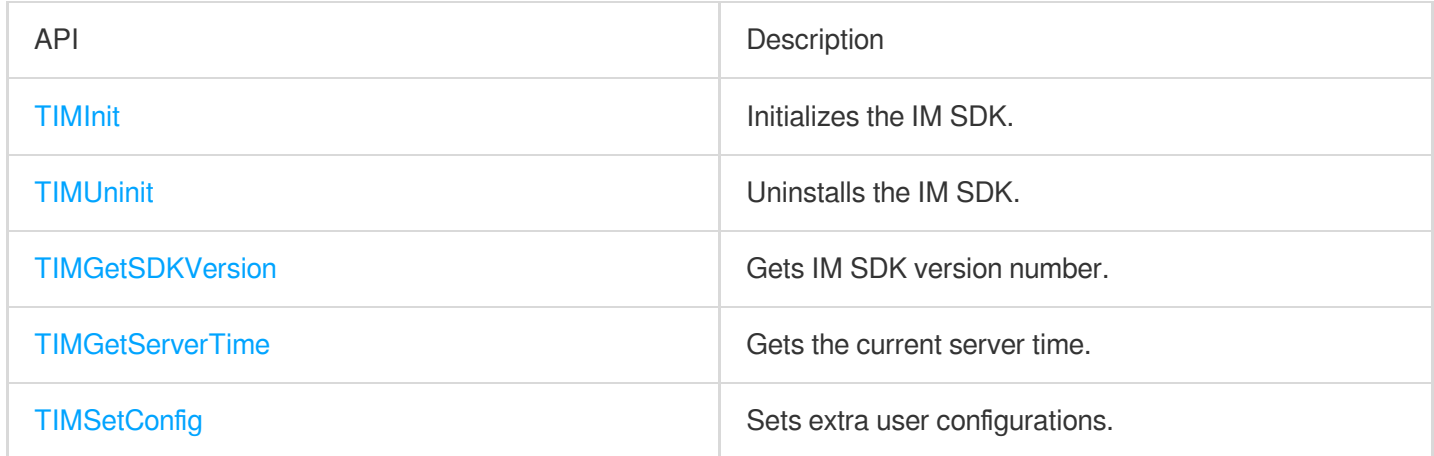

### Login and Logout APIs

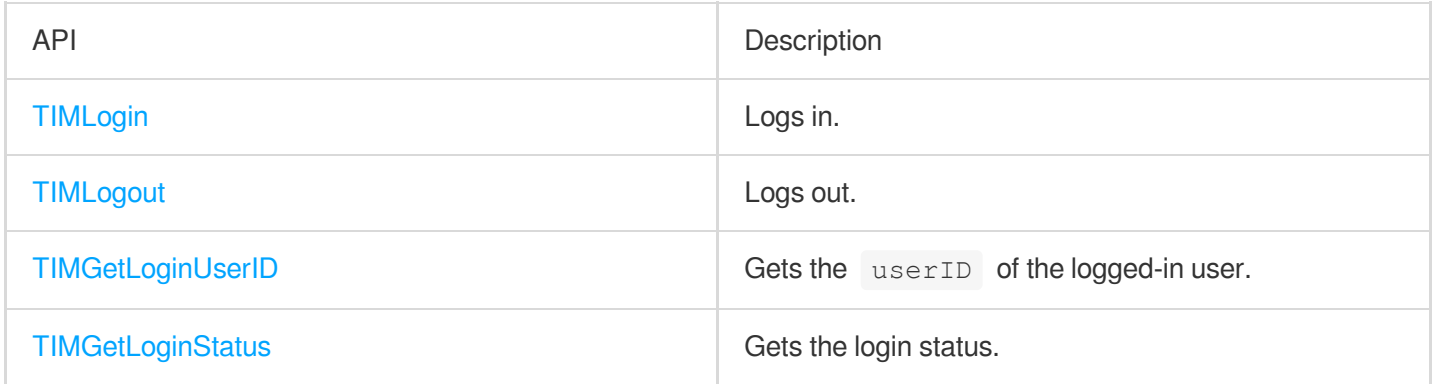

### Message APIs

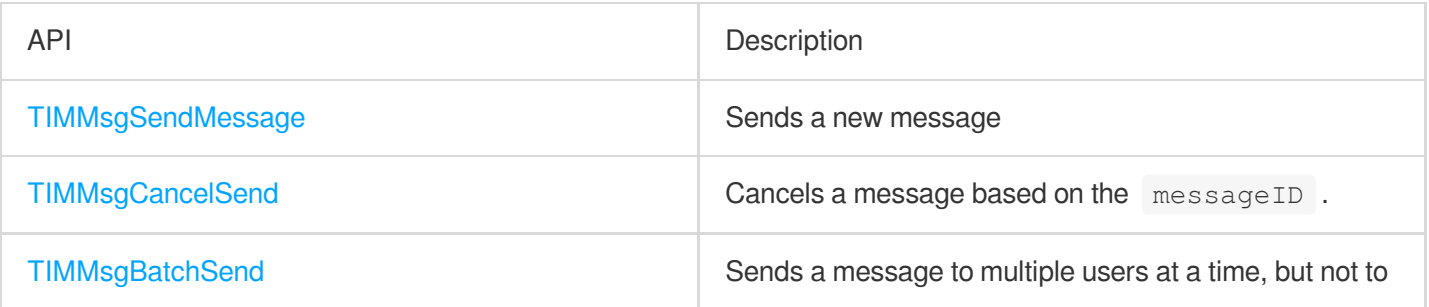
Tencent Cloud

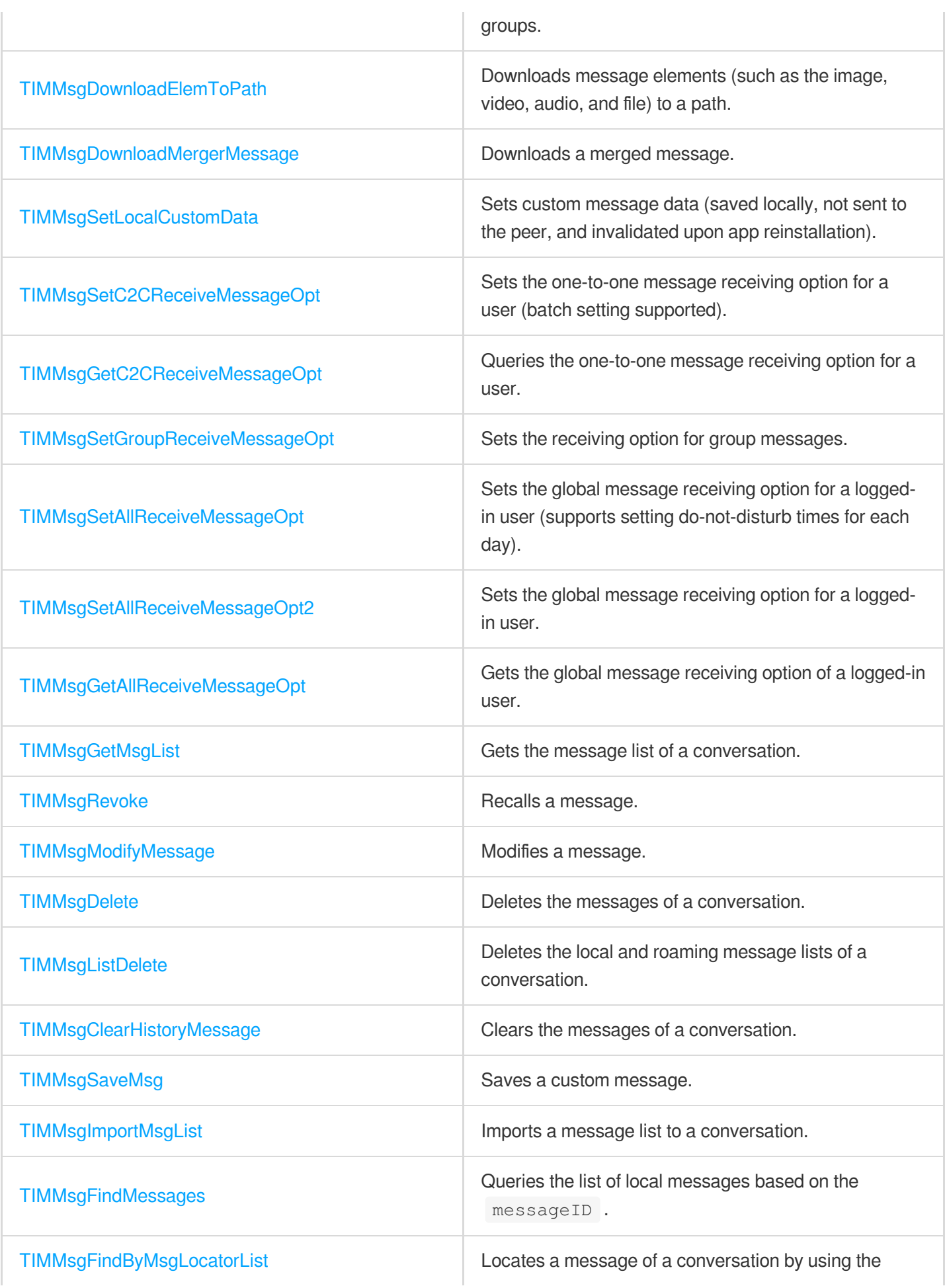

Tencent Cloud

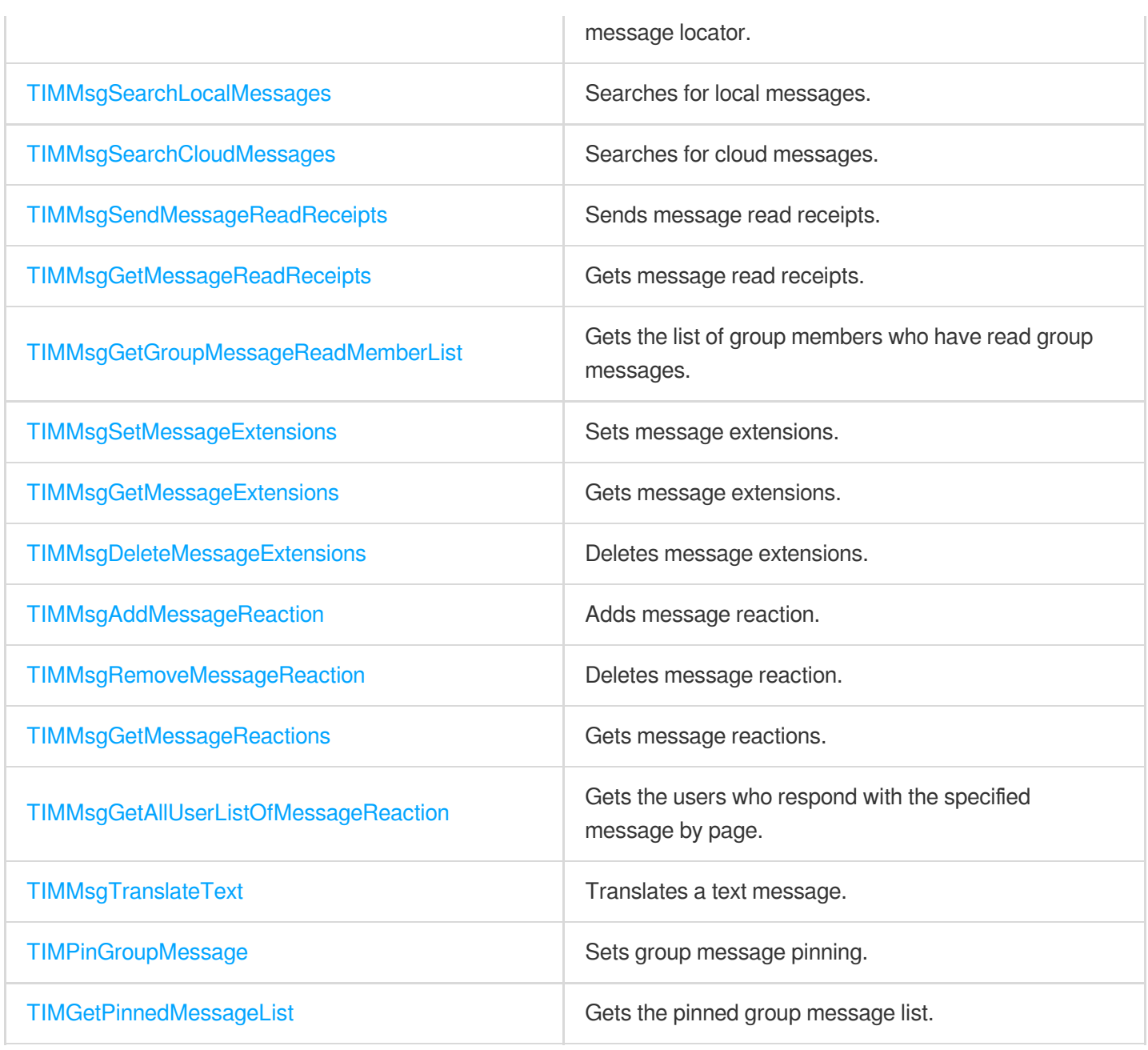

### Conversation APIs

The conversation list is the list a user sees on the first screen after login. It includes elements such as the conversation node, conversation name, group name, last message, and unread count.

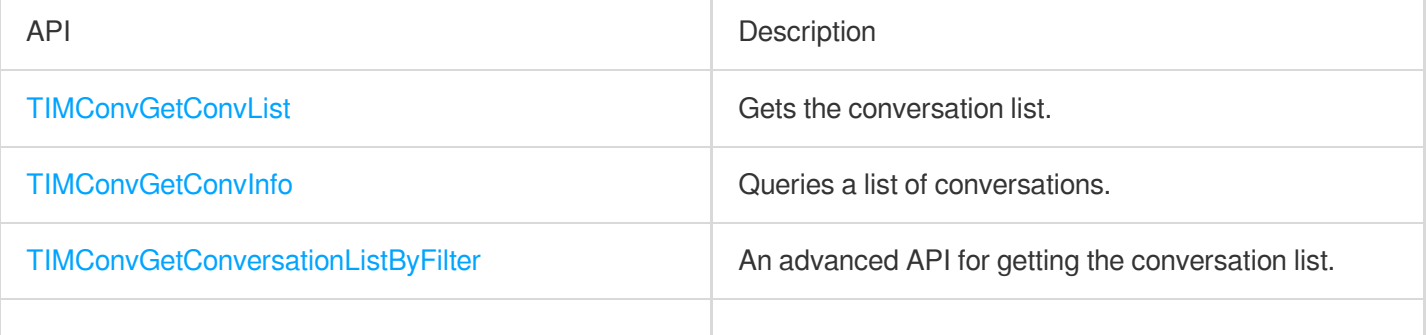

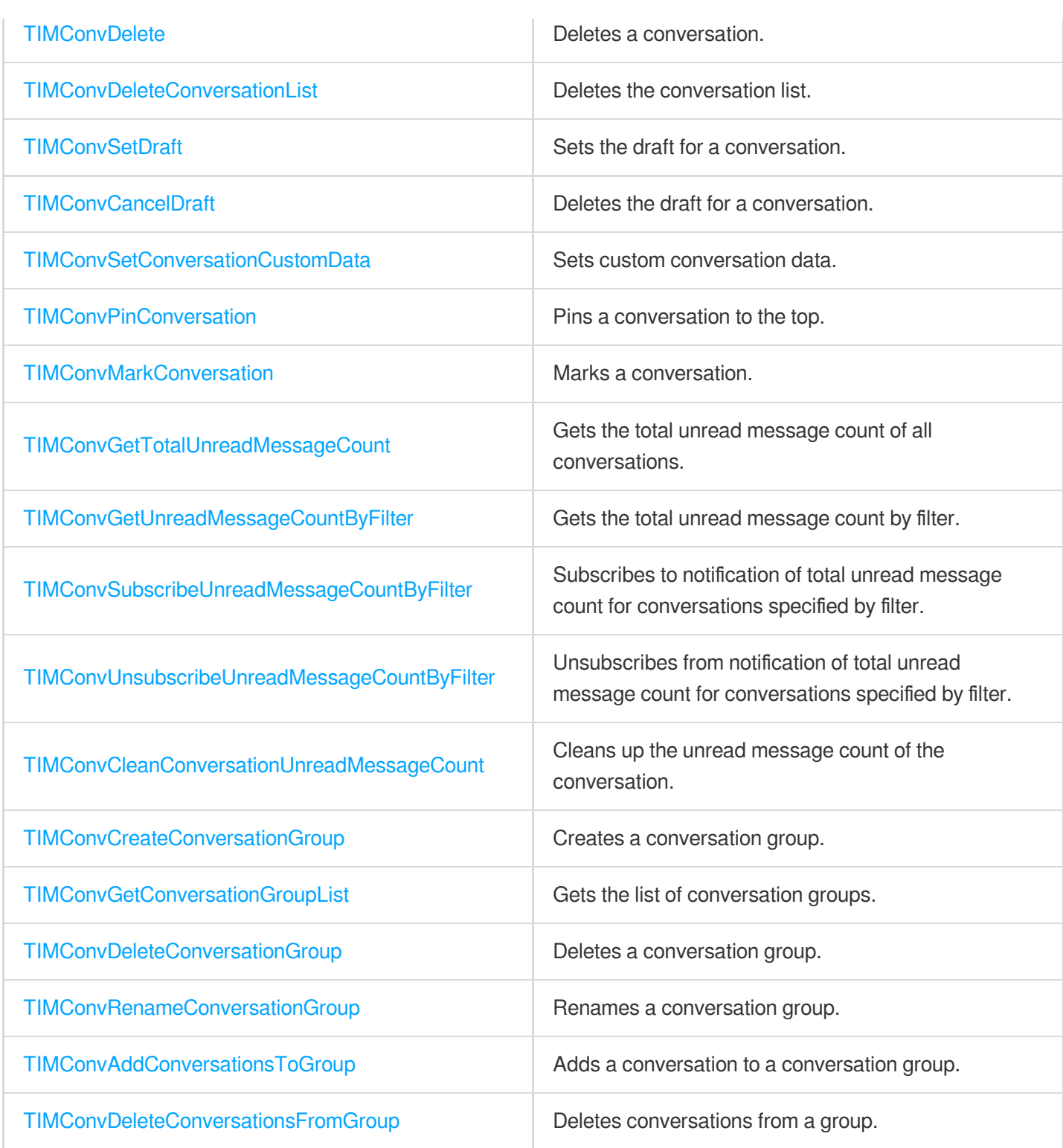

# Group APIs

Tencent Cloud Chat SDK supports the following preset group types, each of which pertains to different scenarios. Work group (Work): Users can join the group only after being invited by group members. This group is similar to ordinary WeChat groups.

Public group (Public): Similar to QQ groups, users can join a public group through requests, which need to be approved by the group owner or group admin.

Meeting group (Meeting): Used together with [TRTC](https://www.tencentcloud.com/products/trtc) to enable scenarios such as video conferencing and online education. Users can join and leave the group freely and view the message history before they join. Community: Community supports up to 100,000 members and a user can join and leave a community freely without approval. It is suitable for chat scenarios with a super large number of community members, such as knowledge sharing and game discussion. This feature is supported by a client with the SDK edition V5.8 or later. To use it, you need to purchase the [premium](https://www.tencentcloud.com/document/product/1047/34577) edition, and then enable it via [console](https://console.tencentcloud.com/im) > **Feature Configuration** > **Group**

#### **Configuration** > **Group Feature Configuration** > **Community**.

Audio-video group (AVChatRoom): An audio-video group allows users to join and leave freely and is suitable for scenarios such as live streaming and chat rooms with on-screen comments. There is no limit on the number of group members.

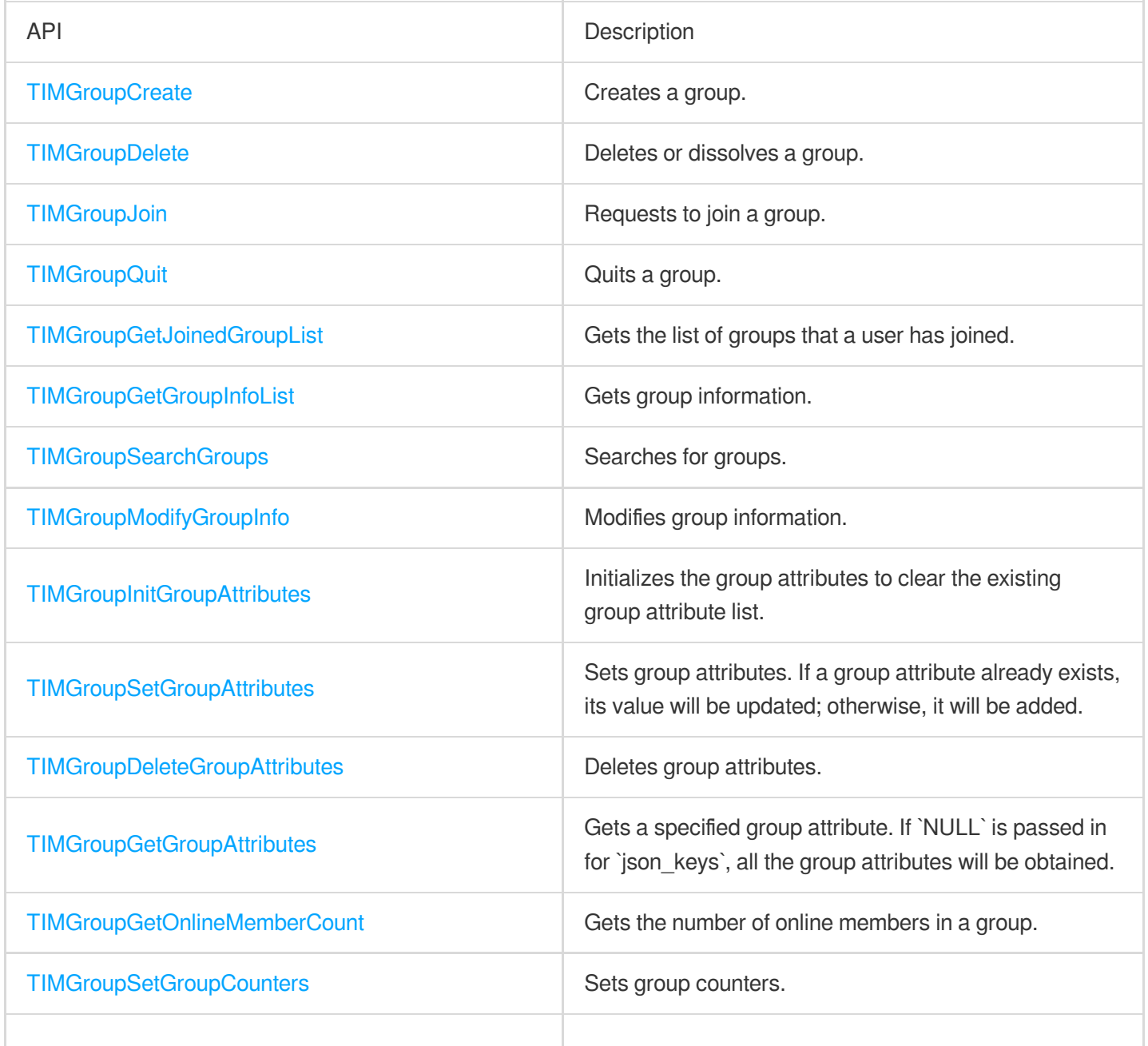

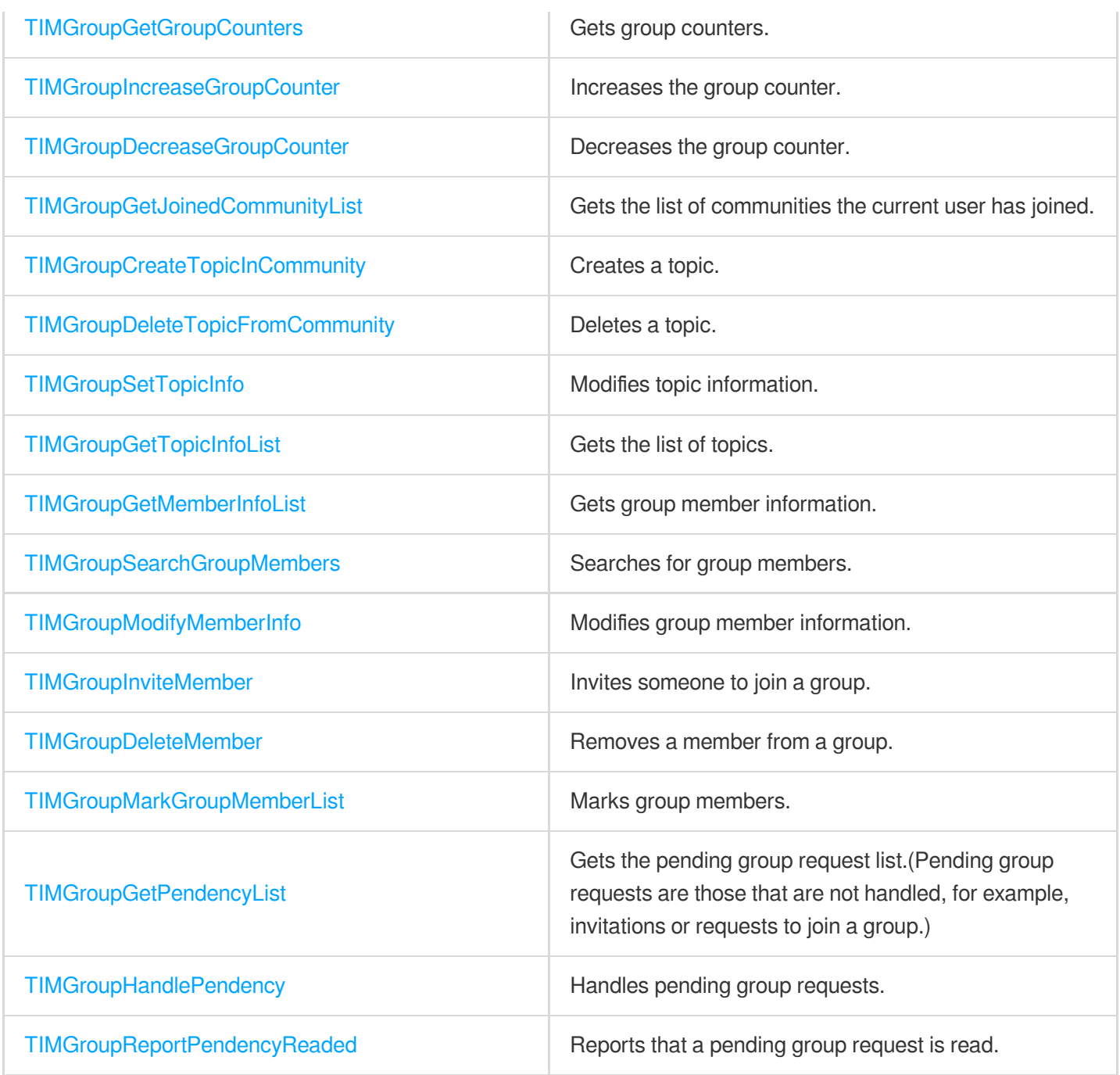

# Community Topic APIs

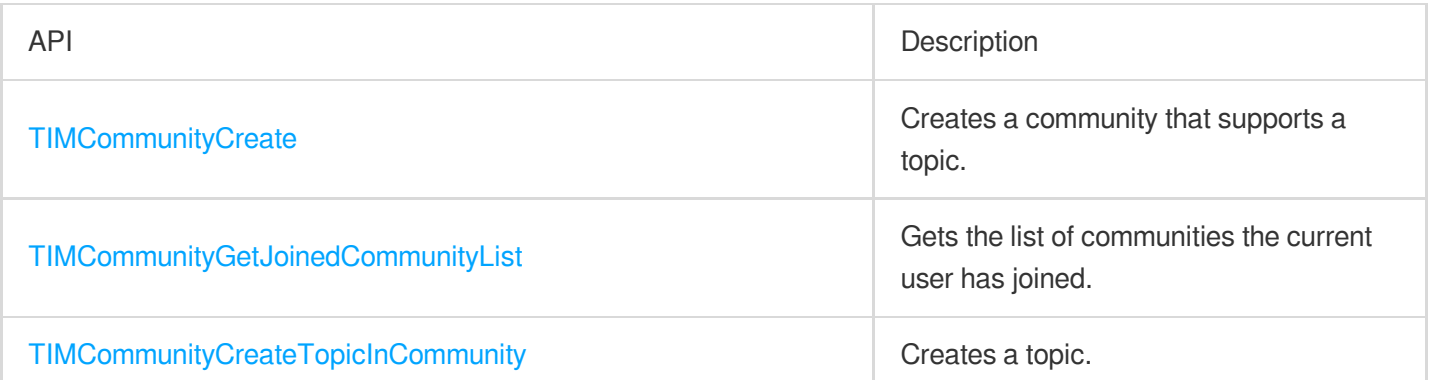

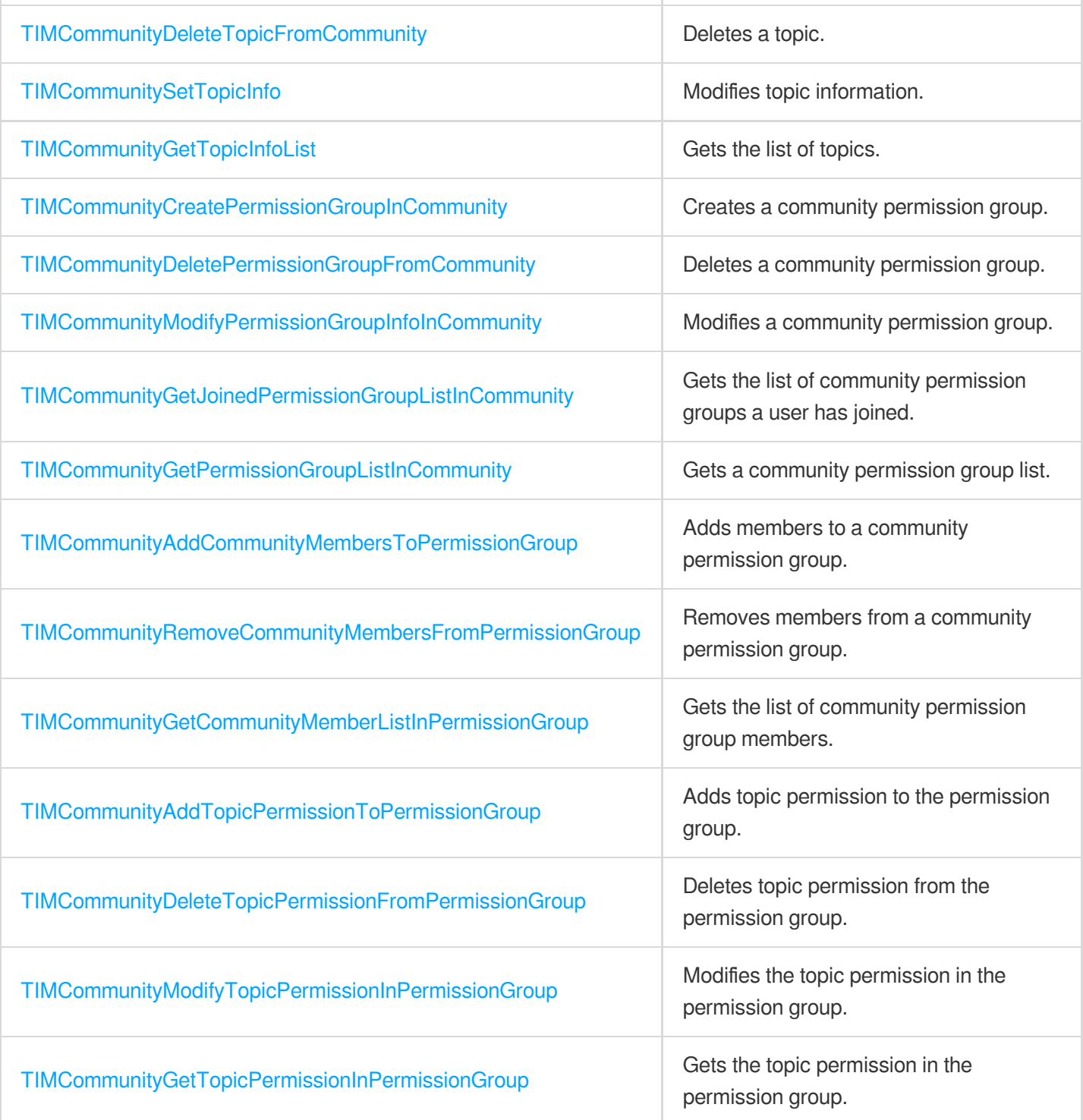

### User Profile APIs

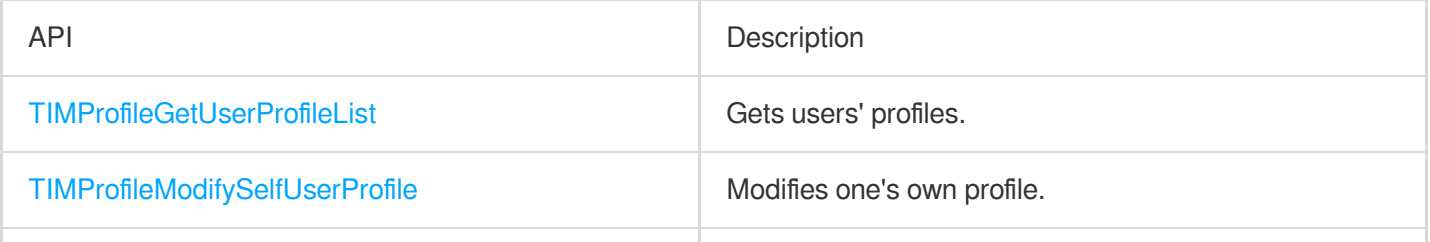

#### Tencent Cloud

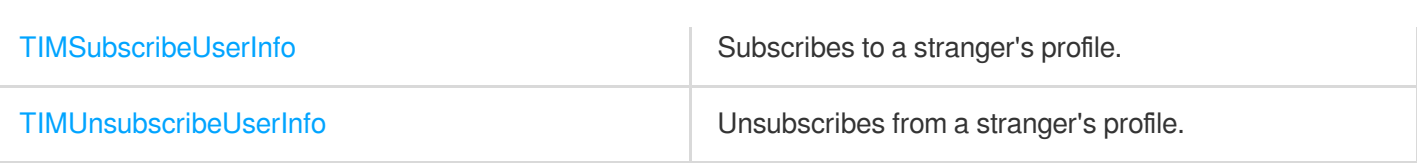

### User Status APIs

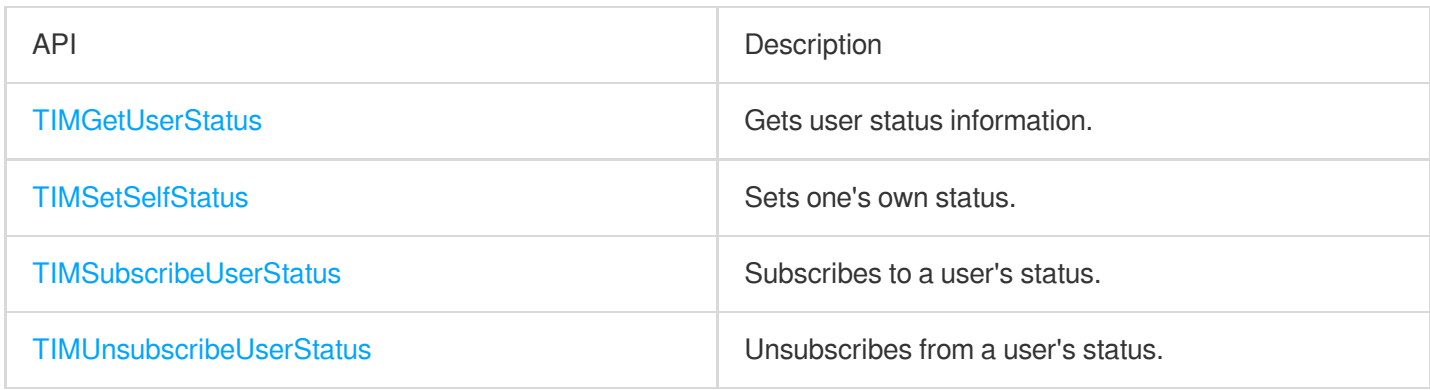

### Friend Management APIs

By default, Tencent Cloud Chat does not check your relationship with a user when receiving and sending messages. You can enable **Check Relationship for One-to-One Messages** on **Feature Configuration** > **Login and Message** > **Relationship Check** in the Chat [console](https://console.tencentcloud.com/im) and use the following APIs to add/delete friends and manage your friends.

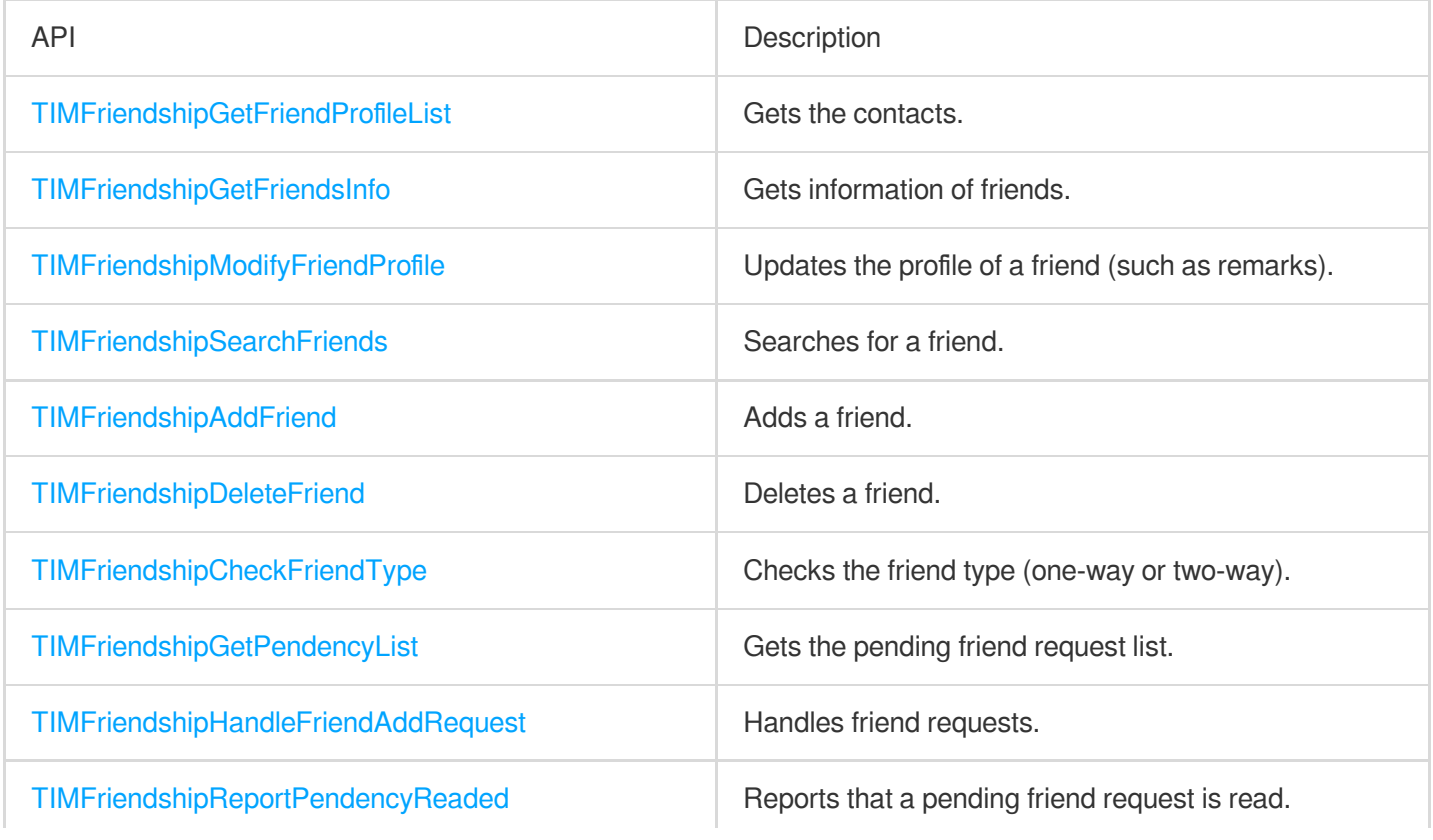

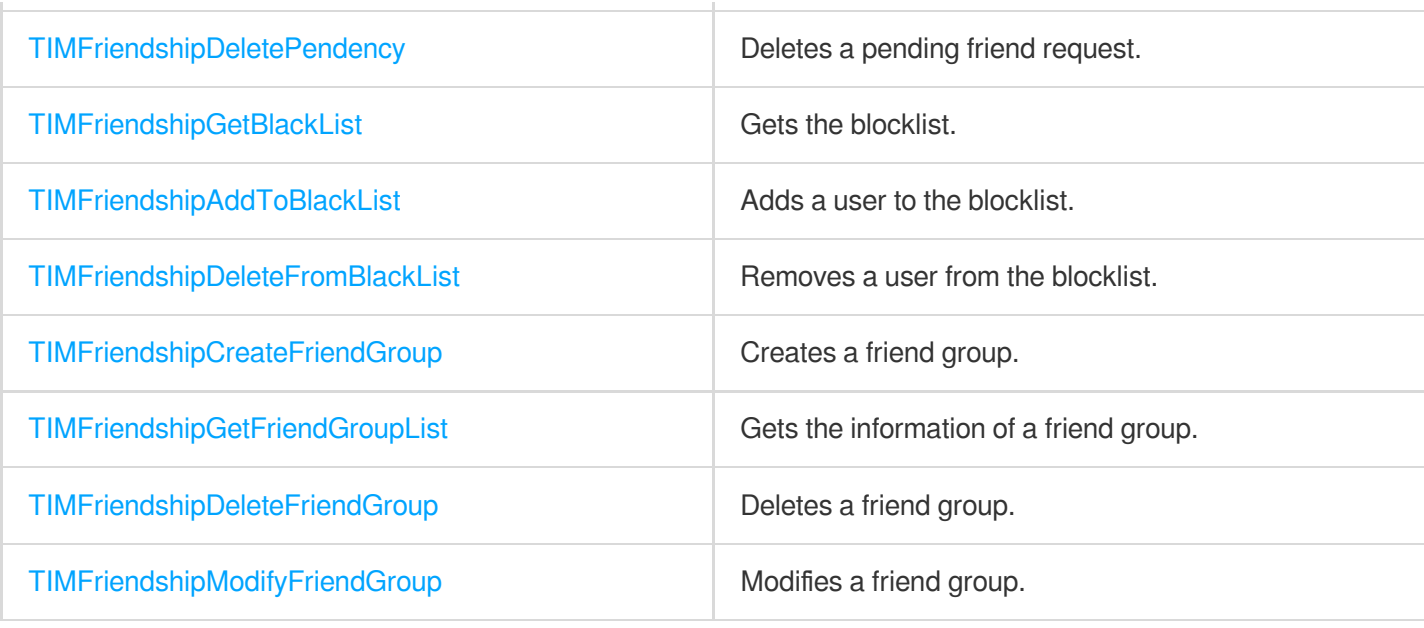

### Official Account APIs

Official accounts can send broadcast messages and one-to-one (C2C) messages to subscribers.

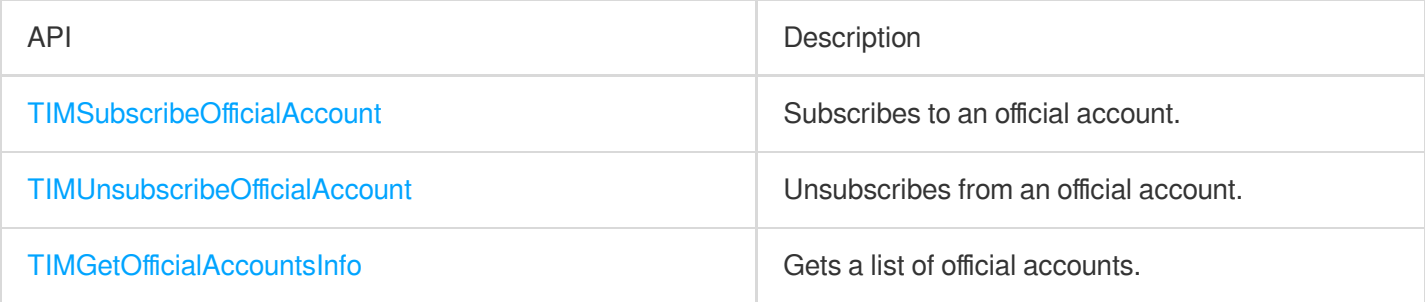

### Follow Feature APIs

The follow feature can help establish and maintain simple connections between users, facilitating interaction and communication among them.

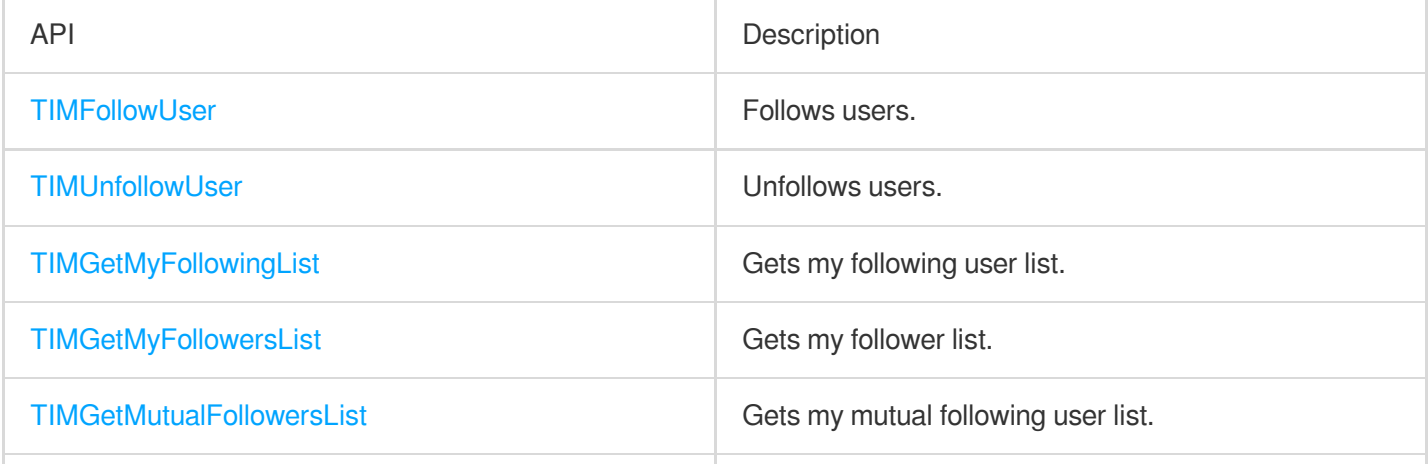

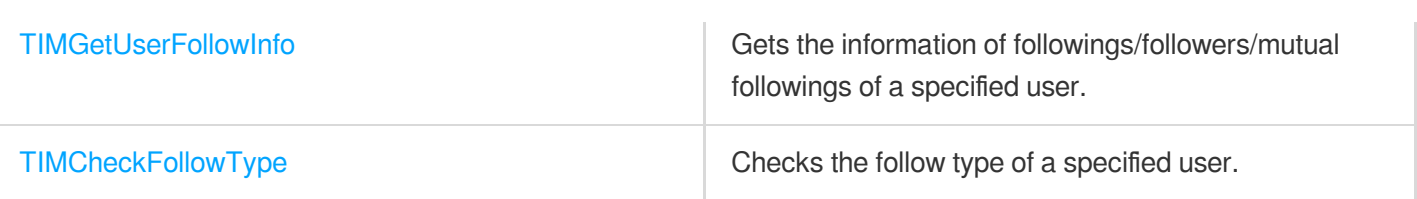

### Offline Push APIs

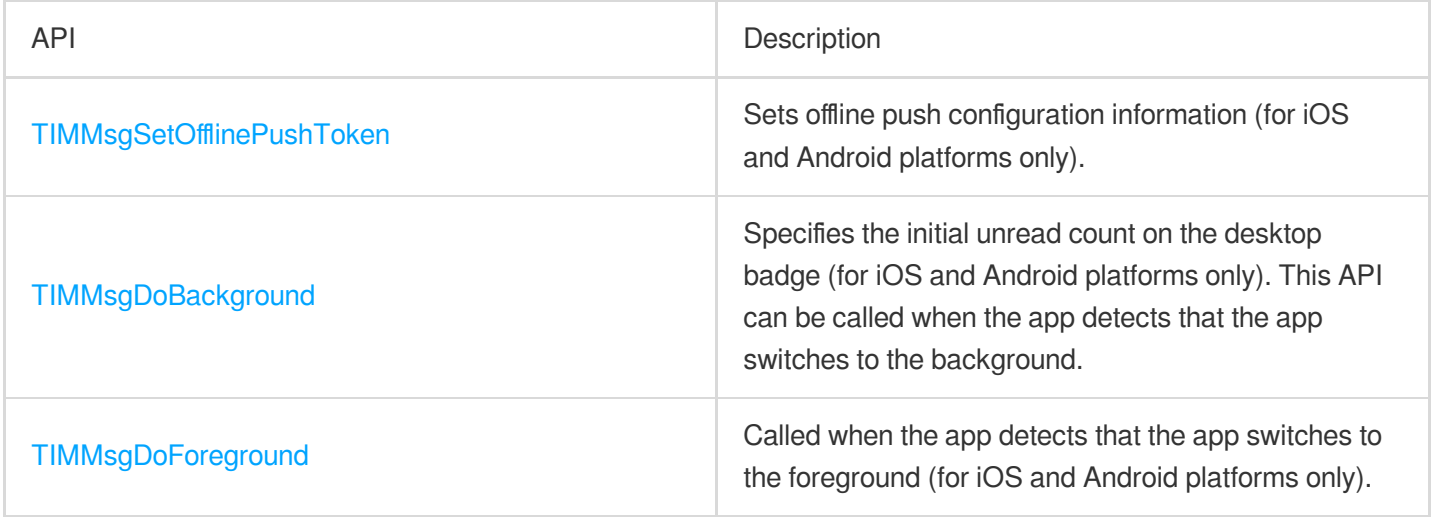

# Signaling APIs

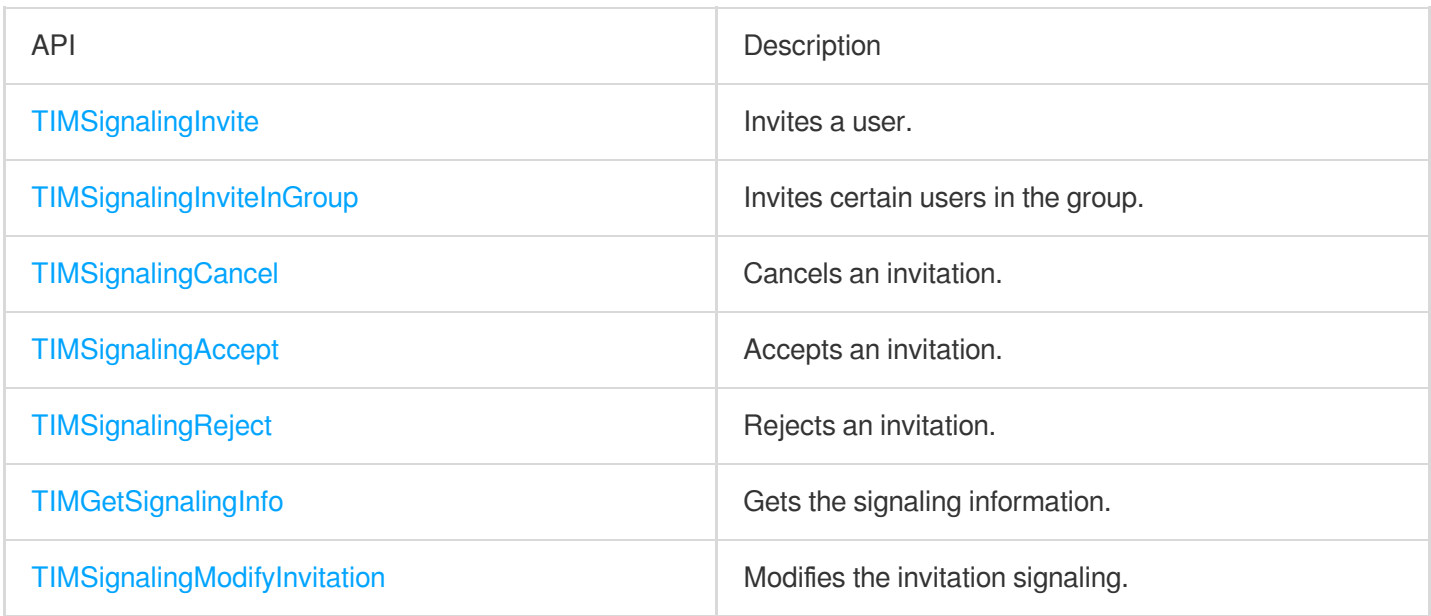

### Event Callback APIs

#### **IM SDK initialization and login callback APIs**

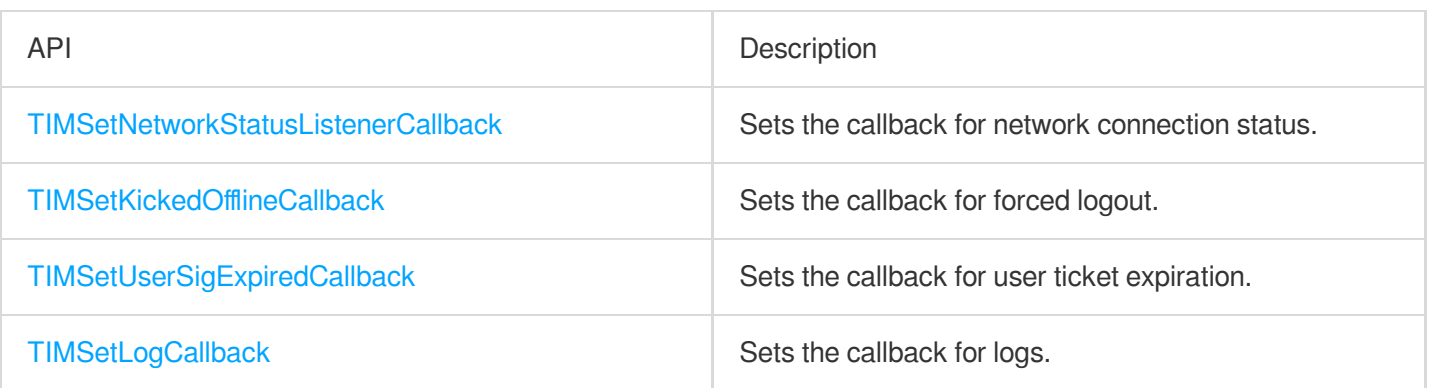

#### **Message callback APIs**

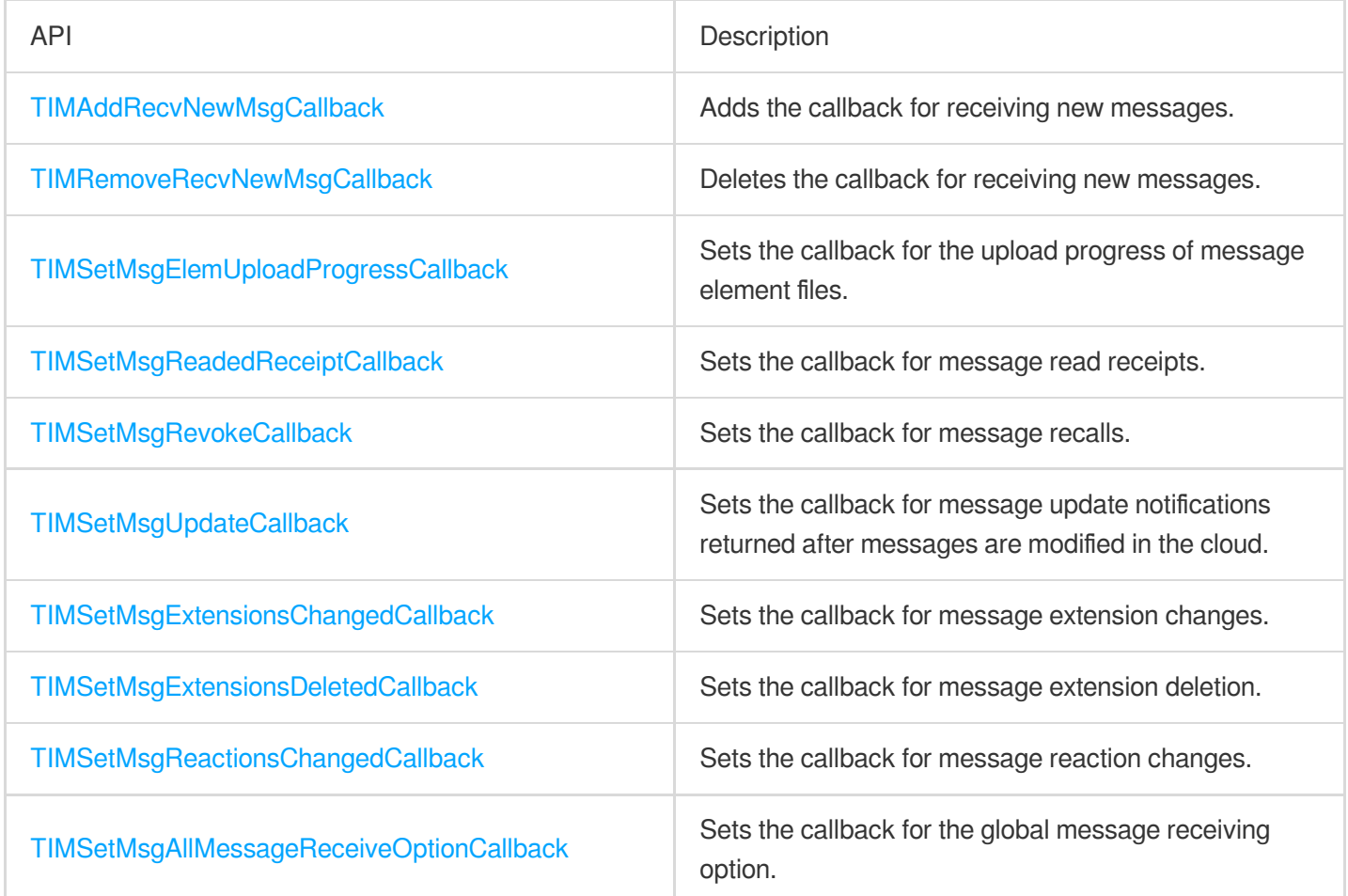

#### **Conversation callback APIs**

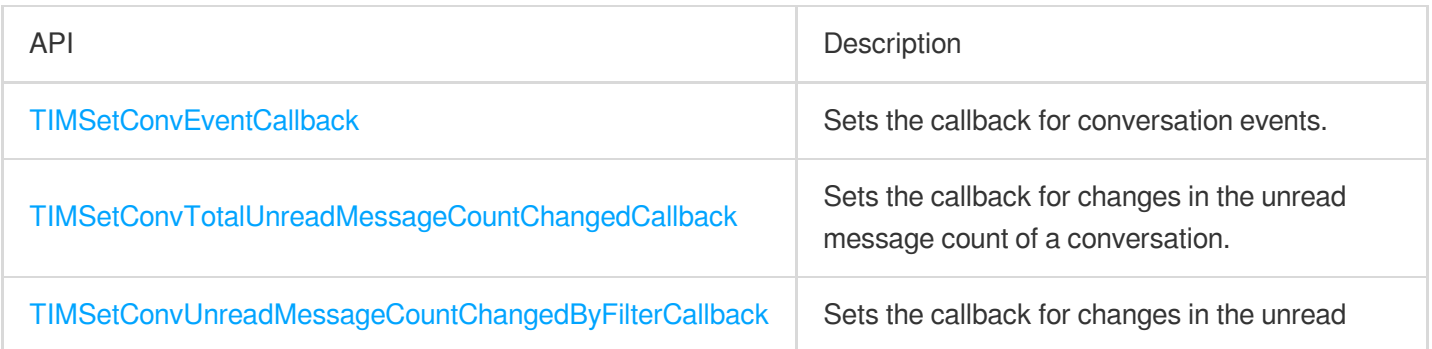

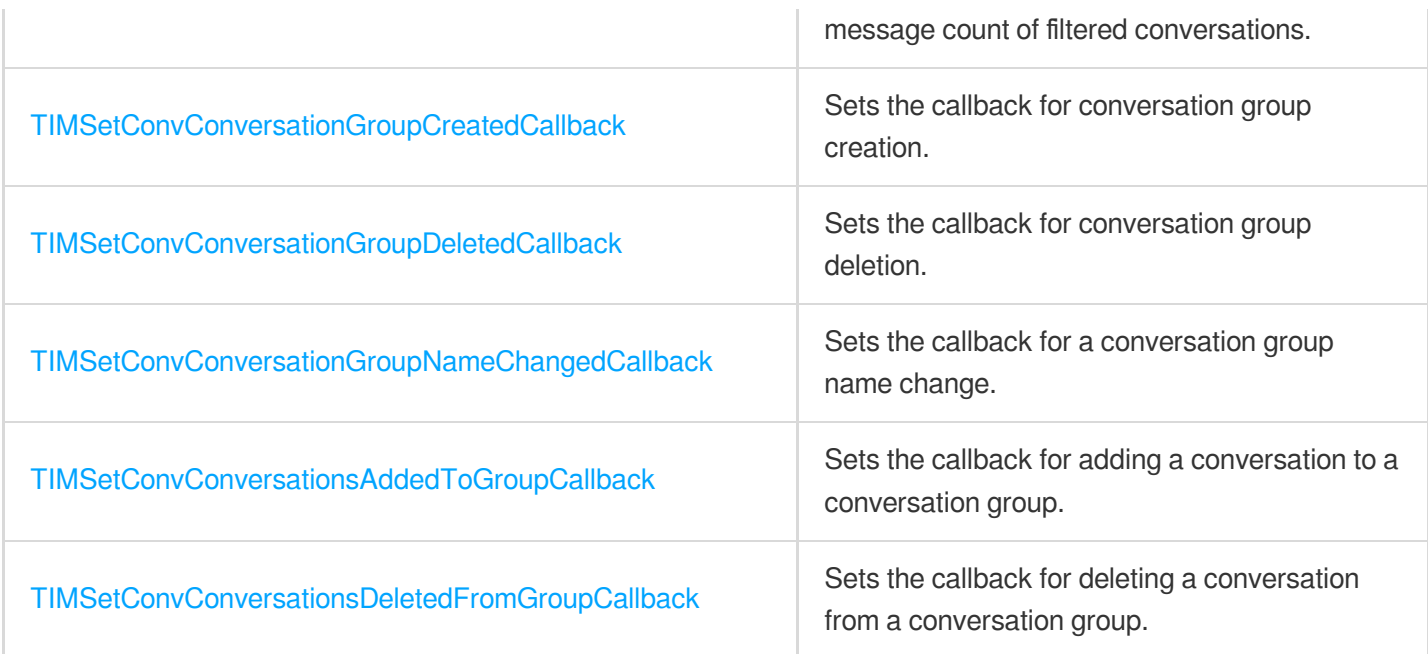

#### **Group callback APIs**

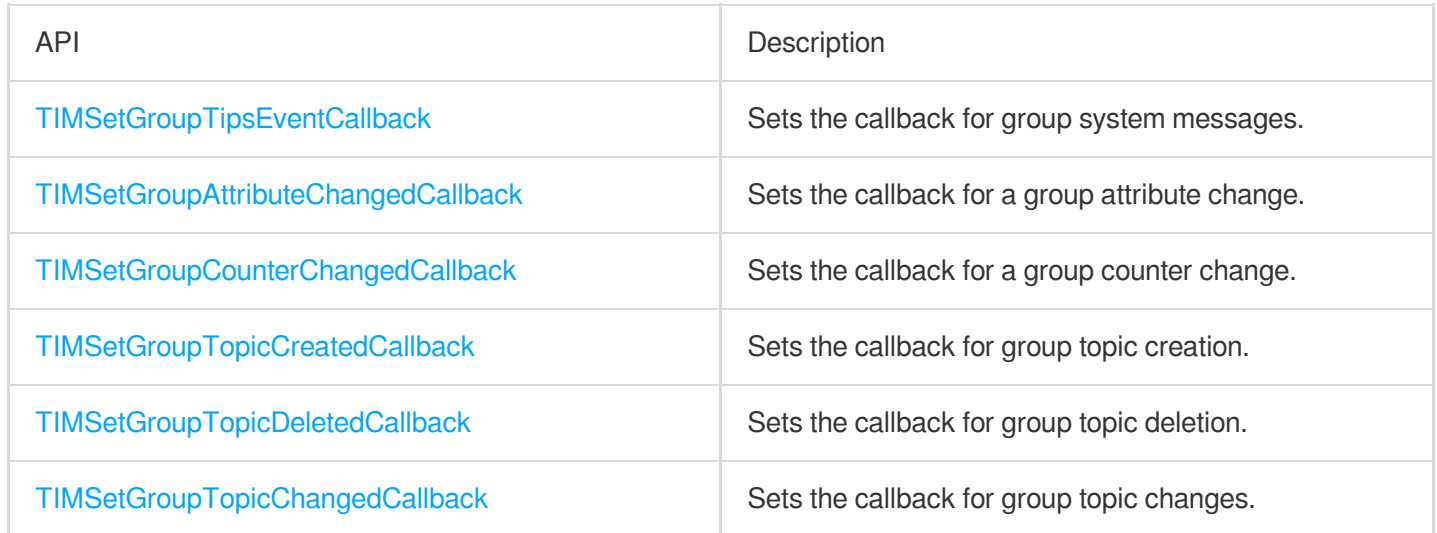

#### **Community topic callback APIs**

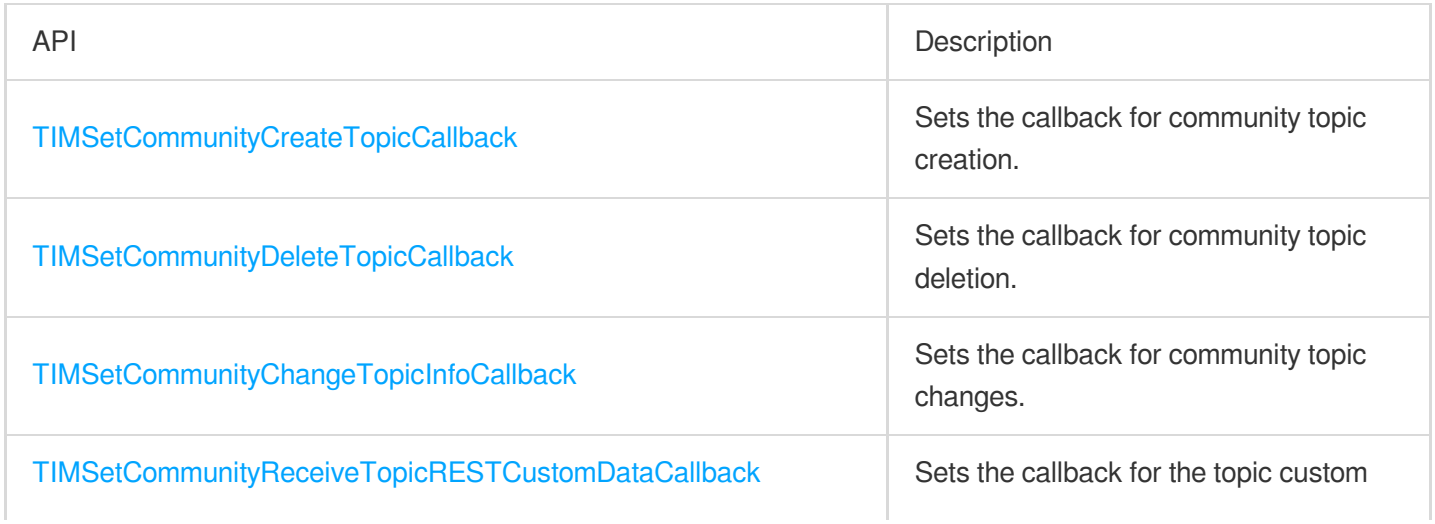

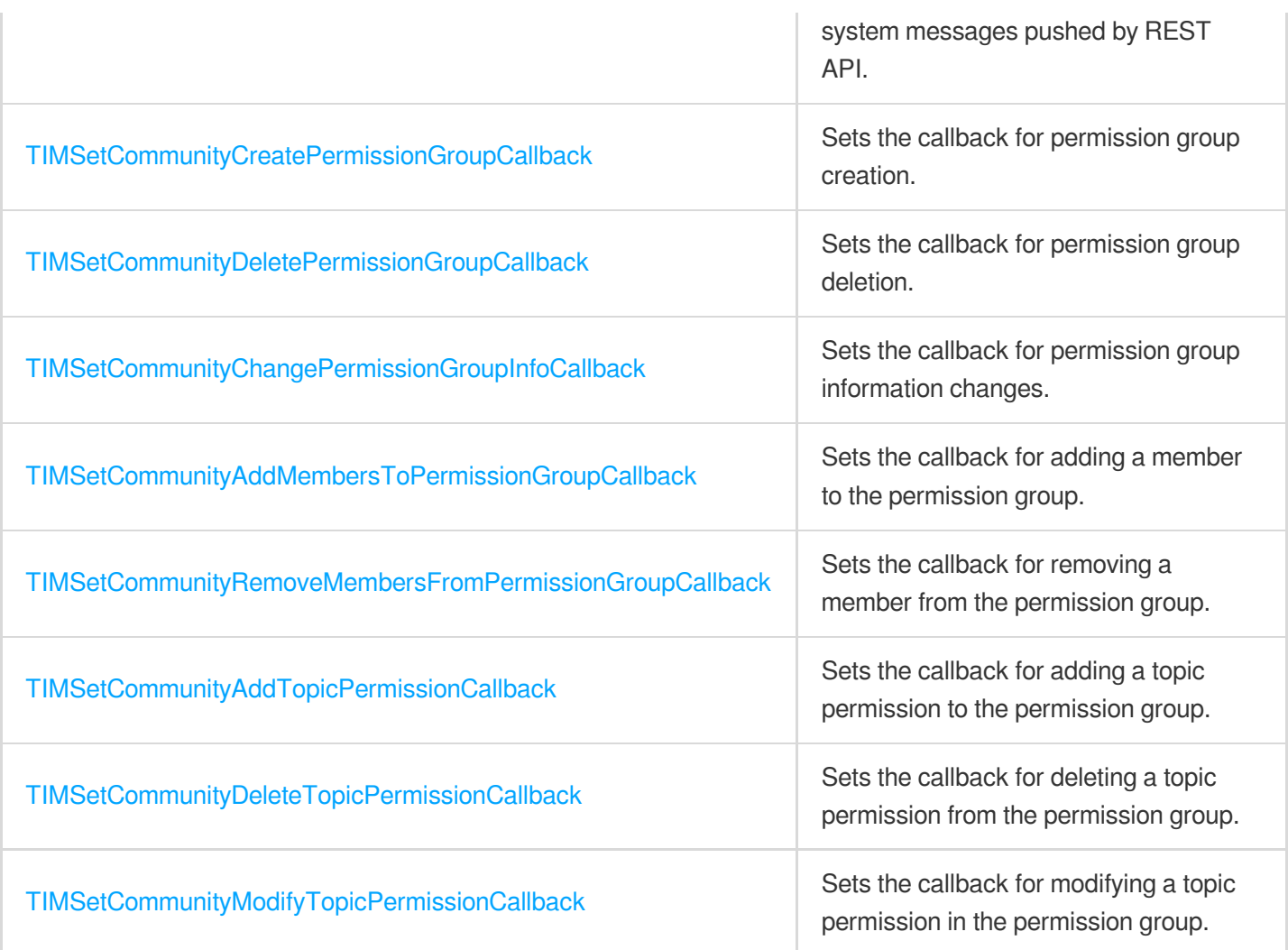

#### **User profile and status callback APIs**

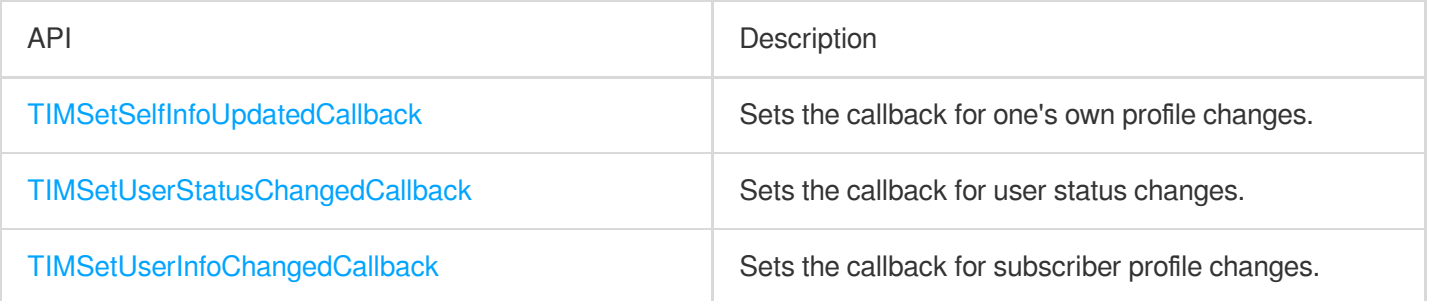

#### **Friend callback APIs**

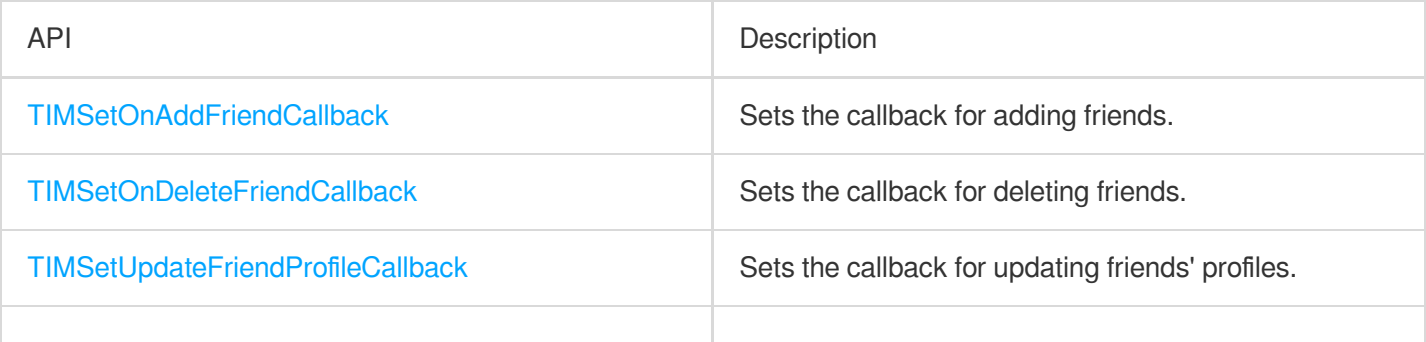

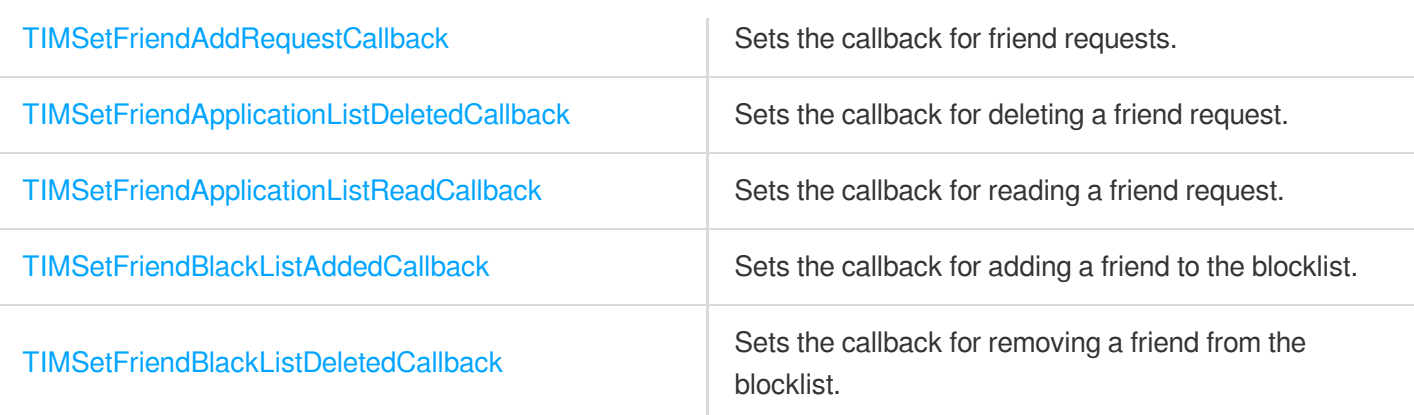

#### **Official account callback APIs**

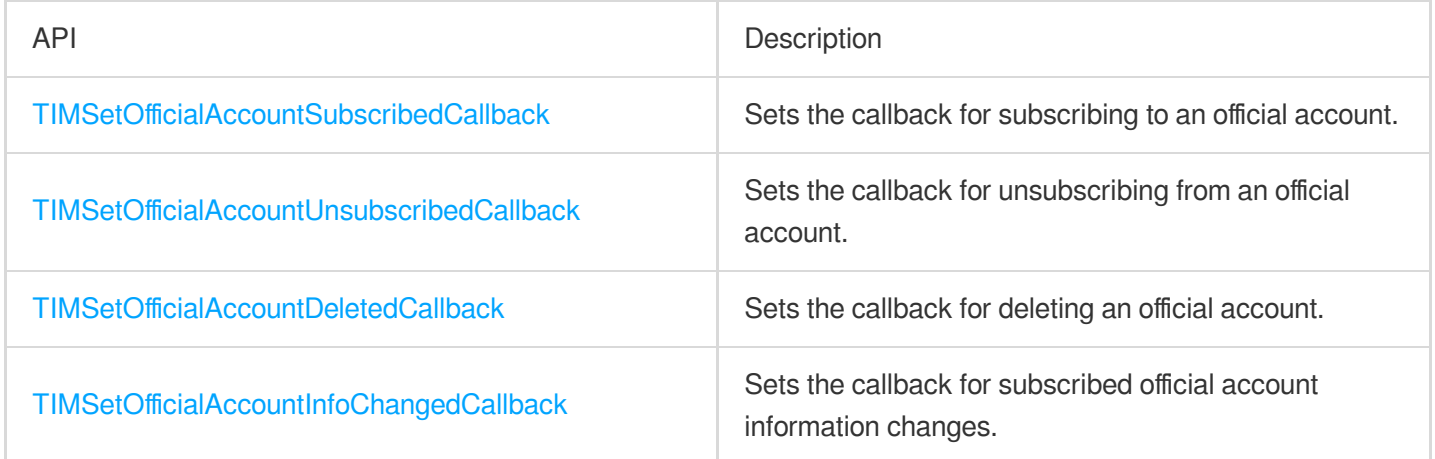

#### **Follow feature callback APIs**

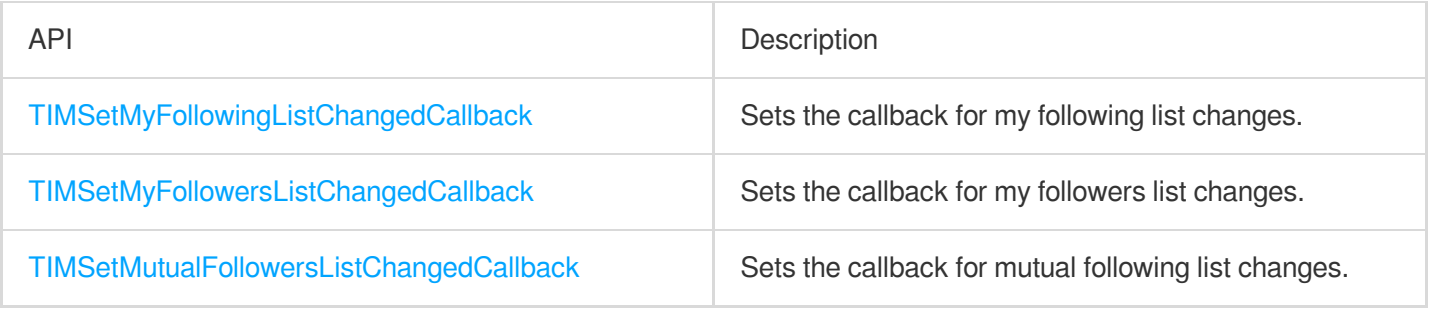

#### **Signaling callback APIs**

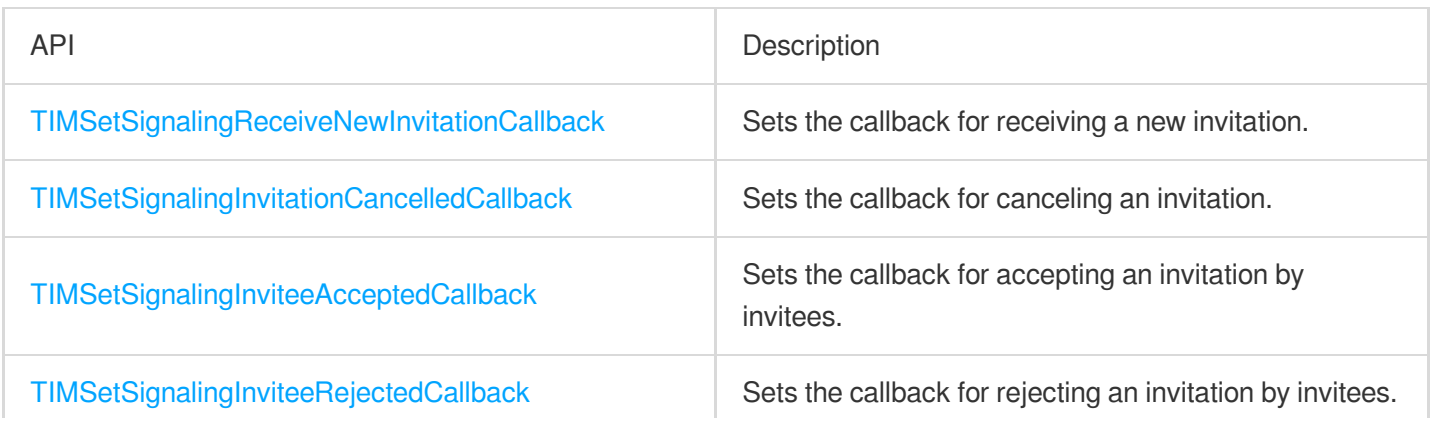

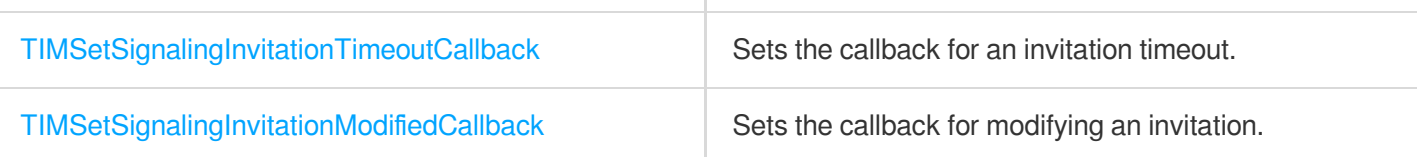

# $C++$

최종 업데이트 날짜::2024-04-23 17:10:36

# Initialization and Login APIs

To use the Tencent Cloud Chat service, you need to initialize the SDK and log in.

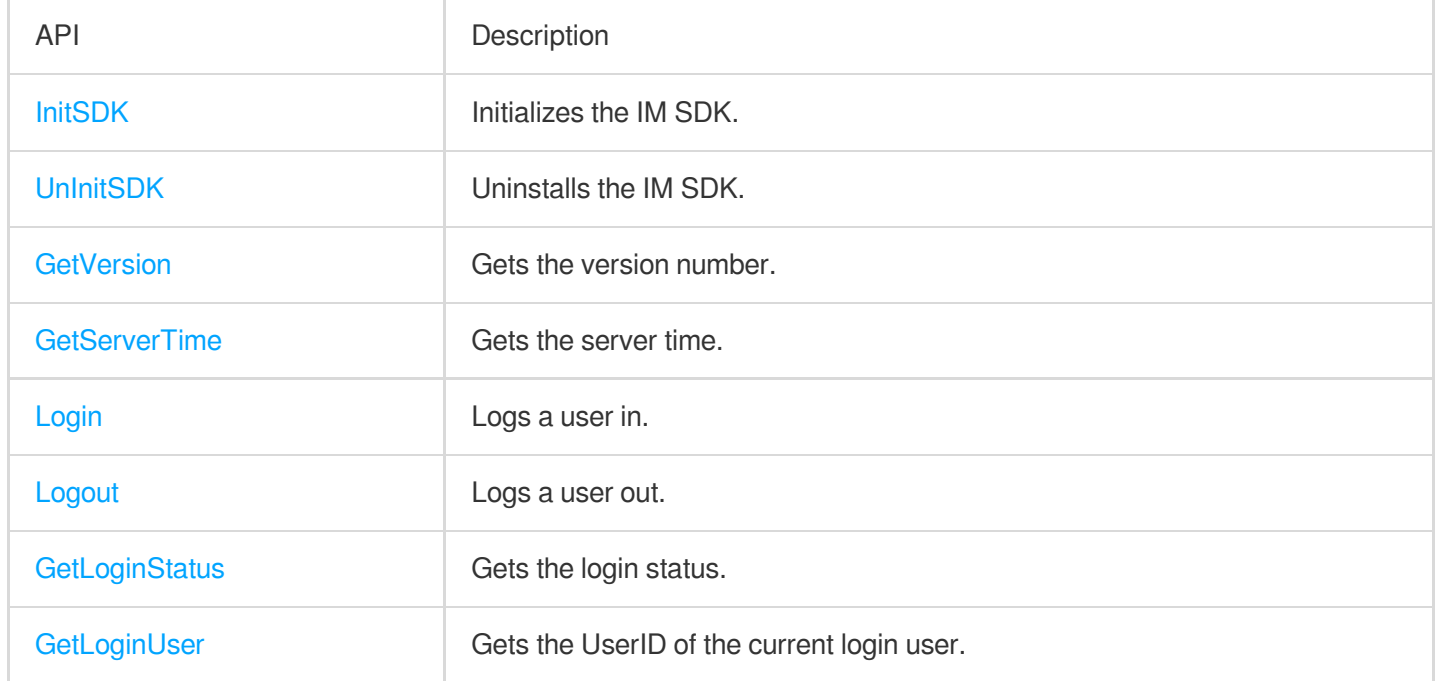

### Simple Message APIs

Use the following APIs for the sending and receiving of text and signaling (custom buffer) messages.

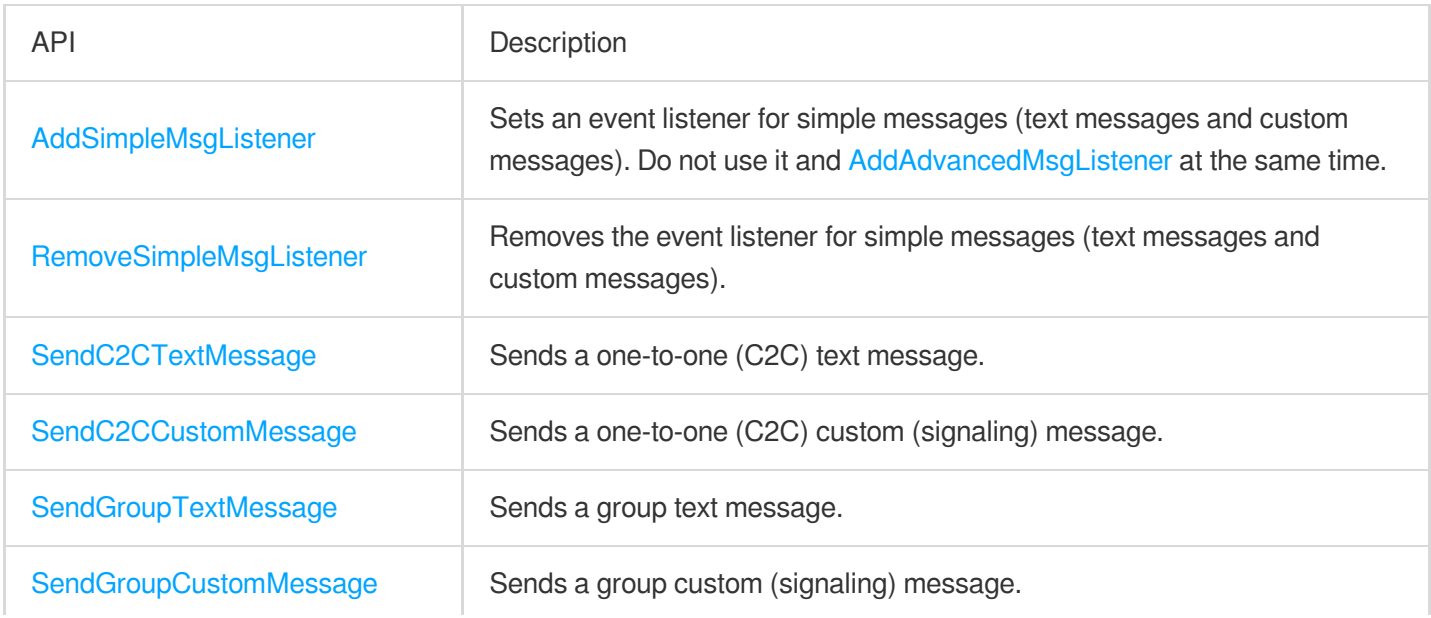

# Signaling APIs

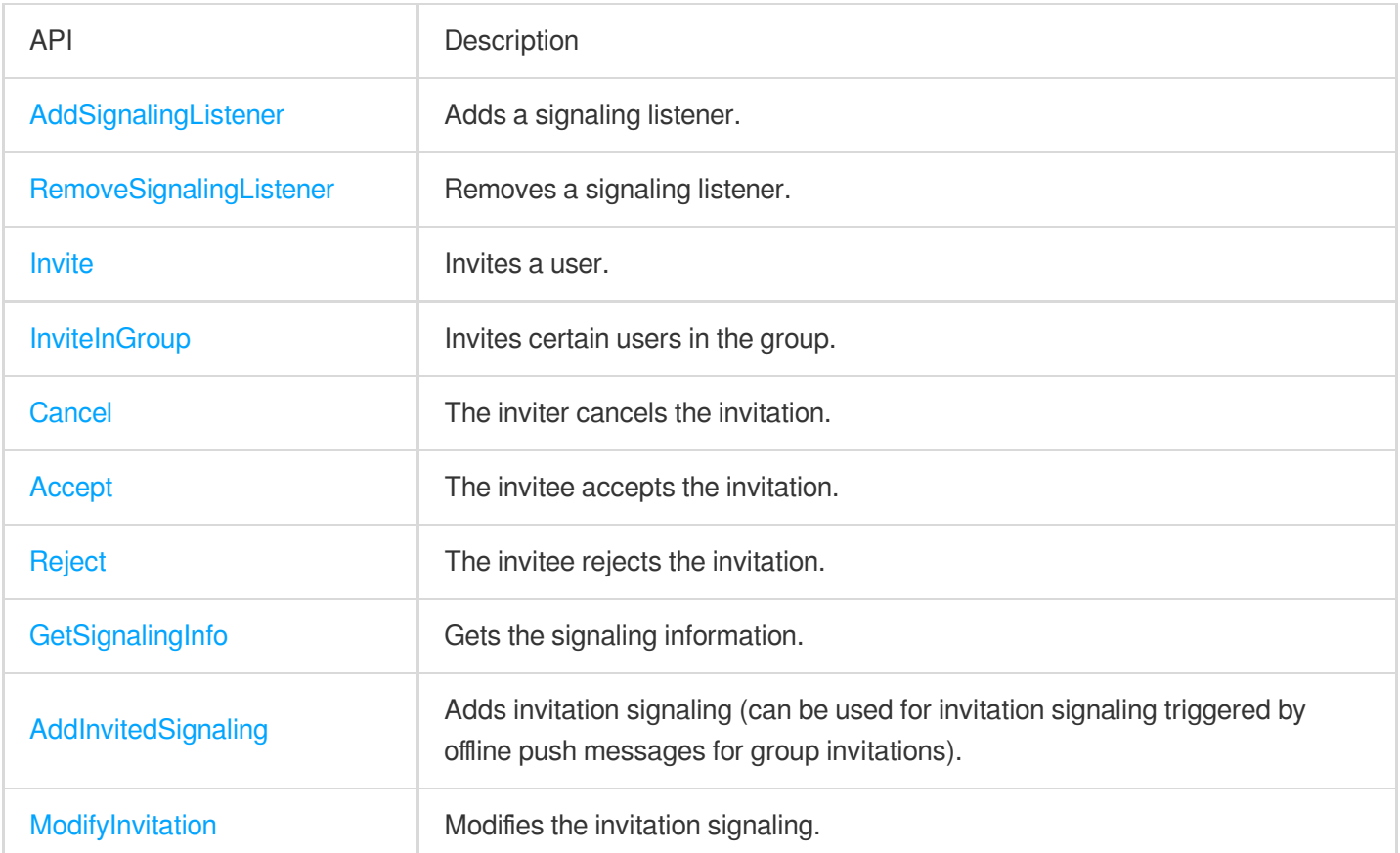

### Advanced Message APIs

If you need to send/receive rich media messages (such as image, video, and file messages) and use advanced features such as recalling messages, marking messages as read, and querying message history, use the following set of advanced message APIs. Do not use simple message APIs and advanced message APIs at the same time.

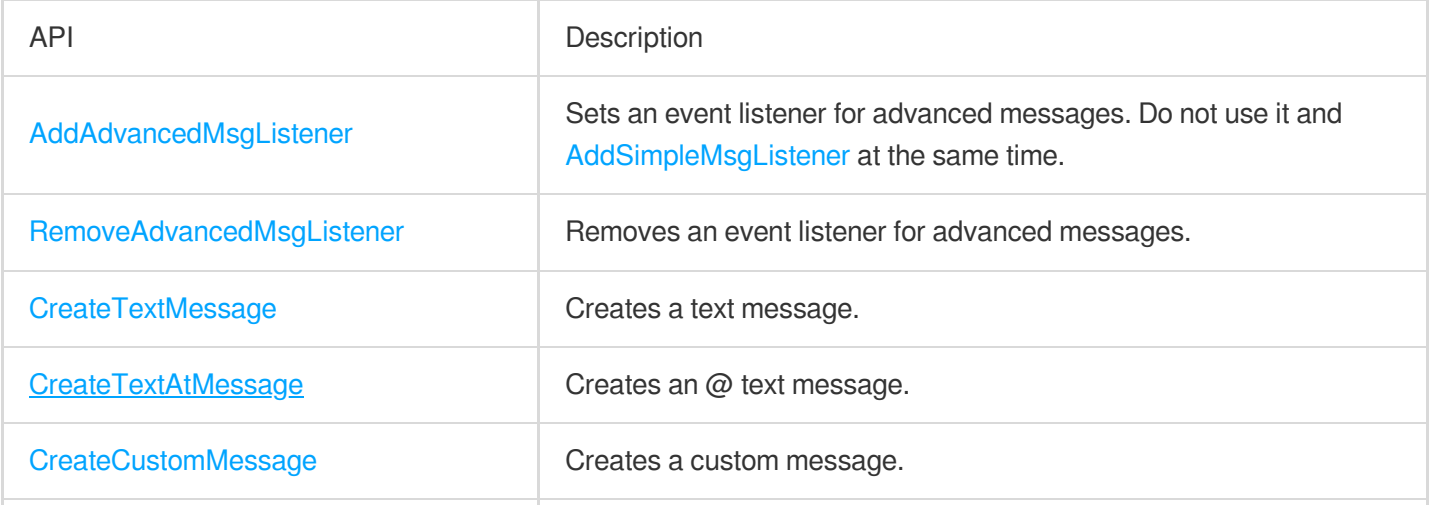

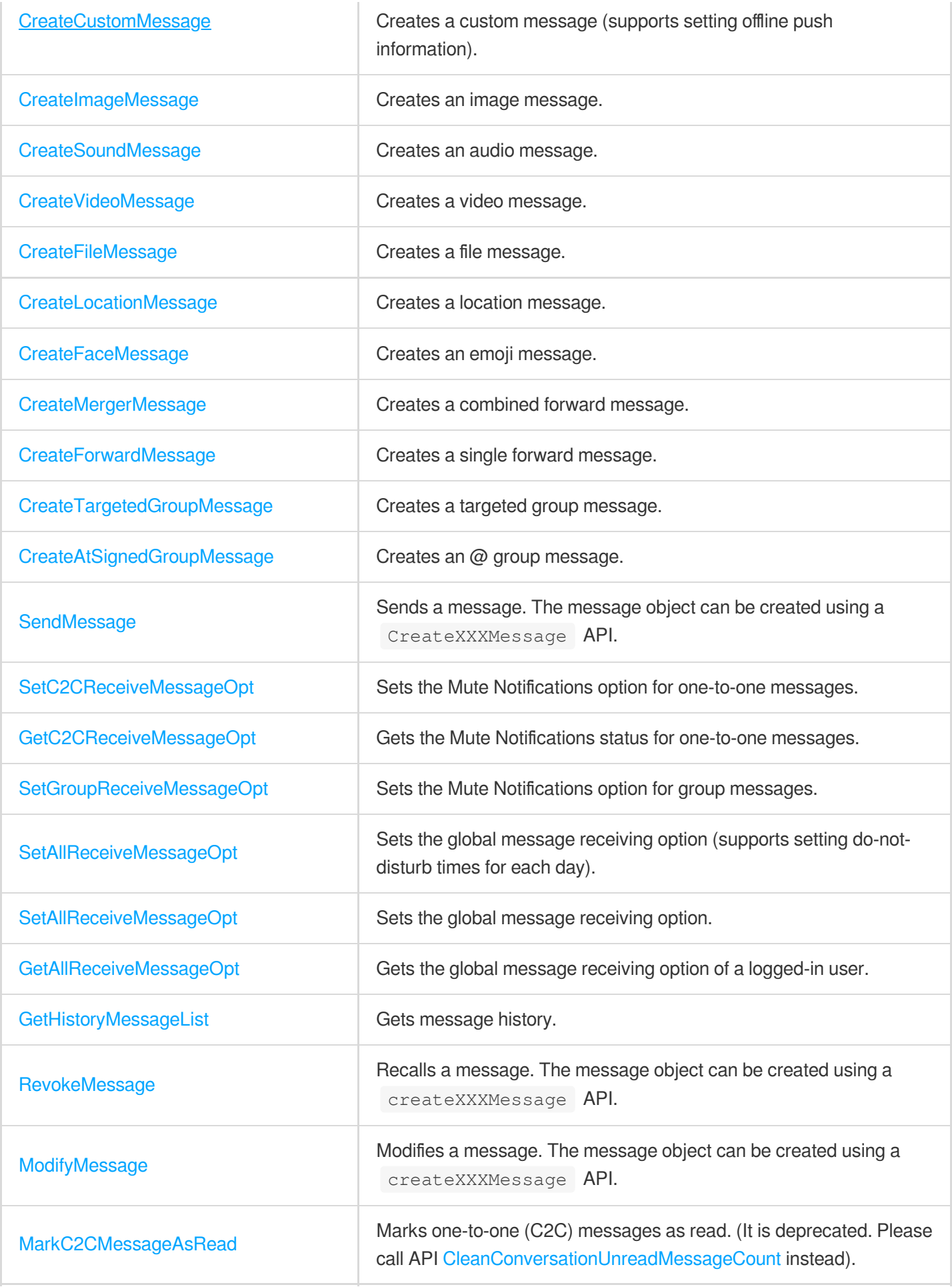

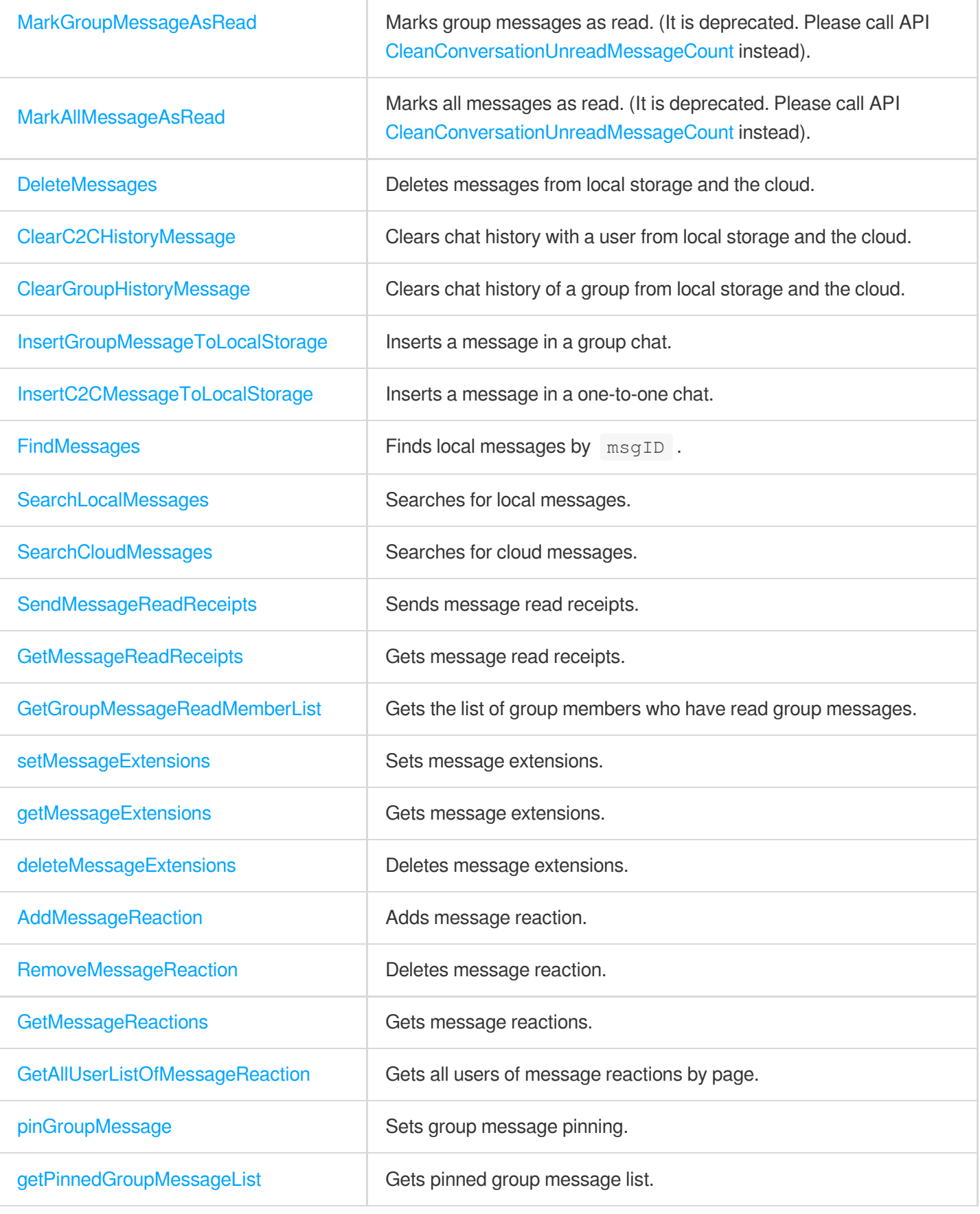

# Group APIs

Tencent Cloud Chat SDK supports the following preset group types, each of which pertains to different scenarios. Work group (Work): Users can join the group only after being invited by group members. This group is similar to ordinary WeChat groups.

Public group (Public): Similar to QQ groups, users can join a public group through requests, which need to be approved by the group owner or group admin.

Meeting group (Meeting): Used together with [TRTC](https://www.tencentcloud.com/products/trtc) to enable scenarios such as video conferencing and online education. Users can join and leave the group freely and view the message history before they join. Community: Community supports up to 100,000 members and a user can join and leave a community freely without approval. It is suitable for chat scenarios with a super large number of community members, such as knowledge sharing and game discussion. This feature is supported by a client with the SDK edition V5.8 or later. To use it, you need to purchase the [premium](https://www.tencentcloud.com/document/product/1047/34577) edition, and then enable it via [console](https://console.tencentcloud.com/im)> **Feature Configuration** > **Group**

**Configuration** > **Group Feature Configuration** > **Community**.

Audio-video group (AVChatRoom): An audio-video group allows users to join and leave freely and is suitable for scenarios such as live streaming and chat rooms with on-screen comments. There is no limit on the number of group members.

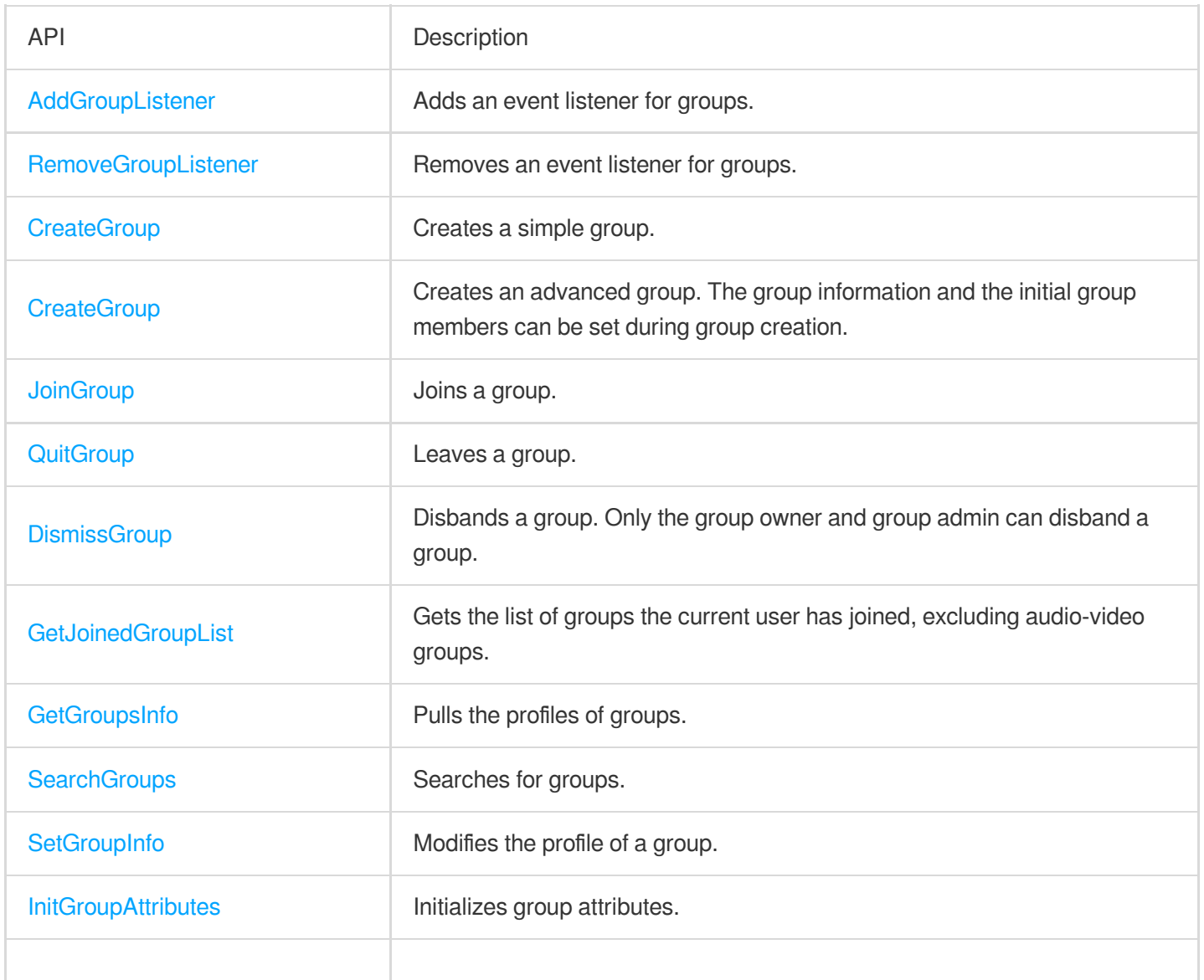

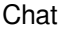

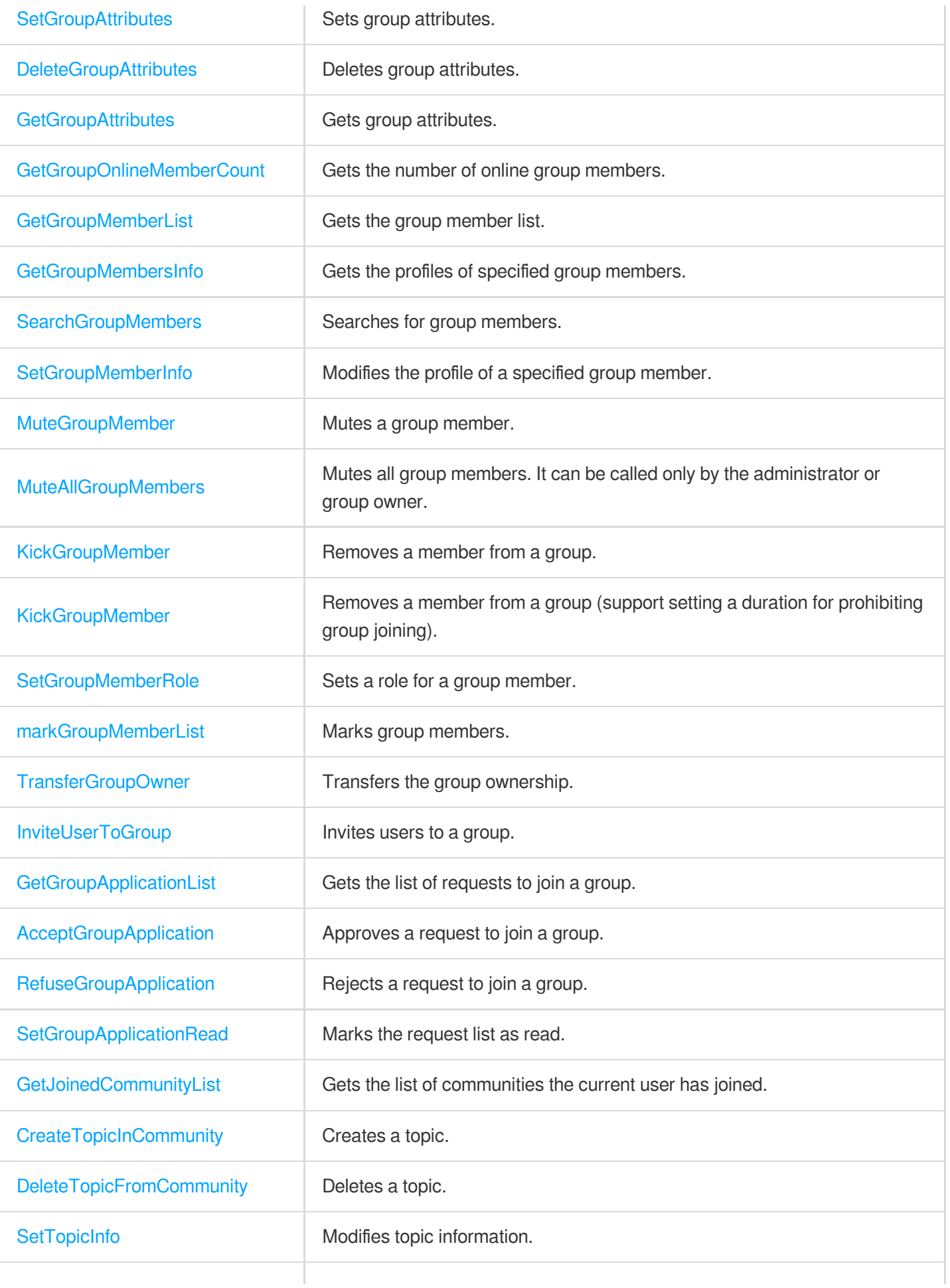

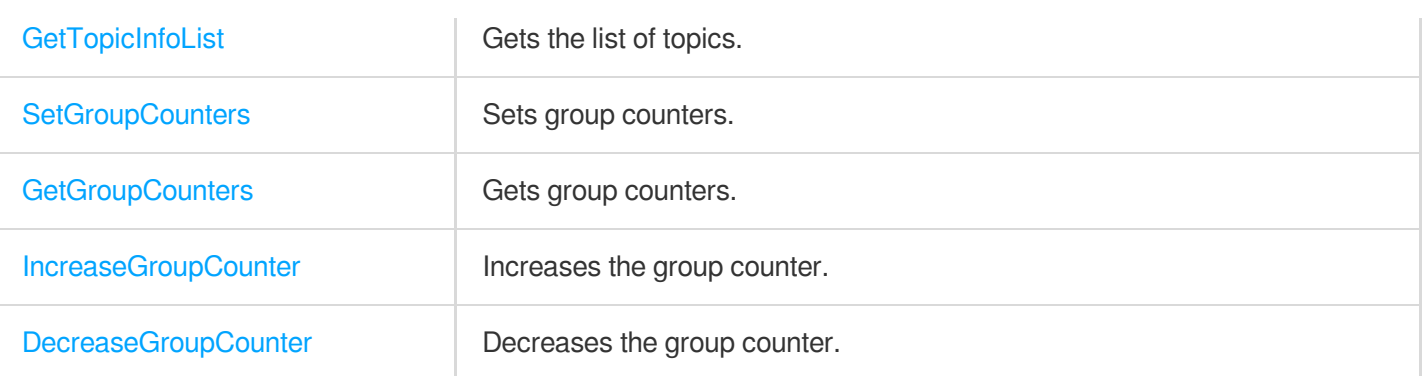

## Community Topic APIs

Community is used to manage group members. All topics under a community can not only share community members, but also send and receive messages independently without interfering with each other.

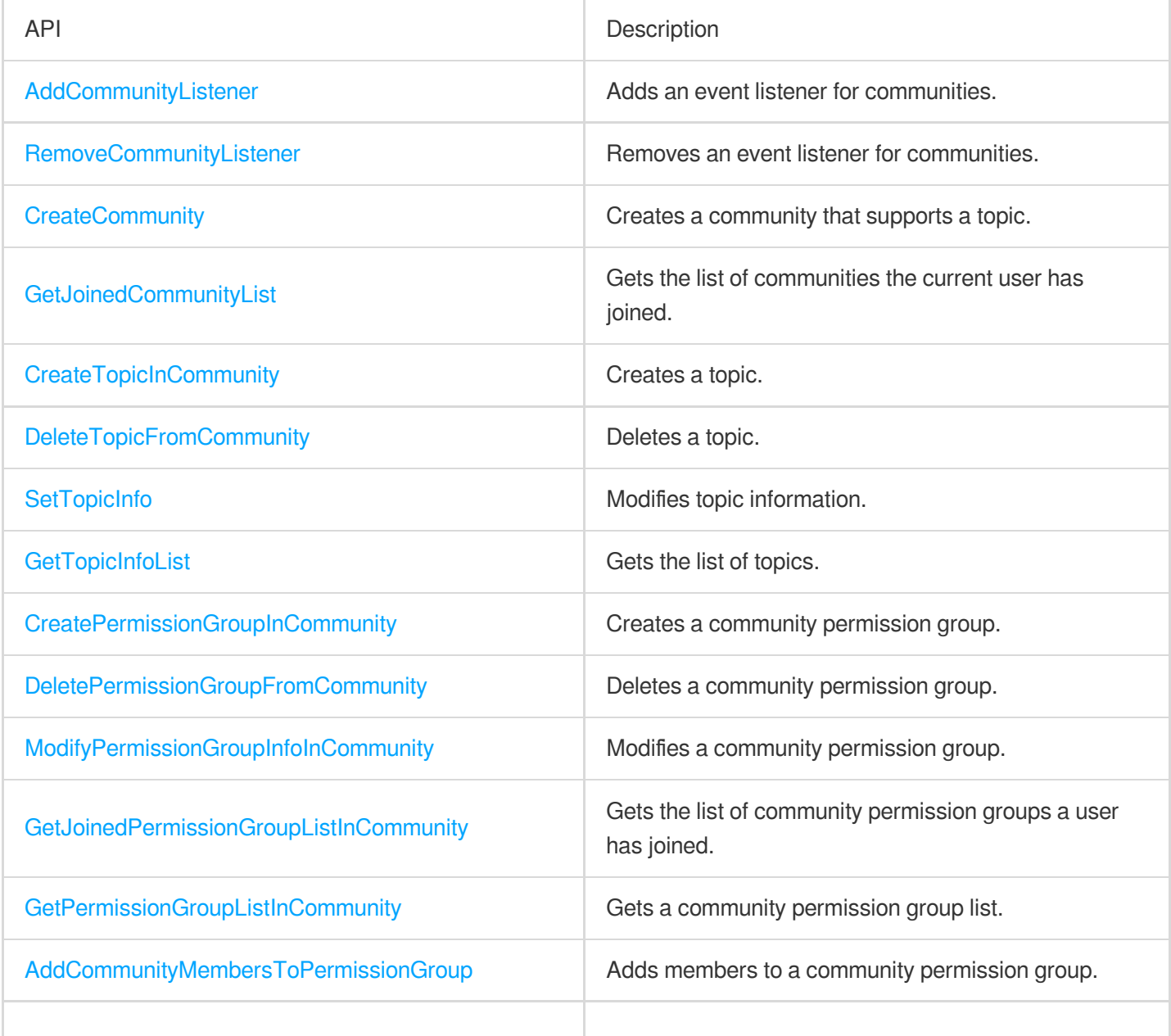

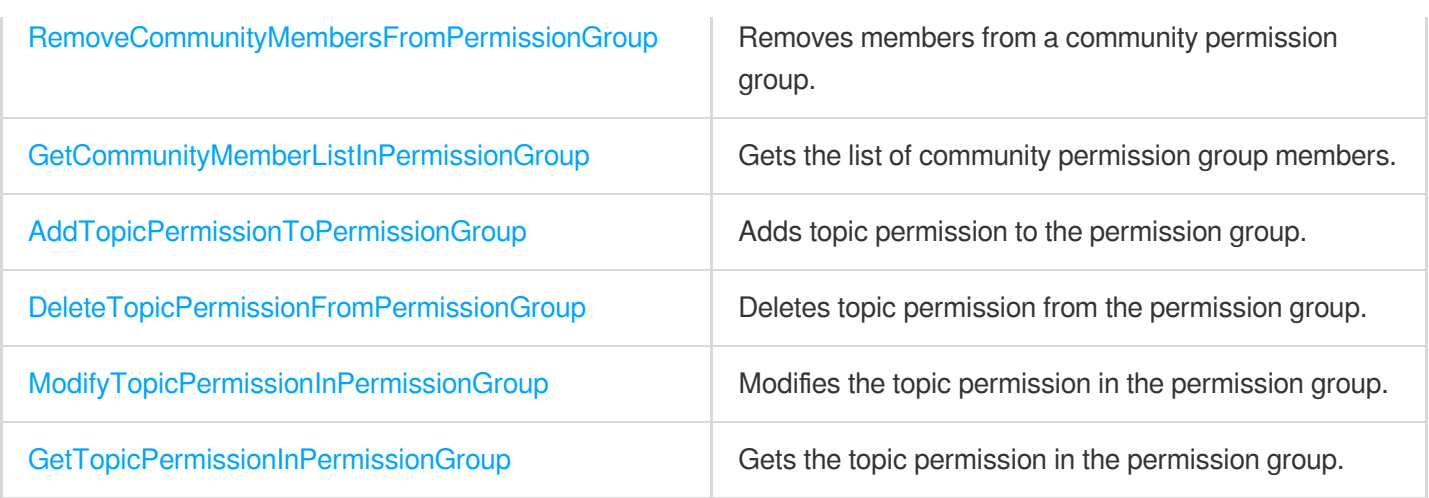

### Conversation List APIs

The conversation list is the list a user sees on the first screen after login. It includes elements such as conversation node, conversation name, group name, last message, and unread count.

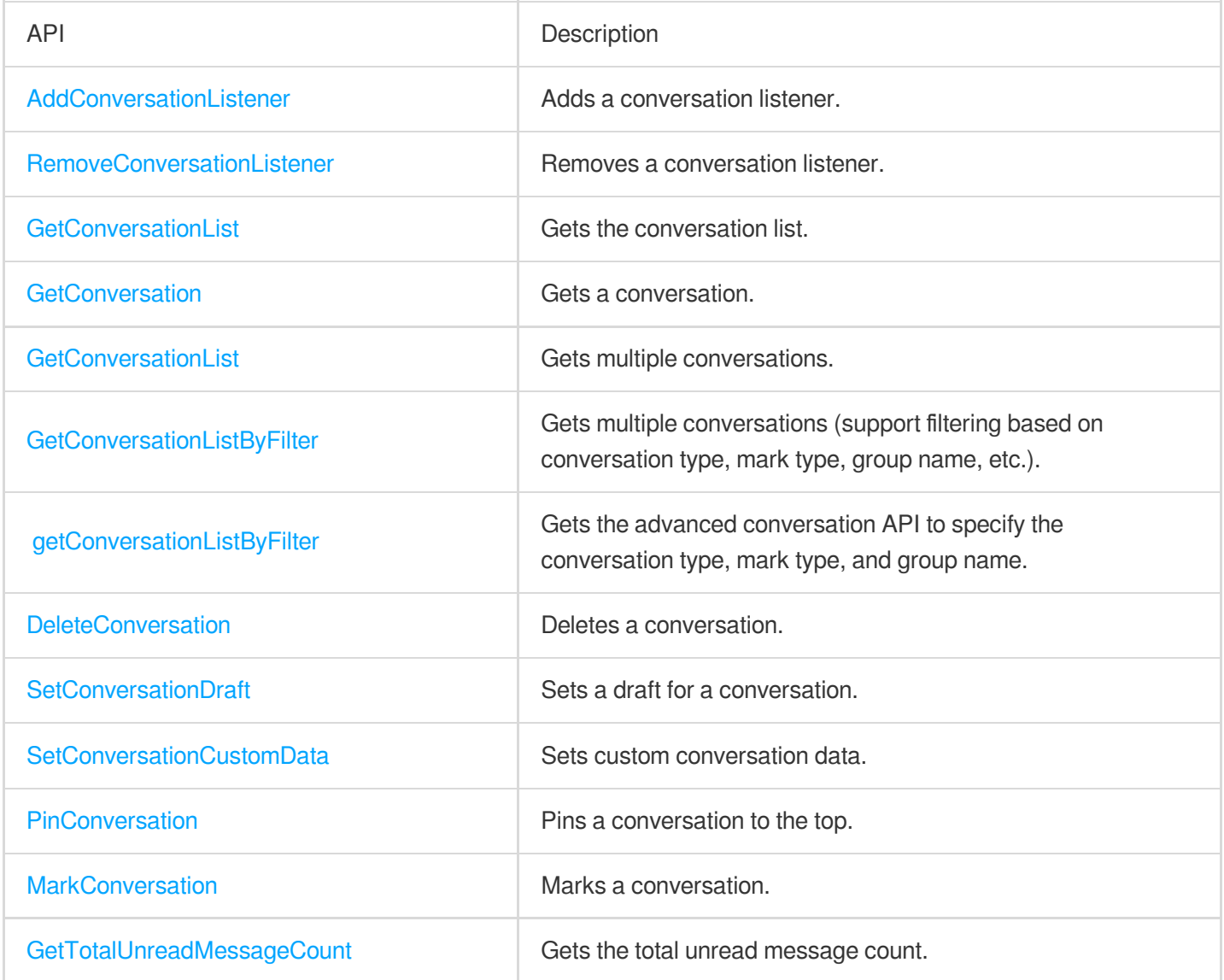

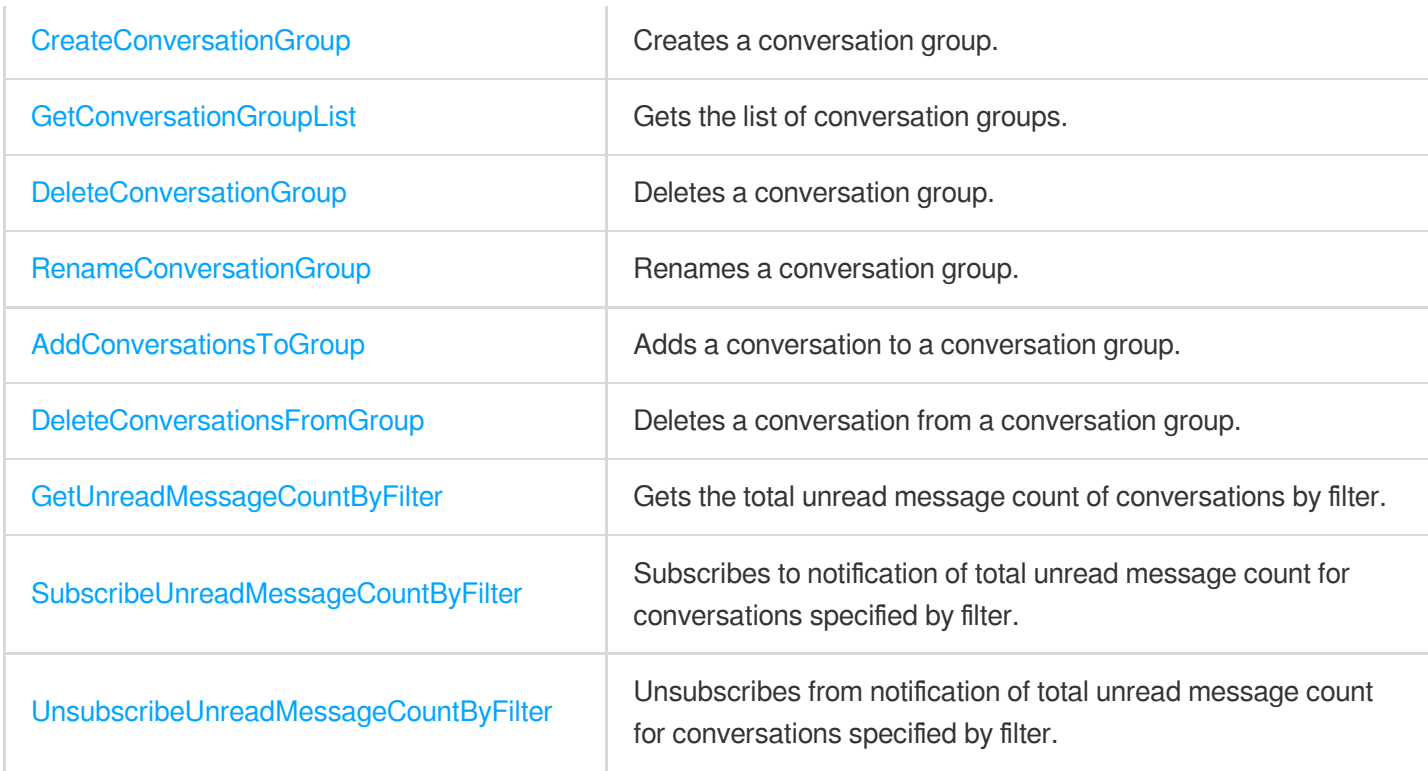

### User Profile APIs

You can use the following APIs to query user profiles, modify your profile, and block messages from a specified user (that is, adding a specified user to the blocklist).

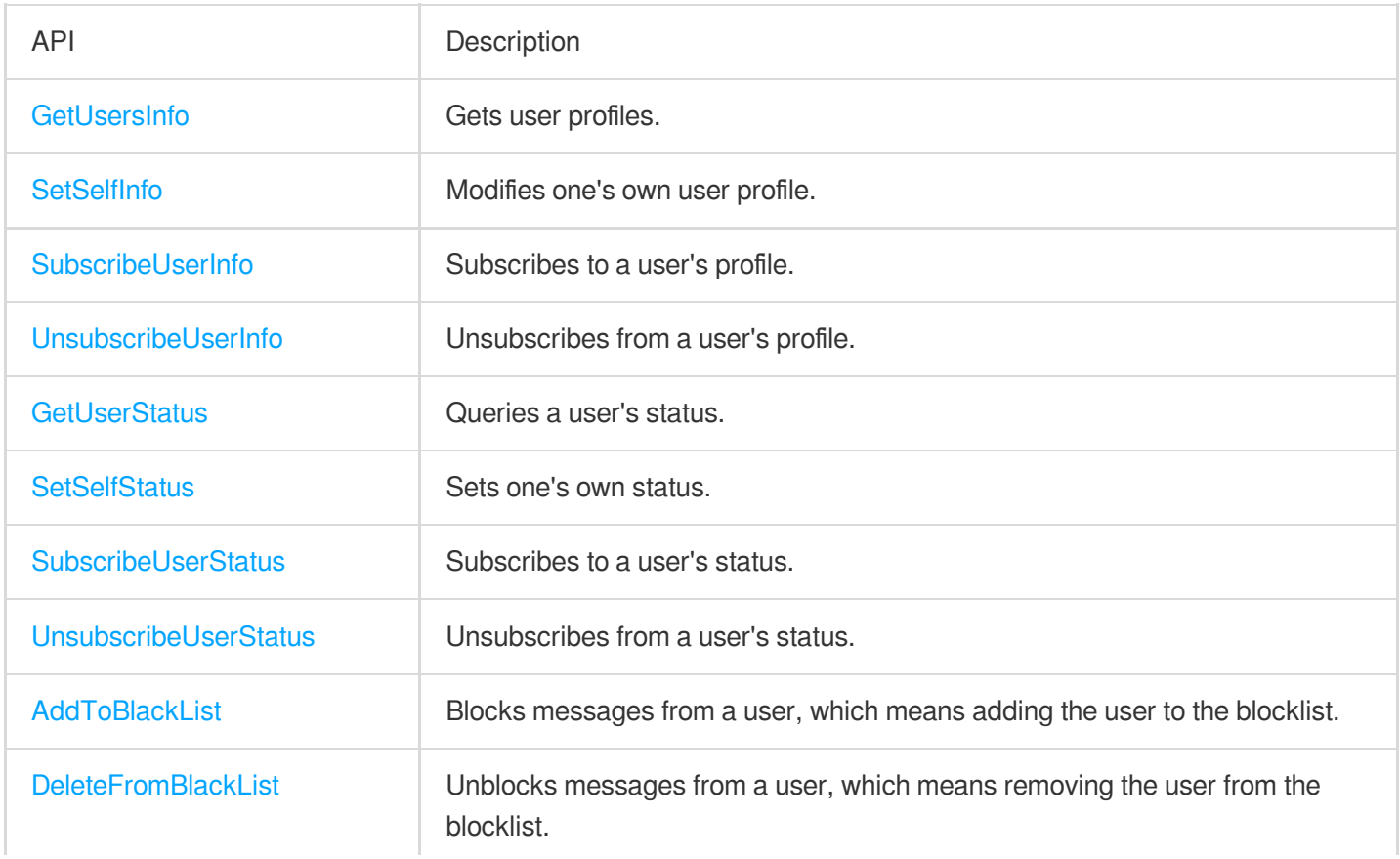

### Friend Management APIs

By default, Tencent Cloud Chat does not check your relationship with a user when receiving and sending messages. You can enable **Check Relationship for One-to-One Messages** on **Feature Configuration** > **Login and Message** > **Relationship Check** in the Chat [console](https://console.tencentcloud.com/im) and use the following APIs to delete/add friends and manage your friends.

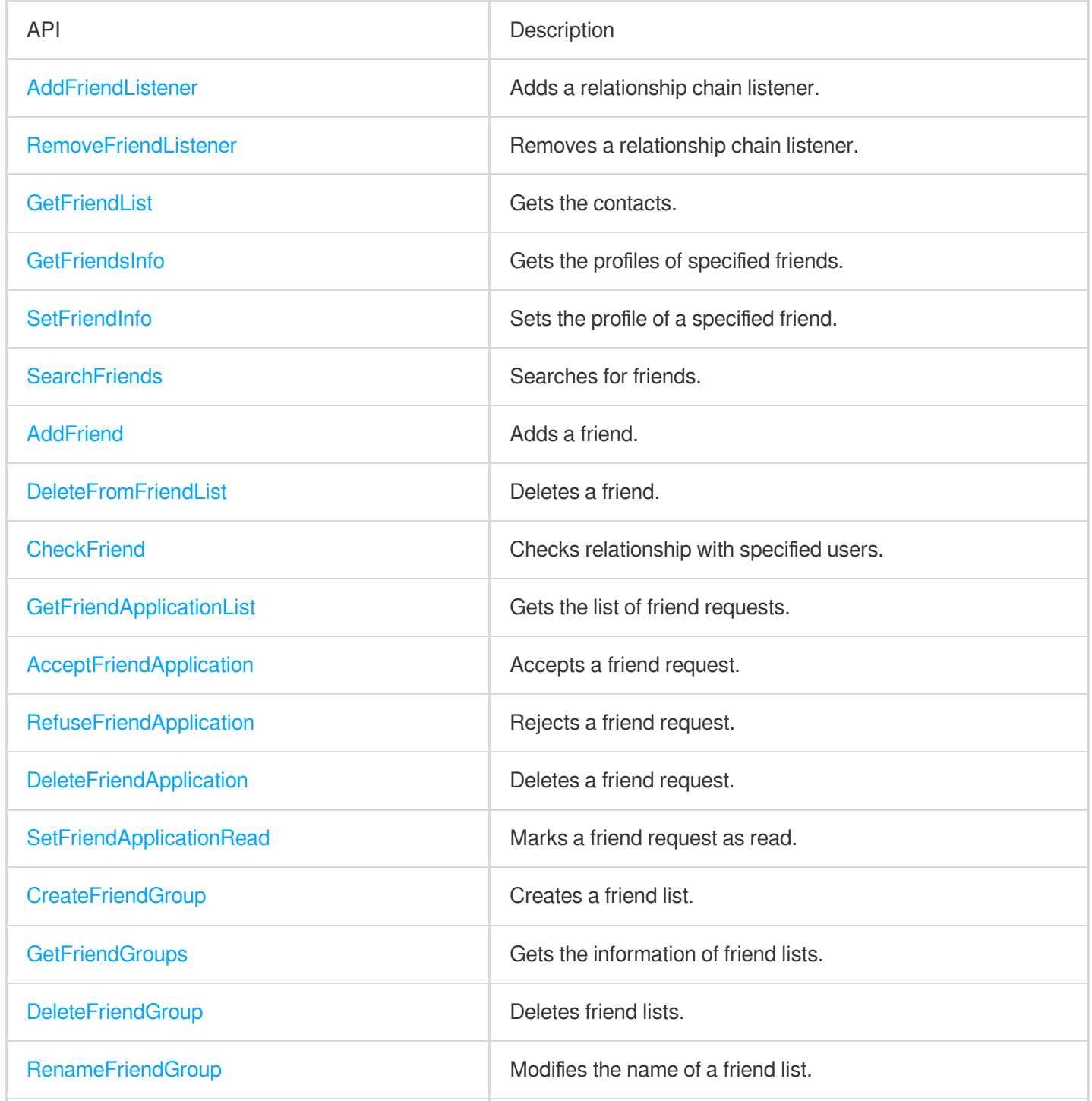

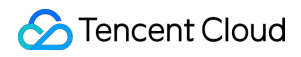

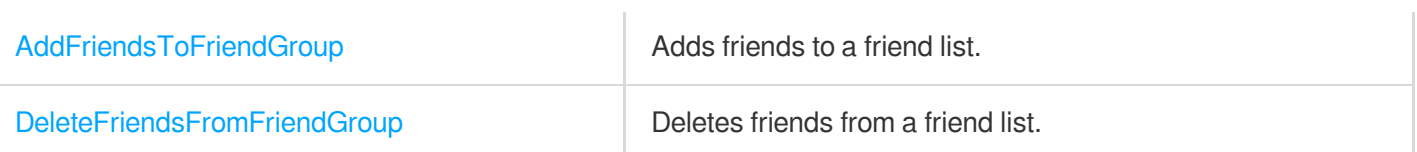

# Official Account APIs

Official accounts can send broadcast messages and one-to-one (C2C) messages to subscribers.

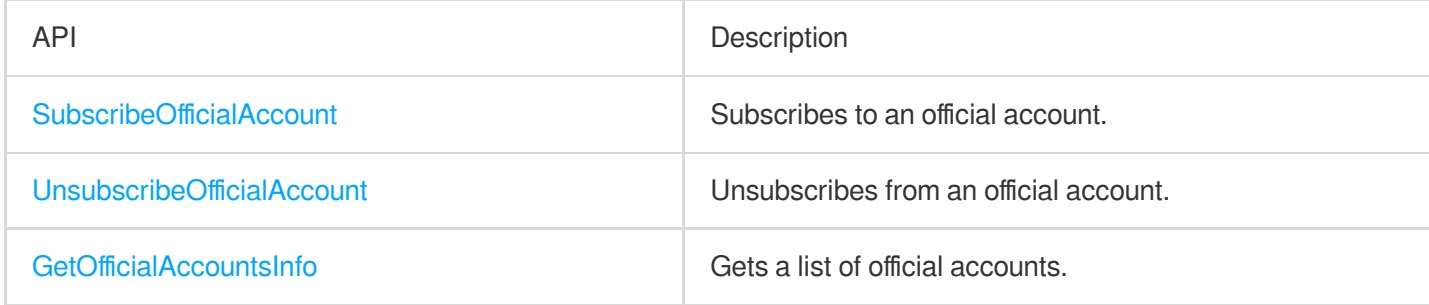

### Follow Feature APIs

The follow feature can help establish and maintain simple connections between users, facilitating interaction and communication among them.

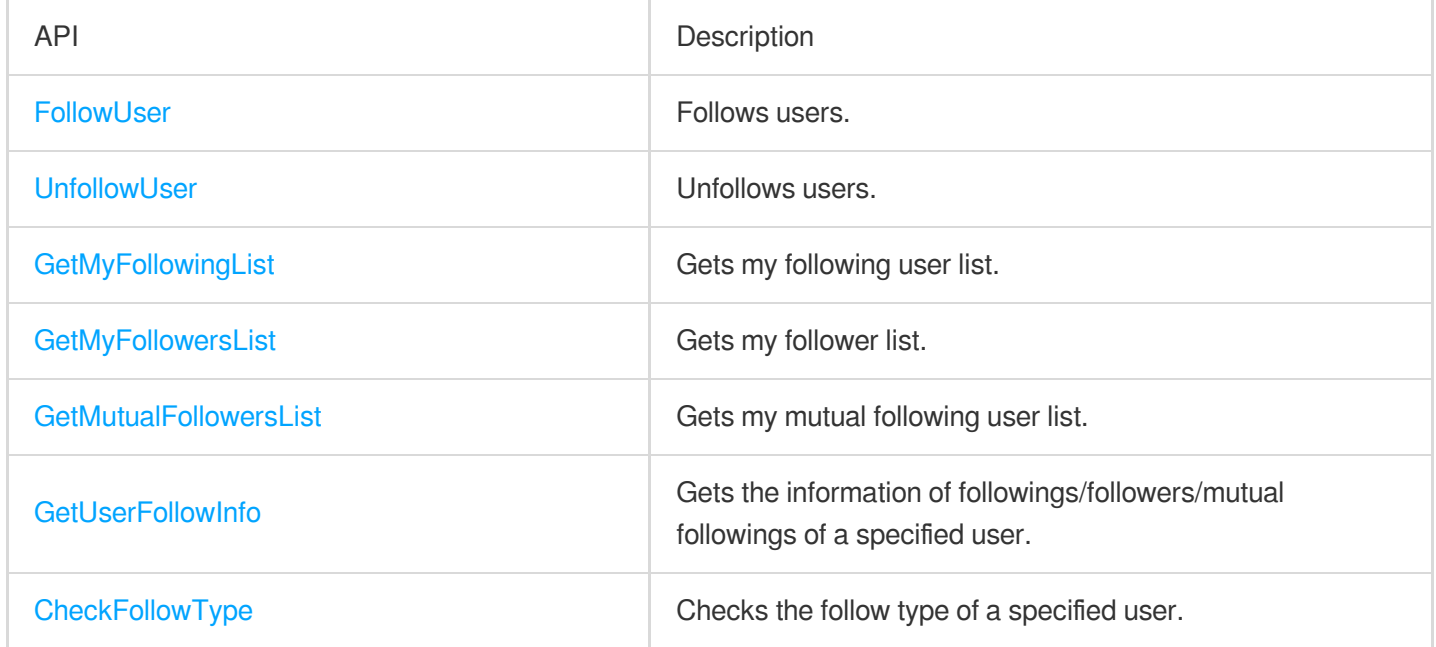